# **UNIVERSIDAD PRIVADA DE TACNA**

# **FACULTAD DE INGENIERÍA**

**ESCUELA PROFESIONAL DE INGENIERÍA DE SISTEMAS**

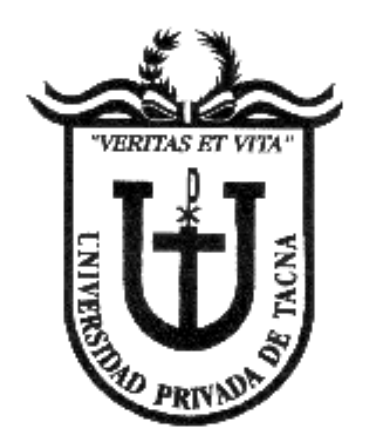

# **"IMPACTO DE UN SISTEMA WEB EMPLEANDO LA ARQUITECTURA MVC EN LOS PROCESOS DE GESTIÓN Y ADMINISTRACIÓN ACADÉMICA DE LOS INSTITUTOS DE EDUCACIÓN SUPERIOR TECNOLÓGICO PÚBLICO DE LA DRE PUNO EN EL AÑO 2015"**

PRESENTADO POR:

**LUIS ABAD CATACORA MURILLO**

PARA OPTAR EL TITULO PROFESIONAL DE:

**INGENIERO DE SISTEMAS**

**Tacna – Perú**

**2017**

## **DEDICATORIA**

A mi hijo, Stephen Luis Catacora Cahuana y mi pareja Aurelia Cahuana Alca, quienes fueron la razón y la fuerza para continuar creciendo profesionalmente.

A mi madre, Emiliana Murillo Pacovilca quien me dio apoyo incondicional en toda mi formación profesional y en los avatares de mi vida.

El Autor.

## **RECONOCIMIENTO**

Primeramente, a mi familia la cual involucra a mi hijo Stephen Luis Catacora Cahuana y mi pareja Aurelia Cahuana Alca, quieres fueron el principal apoyo moral y fortaleza para seguir con éxito el presente trabajo de investigación ya que sin ellos no hubiera sido posible realizarlo con éxito.

Luego a mis amigos el Ing. Victor Hugo Bejar Gonzales, al Director del IESTP JDCH Ing. José Justino Quispe Cayo y a todos los que me dieron siempre su apoyo incondicional.

El Autor.

## **INDICE GENERAL**

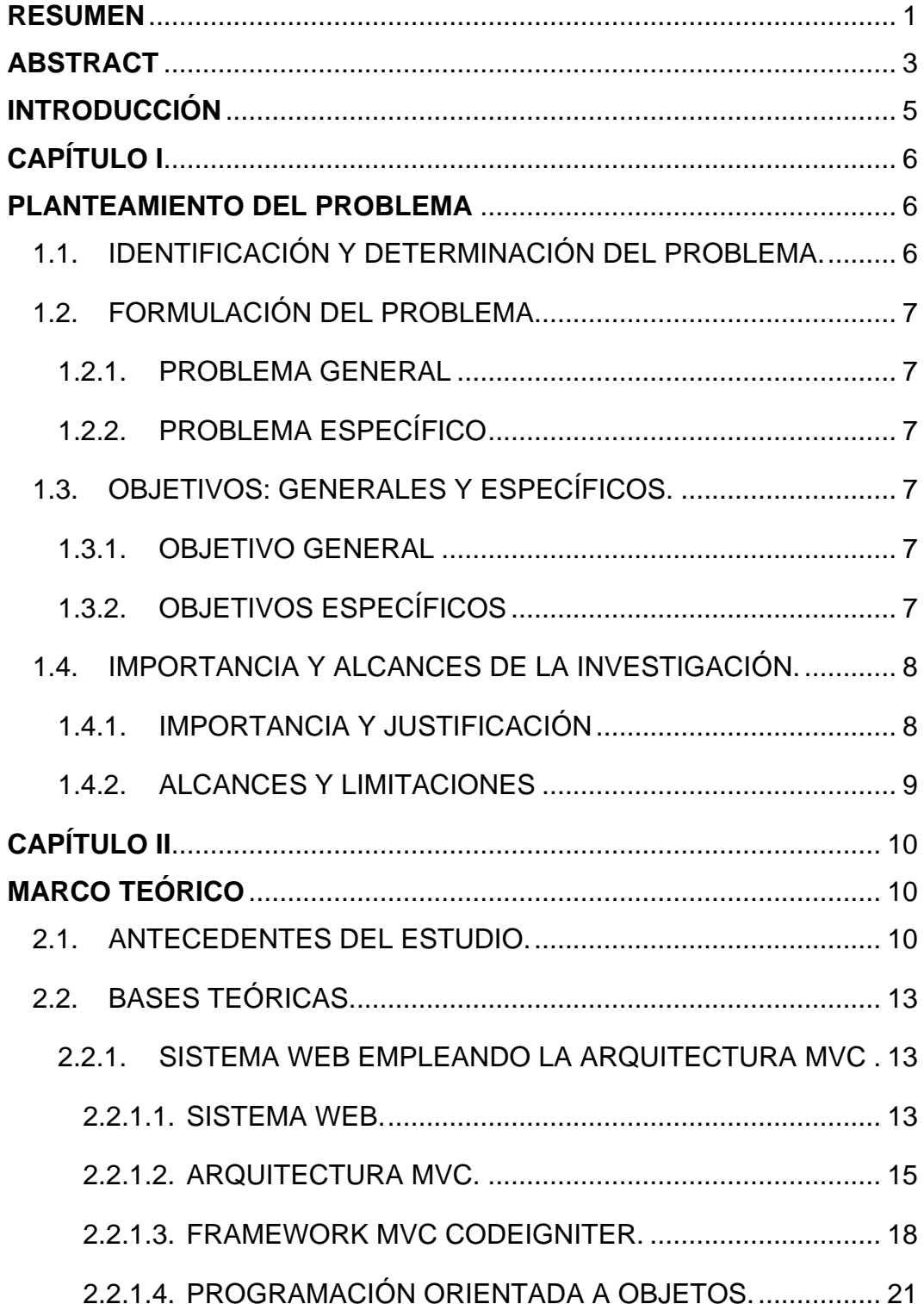

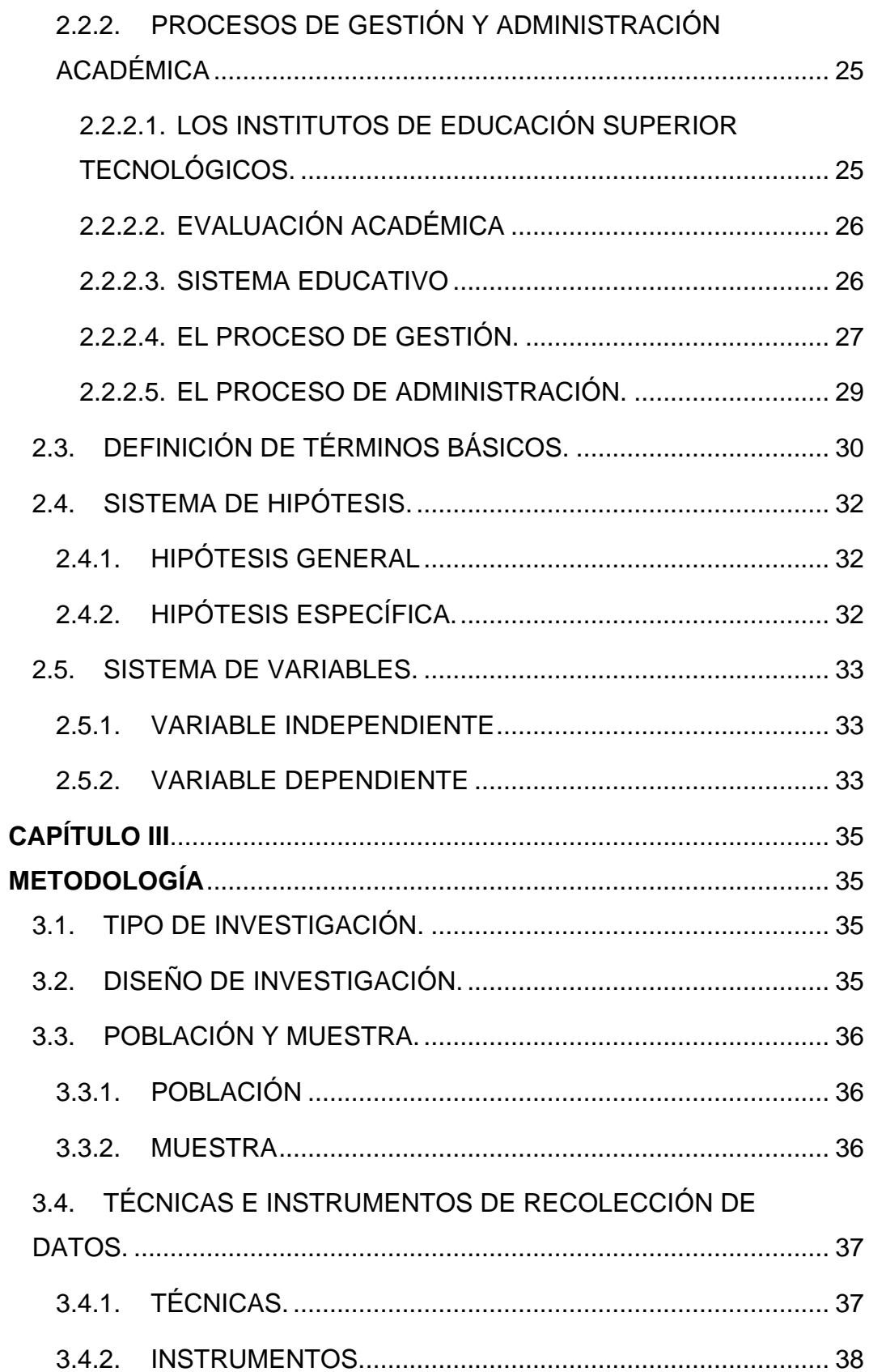

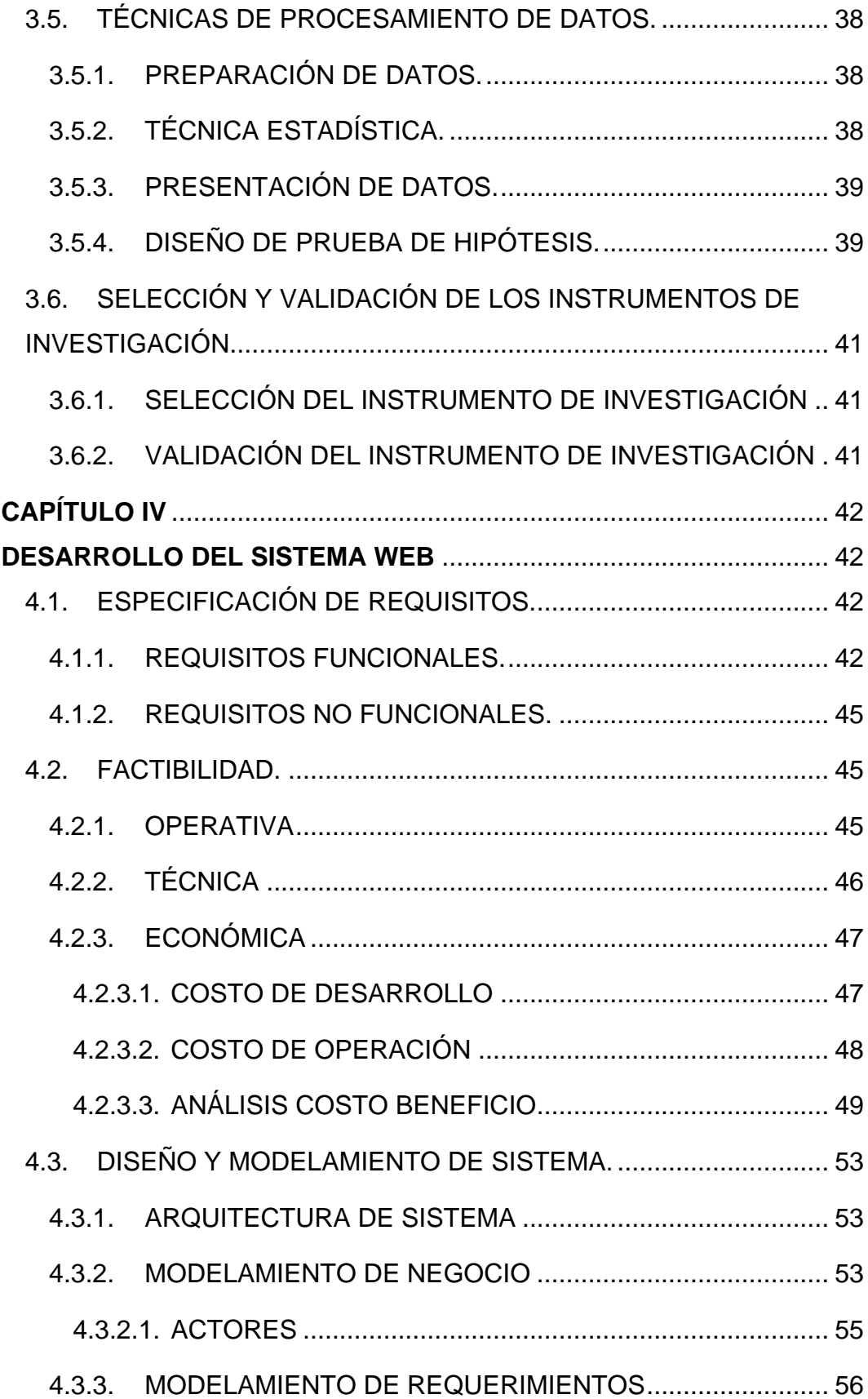

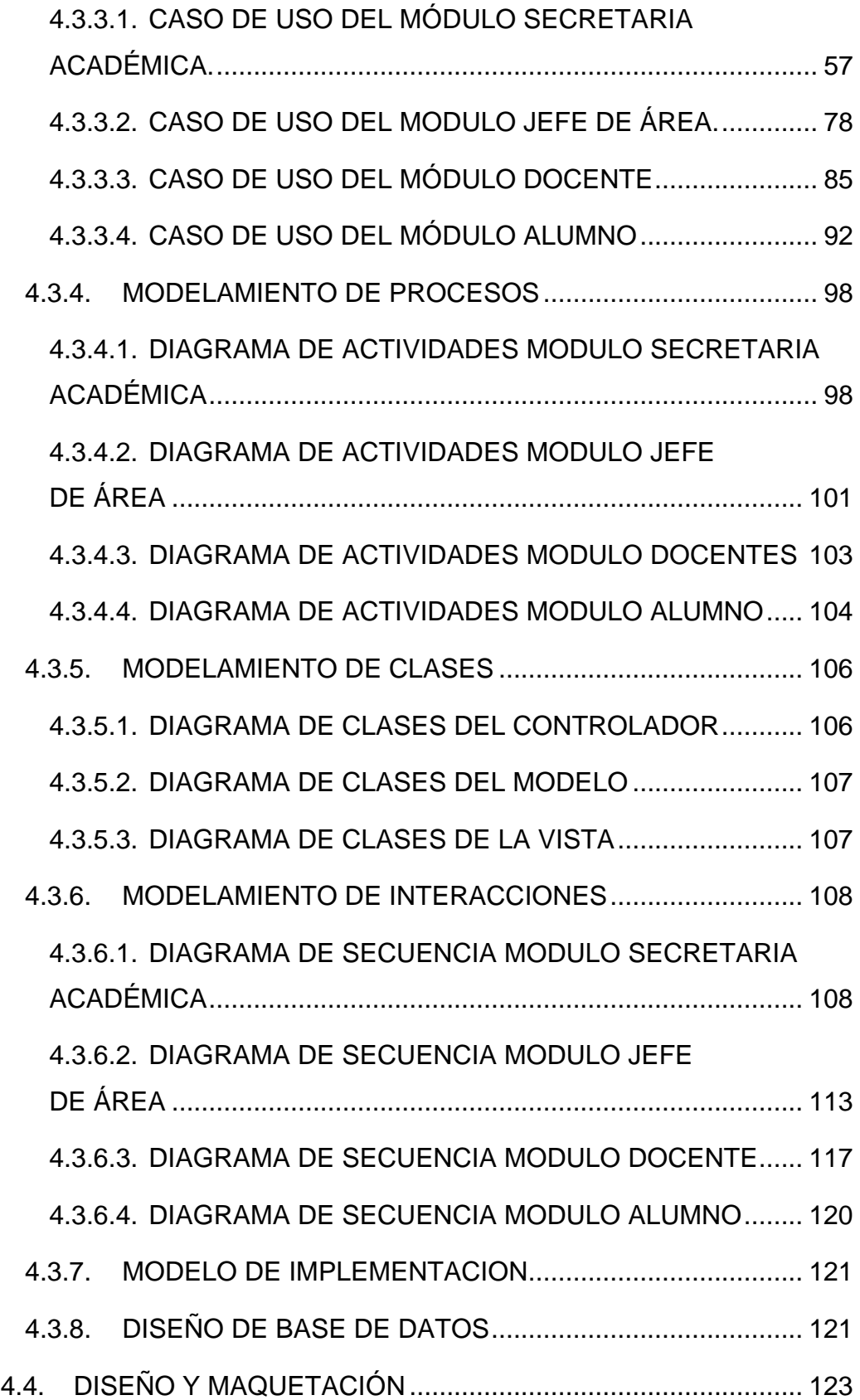

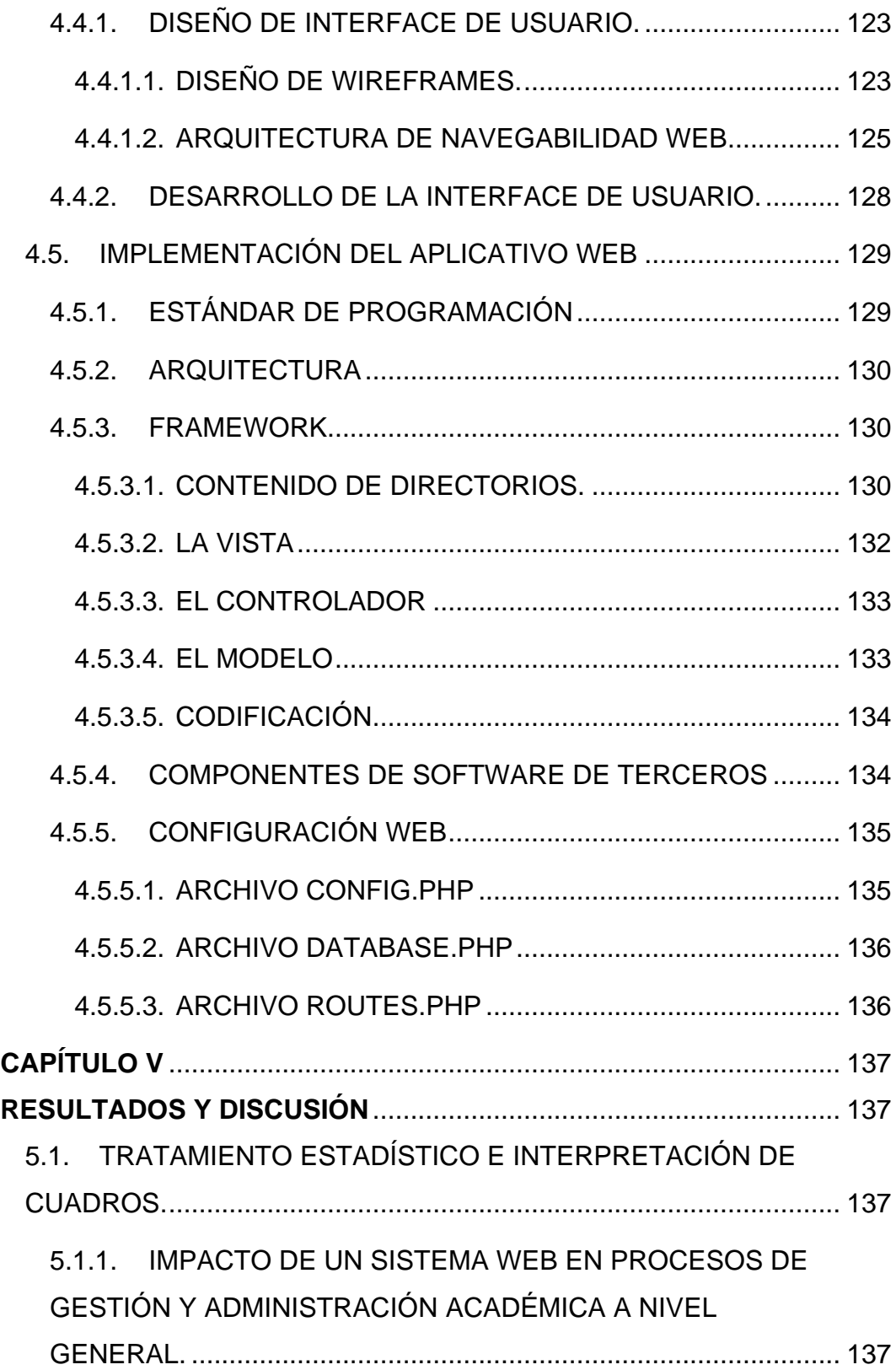

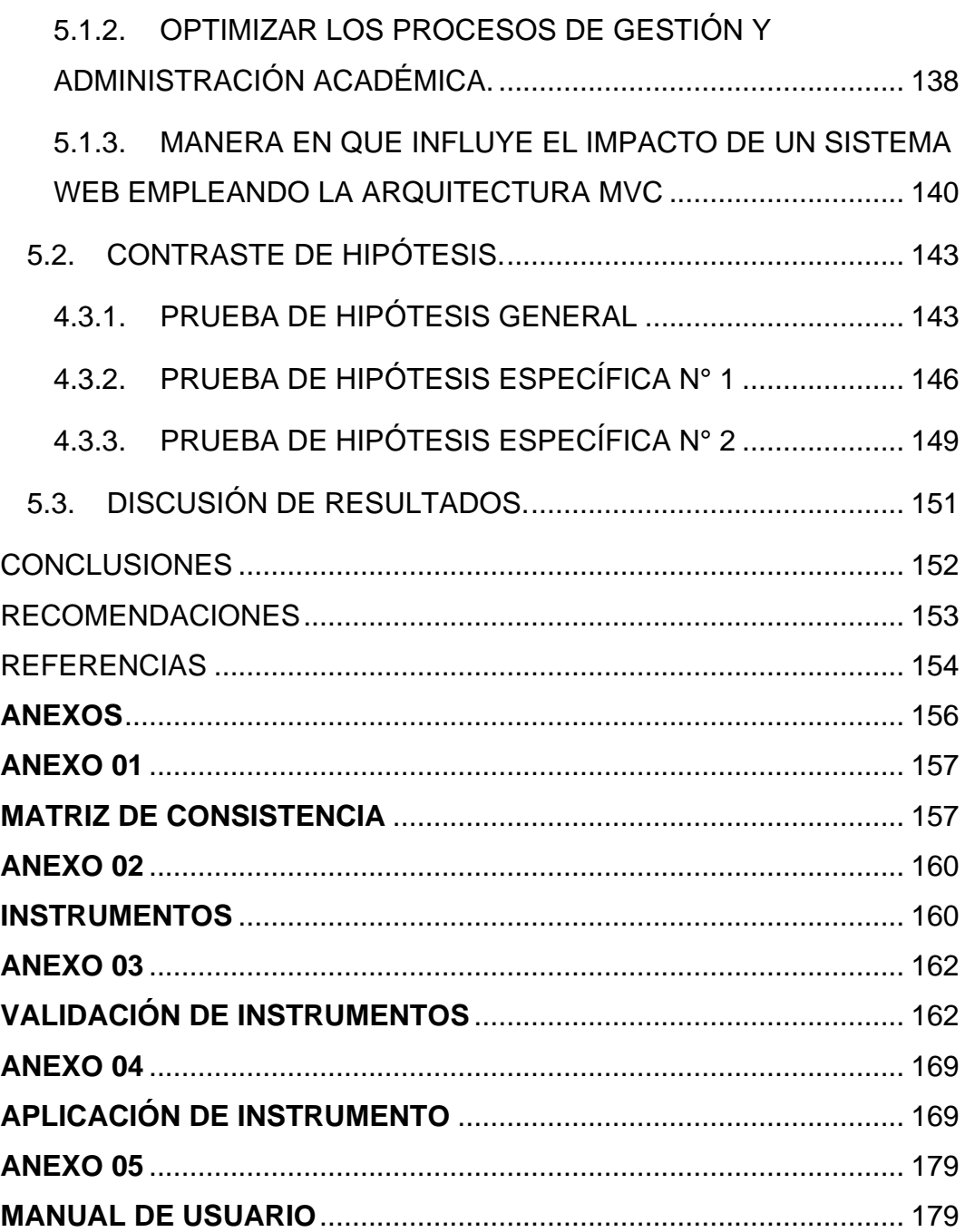

# **ÍNDICE DE TABLAS**

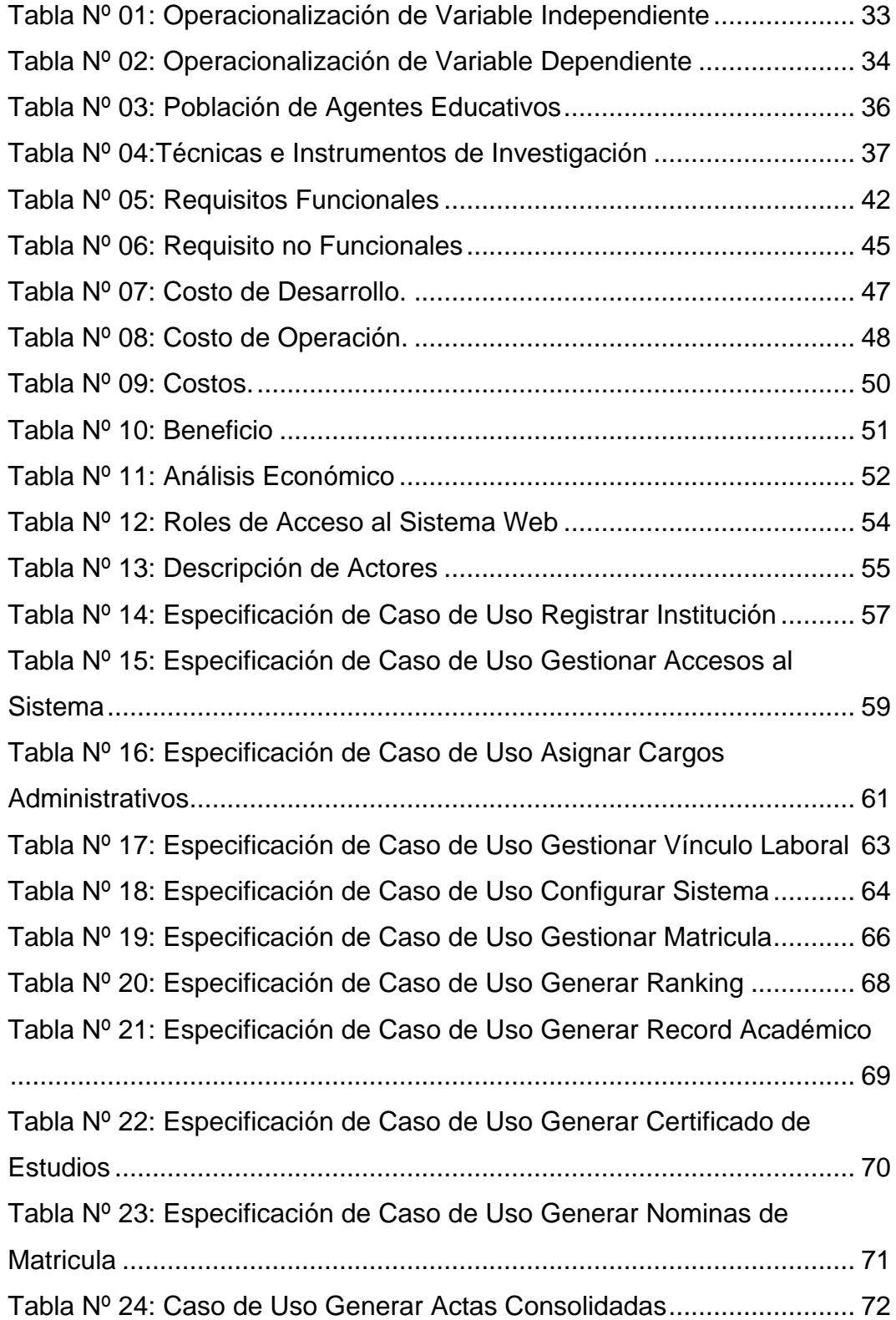

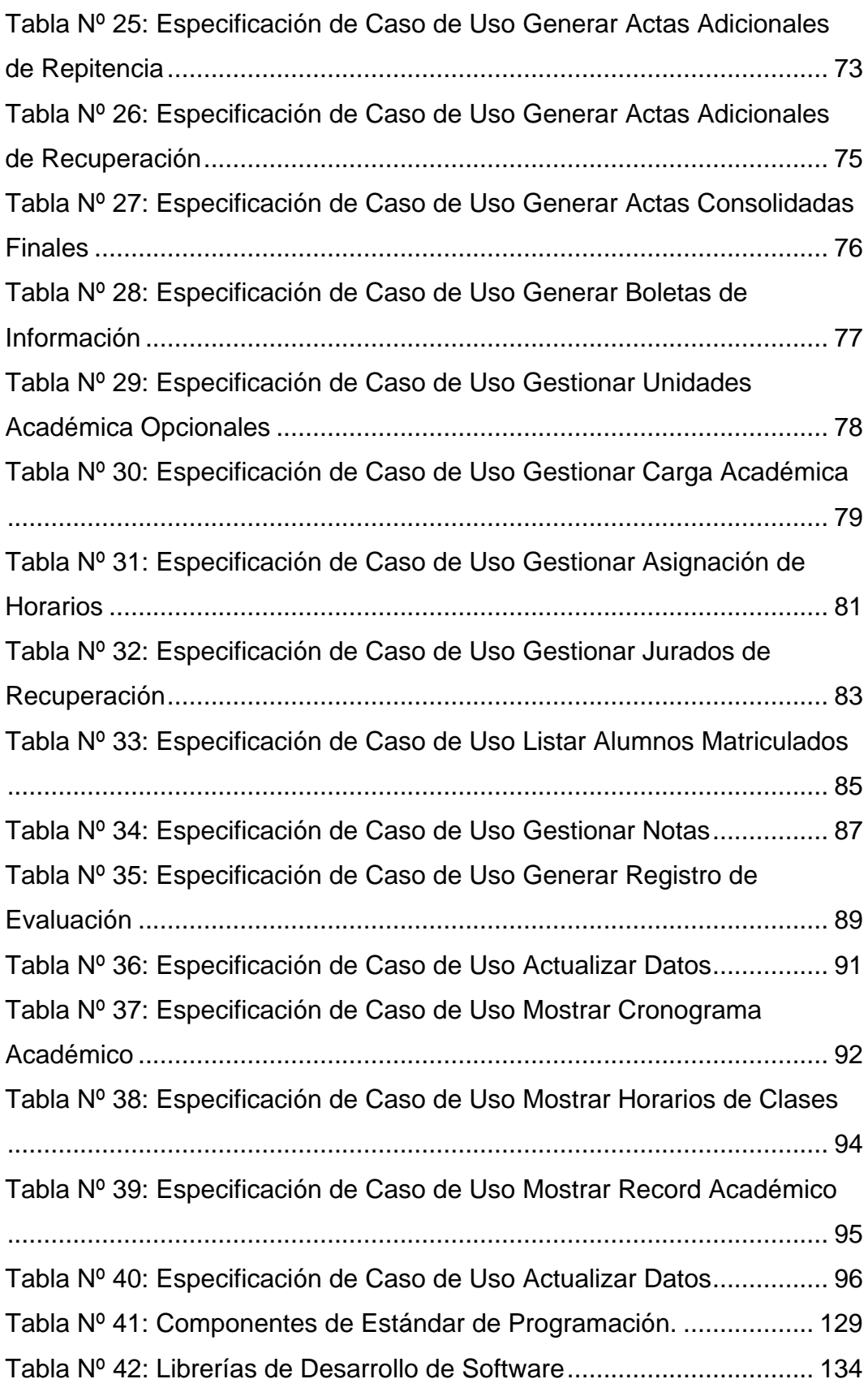

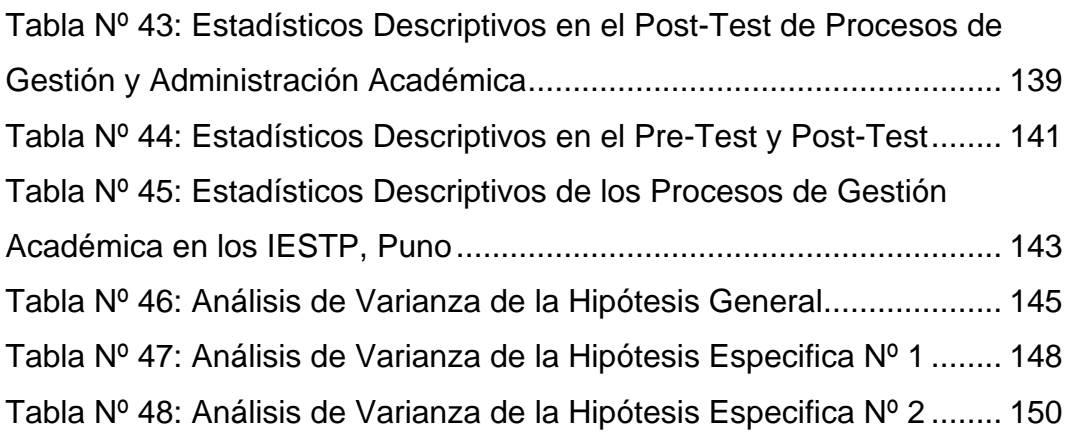

## **ÍNDICE DE FIGURAS**

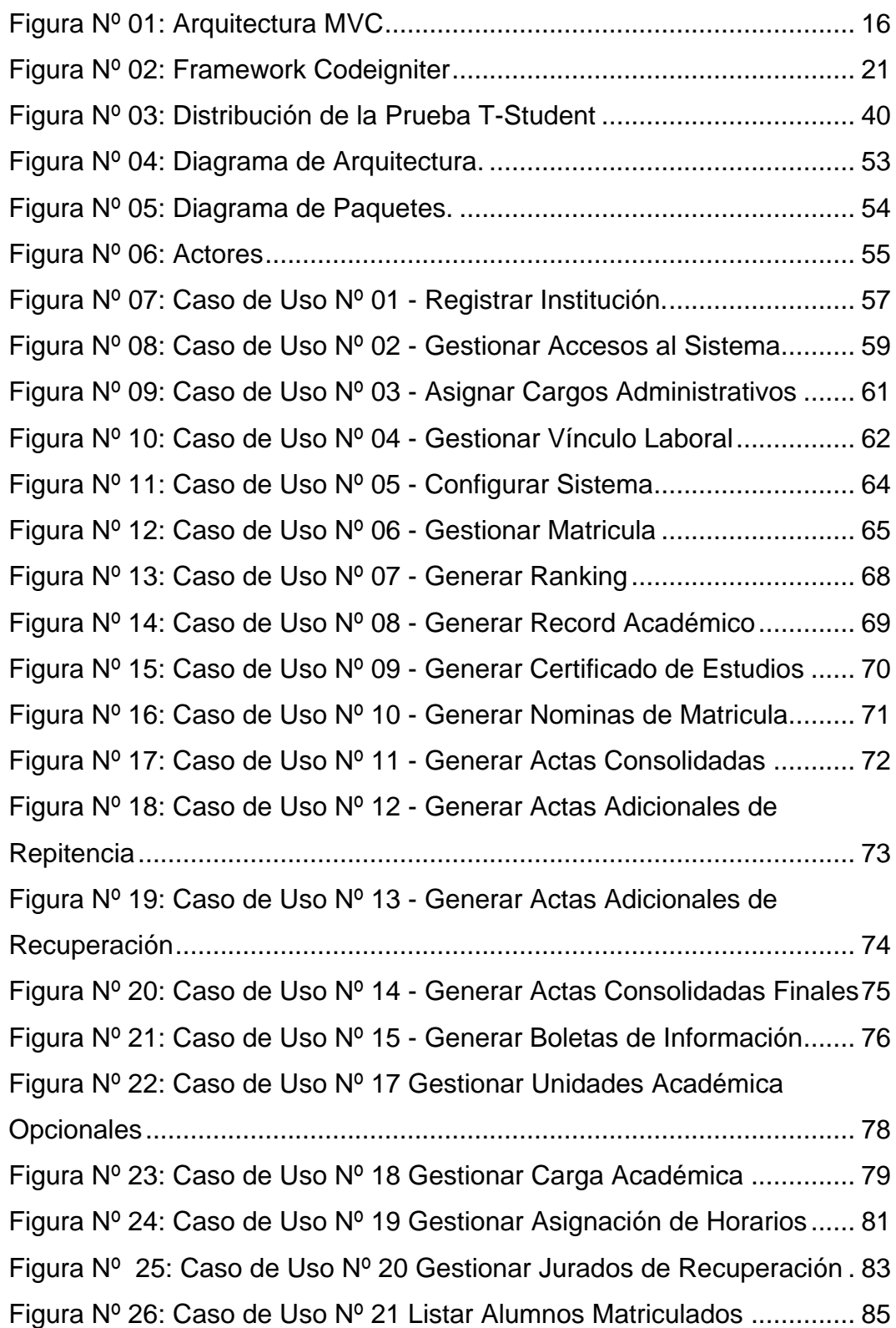

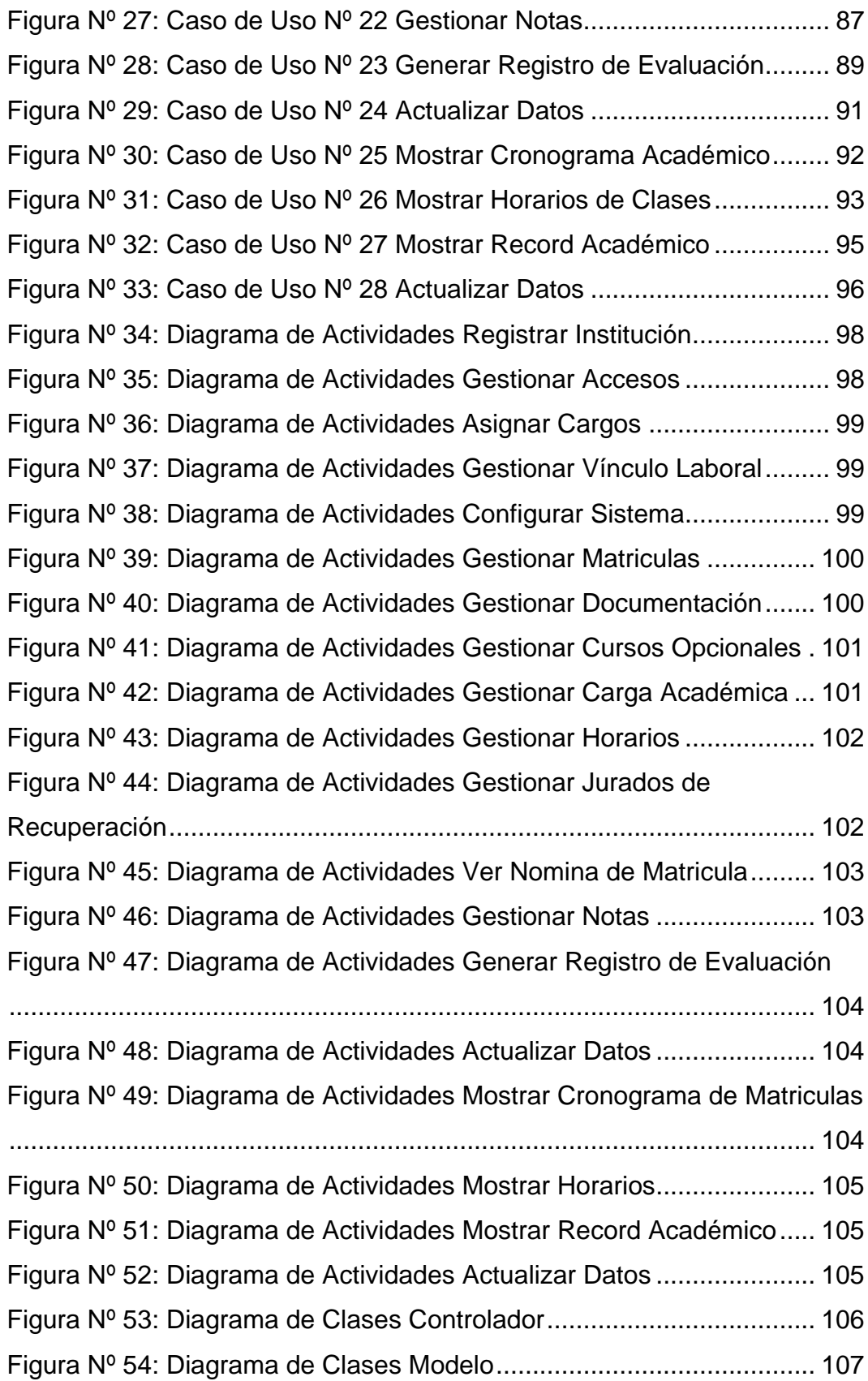

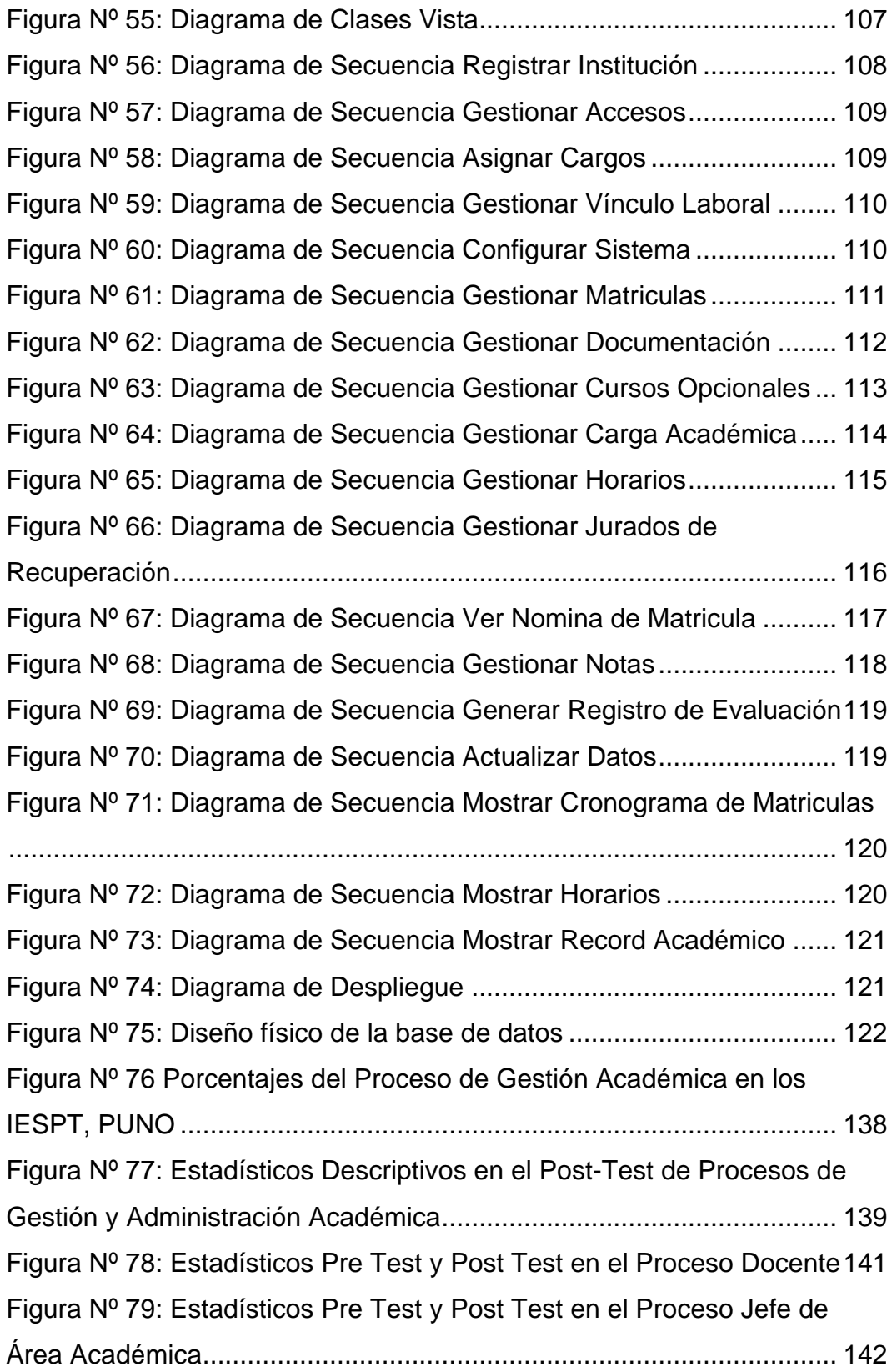

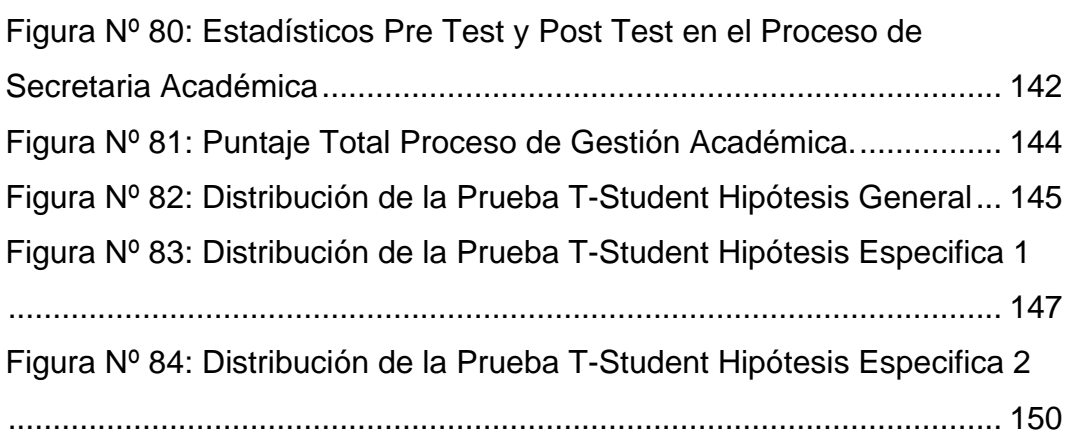

#### **RESUMEN**

<span id="page-17-0"></span>La investigación "Impacto de un sistema web empleando la arquitectura MVC en los procesos de gestión y administración académica de los Institutos de Educación Superior Tecnológico Público de la DRE Puno en el año 2015", tuvo como objetivo determinar en qué medida el impacto de un sistema web empleando la arquitectura MVC influye en los procesos de gestión y administración académica de los institutos de Educación Superior Tecnológico Público de la DRE Puno, el mismo se desarrolló para poder optimizar los procesos de gestión y administración académica, para así poder cumplir con los estándares de calidad exigidos en la acreditación institucional. La investigación es de tipo aplicada, a nivel Pre-Experimental y mediante un muestreo probabilístico se determinó que se empleara a 108 agentes educativos entre docente, estudiantes y personal administrativo. El instrumento y/o técnica que se emplearon para la recolección de datos fueron cuestionarios estructurados impresos, esta técnica consistió en una serie de preguntas en dos momentos específicos un pre test antes de la aplicación del sistema y un post test luego de su aplicación, también se empleó especificación de casos de uso para la captura de requisitos para el desarrollo del sistema web empleando la arquitectura MVC. Los resultados obtenidos nos indican que; para los encuestados los procesos de gestión y administración académica confirman la existencia de una diferencia significativa entre los resultados obtenidos en el pre-test frente al post-test, teniendo mayor incidencia en valores buenos y muy buenos después de la implementación del sistema web empleando la arquitectura MVC; indicando que se logró optimizar los procesos de gestión y administración académica en el Institutos de Educación Superior Tecnológico Publico de la DRE Puno, evidentemente el impacto de un sistema web empleando la arquitectura MVC influye significativamente de manera favorable en la gestión de procesos académicos de la secretaria académica, jefe de unidad académica, docente y alumno en los institutos de educación superior tecnológico público de la DRE Puno en el año 2015,

ya que en cada una de estas dimensiones existen diferencias significativas entre los resultados obtenidos en el pre-test frente al post-test teniendo mayor realce los valores positivos luego de la implementación del sistema.

**Palabras claves:** gestión académica, calidad, impacto, arquitectura MVC, sistema web

#### **ABSTRACT**

<span id="page-19-0"></span>The research "Impact of a web system using the MVC architecture in the processes of management and academic administration of the Institutes of Higher Technological Education of the DRE Puno in the year 2015", had the objective of determining to what extent the impact of a system Web using the MVC architecture influences the processes of management and academic administration of the institutes of Higher Education Technological Public of the DRE Puno, the same one was developed to be able to optimize the processes of management and academic administration, in order to be able to comply with the standards of Quality standards required in institutional accreditation. The research is of an applied type, at a preexperimental level and through a probabilistic sampling, it was determined that 108 educational agents were employed among teachers, students and administrative personnel. The instrument or technique used for data collection were structured questionnaires printed, this technique consisted of a series of questions in two specific moments a pretest before the application of the system and a posttest after its application, also Use-case specification was used to capture requirements for the development of the web system using the MVC architecture. The results obtained indicate that; For the respondents, the management and academic management processes confirm the existence of a significant difference between the results obtained in the pre-test versus the post-test, having a higher incidence in good and very good values after the implementation of the web system using the MVC architecture; Indicating that it was possible to optimize the processes of management and academic administration in the Institutes of Higher Education Technological Public of the DRE Puno, evidently the impact of a web system using the MVC architecture significantly influences in a favorable way in the management of academic processes of the secretary Academic, head of academic unit, teacher and student in the institutes of technological higher education public of the DRE Puno in the year 2015, since in each of these dimensions there are significant differences between the results obtained in the pre-test versus the post -test having greater enhancement of positive values after system implementation.

**Key words:** academic management, quality, impact, MVC architecture, web system

## **INTRODUCCIÓN**

<span id="page-21-0"></span>En la actualidad las herramientas en tecnologías de información constituyen un factor de cambio determinante para el mejoramiento del desempeño de actividades en los institutos de educación superior, como fuente de mejoras en los procesos, agilidad y reducción de costo, con ese sentido la presente tesis tiene por objetivo determinar en qué medida el impacto de un sistema web empleando la arquitectura MVC influye en los procesos de gestión y administración académica de los institutos de Educación Superior Tecnológico Público de la DRE Puno en el año 2015, creado para automatizar los procesos manuales que se realizan dentro de la institución en lo correspondiente a toda la gestión y administración académica.

El sistema contará con los módulos de secretaria académica, jefe de área académica, docentes y alumnos, cada módulo estará sujeto a las funciones o roles que desempeñan cada una. Así mismo el sistema permitirá afrontar la problemática de los IESTP referente a administración y gestión académica, permitirá implementar diversas herramientas tecnológicas con la finalidad de proveer al secretario de unidad académica, jefes de área, docentes y alumnos información clasificada por áreas de forma inmediata y segura. Por tanto, se plantea la implementación e implantación de una Plataforma Web para la gestión y administración en las oficinas de secretaria académica de los institutos de educación superior tecnológicos públicos de la región Puno, que ayude a unificar criterios en la tratativa de la información académica. Por todo ello es de imperiosa necesidad realizar los procesos de forma sistematizada para solucionar muchos de los problemas mencionados y problemas que se presentarán en el futuro.

# **CAPÍTULO I**

## **PLANTEAMIENTO DEL PROBLEMA**

## <span id="page-22-2"></span><span id="page-22-1"></span><span id="page-22-0"></span>1.1.IDENTIFICACIÓN Y DETERMINACIÓN DEL PROBLEMA.

Los Institutos de Educación Superior Tecnológico Públicos (IESTP) de la región de Puno son formadores de profesionales técnicos que brindan sus servicios profesionales, contribuyendo así en el desarrollo social y económico de nuestra país, región y lugar donde laboran.

Los Institutos de Educación Superior Tecnológico Público de la Región Puno no son la excepción a este rol que cumplen las entidades formadoras tecnológicas, siendo un problema la forma en que se gestionan los documentos y se administra la información académica de los estudiantes de dichas instituciones, donde se elaboran los procesos de forma manual, retrasando su ejercicio profesional técnico los cuales deberían ser brindados a la sociedad. Por lo que es de imperiosa necesidad realizar los procesos de forma automatizada para solucionar muchos de los problemas mencionados y problemas que se presentarán en el futuro.

Ante lo expuesto se concluye que el planteamiento del problema es la no existencia de un sistema automatizado para la administración y gestión de la información académica en los Institutos de Educación Superior Tecnológica de la Dirección Regional de Educación Puno.

## <span id="page-23-1"></span><span id="page-23-0"></span>1.2.FORMULACIÓN DEL PROBLEMA.

#### 1.2.1. PROBLEMA GENERAL

 ¿En qué medida el impacto de un sistema web empleando la arquitectura MVC influye en los procesos de gestión y administración académica de los institutos de Educación Superior Tecnológico Público de la DRE Puno en el año 2015?

## 1.2.2. PROBLEMA ESPECÍFICO

- <span id="page-23-2"></span> $\geq$  *i*. De qué manera optimizar los procesos de gestión y administración académica en los institutos de educación superior tecnológico público de la DRE Puno en el año 2015?
- $\triangleright$  *i*. De qué manera influye el impacto de un sistema web empleando la arquitectura MVC en la gestión de procesos académicos de la secretaria académica, jefe de unidad académica, docente y alumno en los institutos de educación superior tecnológico público de la DRE Puno en el año 2015?

## <span id="page-23-3"></span>1.3.OBJETIVOS: GENERALES Y ESPECÍFICOS.

- <span id="page-23-4"></span>1.3.1. OBJETIVO GENERAL
	- Determinar en qué medida el impacto de un sistema web empleando la arquitectura MVC influye en los procesos de gestión y administración académica de los institutos de Educación Superior Tecnológico Público de la DRE Puno en el año 2015.

## 1.3.2. OBJETIVOS ESPECÍFICOS

<span id="page-23-5"></span> Determinar de qué manera optimizar los procesos de gestión y administración académica en los institutos de educación superior tecnológico público de la DRE Puno en el año 2015.

 Determinar de qué manera influye el impacto de un sistema web empleando la arquitectura MVC en la gestión de procesos académicos de la secretaria académica, jefe de unidad académica, docente y alumno en los institutos de educación superior tecnológico público de la DRE Puno en el año 2015.

## <span id="page-24-0"></span>1.4.IMPORTANCIA Y ALCANCES DE LA INVESTIGACIÓN.

#### 1.4.1. IMPORTANCIA Y JUSTIFICACIÓN

<span id="page-24-1"></span>Los egresados de los distintos Institutos de Educación Superior Tecnológico Publico (IESTP) de la Región Puno, deben brindar sus servicios profesionales técnicos a la sociedad y para ello deben brindar las facilidades gestionando y administrando la información académica con mayor eficiencia y eficacia. La Unidad de Secretaría Académica debe integrar sus procesos, así como también la información que ingresa a esta oficina, información proveniente de los Jefes de Área Académica, Docentes y Alumnos.

En estos tiempos el uso de Tecnologías de Información y Comunicación es de vital importancia en las Instituciones tanto públicas como privadas, los IESTP no debe ser la excepción a este caso.

La plataforma web de gestión y administración de la información académica es una base sólida para la implementación de módulos de gestión y administración académica, módulos que brindarán la solución a problemas que vienen aquejando a los IESTP, tanto en la oficina de Secretaría de Unidad Académica, con los documentos de inicio y finalización de años, mejorando los procesos de gestión y administración de la información académica, generando interactividad entre la oficina de Secretaría de Unidad académica, Jefes de Área Académica, Docentes y Alumnos, centralizando los procesos y la información académica, distribuyendo tareas en forma sistematizada, generando orden, reducción de tiempo en consultas por parte del estudiantado y sobre todo mejorando la calidad en el servicio por parte de los distintos actores de la Institución.

Para afrontar la problemática de los IESTP, requieren implementar diversas herramientas tecnológicas Informáticas con capacidad de proveer al secretario de unidad académica, jefes de área, docentes y alumnos información clasificada por áreas de forma inmediata y segura. Por tanto, se plantea la implementación e implantación de una Plataforma Web para la gestión y administración en las oficinas de secretaria académica de los institutos de educación superior tecnológicos públicos de la región Puno, que ayude a unificar criterios en la tratativa de la información académica.

### 1.4.2. ALCANCES Y LIMITACIONES

<span id="page-25-0"></span>La Plataforma Web no contará con los módulos de asistencia del alumnado, ni del personal que labora, tampoco contará con el módulo de control de pagos.

# **CAPÍTULO II**

## **MARCO TEÓRICO**

#### <span id="page-26-2"></span><span id="page-26-1"></span><span id="page-26-0"></span>2.1.ANTECEDENTES DEL ESTUDIO.

**Tesina: "Aplicación de la Tecnología Java en el Proceso de Matrícula del IESPP. José Jiménez Borja Tacna -2010".**

Universidad : Universidad Privada de Tacna.

Desarrollado por : Rocio Medina Huamani, Myriam Paola Quica Lora, Karin Ortiz Gil,

Año : 2010.

La presente tesis es una investigación que tiene por objetivo evaluar el proceso de Matricula del IESPP. "José Jiménez Borja". Debido a la gran importancia que ha obtenido la incorporación de tecnología en las empresas e instituciones del mundo actual, como fuente de mejoras en los procesos, agilidad, reducción de costos, entre otros aspectos; ha surgido un gran interés por parte de las empresas e instituciones, ya que las herramientas de ti les permitirá mejorar los índices de productividad y competitividad necesarios para enfrentarse y permanecer como empresas competitivas.

Las empresas desconocen enormemente la contribución potencial del uso de las TIC`S para mejorar su desempeño lo cual representa un problema, ya que las herramientas de ti hoy en día Añaden valor a las actividades de las empresas, generando nuevas formas de hacer las cosas, nuevas formas de utilizar mejor la información que influyen en la eficacia y eficiencia de las empresas. La misma

tiene como objetivo: Aplicar la tecnología Java en el proceso de matrícula del I.E.S.P.P. "José Jiménez Borja"

**Tesis: "Análisis, diseño e implementación de un sistema de información para la gestión académica de un instituto superior tecnológico".**

Universidad : Pontificia Universidad Católica del Perú. Desarrollado por : Alexander Daniel Norabuena Guevara. Año : 2011.

La gestión de la información académica en los Institutos Superiores Tecnológicos, sean privados o estatales, requieren el uso de mecanismos que aseguren un manejo eficiente y contribuyan a incrementar la calidad de los servicios que se brindan a los alumnos. El presente proyecto plantea la construcción de un software que implemente estas características tan importantes para el desempeño del personal del área de Dirección Académica. Las conclusiones a las que llegaron son:

- La metodología RUP en las fases elegidas para el desarrollo de este proyecto, guiaron de forma efectiva el desarrollo del software en todas sus etapas, desde el análisis hasta la implementación, brindando un mecanismo fiable y eficiente que describía cada componente considerado para la implementación final.
- Los conocimientos adquiridos durante los ciclos de estudio en la Facultad de Ciencias e Ingeniería de la Universidad se integraron y coadyuvaron a la conclusión satisfactoria de este trabajo. Pero, se debe considerar que gran parte de este conocimiento es de orientación general, y por tanto para una aplicación particular tal conocimiento debe ser complementado con herramientas y tecnologías de soporte que competen al alumno investigar su aplicación.

**Tesis: "El Sistema de Registro de la Carga Académica mediante Entornos Web. Una propuesta tecnológica para la Gestión en la Universidad Nacional Experimental del Táchira (Venezuela)".**

Universidad : Universitat Rovira i Virgili (Venezuela). Desarrollado por : Alexander Daniel Norabuena Guevara. Año : 2013.

La finalidad del proyecto es diseñar un sistema web, La misma tiene como objetivo: Diseñar un sistema de registro de la carga académica mediante entornos web como propuesta tecnológica para la gestión en la Universidad Nacional Experimental del Táchira. Las conclusiones a las que llegaron son:

- El Centro Interuniversitario de Desarrollo (CINDA, 2012), en su investigación sobre el aseguramiento de la calidad en Iberoamérica educación superior y la Oficina de Cooperación Universitaria (OCU, 2010), en su estudio de prospectiva sobre tendencias universidad 2020, mantienen como resultado de su trabajo la recomendación de lo necesario e importante que representa para las universidades la incorporación de las TIC y los sistemas de información en los procesos académicos.
- En Venezuela existen pocas universidades que tienen desarrollados sistemas de información en el área académica, específicamente en lo referente a carga académica en los aspectos relacionados con actividades de docencia, investigación y extensión. Cada institución universitaria dependiendo si es pública o privada, tiene diferentes intereses y prioridades. También, la estructura organizativa y la visión de las autoridades han influido en la incorporación o

no de las TIC para automatizar cada uno de los procesos académicos.

 El Núcleo de Decanos de Ingeniería (NDI) y el Núcleo de Vicerrectores Académicos (NVA), donde asisten todos los decanos y vicerrectores de las diferentes universidades venezolanas, han expresado la importancia que tiene el uso de este tipo de sistemas de información para la gestión académica universitaria.

#### <span id="page-29-0"></span>2.2.BASES TEÓRICAS.

#### <span id="page-29-2"></span>2.2.1. SISTEMA WEB EMPLEANDO LA ARQUITECTURA MVC

<span id="page-29-1"></span>2.2.1.1. SISTEMA WEB.

Se le denomina Sistema Web a toda aquella herramienta software que puede ser accedida a través de internet o intranet, a un servidor que aloja el sistema, mediante un navegador web. Es decir que este es un aplicativo software que fue codificado mediante un lenguaje de programación del lado del servidor y que este encarga la ejecución y visualización del resultado al navegador web. Estos sistemas soy muy populares en la actualidad debido a su practicidad y facilidad de uso mediante un navegador web, de forma independiente del sistema operativo que se emplee, así como también la sencillez que provee a los administradores del sistema para poder realizar las actualizaciones del sistema, sin tener que estar distribuyendo e instalando la actualización en todos los usuarios del software.

Cabe mencionar que las páginas Webs puede contener elementos que nos permiten obtener una comunicación muy activa entre los usuarios y la información, permitiendo que los usuarios puedan acceder a los datos de modo fácil e interactivo, gracias a que las páginas responderán a cada una de sus peticiones u acciones realizadas, como es rellenar los formularios y enviar los datos, paraqué puedan acceder a los gestores de base de datos de diverso tipo.

Una aplicación del tipo web esta normalmente estructurado en tres capas:

- La primera capa, es ofrecida por el navegador web como la interfaz del usuario y la que es el resultado de la ejecución del sistema.
- La segunda capa o capa intermedia, es ofrecida por el servidor web con un motor capaz de utilizar una tecnología web dinámica con un lenguaje de programación del lado del servidor como poder PHP, ASP.NET, JSP u otros.
- Por último, la tercera capa la provee el gestor de base de datos que pueden ser MySQL, SQL Server, PostgreeSQL u otros.

Cuando se utiliza un sistema basado en la web, el navegador será el encargado de realizar las peticiones a la capa intermedia, este ofrece los servicios valiéndose de realizar una serie de consultas y actualizaciones al gestor de base de datos, a su vez genera una interfaz de usuario que será envida al navegador web como respuesta.

Entre sus principales ventajas según la Wikipedia podemos mencionar:

- $\triangleright$  Ahorra tiempo: Se pueden realizar tareas sencillas sin necesidad de descargar ni instalar ningún programa.
- $\triangleright$  No hay problemas de compatibilidad: Basta tener un navegador actualizado para poder utilizarlas.
- Actualizaciones inmediatas: Como el software lo gestiona el propio desarrollador, cuando nos conectamos estamos usando siempre la última versión que haya lanzado.
- Consumo de recursos bajo: Dado que toda (o gran parte) de la aplicación no se encuentra en nuestro ordenador, muchas de las tareas que realiza el software no consumen recursos nuestros porque se realizan desde otro ordenador.
- Multiplataforma: Se pueden usar desde cualquier sistema operativo porque sólo es necesario tener un navegador.
- Portables: Es independiente del ordenador donde se utilice (un PC de sobremesa, una laptop o una tableta.) porque se accede a través de una página web (sólo es necesario disponer de acceso a Internet y un navegador web). La reciente tendencia al acceso a las aplicaciones web a través de Smartphone y Tablet requiere sin embargo un diseño específico de los ficheros CSS para no dificultar el acceso de estos usuarios.

Luego de realizar el respectivo análisis podemos deducir que las ventajas son enormes en todo aspecto, además en estos tiempos la tendencia en el desarrollo de software a nivel mundial es hacia la implementación de sistemas basados en la web, en ese sentido el presente proyecto no es ajeno a ello.

## <span id="page-31-0"></span>2.2.1.2. ARQUITECTURA MVC.

En un libro dedicado a la arquitectura del software Shaw y Garlan mencionan que "La arquitectura de un sistema es un marco general que describe su forma y estructura: sus componentes y la manera en la que ajustan entre sí", es decir que la arquitectura tiene que guiar y modelar la estructura del sistema y su forma en que los datos y/o componentes deben colaboran entre sí.

El patrón de arquitectura MVC (Modelo Vista Controlador) es un patrón que nos define la organización independiente del Modelo (Objetos de Negocio), la Vista (interfaz con el usuario) y el Controlador (controlador de las entradas y salidas de la aplicación). En este tipo de arquitectura del software existe un sistema central o controlador que controla las entradas y salida del sistema, un modelo que se encargan de buscar los datos e información que sea necesaria y una interfaz gráfica donde muestra la interfaz final va a ver el usuario.

### <span id="page-32-0"></span>**Figura Nº 01: Arquitectura MVC**

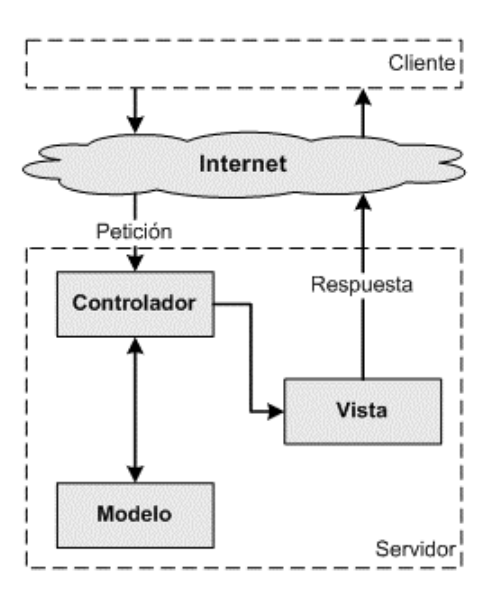

Fuente: Fabien Potencier, François Zaninotto. Symfony

La Guía Definitiva

A continuación, se detallada los conceptos mencionados:

- Modelo: Es el que está encargado de toda la lógica de negocio y de toda la gestión de la base de datos, esto nos permite encapsular la gestión de la base de datos al resto de la aplicación. Esto es una gran ventaja ya que si se pretende realizar cambios al modelo solo se realizar cambios en este sin afectar al resto de componentes. Otro aspecto importante es que permite reutilizar el código en cualquier controlador sin se afecten nada al resto de controladores y con ello evitar la creación de un modelo para cada controlador.
- Controlador: Es considerado como el centro de control de nuestra aplicación, ya que se encarga de la recepción, validación y procesamiento de la información enviada por el usuario, también permite introducir a la información los datos necesarios con el apoyo de los modelos y renderizar una nueva vista según las peticiones del usuario.
- Vista: Este va a ser la interfaz de usuario de muestra aplicación, estas deberán ser cargadas por el control de acuerdo a las peticiones solicitadas por el usuario. Para crear una vista se requiere de codificación HTML, CSS y Javascript para darle más interactividad a nuestro sitio y mejorar la experiencia de usuario.

Las principales ventajas de hacer uso del patrón MVC son:

 Permite la separación de los componentes como el Modelo de la Vista, es decir, separar los datos de la representación visual de la gestión de los datos.

- Es mucho más sencillo y fácil añadir múltiples representaciones de los mismos datos o información.
- **EXEC** Reutilización de los componentes.
- $\triangleright$  Crea independencia de funcionamiento.
- Facilidad de gestión y mantenimiento de errores.
- $\triangleright$  Sencillez en la realización de pruebas unitarias de los componentes utilizados, así como de aplicar desarrollo guiado por pruebas.
- Permite realizar escalamiento de la aplicación en caso de ser necesario.

Luego de analizar las ventajas del patrón de arquitectura MVC, se concluyó que las ventajas son más relevantes en su utilización de la arquitectura en mención.

### 2.2.1.3. FRAMEWORK MVC CODEIGNITER.

<span id="page-34-0"></span>CodeIgniter es un framework para desarrollo de aplicaciones orientadas a la web, es un conjunto de objetos PHP basadas en la arquitectura MVC, y cuyo objetivo es permitir desarrollar proyectos web mucho más rápido que lo que podría hacer si escribiera el código PHP nativo, proporcionando un rico conjunto de bibliotecas de clases para tareas comunes, con una interfaz y estructura lógica sencilla de fácil aprendizaje. También nos permite enfocarse creativamente más en nuestro proyecto, ya que permite minimizar la cantidad de código.

Sus principales ventajas son las siguientes:

- Es muy liviano. La última versión, la 1.7.2 apenas supera 1Mb.
- Ofrece un gran rendimiento, ahora que Google ha decidido tener en cuenta la velocidad en sus

rankings de búsqueda, esta se ha vuelto una prioridad junto con el contenido y la funcionalidad.

- Ofrece compatibilidad con varias versiones de PHP.
- $\triangleright$  Apenas requiere configuración.
- $\triangleright$  No requiere de línea de comandos para generar las aplicaciones.
- > No sigue una línea de reglas estricta. Podemos adaptarlo a nuestras necesidades.
- $\triangleright$  No requiere aprender un lenguaje de platillas. Es opcional.
- ▶ Genera SEO URLS para los buscadores.
- Tiene una documentación amplia y clarísima.

Características generales de CodeIgniter

- Versatilidad: Quizás la característica principal de CodeIgniter, en comparación con otros frameworks PHP. CodeIgniter es capaz de trabajar la mayoría de los entornos o servidores, incluso en sistemas de alojamiento compartido, donde sólo tenemos un acceso por FTP para enviar los archivos al servidor y donde no tenemos acceso a su configuración.
- Compatibilidad: CodeIgniter, al menos en el momento de escribir este artículo de desarrolloweb.com, es compatible con la versión PHP 4, lo que hace que se pueda utilizar en cualquier servidor, incluso en algunos antiguos. Por supuesto, funciona correctamente también en PHP<sub>5</sub>.
- Actualizado: Desde la versión 2 de CodeIgniter ya solo es compatible con la versión 5 de PHP. Para los que todavía usen PHP 4 pueden descargar una
versión antigua del framework, como CodeIgniter V 1.7.3, que todavía era compatible. Estas versiones están en la página de descargas de CodeIgniter.

- Facilidad de instalación: No es necesario más que una cuenta de FTP para subir CodeIgniter al servidor y su configuración se realiza con apenas la edición de un archivo, donde debemos escribir cosas como el acceso a la base de datos. Durante la configuración no necesitaremos acceso a herramientas como la línea de comandos, que no suelen estar disponibles en todos los alojamientos.
- Flexibilidad: CodeIgniter es bastante menos rígido que otros frameworks. Define una manera de trabajar específica, pero en muchos de los casos podemos seguirla o no y sus reglas de codificación muchas veces nos las podemos saltar para trabajar como más a gusto encontremos. Algunos módulos como el uso de plantillas son totalmente opcionales. Esto ayuda muchas veces también a que la curva de aprendizaje sea más sencilla al principio.
- Ligereza: El núcleo de CodeIgniter es bastante ligero, lo que permite que el servidor no se sobrecargue interpretando o ejecutando grandes porciones de código. La mayoría de los módulos o clases que ofrece se pueden cargar de manera opcional, sólo cuando se van a utilizar realmente.

Codeigniter usa este patrón y además agrega librerías, ayudantes y drivers para ayudarnos a simplificar las tareas en el desarrollo de nuestro sistema, con funciones ya predefinidas que nos facilitan el trabajo.

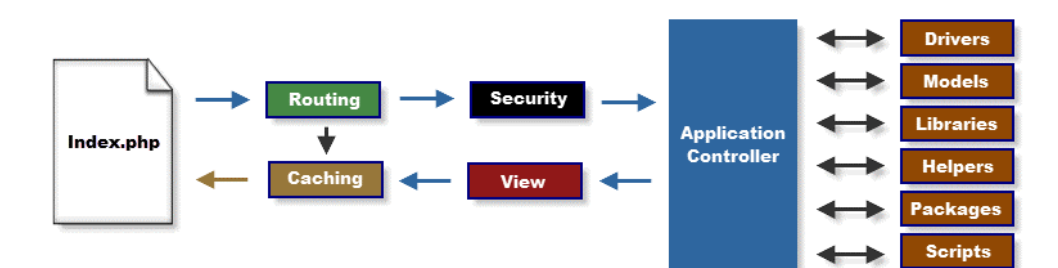

#### **Figura Nº 02: Framework Codeigniter**

Fuente: Manual Oficial de Codeigniter.

En resumen, CodeIgniter es potente Framework sencillo de aprender, útil para programar, poderoso y nos permite trabajar entre varios programadores al mismo tiempo.

## 2.2.1.4. PROGRAMACIÓN ORIENTADA A OBJETOS.

La programación orientada a objetos o POO es un paradigma de programación que utiliza los objetos en sus diversas interacciones, para diseñar y desarrollar softwares informáticos. Este paradigma se basa en varias técnicas como son la herencia, cohesión, abstracción, polimorfismo, acoplamiento y encapsulamiento.

El paradigma de la programación orientada a objetos es una nueva forma de programar que nos introduce en nuevos conceptos superando y ampliando conceptos de antaño ya conocidos. Entre ellos podemos mencionar los siguientes:

- Clase: Definiciones de las propiedades y comportamiento de un tipo de objeto concreto. La instanciación es la lectura de estas definiciones y la creación de un objeto a partir de ella.
- Objeto: Instancia de una clase. Entidad provista de un conjunto de propiedades o atributos (datos) y de comportamiento o funcionalidad (métodos), los

mismos que consecuentemente reaccionan a eventos. Se corresponden con los objetos reales del mundo que nos rodea, o con objetos internos del sistema (del programa). Es una instancia a una clase.

- Método: Algoritmo asociado a un objeto (o a una clase de objetos), cuya ejecución se desencadena tras la recepción de un "mensaje". Desde el punto de vista del comportamiento, es lo que el objeto puede hacer. Un método puede producir un cambio en las propiedades del objeto, o la generación de un "evento" con un nuevo mensaje para otro objeto del sistema.
- Evento: Es un suceso en el sistema (tal como una interacción del usuario con la máquina, o un mensaje enviado por un objeto). El sistema maneja el evento enviando el mensaje adecuado al objeto pertinente. También se puede definir como evento la reacción que puede desencadenar un objeto; es decir, la acción que genera.
- Mensaje: Una comunicación dirigida a un objeto, que le ordena que ejecute uno de sus métodos con ciertos parámetros asociados al evento que lo generó.
- $\triangleright$  Propiedad o atributo: Contenedor de un tipo de datos asociados a un objeto (o a una clase de objetos), que hace los datos visibles desde fuera del objeto y esto se define como sus características predeterminadas, y cuyo valor puede ser alterado por la ejecución de algún método.

 Estado interno: Es una variable que se declara privada, que puede ser únicamente accedida y alterada por un método del objeto, y que se utiliza para indicar distintas situaciones posibles para el objeto (o clase de objetos). No es visible al programador que maneja una instancia de la clase.

También cabe recalcar que existen unas características esenciales que contempla la POO, de las cuales las características más importantes son:

- Abstracción: Cada objeto en el sistema sirve como modelo de un "agente" abstracto que puede realizar trabajo, informar y cambiar su estado, y "comunicarse" con otros objetos en el sistema sin revelar cómo se implementan estas características. El proceso de abstracción permite seleccionar las características relevantes dentro de un conjunto e identificar comportamientos comunes para definir nuevos tipos de entidades en el mundo real. La abstracción es clave en el proceso de análisis y diseño orientado a objetos, ya que mediante ella podemos llegar a armar un conjunto de clases que permitan modelar la realidad o el problema que se quiere atacar.
- Encapsulamiento: Significa reunir todos los elementos que pueden considerarse pertenecientes a una misma entidad, al mismo nivel de abstracción. Esto permite aumentar la cohesión de los componentes del sistema.
- Modularidad: Se denomina modularidad a la propiedad que permite subdividir una aplicación en partes más pequeñas (llamadas módulos), cada una

de las cuales debe ser tan independiente como sea posible de la aplicación en sí y de las restantes partes. Estos módulos se pueden compilar por separado, pero tienen conexiones con otros módulos.

- Principio de ocultación: Cada objeto está aislado del exterior, cada tipo de objeto expone una interfaz a otros objetos que específica cómo pueden interactuar con los objetos de la clase. El aislamiento protege a las propiedades de un objeto contra su modificación por quien no tenga derecho a acceder a ellas; solamente los propios métodos internos del objeto pueden acceder a su estado. Esto asegura que otros objetos no puedan cambiar el estado interno de un objeto de manera inesperada, eliminando efectos secundarios e interacciones inesperadas.
- > Polimorfismo: Comportamientos diferentes, asociados a objetos distintos, pueden compartir el mismo nombre; al llamarlos por ese nombre se utilizará el comportamiento correspondiente al objeto que se esté usando. las referencias y las colecciones de objetos pueden contener objetos de diferentes tipos, y la invocación de un comportamiento en una referencia producirá el comportamiento correcto para el tipo real del objeto referenciado.
- $\triangleright$  Herencia: Las clases no se encuentran aisladas, sino que se relacionan entre sí, formando una jerarquía de clasificación. Los objetos heredan las propiedades y el comportamiento de todas las clases a las que pertenecen.

La herencia organiza y facilita el polimorfismo y el encapsulamiento, permitiendo a los objetos ser definidos y creados como tipos especializados de objetos preexistentes. Estos pueden compartir (y extender) su comportamiento sin tener que volver a implementarlo.

# 2.2.2. PROCESOS DE GESTIÓN Y ADMINISTRACIÓN ACADÉMICA

2.2.2.1. LOS INSTITUTOS DE EDUCACIÓN SUPERIOR TECNOLÓGICOS.

> Los Institutos de Educación Superior Tecnológico amparados bajo la ley Nº 29394, son formadores de profesionales técnicos en los campos de la ciencia y la tecnología, para contribuir con el desarrollo del País y así tener un crecimiento competitivo sostenible en el tiempo. En el mismo sentido que define la ley citada podemos mencionado el Diseño Curricular Básico Nacional (DCBN) de la Educación Superior Tecnológica, conceptúa que el enfoque pedagógico de los Institutos de educación superior como la búsqueda de la "Adquisición de aprendizajes que involucran el manejo de conocimientos, habilidades y actitudes que permitan un desempeño laboral eficiente y eficaz, es decir, una formación integral, con énfasis en la práctica, donde se desarrollen competencias específicas técnicas"; En ese sentido los institutos de educación superior tecnológico deben poseer las siguientes características esenciales:

- Orientada a los requerimientos laborales actuales y futuros.
- Flexible y modular.
- Aprendizaje permanente e integral.

Dinámica de actualización permanente.

## 2.2.2.2. EVALUACIÓN ACADÉMICA

El DCBN (2015) de la Educación Superior Tecnológica considera que debemos entender que la evaluación de los aprendizajes "debe contribuir a mejorar el desempeño del estudiante", así como también indica que la "evaluación debe ser continua y basada en criterios e indicadores que valoren el dominio de los saberes prácticos como conocimientos teóricos".

En el mismo documento también considera que las evaluaciones del aprendizaje se tienen que considerar los siguientes ítems:

- La evaluación es permanente y analítico, que permite el logro del aprendizaje de la unidad de competencia profesional, en base a los indicadores medibles y observables.
- El sistema de calificación utilizado es la escala vigesimal con una nota mínima de 13, por ello que se debe tener mucho cuidado en las metodologías utilizadas para realizar la calificación, sin desviarnos del entendimiento de que la calificación que se obtiene es el producto del proceso de enseñanza-aprendizaje.

#### 2.2.2.3. SISTEMA EDUCATIVO

La ley General de Educación del Perú Nº 28044 define que "el Sistema Educativo Peruano es integrador y flexible porque abarca y articula todos sus elementos y permite a los usuarios organizar su trayectoria educativa", ergo también indica que "se adecua a las necesidades y exigencias de la diversidad del País", ya que este

corresponde a la universalidad y gratuidad de la educación, articulando al estado, la sociedad, la empresa y los medios de comunicación con propósito de lograr un aprendizaje integral.

En el mismo documento también indica que el sistema educativo comprende de:

- Educación Básica: Está orientada al desarrollo integral del estudiante para el mostrar sus potencialidades, capacidades, conocimientos y valores, para su actuar correcto en la sociedad.
- Educación Superior: Está destinada a la investigación, creación y difusión de conocimientos, para el desarrollo sostenible del País.

## 2.2.2.4. EL PROCESO DE GESTIÓN.

Los procesos de gestión académica son actividades que realizar las instituciones educativas, y algunas de estas actividades mencionada son las siguientes:

a) Proceso de matrícula.

Es el proceso por el cual el estudiante inicia sus estudios en un establecimiento educativo y con ello se registra todos sus datos.

- b) Proceso de registro de docentes. Es el proceso por el cual se contrata docentes para una determinada carrera profesional y así mismo se registra todos sus datos.
- c) Proceso de evaluación y notas.

Es el proceso por el cual se obtiene los logros académicos, materializándose en una nota ponderada según criterios e indicadores de evaluación registrados por el docente titular del curso.

- d) Proceso de asignación de carga académica. Proceso por el cual el jefe de área académica asigna un determinado número de cursos de diferentes semestres académicos a un docente o docentes de su especialidad.
- e) Proceso de recuperación académica.
	- Proceso por el cual un alumno con logro académico desaprobado, se le da la oportunidad de subsanar su logro académico, mediante la evaluación con jurados de recuperación previamente designados.
- f) Proceso de designación de jurados.
	- Proceso por el cual el jefe de área académica designa a un determinado número de docentes para que puedan evaluar a los alumnos desaprobados, estos están conformados por un Presidente, Secretario y Vocal.
- g) Proceso de gestión de documentos académicos. Es el proceso por el cual el todos los involucrados en la gestión académica generan documentos en forma sistematizada o no, podemos mencionar algunos de los más importantes documentos en la gestión académica son los siguientes:
	- Registro de notas
	- Nóminas de matrícula.
	- Boletas académicas.
	- Acta de Evaluación.
	- Acta consolidada.
	- Acta consolidada de recuperación.
- Acta consolidada adicionales.
- Certificado de estudios.
- Record académico.

Todos estos procesos se encuentran normados por el ministerio de educación por la ley Nº 29394, ley de institutos y educación superior, y sus posteriores modificaciones. También es de recalcar que es guiado por el Diseño Curricular Básico Nacional de la Educación Superior Tecnológica.

#### 2.2.2.5. EL PROCESO DE ADMINISTRACIÓN.

La administración Reinaldo O. Da Silva lo define como "un conjunto de actividades dirigido a aprovechar los recursos de manera eficiente y eficaz con el propósito de alcanzar uno o varios objetivos o metas de la organización".

La administración puede verse también como un proceso, dicho proceso está compuesto por funciones básicas:

- Planificación: Procedimiento para establecer objetivos y un curso de acción adecuado para lograrlos.
- Organización: Proceso para comprometer a dos o más personas que trabajan juntas de manera estructurada, con el propósito de alcanzar una meta o una serie de metas específicas.
- Dirección: Función que consiste en dirigir e influir en las actividades de los miembros de un grupo o una organización entera, con respecto a una tarea. A partir de la dirección, los administradores ayudan a las personas a ver que pueden satisfacer sus propias necesidades y utilizar su potencial al contribuir a las metas de una empresa.
- Coordinación: Integración de las actividades de partes independientes de una organización con el objetivo de alcanzar las metas seleccionadas.
- Control: Proceso para asegurar que las actividades reales se ajusten a las planificadas.

En los momentos actuales, la administración está al servicio de la sociedad, haciéndola más productiva para el cumplimiento de sus objetivos. El mundo de hoy es muy complejo, todas las actividades son planificadas, coordinadas, dirigidas, controladas y ejecutadas por personas mediante la utilización de recursos humanos y materiales. Administrar dichos recursos es siempre una necesidad natural, obvia y latente del ser humano.

## 2.3.DEFINICIÓN DE TÉRMINOS BÁSICOS.

### GESTIÓN:

Es la denominación convencional de un conjunto de procesos por los cuales se controla el ciclo de vida de la información, desde su obtención, hasta su disposición final (su archivo o eliminación). El objetivo de la gestión de la información es garantizar la integridad, disponibilidad y confidencialidad de la información.

## ADMINISTRACIÓN:

Es la ciencia social que tiene por objeto el estudio de las organizaciones, y la técnica encargada de la planificación, organización, dirección y control de los recursos de una institución.

#### DIRECTOR:

Se le denomina al responsable de la institución educativa, por lo tanto, su participación y disponibilidad es esencial en el desarrollo del proceso educativo.

#### SECRETARIA ACADÉMICA:

Se le denomina al responsable de la mayoría del proceso académico de un instituto en las que se involucra la gestión y administración de documentos educativos, siendo indispensable en el proceso educativo.

## JEFE DE ÁREA ACADÉMICA:

Se le denomina al responsable de una carrera profesional de un instituto, por lo tanto, es el encargado de dirigir y gestionar la carrera bajo su responsabilidad, siendo indispensable en el proceso educativo.

#### DOCENTE:

Se le denomina a quien se dedica profesionalmente a la enseñanza. Además de la transmisión de valores, técnicas y conocimientos generales o específicos de la materia que enseña, parte de la función pedagógica del profesor consiste en facilitar el aprendizaje para que el alumno lo alcance de la mejor manera posible, siendo indispensable en el proceso educativo

#### ALUMNO:

Se le denomina a la persona matriculada en una institución educativa para recibir una enseñanza sistemática correspondiente a un nivel o grado determinado, siendo indispensable en el proceso educativo.

## AGENTE EDUCATIVO:

Se le llama agente educativo a la persona que forma parte del proceso educativo de una institución, dentro estos podemos mencionar al director, administrativos, docentes, alumnos y padres de familia.

#### USUARIO:

Se le denomina a una persona que utiliza un sistema informático. Para que los usuarios puedan obtener seguridad, acceso al sistema, administración de recursos, el usuario necesita una cuenta y un usuario, en la mayoría de los casos asociados a una contraseña. Los usuarios utilizan una interfaz de usuario para acceder a los sistemas, el proceso de identificación es conocido como identificación de usuario o acceso del usuario al sistema.

#### CASO DE USO:

Se le denomina a la descripción de los pasos o las actividades que deberán realizarse para llevar a cabo algún proceso. Los personajes o entidades que participarán en un caso de uso se denominan actores. En el contexto de ingeniería del software, un caso de uso es una secuencia de interacciones que se desarrollarán entre un sistema y sus actores en respuesta a un evento que inicia un actor principal sobre el propio sistema.

## 2.4.SISTEMA DE HIPÓTESIS.

#### 2.4.1. HIPÓTESIS GENERAL

 El impacto de un sistema web empleando la arquitectura MVC influye significativamente de manera favorable en los procesos de gestión y administración académica de los institutos de educación superior tecnológico público de la DRE Puno en el año 2015.

# 2.4.2. HIPÓTESIS ESPECÍFICA.

 Los procesos de gestión y administración académica se optimizan con el impacto de un sistema web empleando la arquitectura MVC en los institutos de educación superior tecnológico público de la DRE Puno en el año 2015.

 El impacto de un sistema web empleando la arquitectura MVC influye significativamente de manera favorable en la gestión de procesos académicos de la secretaria académica, jefe de unidad académica, docente y alumno en los institutos de educación superior tecnológico público de la DRE Puno en el año 2015.

#### 2.5.SISTEMA DE VARIABLES.

2.5.1. VARIABLE INDEPENDIENTE

Impacto de un sistema web empleando la arquitectura MVC.

#### Tabla Nº 01

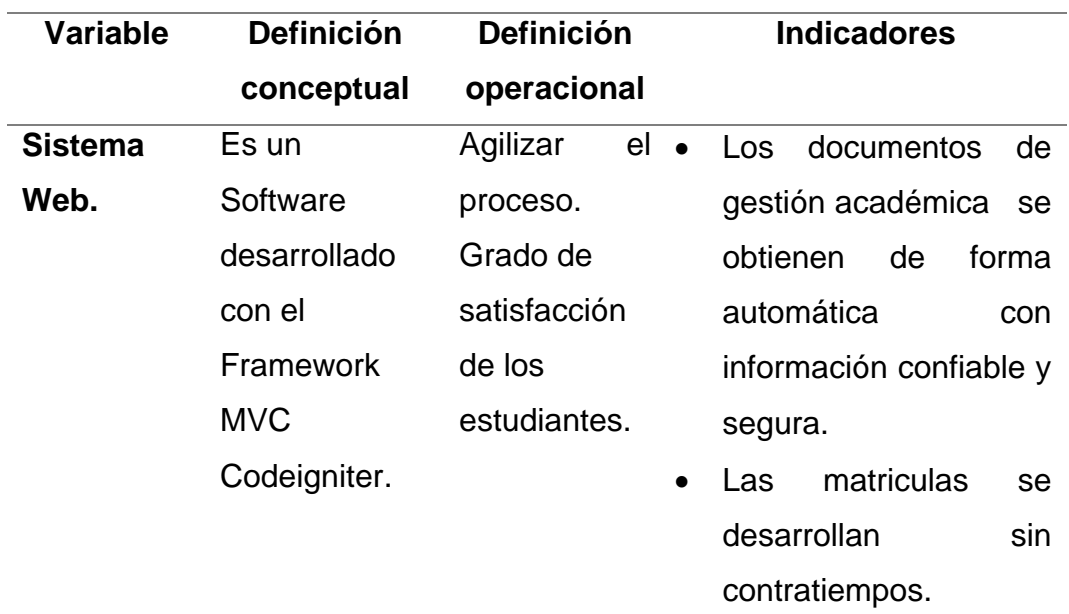

#### *Operacionalización de Variable Independiente*

Fuente: Elaboración propia.

# 2.5.2. VARIABLE DEPENDIENTE

Procesos de gestión y administración académica de los institutos de educación superior tecnológico público de la DRE Puno en el año 2015.

# Tabla Nº 02

# *Operacionalización de Variable Dependiente*

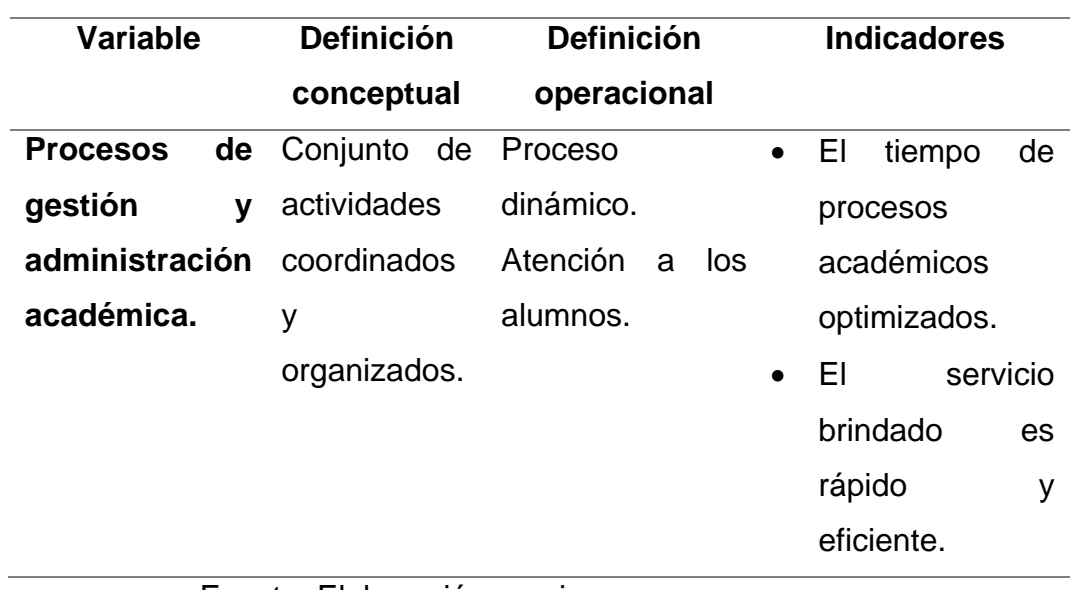

Fuente: Elaboración propia.

# **CAPÍTULO III**

# **METODOLOGÍA**

## 3.1.TIPO DE INVESTIGACIÓN.

El tipo de investigación que se presenta es de tipo aplicada, la presente investigación se distingue por ser de propósito practico inmediato para producir cambios en el sector de la realidad investigada como la es la educación superior tecnológica.

## 3.2.DISEÑO DE INVESTIGACIÓN.

El tipo de diseño de investigación que se utilizará para el presente proyecto es Pre-Experimental y de un solo grupo con pre y post de prueba, debido a que al grupo en el que se realizara el proyecto no se lo puede dividir y tomar pruebas distintas, ya que en el trabajo es complementario y sería muy molesto y confuso.

GE: 01 ––––––––– X ––––––––––– 02

Donde:

GE: Grupo experimental

- O1: medición de la variable dependiente en el pre-test
- O2: Medición de la variable dependiente en el post-test
- X: Tratamiento que se aplica al grupo en estudio.

# 3.3.POBLACIÓN Y MUESTRA.

#### 3.3.1. POBLACIÓN

La población que se empleará en la presente investigación está dada por los agentes educativos de los diversos Institutos de Educación Superior Tecnológico Publico, en la jurisdicción DRE Puno, la cual está conformada por docentes del año académico 2015-II, los cuales se describen a continuación:

# Tabla Nº 03

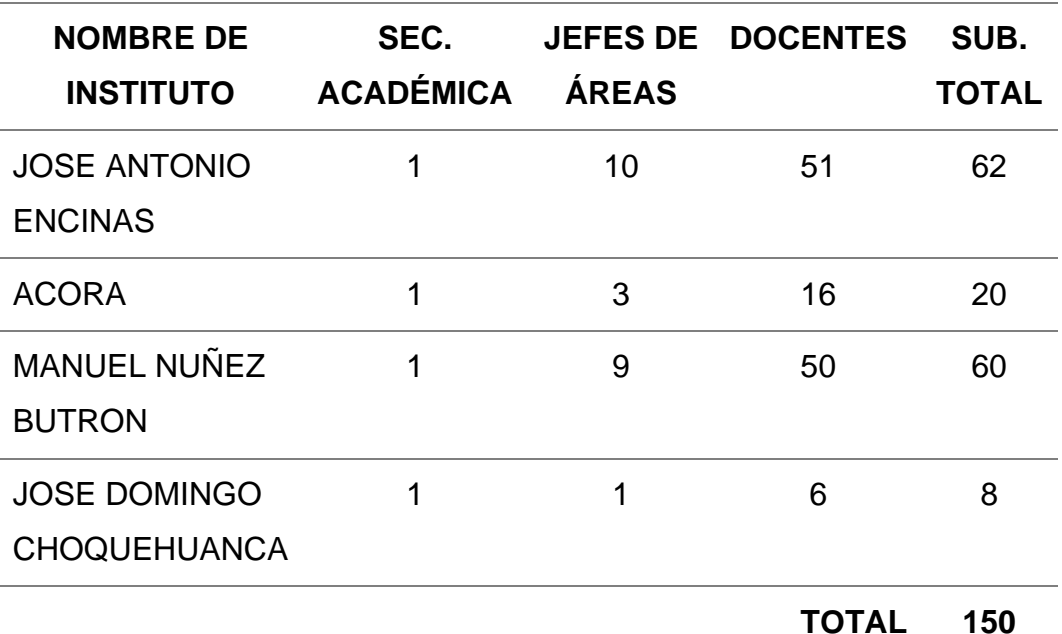

#### *Población de Agentes Educativos*

Fuente: Reporte del ESCALE, Ministerio de Educación.

# 3.3.2. MUESTRA

Para la obtención de la muestra se utilizó la ecuación de cálculo para muestras finitas, el cual es la siguiente:

$$
n = \frac{NpqZ^2}{e^2(N-1) + pqZ^2}
$$

Donde:

N: (150) Tamaño de la población

p: 0.5 Probabilidad a favor

#### q: (1 - p) =0.5 Probabilidad en contra

- Z: (1.96) según tabla de distribución
- e: (5%) Margen de error

Aplicando la fórmula:

$$
n = \frac{150 * 0.5 * 0.5 * 1.96^2}{0.05^2(150 - 1) + 0.5 * 0.5 * 1.96^2}
$$

 $n = 108$ 

Por lo tanto, según los resultados de la formula aplicada la muestra que utilizare es 108 agentes educativos.

## 3.4.TÉCNICAS E INSTRUMENTOS DE RECOLECCIÓN DE DATOS.

Las técnicas e instrumentos utilizados en la investigación están dadas por los objetivos establecidos según el siguiente cuadro:

#### Tabla Nº 04

#### *Técnicas e Instrumentos de Investigación*

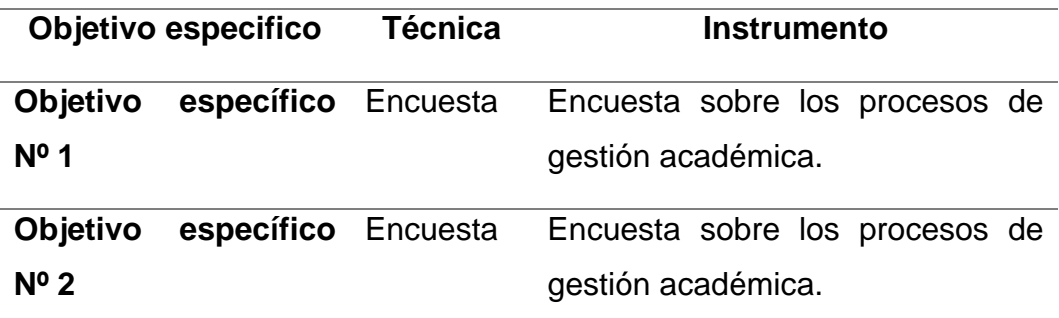

Fuente: Elaboración propia.

# 3.4.1. TÉCNICAS.

Se empleó la técnica de encuestas en la medición del impacto de un sistema web empleando la arquitectura MVC, esta técnica de recolección de datos consiste en series de preguntas en forma escrita en dos momentos específicos, un pre test antes

de la aplicación del sistema y un post test luego de su aplicación.

Se empleó la técnica de entrevistas a cada miembro de los IESTP específicamente en la oficina de Secretaria Académica para investigar los problemas comunes que tienen para realizar su trabajo, sobre las características y funcionamiento de su trabajo, de tal manera que los entrevistados respondan a su criterio y proporcionen Información útil para la Investigación.

Se empleó la técnica de análisis documental; para tener una idea de los problemas que afectan a la institución, esta técnica consiente en la revisión exhaustiva de documentos oficiales que genera la institución.

## 3.4.2. INSTRUMENTOS.

Se rempleo un cuestionario estructurado con una serie de interrogantes, formatos oficiales de la institución como, nominas, actas, fichas de matrículas, boletas de matrículas.

#### 3.5.TÉCNICAS DE PROCESAMIENTO DE DATOS.

#### 3.5.1. PREPARACIÓN DE DATOS.

En esta investigación se empleó una preparación de datos automatizados, ya que se cuenta con interrogantes cerradas para la aplicación del cuestionario, para todo ello se empleó el software estadístico SPSS 22, Minitab 17.1 y Microsoft Excel 2016.

## 3.5.2. TÉCNICA ESTADÍSTICA.

Según los objetivos de investigación se empleó la técnica estadística en grupos a través de la prueba "T-Student" para muestras apareadas ya que en este trabajo de investigación solo se consideró un solo grupo.

## 3.5.3. PRESENTACIÓN DE DATOS.

Los datos procesados se presentan en tablas de distribución de frecuencia y gráficos de barras; con el respectivo análisis e interpretación de los resultados obtenidos en la investigación.

# 3.5.4. DISEÑO DE PRUEBA DE HIPÓTESIS.

Se realizó la prueba de hipótesis de diferencia de medias con un solo grupo en el pre test y post test, según los siguientes pasos:

#### **a. Formulación de hipótesis.**

## **Hipótesis nula (H0)**

El impacto de un sistema web empleando la arquitectura MVC no influye significativamente de manera favorable en los procesos de gestión y administración académica de los institutos de educación superior tecnológico público de la DRE Puno en el año 2015.

## **Hipótesis alterna (H1)**

El impacto de un sistema web empleando la arquitectura MVC influye significativamente de manera favorable en los procesos de gestión y administración académica de los institutos de educación superior tecnológico público de la DRE Puno en el año 2015.

#### **b. Determinación del tipo de prueba.**

Según la H1 la prueba aplicada fue bilateral con distribución "T-Student" con n-1grados de libertad.

#### **c. Especificación del nivel de significancia.**

Tomamos un nivel de significancia de 5% (α=0.05)

Los grados de libertad están dados por: g= n-1=108 -1= 107

Valor critico = $t_{\left(\alpha/2, 107\right)} = 1.982$ 

**Figura Nº 03: Distribución de la Prueba T-Student**

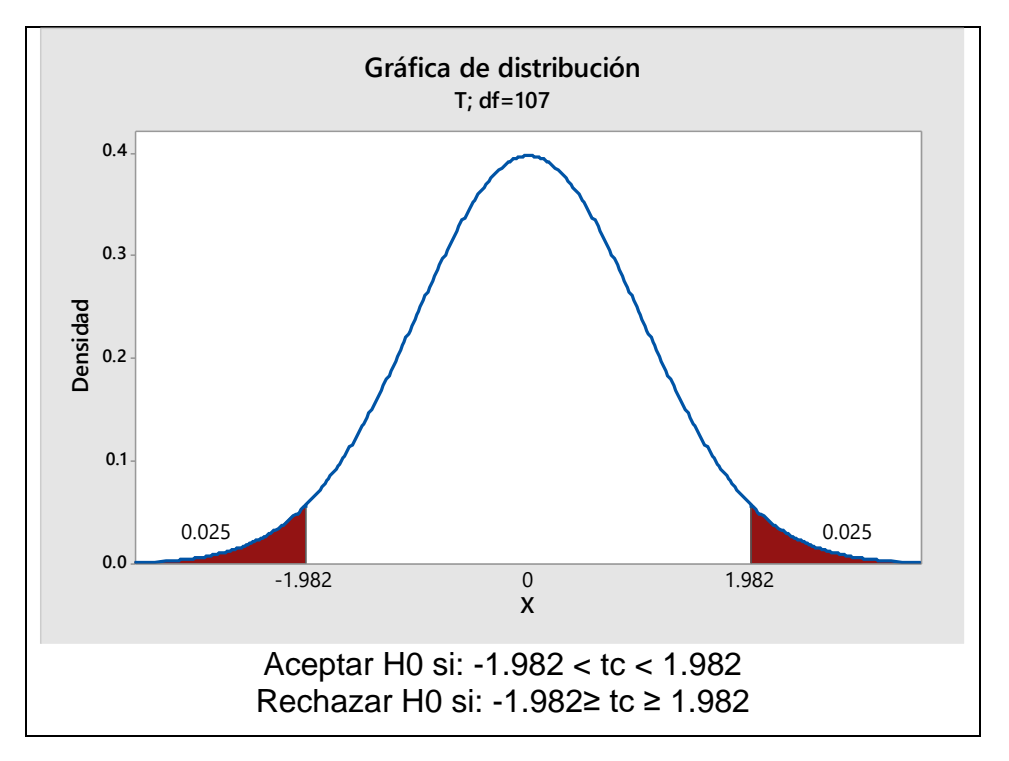

Fuente: Grafica de distribución en Minitab.

#### **d. Calculo del estadístico de la prueba.**

El estadístico de prueba está dado por la siguiente ecuación:

$$
|t_c| = \frac{\bar{d}}{s_{\bar{d}}}
$$
; tiene una distribución "T-Student".  $t_{\frac{\alpha}{2}}$ ,  $(n-1)$ 

Donde:

$$
d_i = (x_i - x_j),
$$
  
\n
$$
\bar{d} = \frac{\sum_{i=1}^n d_i}{n}, \quad S_{\bar{d}} = \sqrt{\frac{S_d^2}{n}}, \quad S_d^2
$$
  
\n
$$
= \frac{\sum_{i=1}^n d_i^2 - \frac{(\sum_{i=1}^n d_i)^2}{n}}{n-1}
$$

## **e. Toma de decisión.**

 $Si: t_c > t_{\frac{\alpha}{2}(n-1)}$ ; Entonces se rechaza la H0, es decir que existe diferencia significativa entre los resultados obtenidos en el pre-test frente al post-test, también puede emplearse la significancia bilateral que cuando es menor al nivel de significancia (α=0.05) se rechaza la hipótesis nula.

# 3.6.SELECCIÓN Y VALIDACIÓN DE LOS INSTRUMENTOS DE INVESTIGACIÓN.

#### 3.6.1. SELECCIÓN DEL INSTRUMENTO DE INVESTIGACIÓN

El instrumento seleccionado para elaborar los cuestionarios y la recolección de datos, es la Escala de Likert con las ponderaciones siguientes:

- 1) Muy malo
- 2) Malo
- 3) Regular
- 4) Bueno
- 5) Muy bueno

## 3.6.2. VALIDACIÓN DEL INSTRUMENTO DE INVESTIGACIÓN

Una vez seleccionada el instrumento de investigación se inicia con la fase de determinar si el instrumento seleccionado es realmente valido y confiable, para ese propósito se ha utilizado el método de fiabilidad Alfa de Cronbach en la evaluación del índice de consistencia interna. Mediante esta herramienta se comprobó que el instrumento utilizado es efectivamente fiable (Ver Anexo 03), luego de los cálculos y aplicado la siguiente fórmula Alfa de Cronbach.

$$
\alpha = \frac{K}{K-1} \left[ 1 - \frac{\sum S_i^2}{S_T^2} \right]
$$

# **CAPÍTULO IV**

## **DESARROLLO DEL SISTEMA WEB**

## 4.1.ESPECIFICACIÓN DE REQUISITOS.

En este acápite se presentan todos los requisitos funcionales y no funcionales que serán utilizados en el desarrollo el sistema web. Estos requisitos mencionados serán declarados en un leguaje natural no técnico de fácil entendimiento a través de unas tablas de requisitos, los cuales fueron obtenidos a partir de análisis documental del modelo de procesos académicos y de entrevistas a los involucrados en la gestión y administración académica.

4.1.1. REQUISITOS FUNCIONALES.

#### **Tabla Nº 05: Requisitos Funcionales**

#### *Requisitos Funcionales*

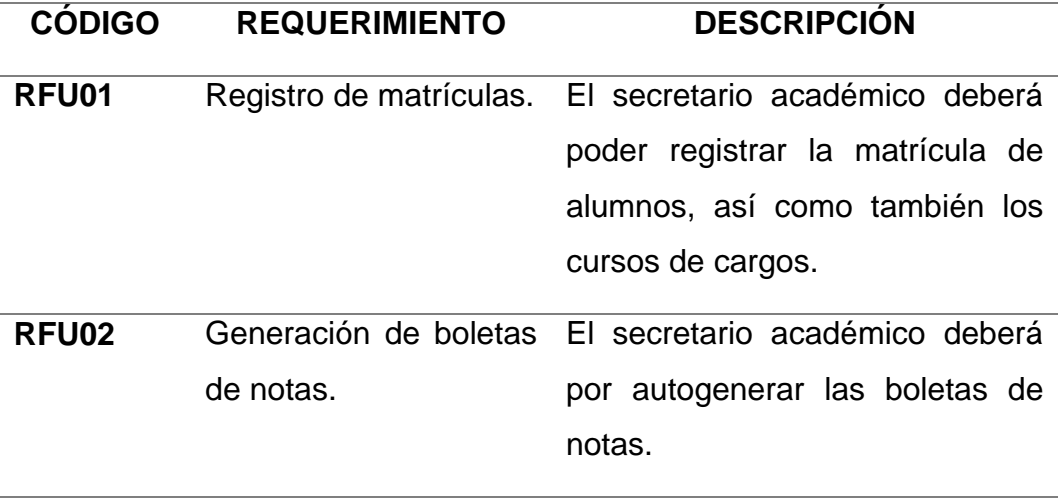

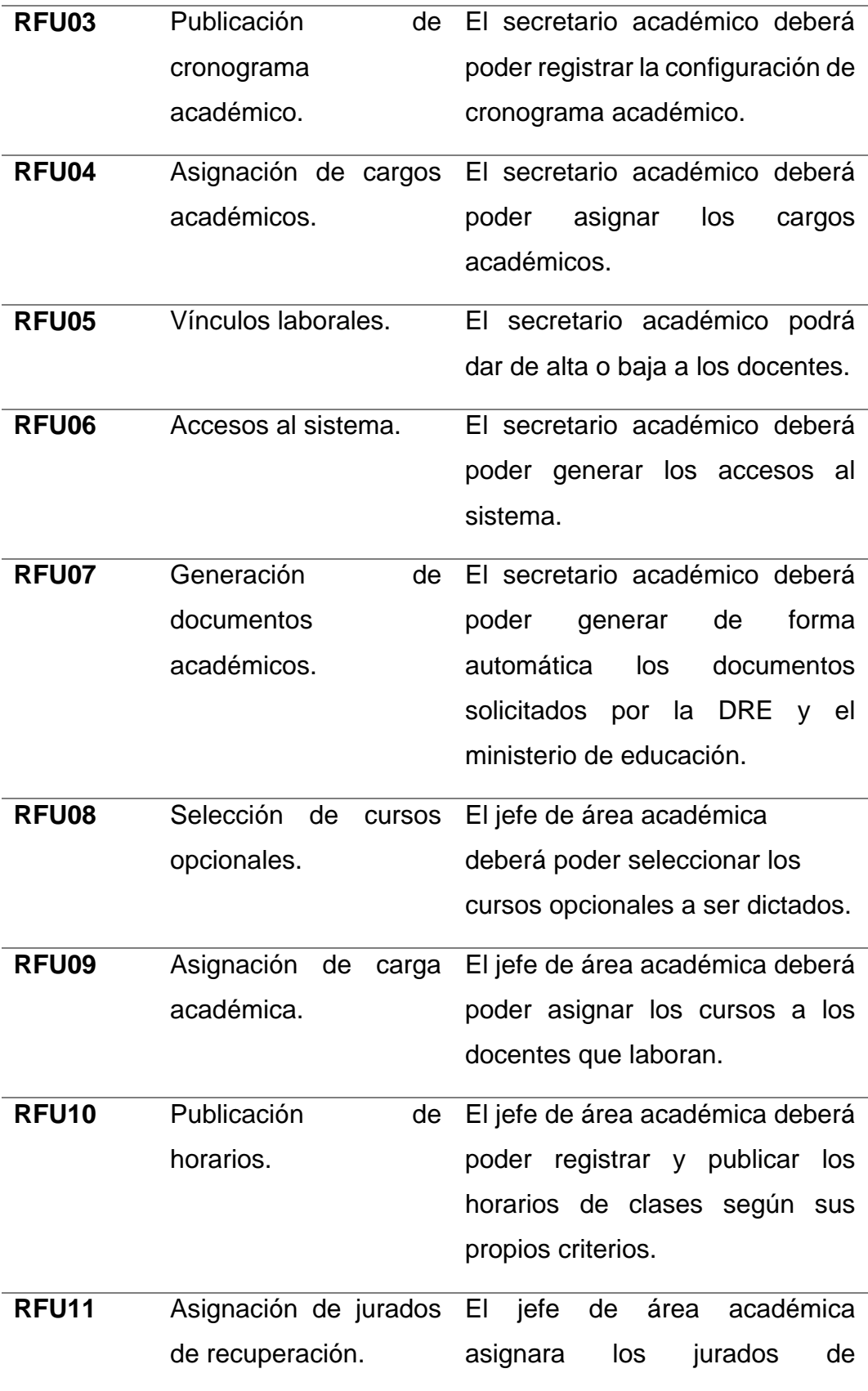

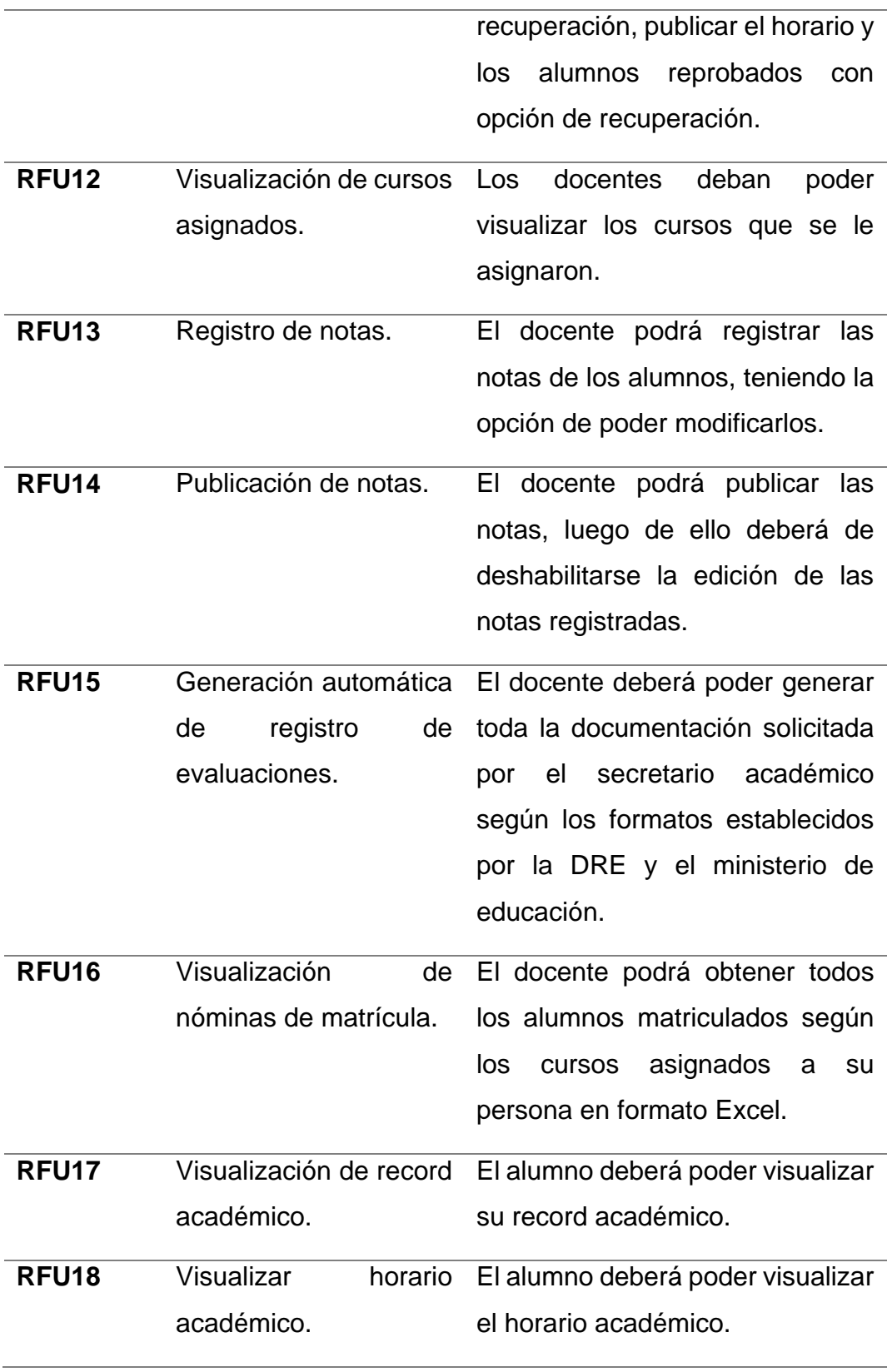

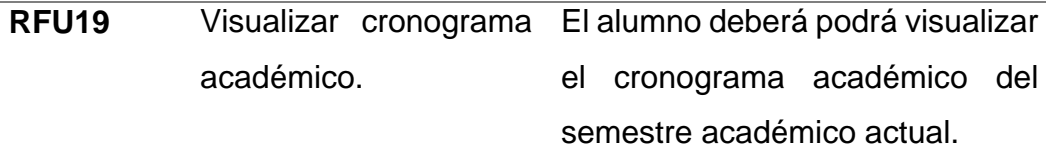

Fuente: Elaboración Propia.

# 4.1.2. REQUISITOS NO FUNCIONALES.

# Tabla Nº 06

# *Requisito no Funcionales*

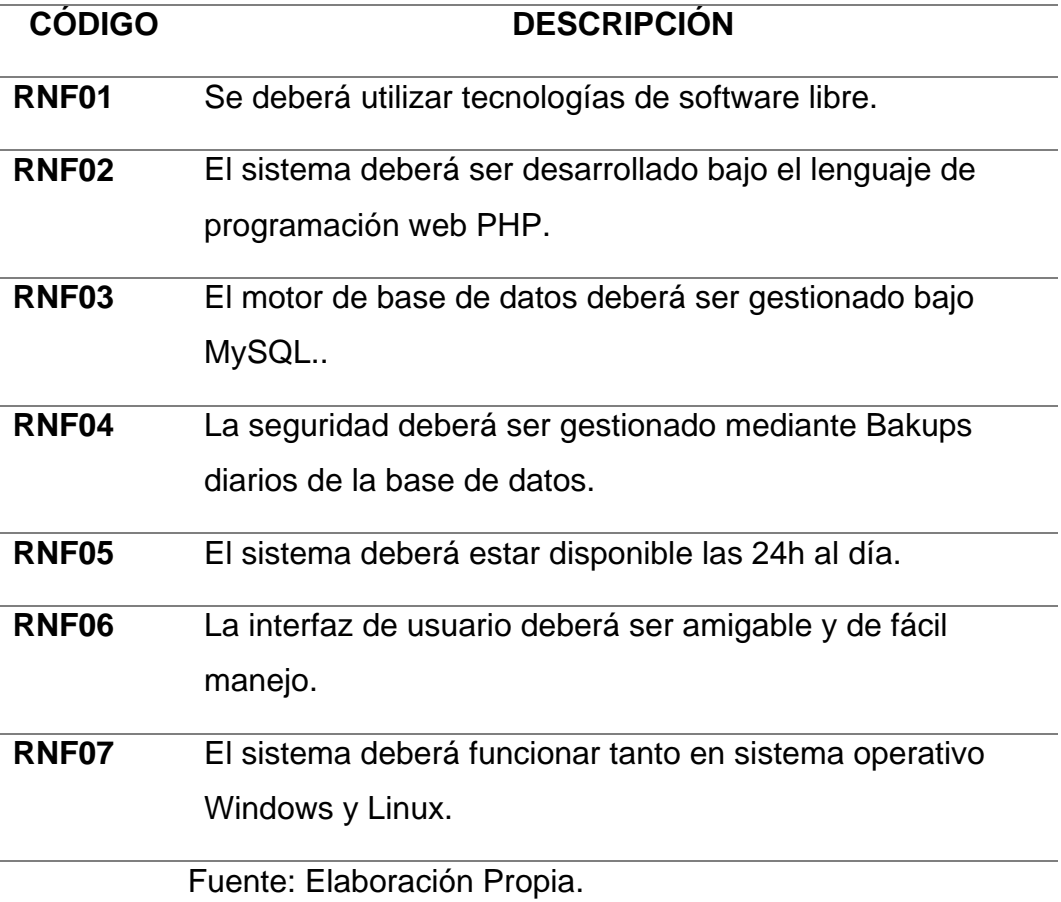

## 4.2.FACTIBILIDAD.

## 4.2.1. OPERATIVA

En la determinación de la factibilidad operativa en los IESTP, se procedió con la realización de entrevistas a los agentes educativos involucrados en el proceso de gestión y administración académica, los mismos manifestaron gran interés en un sistema automatizado como una alternativa de solución de los distintos problemas que acarrea realizar los procesos manuales con un uso excesivo de tiempo y complejidad en cada una de sus actividades. También cabe recalcar la predisposición y énfasis mostrado en los cambios propuestos con el nuevo sistema automatizado.

Por otro lado, en la demostración del sistema SIAGEST, se demostró que el mismo posee una gran interactividad y facilidad uso en cada uno de sus módulos, así como también una interfaz de usuario amigable y de fácil operación, lo cual despertó el gran interés a los agentes educativos de los IESTP en la presentación del sistema.

Por todo lo expuesto se desprende que SI EXISTE FACTIBILIDAD OPERATIVA.

#### 4.2.2. TÉCNICA

Según el análisis realizado y constataciones de los ambientes idóneos para la implementación del sistema, se detalla lo siguiente:

- Puesto que el sistema está desarrollado en un entorno web los equipos necesarios para la operación del sistema por parte de los usuarios son mínimos (Intel Core Dúo de 1Gb de RAM). Por otro lado, se constató que se cuentan con equipos de cómputo en todas las áreas académicas con tecnología Intel Core i3 y Core i5 de Tercera Generación con 4Gb de RAM, también con impresoras HP LaserJet en todas las dependencias; por lo que no es necesario invertir en equipos de cómputo.
- Se cuenta con servidores de la carrera profesional de Computación e Informática para la instalación del

sistema web o en caso contrario con el presupuesto necesario para el arrendamiento de un hosting web empresarial a un precio asequible y seguro (Ver sección factibilidad económica).

- Con respecto a las instalaciones eléctricas, podemos indicar que se cuenta con las conexiones necesarias para los equipos de cómputo en todas las áreas académicas, como también cuentan con estabilizadores, supresores de picos y UPS para salvaguardar los equipos a posibles irregularidades de la tensión eléctrica.
- Con referencia a la infraestructura de red, se observó que cuentan con gabinetes de comunicaciones y cableado estructurado categoría 5e instalados, por los alumnos de la carrera de computación e informática, respetando las normas técnicas y los protocolos de comunicaciones.

De acuerdo a lo expuesto líneas arriba se concluye que SI EXISTE FACTIBILIDAD TECNICA

## 4.2.3. ECONÓMICA

## 4.2.3.1. COSTO DE DESARROLLO

Este coste estará dato por los precios de las licencias de software utilizados y otros servicios empleados en la etapa de desarrollo del sistema, según la siguiente tabla:

#### Tabla Nº 07

## *Costo de Desarrollo.*

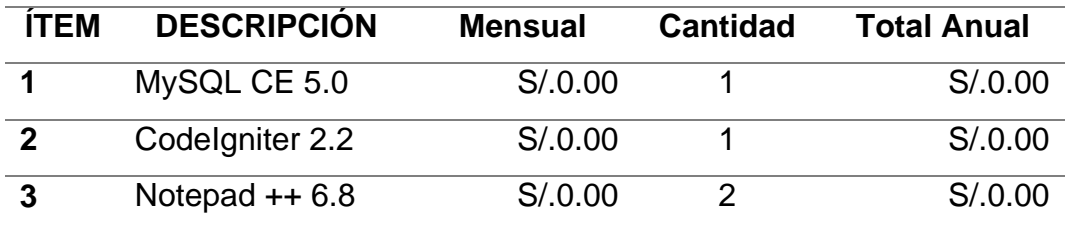

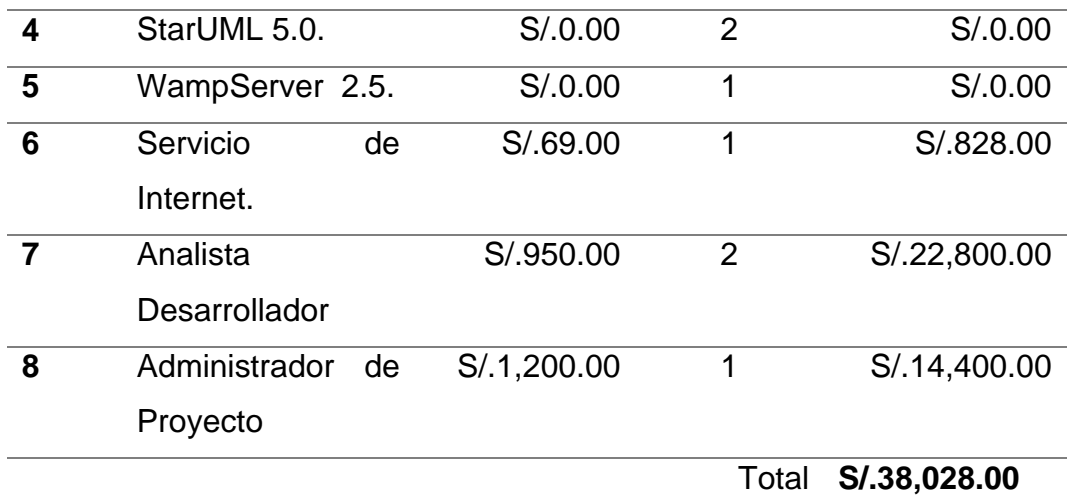

Fuente: Elaboración Propia.

# 4.2.3.2. COSTO DE OPERACIÓN

Los costes de operación son aquellos pagos que se deben realizar para la puesta en marcha el sistema SIAGEST. Cabe recalcar que se está considerando que el sistema está alojado en un servidor web empresarial dedicado en alquiler (Hosting) con todos los sistemas de seguridad que se necesitaría para un correcto funcionamiento, para lo cual se describe en la tabla siguiente:

## Tabla Nº 08

## *Costo de Operación.*

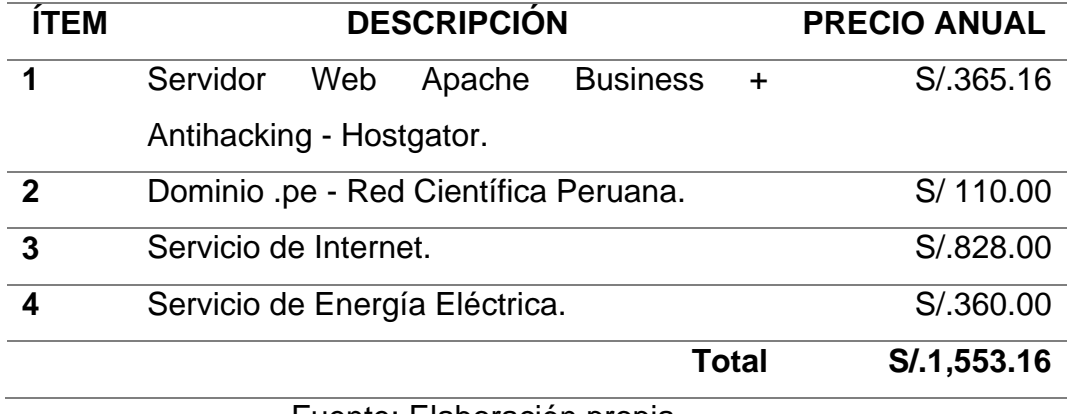

Fuente: Elaboración propia.

# 4.2.3.3. ANÁLISIS COSTO BENEFICIO

Para la realización del análisis se tomó en cuenta los siguientes procesos:

- a) Matricula de un alumno
- b) Generación de boletas de notas de un alumno.
- c) Generar Documentos académicos.
- d) Generar certificado académico de un alumno.
- e) Asignación de carga académica a un docente.
- f) Asignación de jurados de recuperación de un curso.
- g) Obtener cursos asignados de un docente.
- h) Generar documentos de evaluación académica.
- i) Obtener nóminas de matrícula.
- j) Obtener record académico de un alumno.
- k) Entrega de notas de un curso.
- A. COSTO

Para poder obtener el costo, se procedió a expresar los tiempos obtenido en términos económicos tangibles, para ello se utilizó como base el sueldo neto de un personal docente contratado, la que asciende a S/.1800.00 nuevos soles, para una jornada laboral normal de 8 horas diarias, esta jordana laboral se expresó en pago por minuto de S/.0.18 nuevos soles (S/.1800.00 / 8horas \* 60minutos \* 5dias \* 4semanas). También cabe recalcar que se consideró que el personal labora 300 días al año, como se especifica en la siguiente tabla:

## Tabla Nº 09

#### *Costos.*

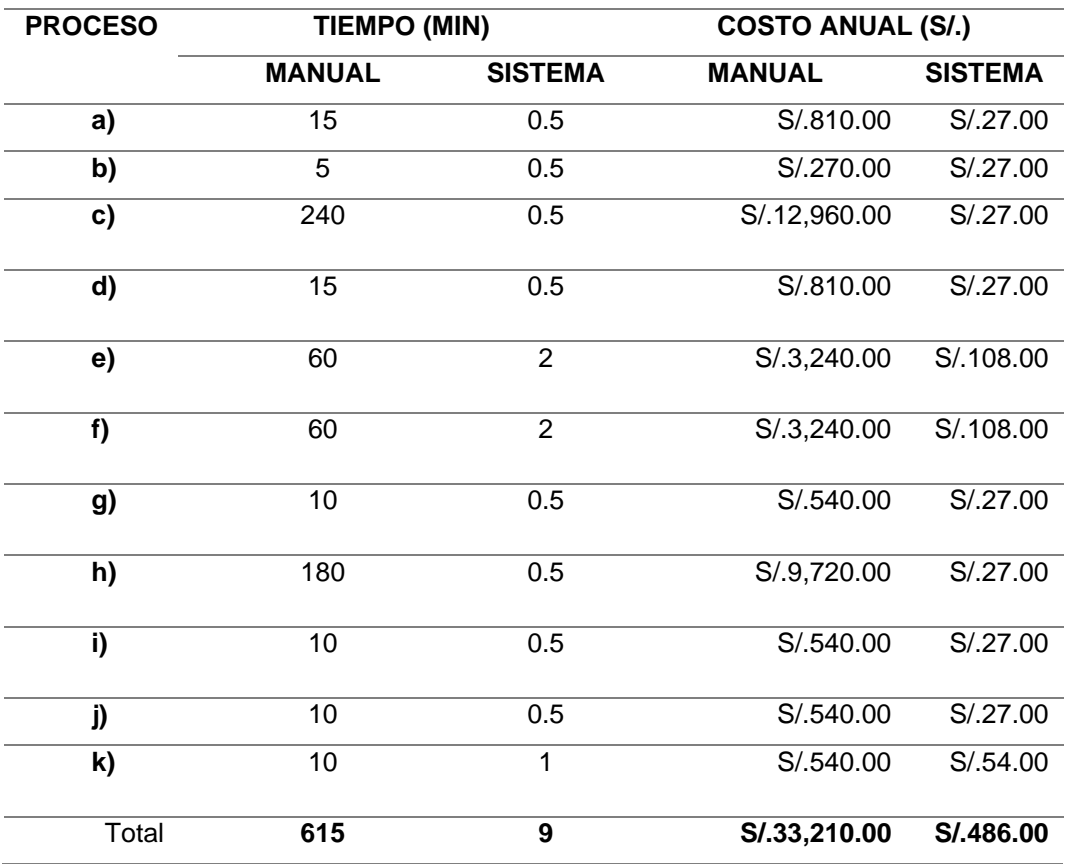

Fuente: Elaboración propia.

## B. BENEFICIO

Para la obtención de beneficio se procedió a la comparación de los tiempos utilizados en el desarrollo de una actividad o proceso académico, tanto en el sistema manual actual como al utilizar el sistema SIAGEST. En la comparación realizada se utilizó como base de cálculo la jornada laboral normal de 8 horas, como se menciona en el siguiente cuadro:

#### Tabla Nº 10

#### *Beneficio*

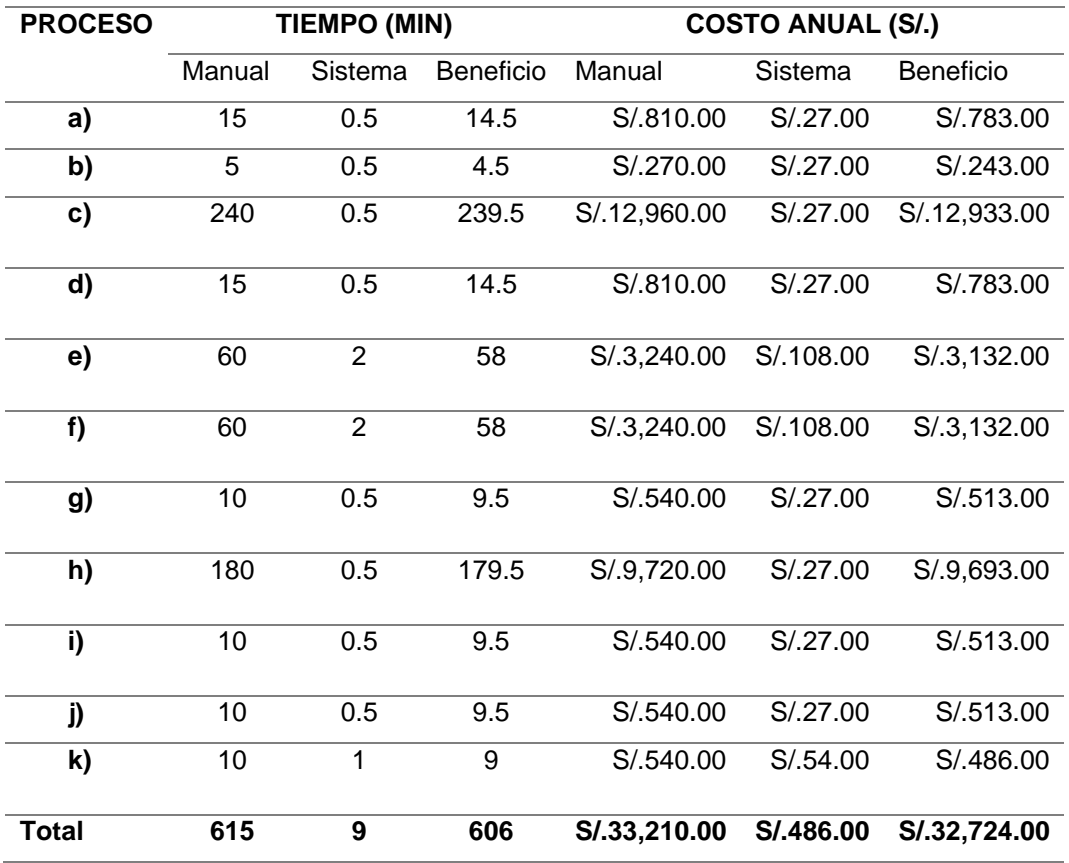

Fuente: Elaboración propia.

Como se puede apreciar en todos los casos, el ahorro de tiempo y complejidad en cada uno de los procesos es realmente considerable frente al proceso actual manual, con ello podemos inferir que el proceso sistematizado permitirá optimizar todos los procesos académicos logrando con ello una eficiencia en la atención a los usuarios.

C. ANÁLISIS ECONÓMICO

Para poder concluir si el proyecto es económicamente factible para los IESTP, se procedió a realizar una evaluación de los costes estimados y los beneficios obtenidos. Para ese propósito se consideró que el sistema tendrá una vida útil de 3 años, como se expresa en el siguiente cuadro:

#### Tabla Nº 11

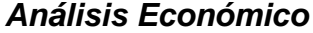

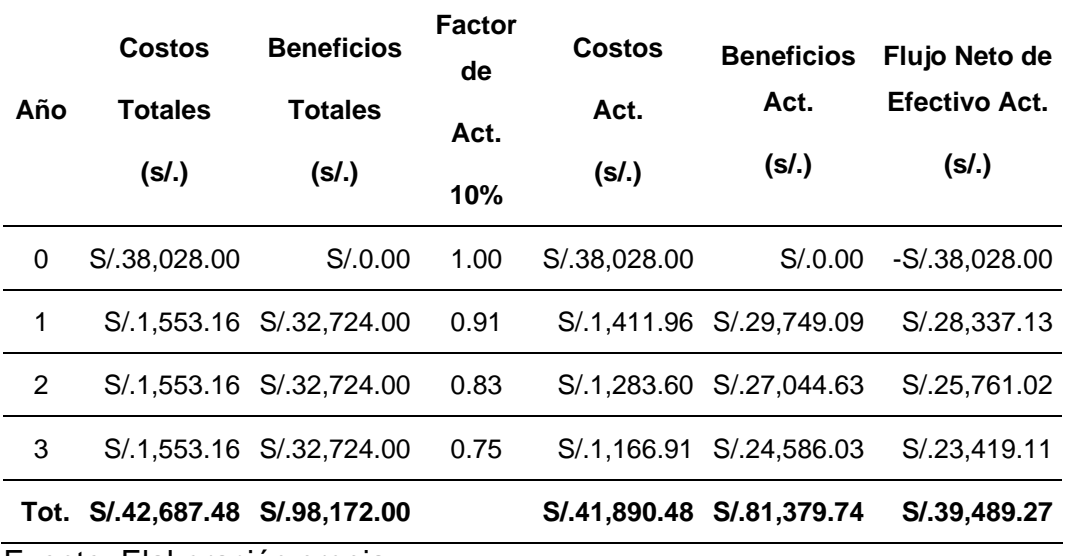

Fuente: Elaboración propia.

La factibilidad económica estará data siempre en cuando se cumplan con las siguientes condiciones:

VAN > 0; TIR > Factor de Actualización (10%);

 $B/C \geq 1$ 

Donde:

VAN: Valor Actual Neto

TIR: Tasa Interna de Retorno

B/C: Relación Costo Beneficio

Luego de realizar el análisis económico se procedió a realizar los cálculos obteniendo los siguientes resultados:

VAN = 39,489.27  $TIR = 63.06%$ 

 $B/C = 1.94$ 

Finalmente, después de comprobar que se cumple con todas las condiciones del análisis económico, podemos concluir que SI EXISTE FACTIBILIDAD ECONÓMICA.

4.3.DISEÑO Y MODELAMIENTO DE SISTEMA.

# 4.3.1. ARQUITECTURA DE SISTEMA

# MODELO DE ARQUITECTURA

El sistema web se desarrolló bajo la arquitectura Modelo Vista Controlador.

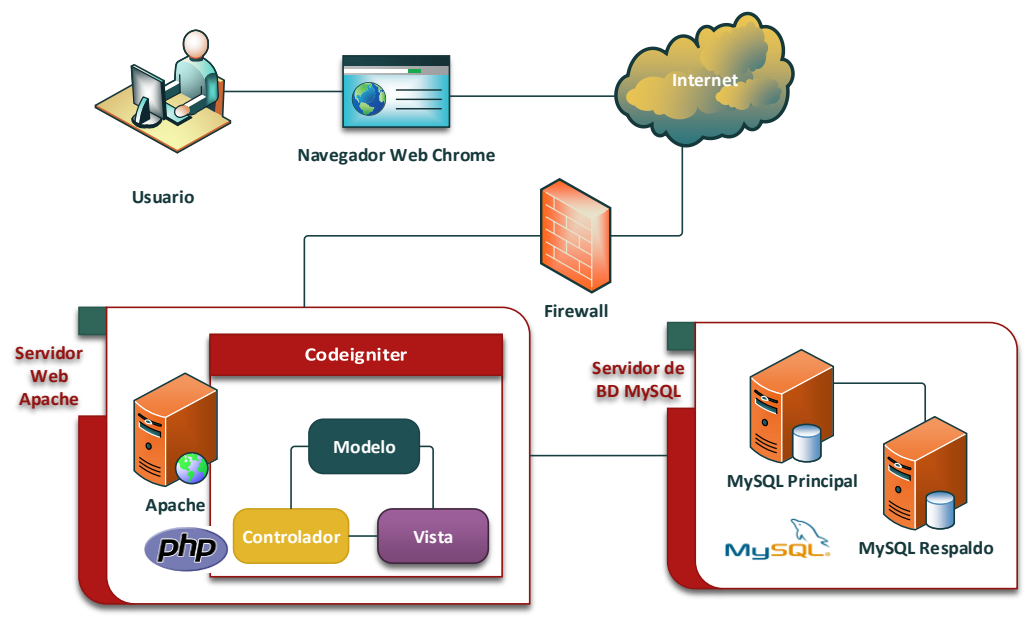

**Figura Nº 04: Diagrama de Arquitectura.** 

Fuente: Elaboración propia.

4.3.2. MODELAMIENTO DE NEGOCIO

Este acápite se describe las actividades que efectuará el usuario y la manera como estas serán apoyadas por el sistema. Los actores serán usualmente roles a efectuar por los usuarios. El Sistema SIAGEST cuenta con cuatro módulos, estos son los siguientes:

- Modulo Secretaria Académica.
- $\triangleright$  Modulo Jefe de Área.
- > Modulo Docente.
- ▶ Modulo Alumno.

**Figura Nº 05: Diagrama de Paquetes.**

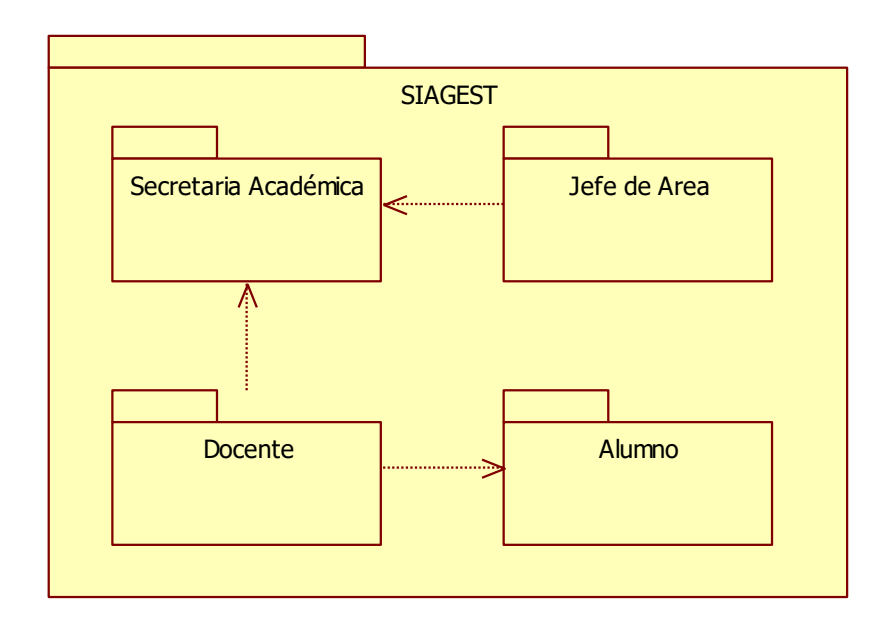

Fuente: Elaboración propia.

Los usuarios podrán ingresar a los distintos módulos de acuerdo a los roles que pueda tener, estos roles son:

# Tabla Nº 12

*Roles de Acceso al Sistema Web*

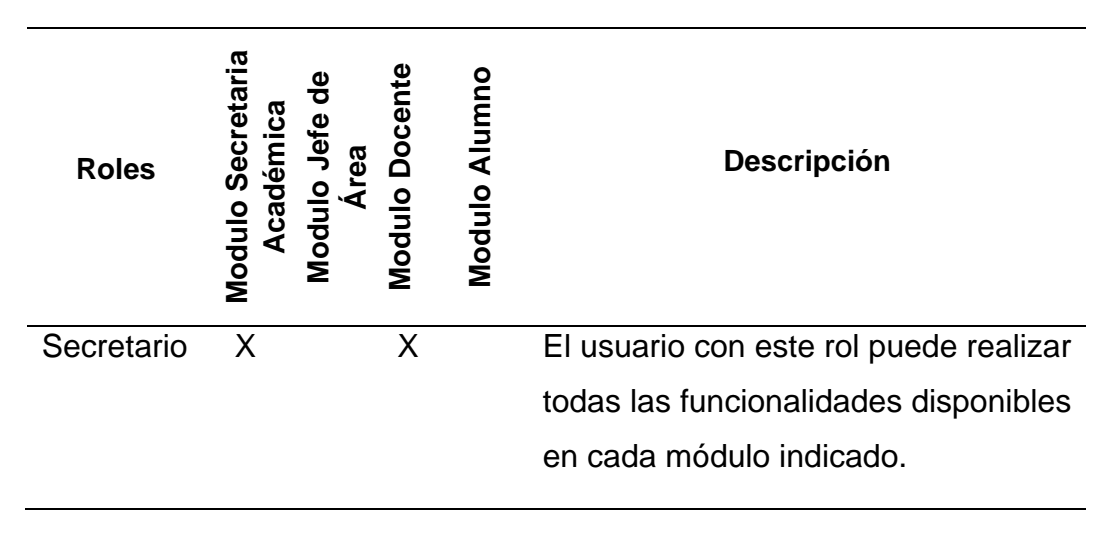

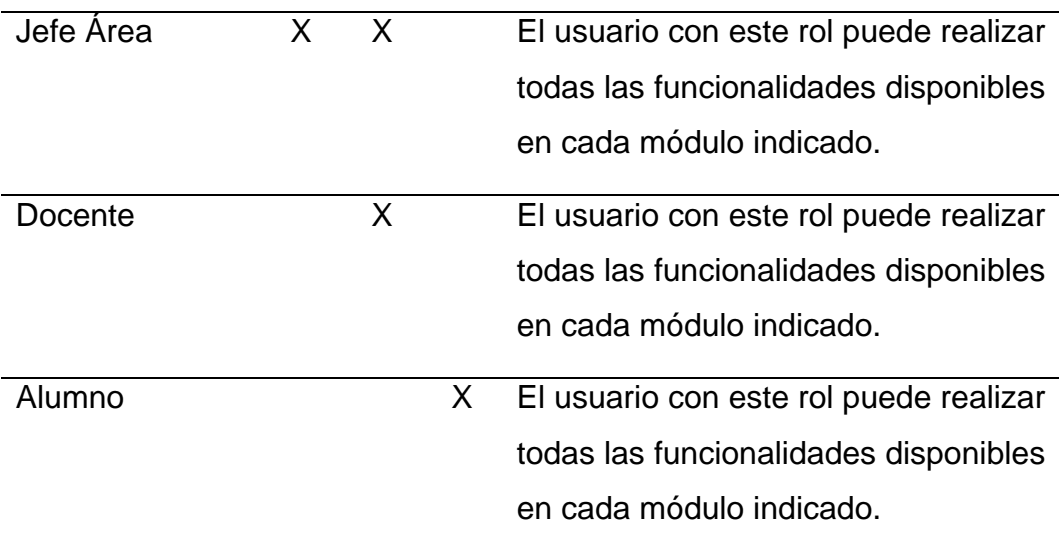

Fuente: Elaboración propia.

# 4.3.2.1. ACTORES

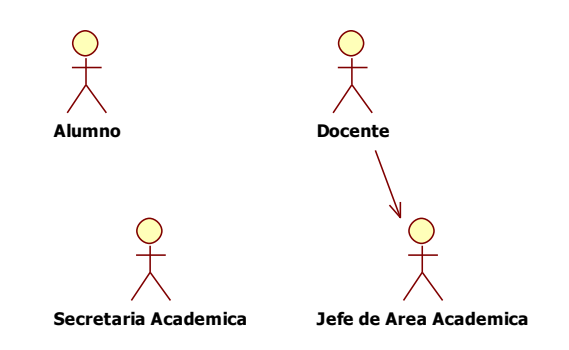

# **Figura Nº 06: Actores**

Fuente: Elaboración propia.

# Tabla Nº 13

*Descripción de Actores*

# **Actor: Secretaria Académica**

Persona que tiene acceso al Módulo de Secretaria Académica. Este actor es también un administrador del sistema de su institución y además tiene acceso al Módulo Docente.
#### **Actor: Jefe de Área Académica**

Perona que tiene Acceso al Módulo de Jefe de Área. Este actor también tiene acceso al Módulo Docente.

#### **Actor: Docente**

Persona que tiene acceso al Módulo de Decente. Este Actor solo puede acceder a su módulo.

### **Actor: Alumno**

Persona que tiene Acceso al Modulo Alumno. Este Actor solo puede acceder a su módulo.

Fuente: Elaboración Propia.

#### 4.3.3. MODELAMIENTO DE REQUERIMIENTOS

Posteriormente al análisis de requerimientos y modelamiento del negocio, se fueron priorizadas cada una de ellas de acuerdo a su importancia, de esta manera cada una fue plasmada en diagramas de caso de uso separados por módulos y por los respectivos roles de cada actor.

Se identificaron cuatro actores cada uno de los cuales participa en los diferentes escenarios de los casos de uso, estos actores son: Secretaria Académica, Jefe de Área, Docente y Alumno. Teniendo conocimiento de los roles de los actores los cuales llevaran a cabo todas las acciones dentro del sistema, se muestran los siguientes diagramas de casos de uso:

## 4.3.3.1. CASO DE USO DEL MÓDULO SECRETARIA ACADÉMICA.

**Figura Nº 07: Caso de Uso Nº 01 - Registrar Institución.**

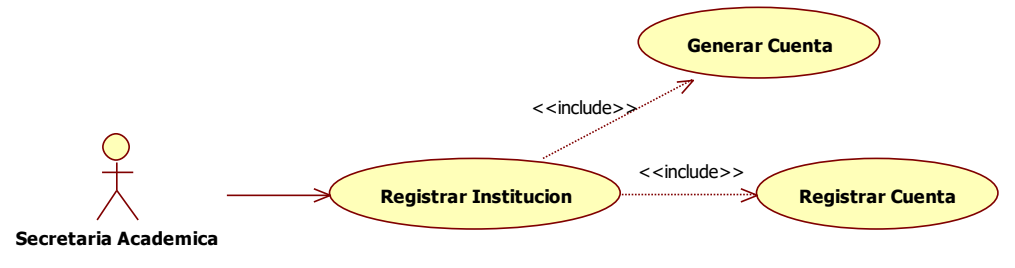

Fuente: Elaboración Propia.

#### Tabla Nº 14

#### *Especificación de Caso de Uso Registrar Institución*

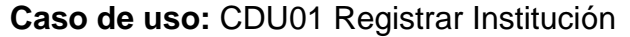

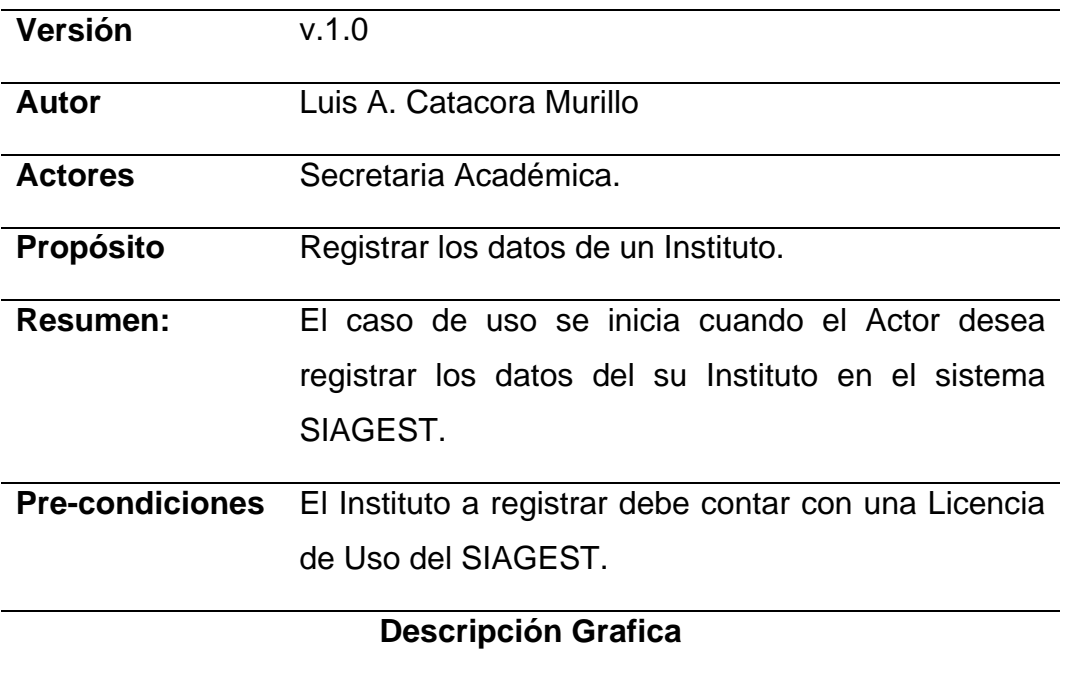

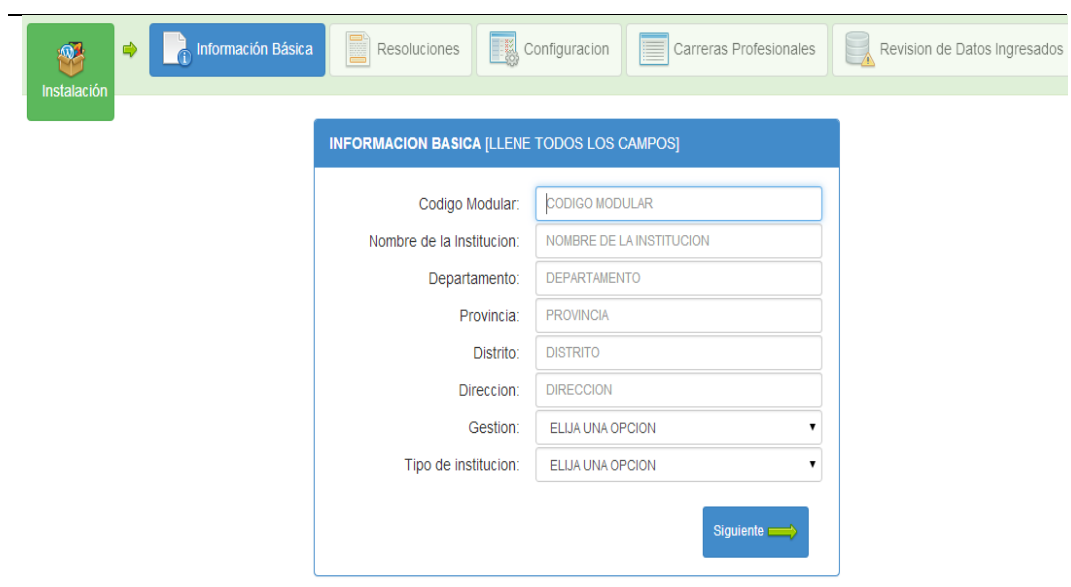

## **Flujo Normal de Eventos**

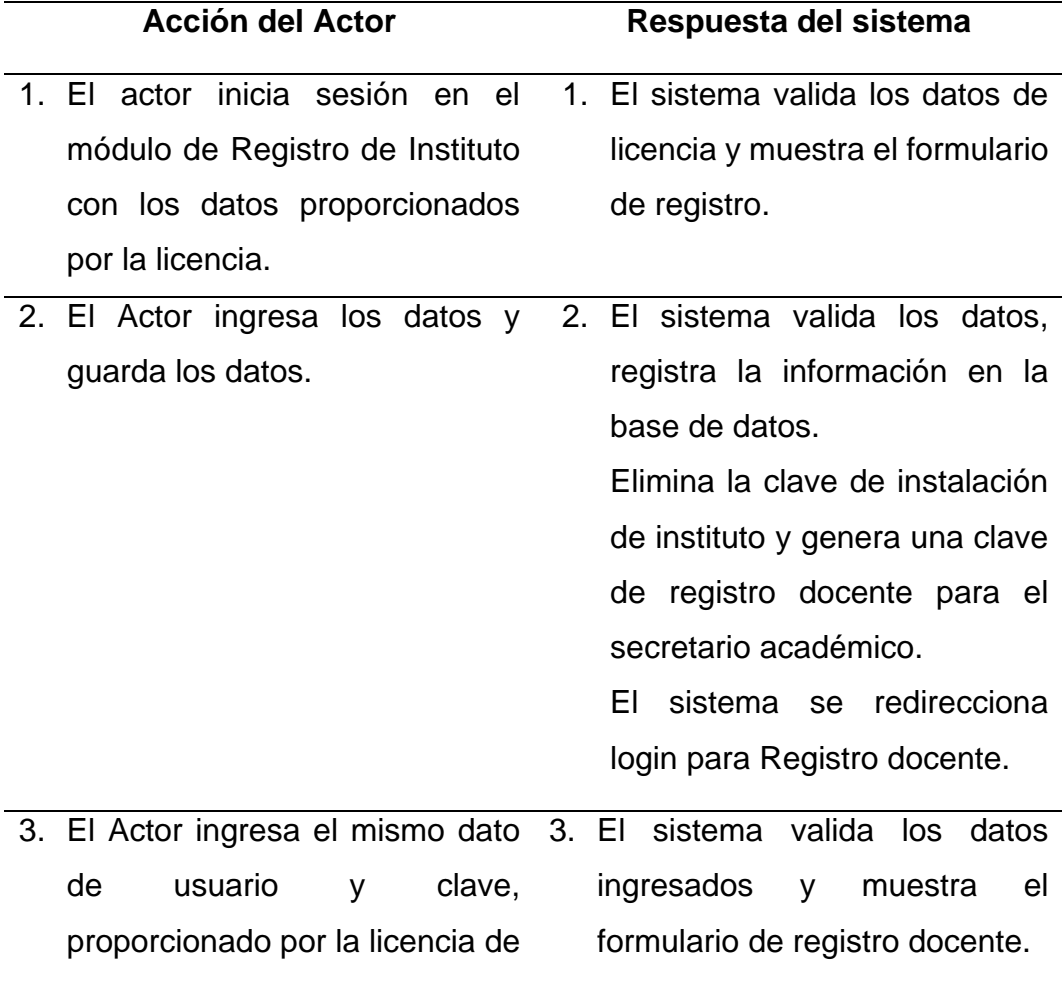

uso, en el formulario login de registro docente.

4. El Actor ingresa todos los datos solicitados y el nuevo usuario y clave de acceso para su módulo. 4. El sistema valida los datos, registra y actualiza la información en la base de datos. El sistema elimina la cuenta de

Fuente: Elaboración propia.

#### **Figura Nº 08: Caso de Uso Nº 02 - Gestionar Accesos al Sistema.**

registro.

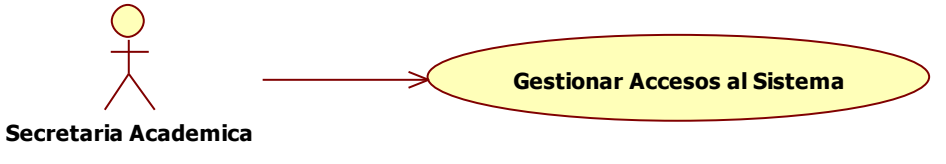

Fuente: Elaboración propia

#### Tabla Nº 15

#### *Especificación de Caso de Uso Gestionar Accesos al Sistema*

**Caso de uso:** CDU02 Gestionar Accesos al Sistema

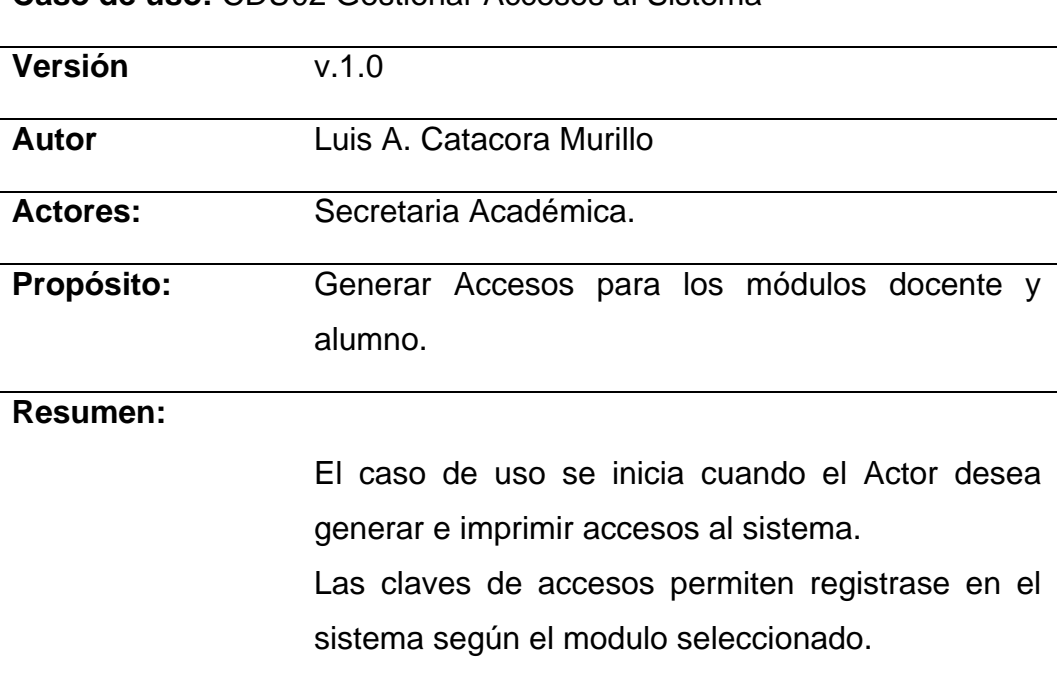

## **Pre-condiciones:** El secretario académico tiene que estar registrado y logeado.

**Descripción Grafica**

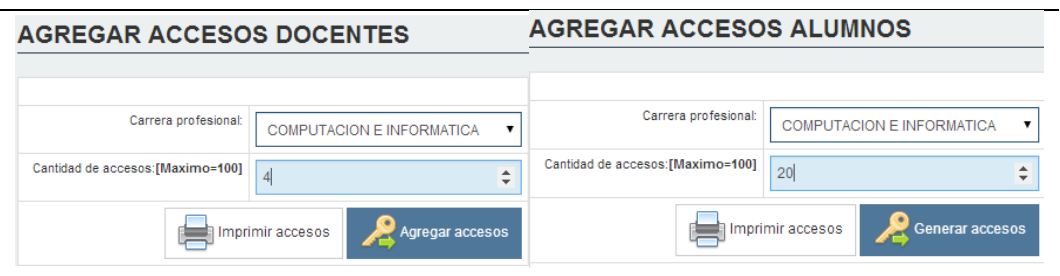

## **Flujo Normal de Eventos**

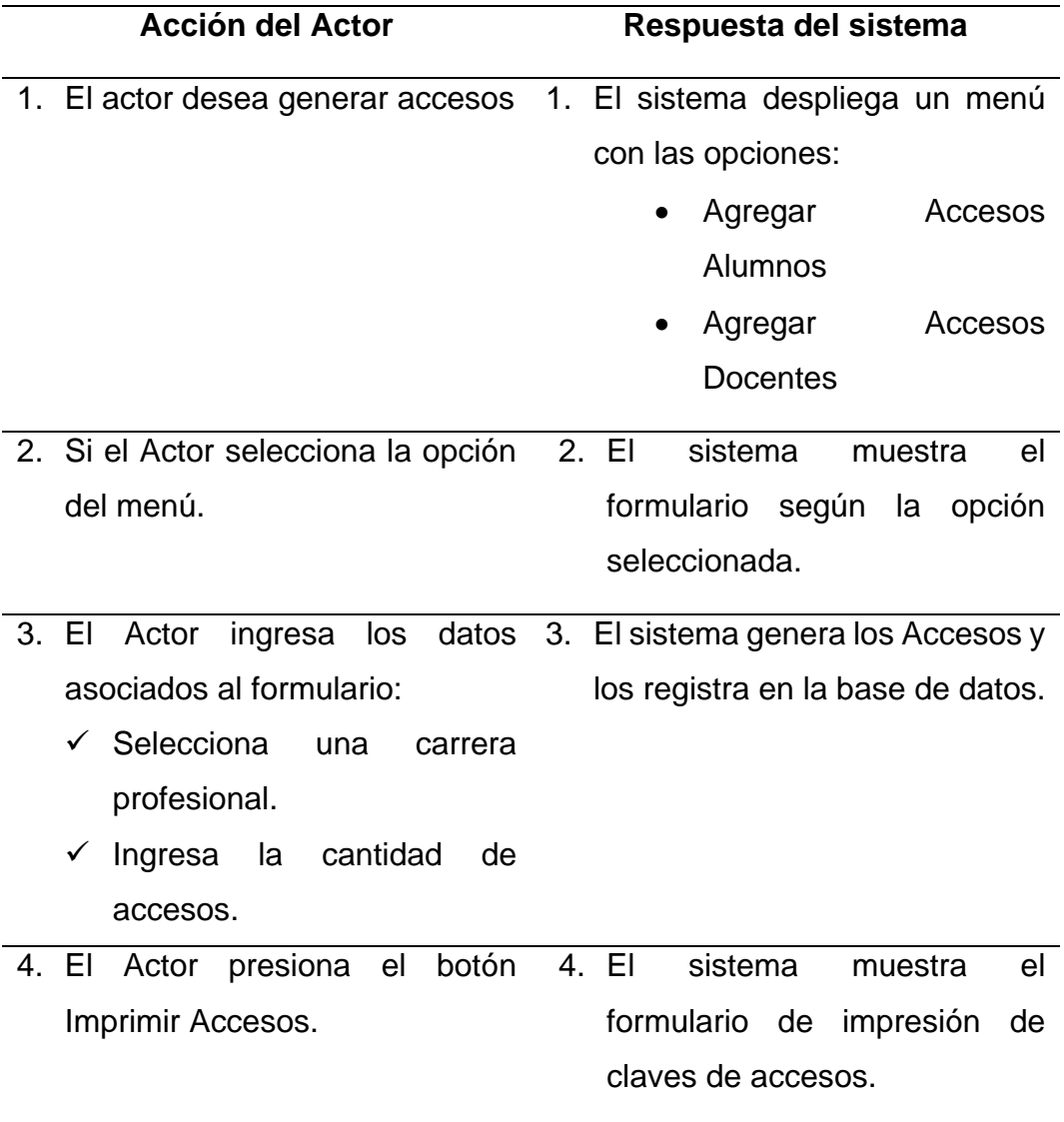

5. El actor selecciona una carrera profesional y presiona el botón imprimir lista de accesos. 5. El sistema imprime la lista de accesos.

Fuente: Elaboración propia.

#### **Figura Nº 09: Caso de Uso Nº 03 - Asignar Cargos Administrativos**

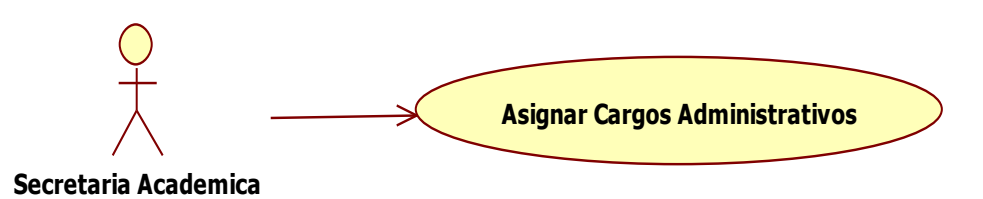

Fuente: Elaboración propia.

#### Tabla Nº 16

#### *Especificación de Caso de Uso Asignar Cargos Administrativos*

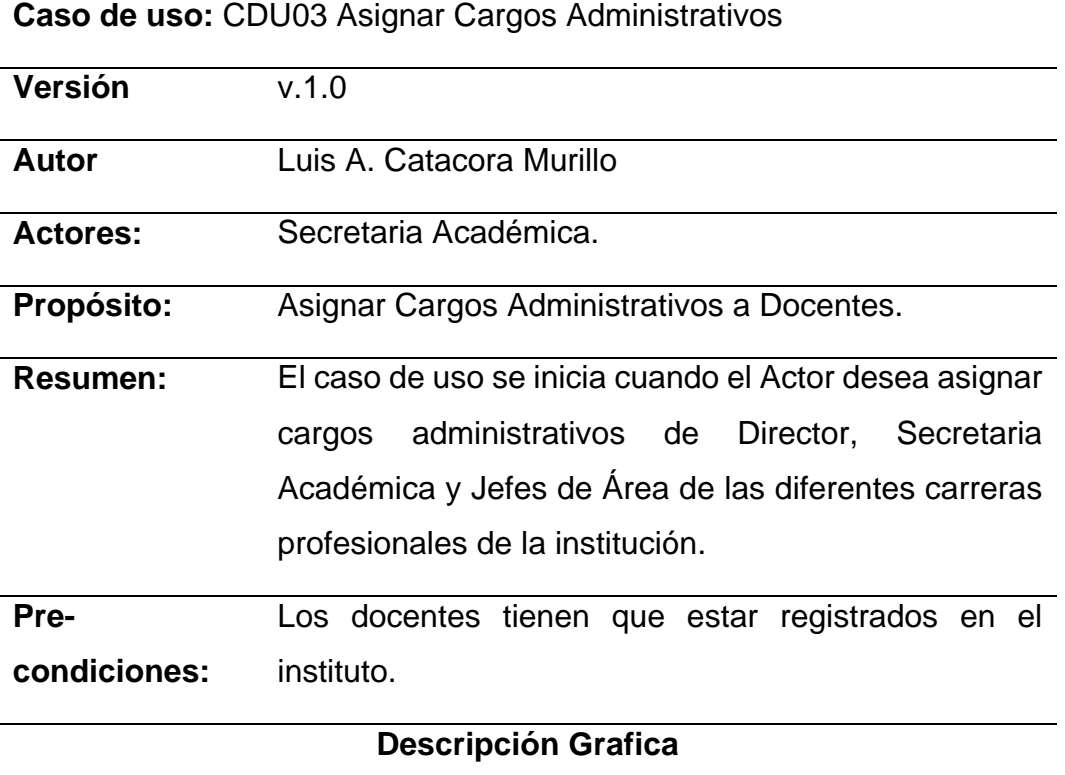

## **CARGOS ADMINISTRATIVOS**

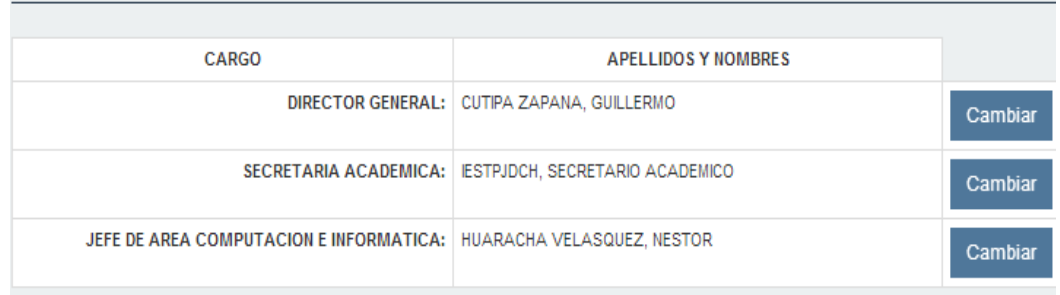

## **Flujo Normal de Eventos**

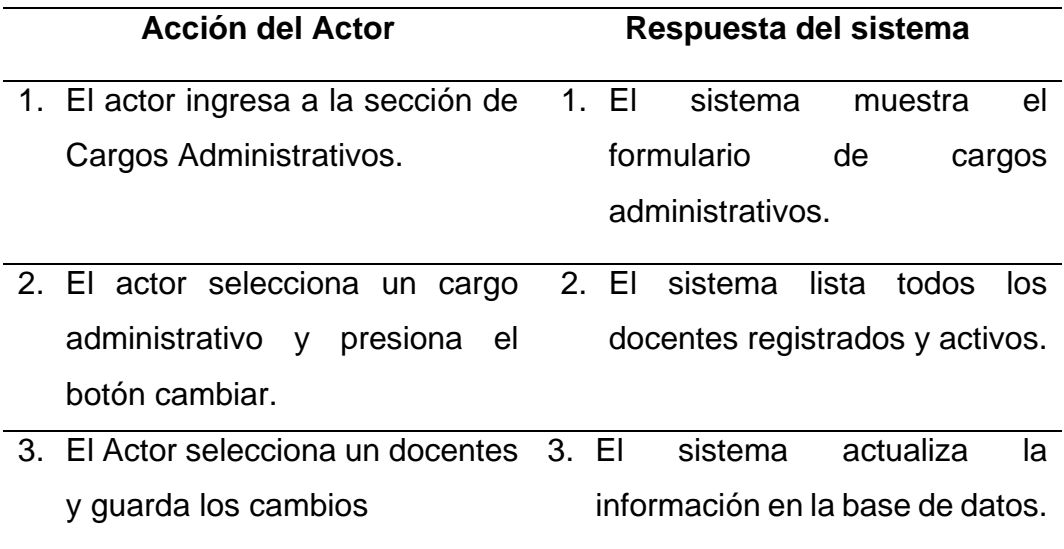

Fuente: Elaboración propia.

## **Figura Nº 10: Caso de Uso Nº 04 - Gestionar Vínculo Laboral**

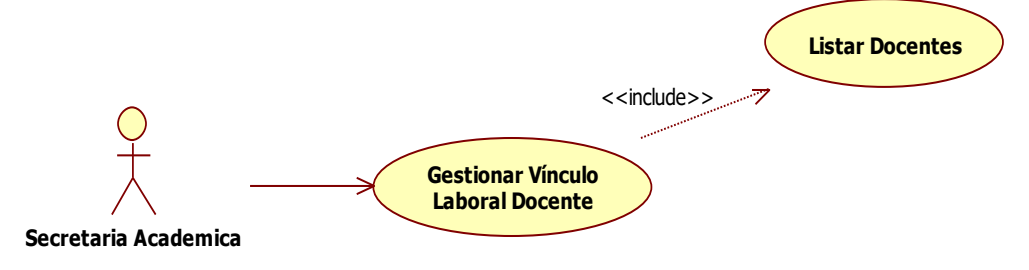

Fuente: Elaboración propia.

#### *Especificación de Caso de Uso Gestionar Vínculo Laboral*

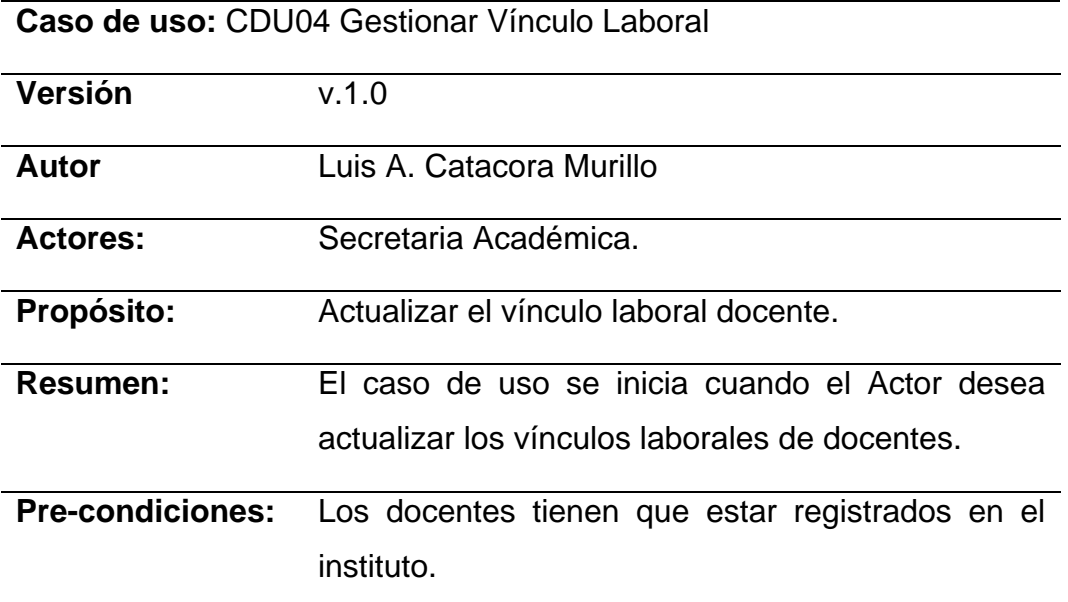

### **Descripción Grafica**

## VINCULO LABORAL DOCENTES CON LA INSTITUCION

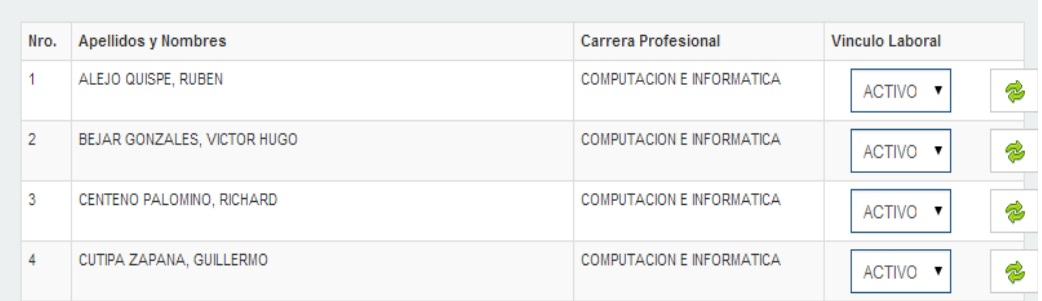

## **Flujo Normal de Eventos**

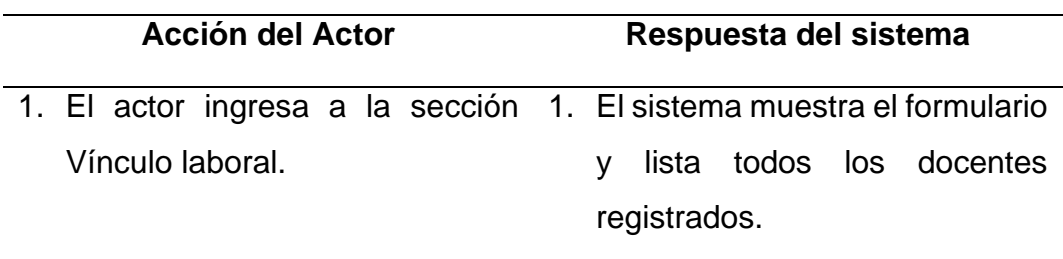

2. El actor selecciona un docente y 2. El sistema actualiza el estado cambia el estado del vínculo laboral. del vínculo laboral docente en la base de datos.

Fuente: Elaboración propia.

#### **Figura Nº 11: Caso de Uso Nº 05 - Configurar Sistema**

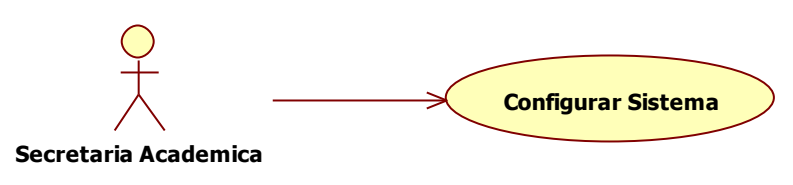

Fuente: Elaboración propia

#### Tabla Nº 18

#### *Especificación de Caso de Uso Configurar Sistema*

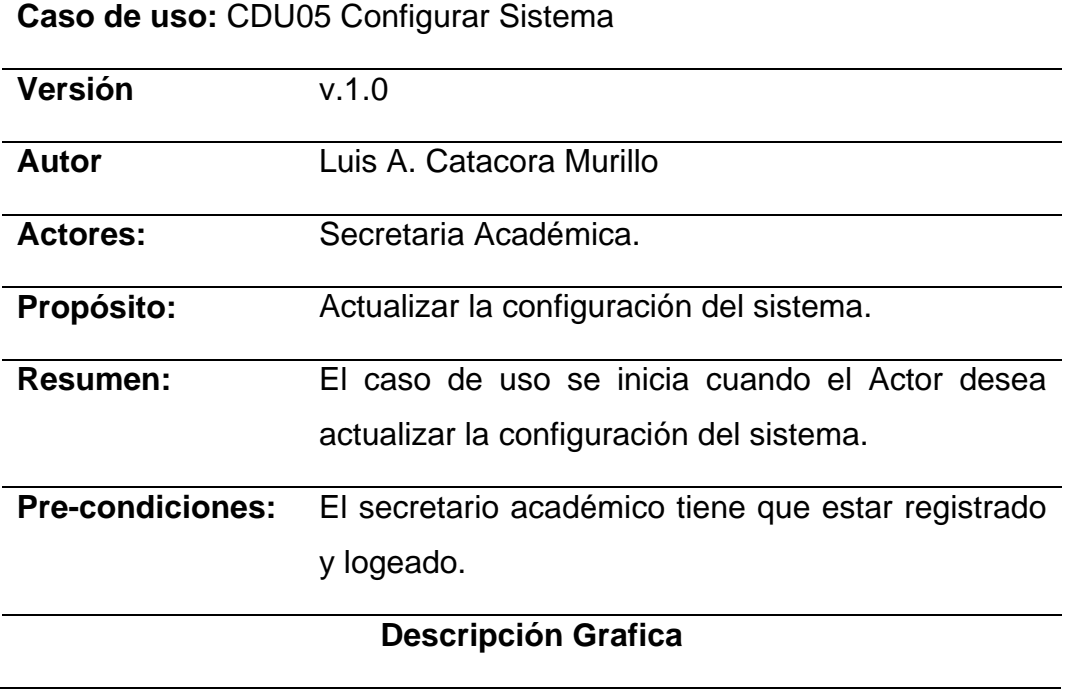

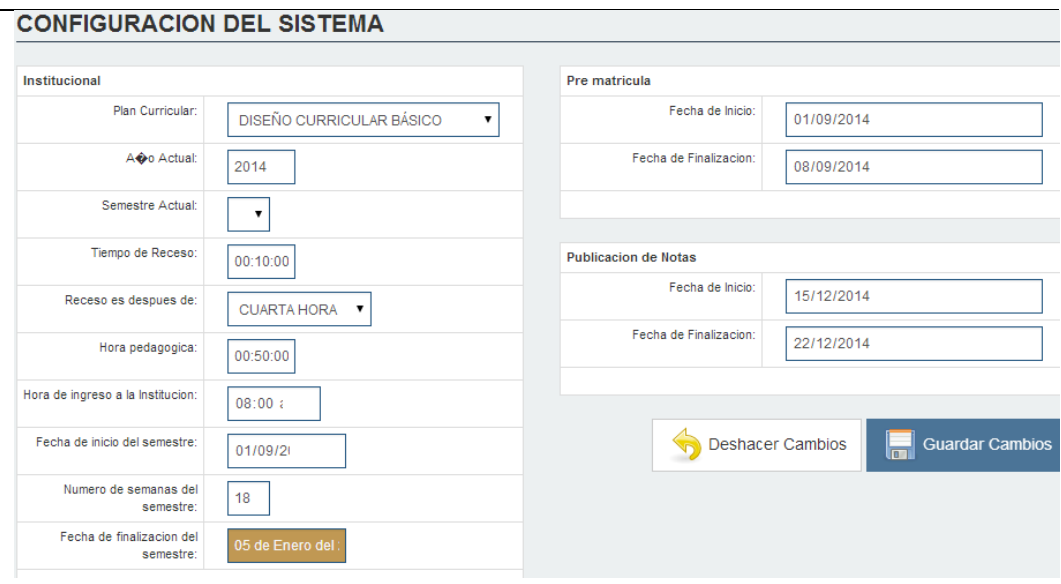

## **Flujo Normal de Eventos**

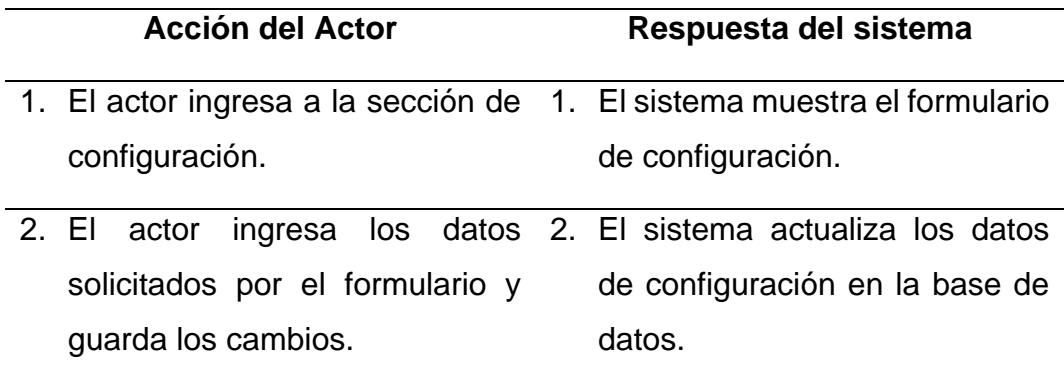

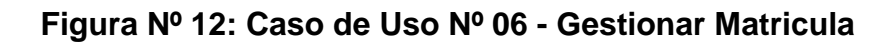

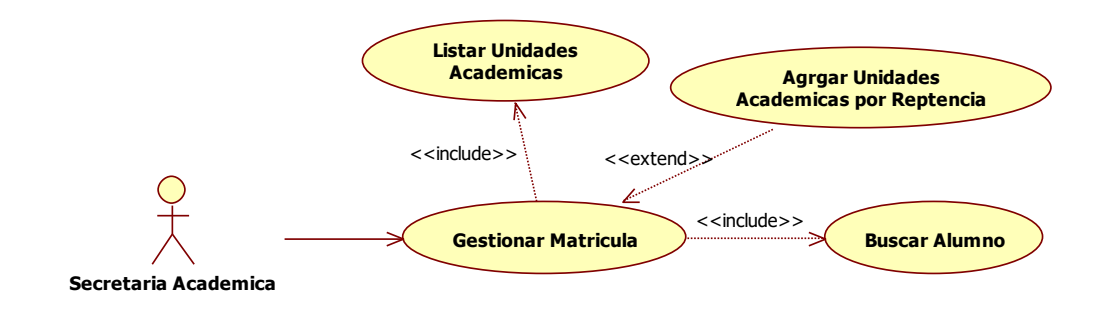

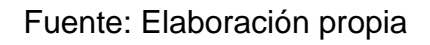

## *Especificación de Caso de Uso Gestionar Matricula*

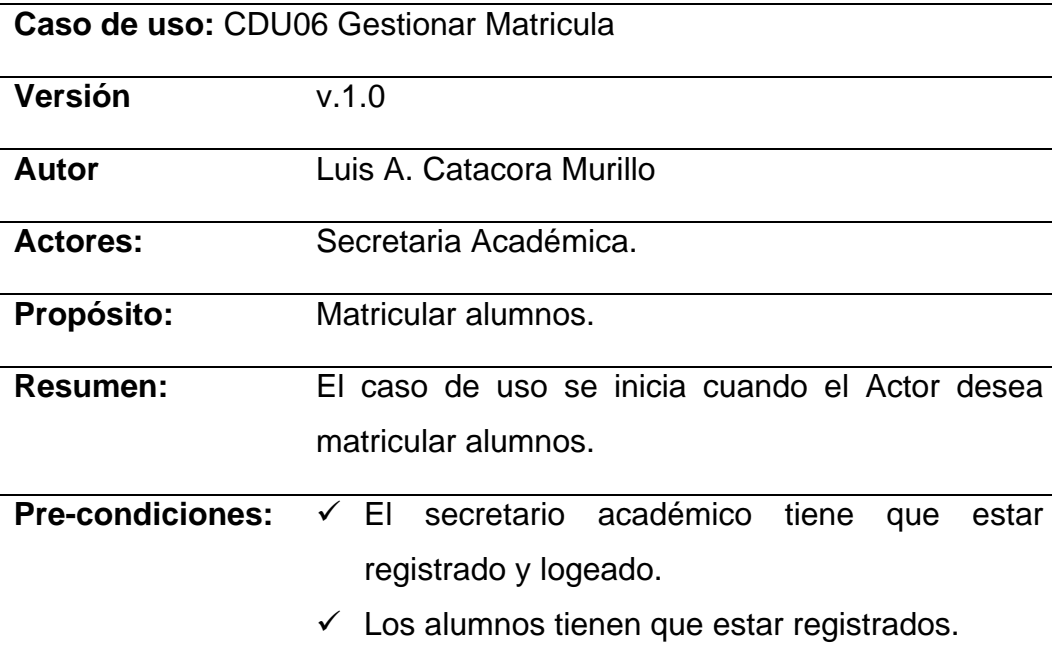

## **Descripción Grafica**

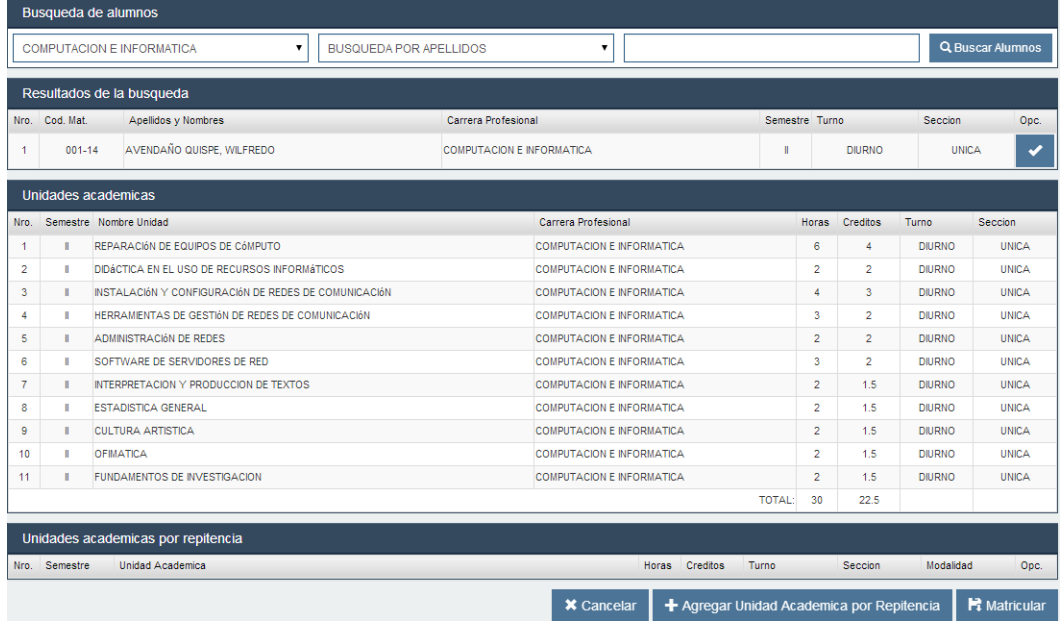

**Flujo Normal de Eventos**

**Acción del Actor Respuesta del sistema**

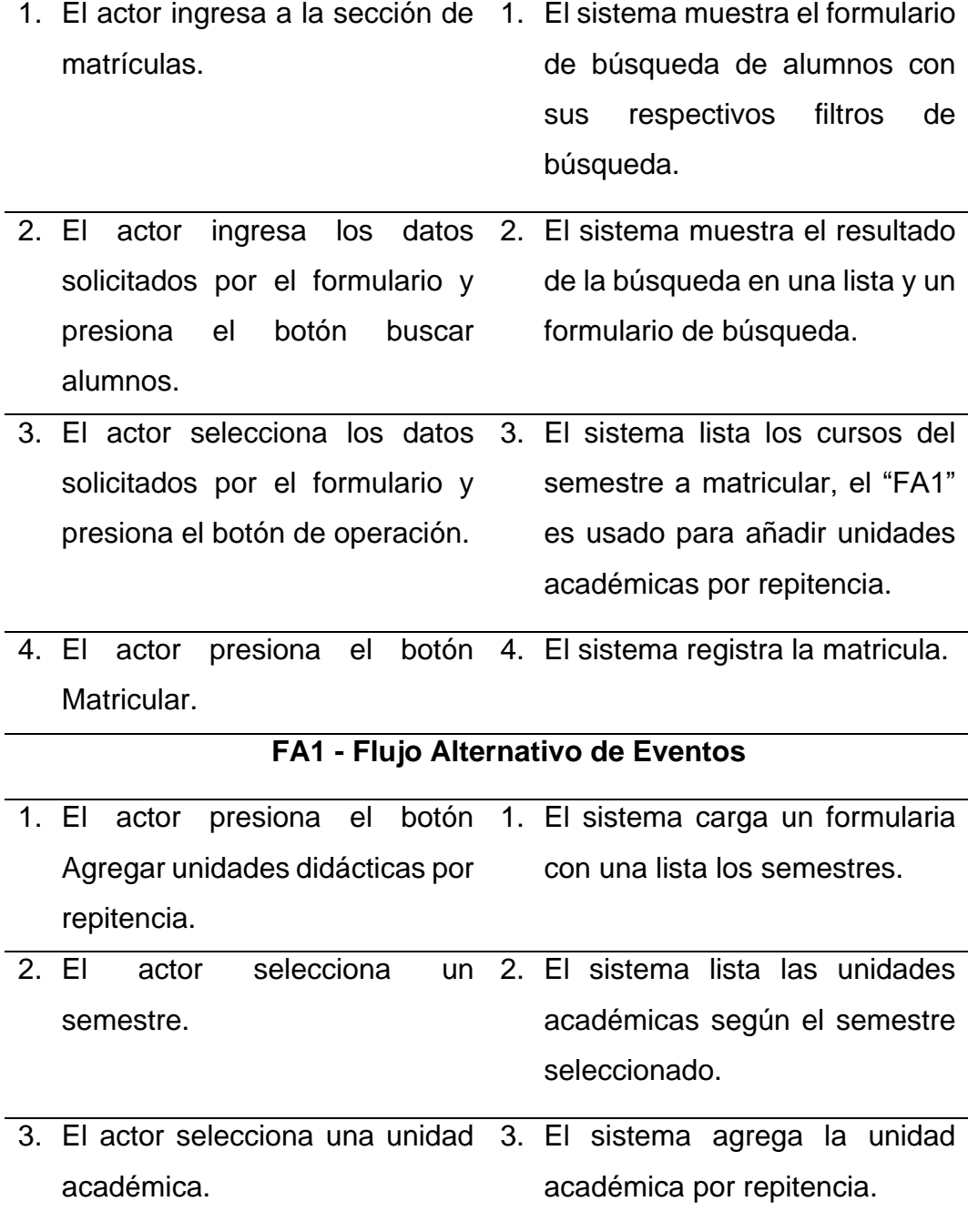

## **Figura Nº 13: Caso de Uso Nº 07 - Generar Ranking**

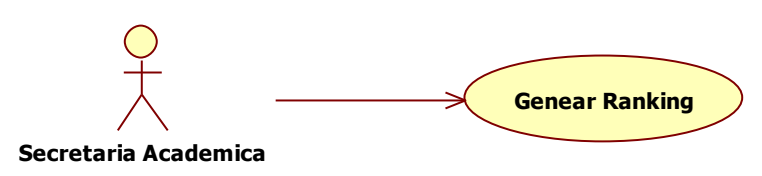

Fuente: Elaboración propia.

### Tabla Nº 20

## *Especificación de Caso de Uso Generar Ranking*

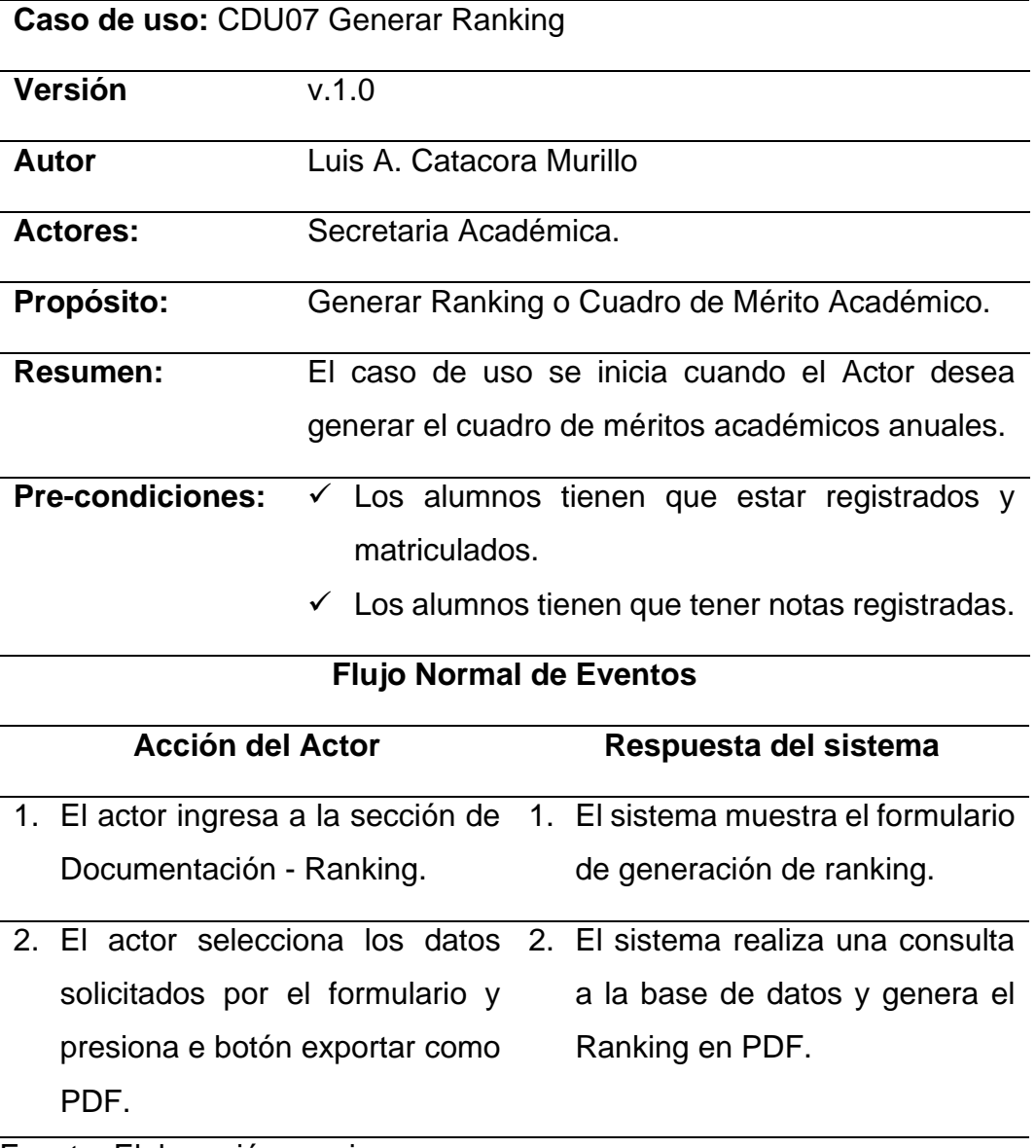

### **Figura Nº 14: Caso de Uso Nº 08 - Generar Record Académico**

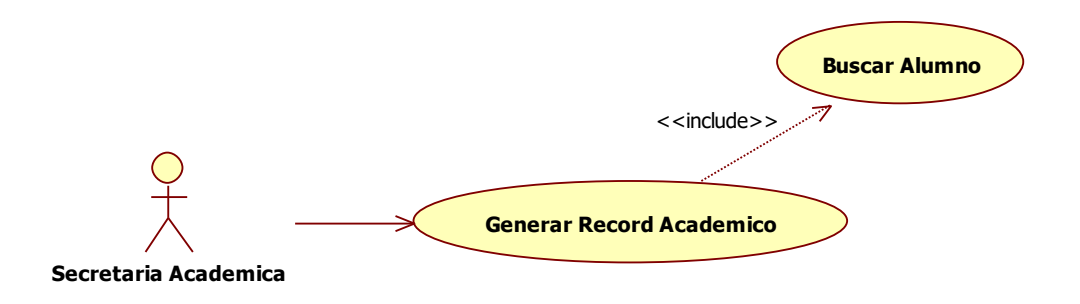

Fuente: Elaboración propia.

#### Tabla Nº 21

#### *Especificación de Caso de Uso Generar Record Académico*

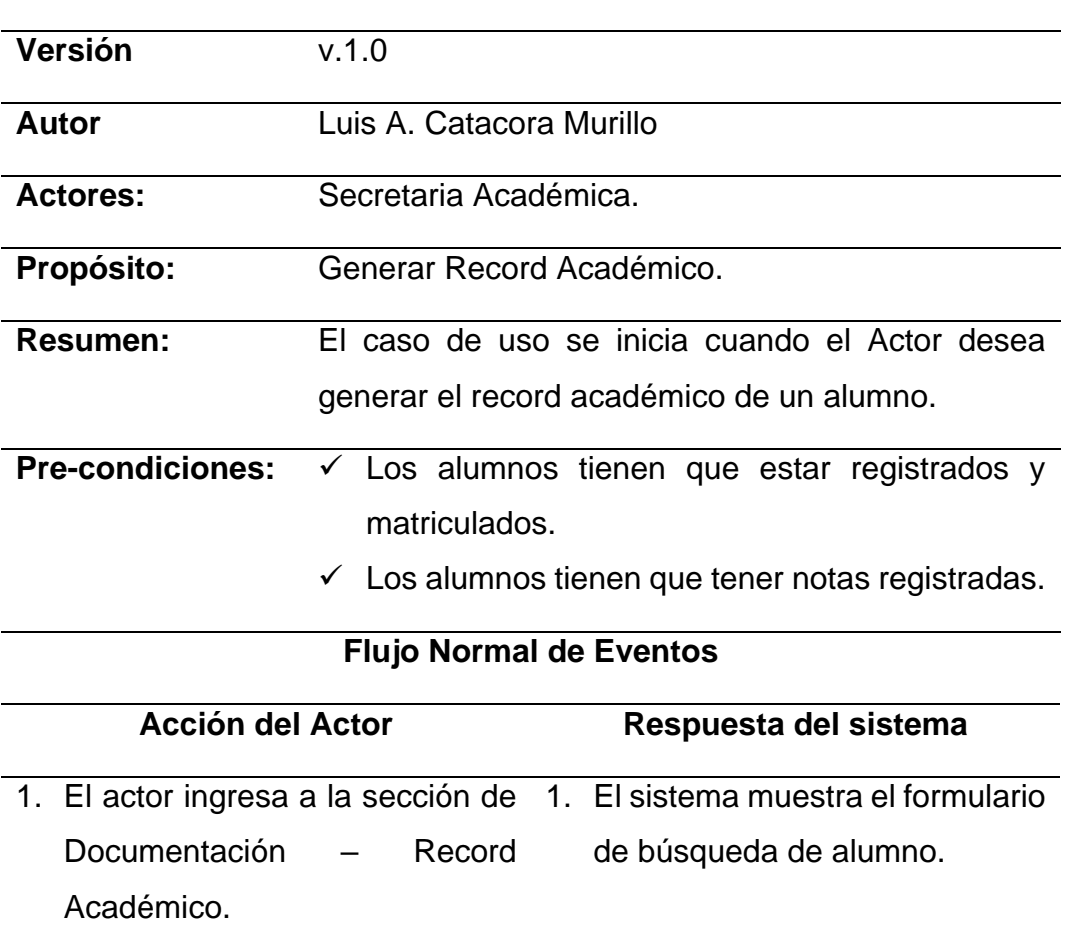

**Caso de uso:** CDU08 Generar Record Académico

- 2. El ingresa los datos solicitados 2. El sistema realiza la búsqueda por el formulario de búsqueda y presiona el botón buscar alumno. en la base de datos y lista el resultado.
- 3. El actor selecciona un alumno 3. El sistema realiza una consulta del resultado de búsqueda y presiona el botón Exportar como PDF. a la base de datos y genera el Record Académico en PDF.

Fuente: Elaboración propia.

#### **Figura Nº 15: Caso de Uso Nº 09 - Generar Certificado de Estudios**

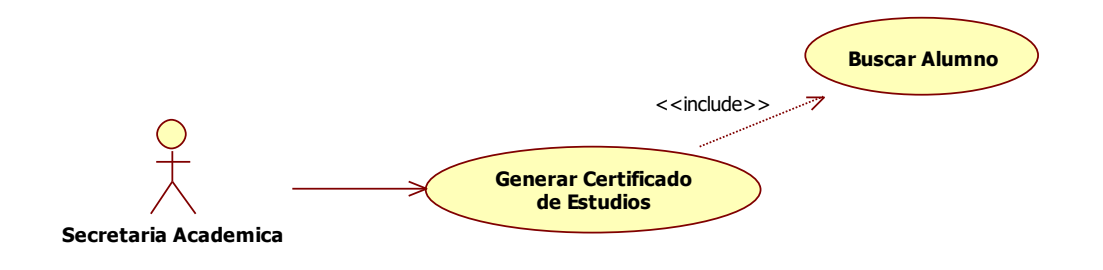

Fuente: Elaboración propia.

#### Tabla Nº 22

#### *Especificación de Caso de Uso Generar Certificado de Estudios*

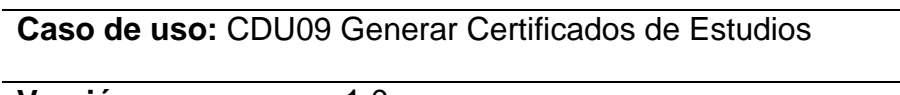

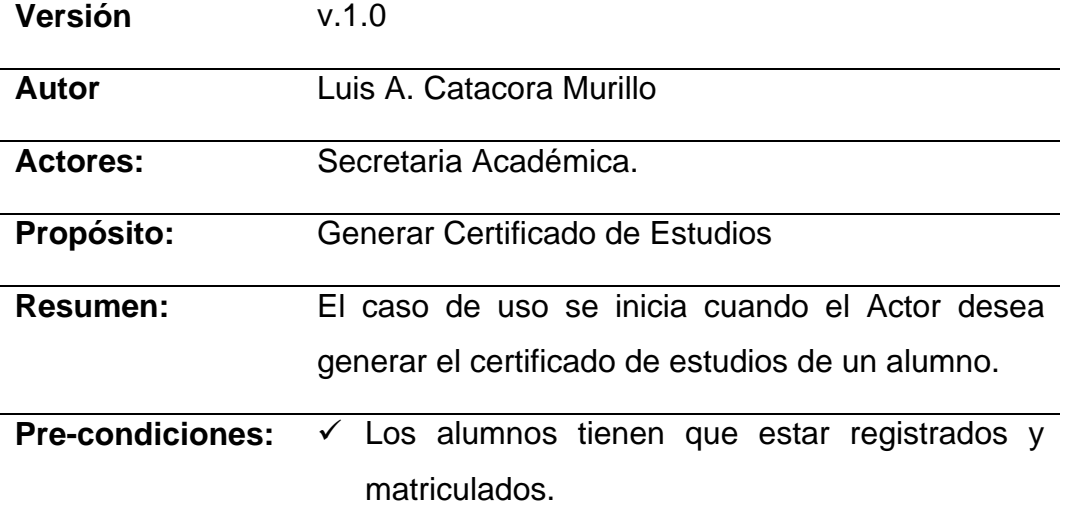

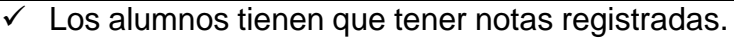

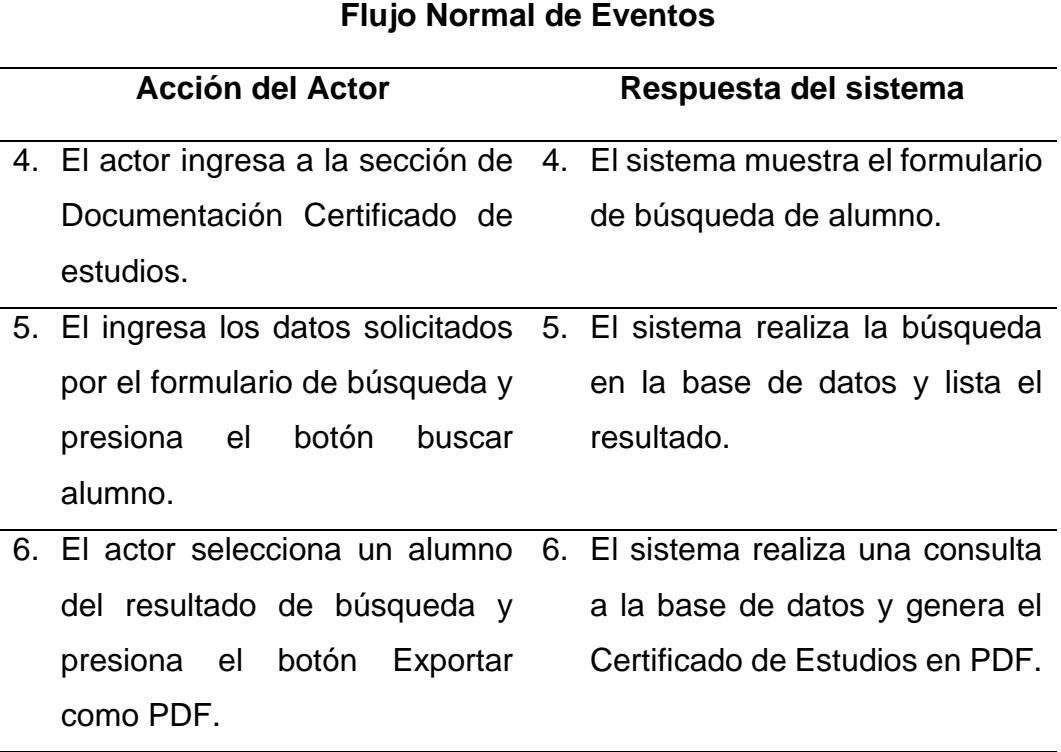

Fuente: Elaboración propia.

## **Figura Nº 16: Caso de Uso Nº 10 - Generar Nominas de Matricula**

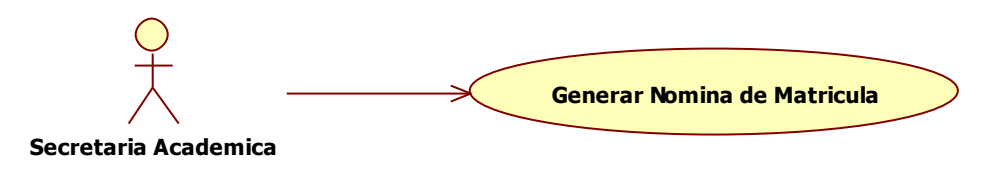

Fuente: Elaboración propia.

## Tabla Nº 23

*Especificación de Caso de Uso Generar Nominas de Matricula*

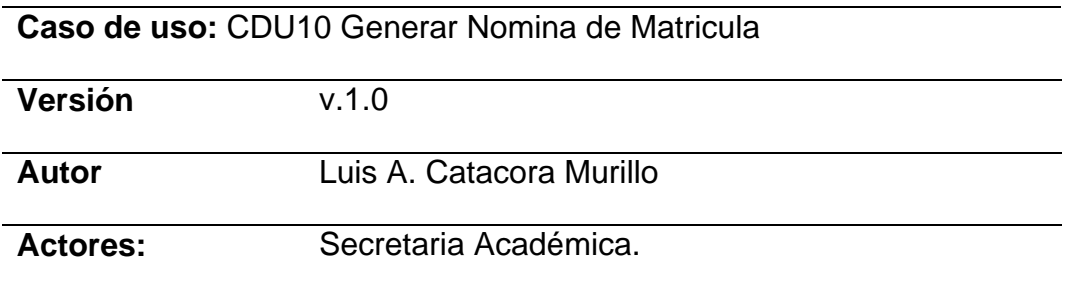

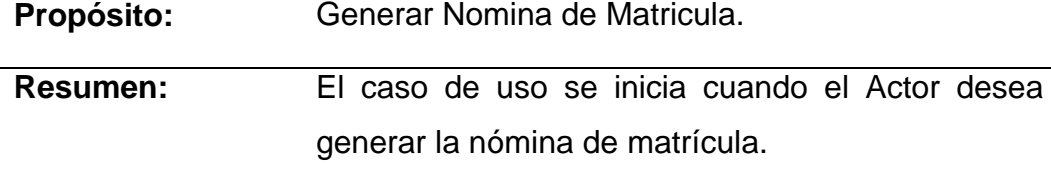

**Pre-condiciones:** Los alumnos tienen que estar registrados y matriculados.

### **Flujo Normal de Eventos**

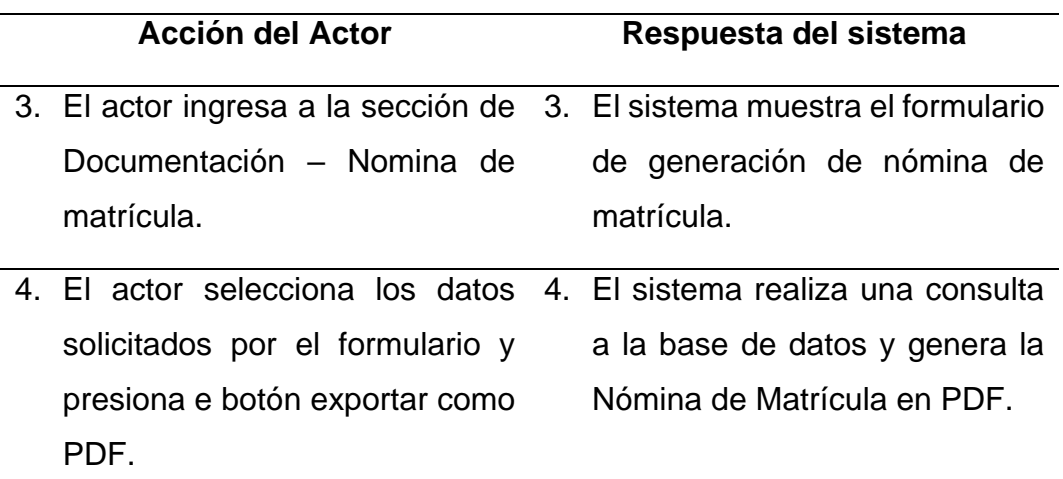

Fuente: Elaboración propia.

### **Figura Nº 17: Caso de Uso Nº 11 - Generar Actas Consolidadas**

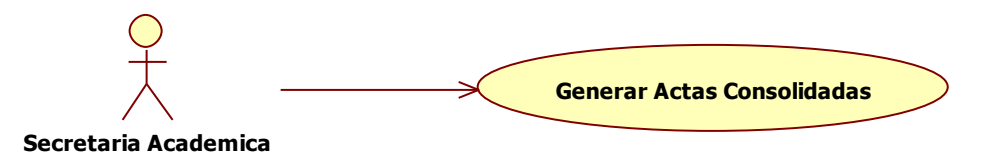

Fuente: Elaboración propia.

#### Tabla Nº 24

*Caso de Uso Generar Actas Consolidadas*

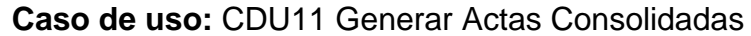

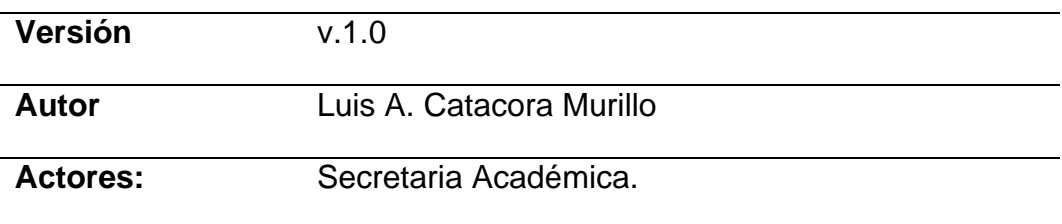

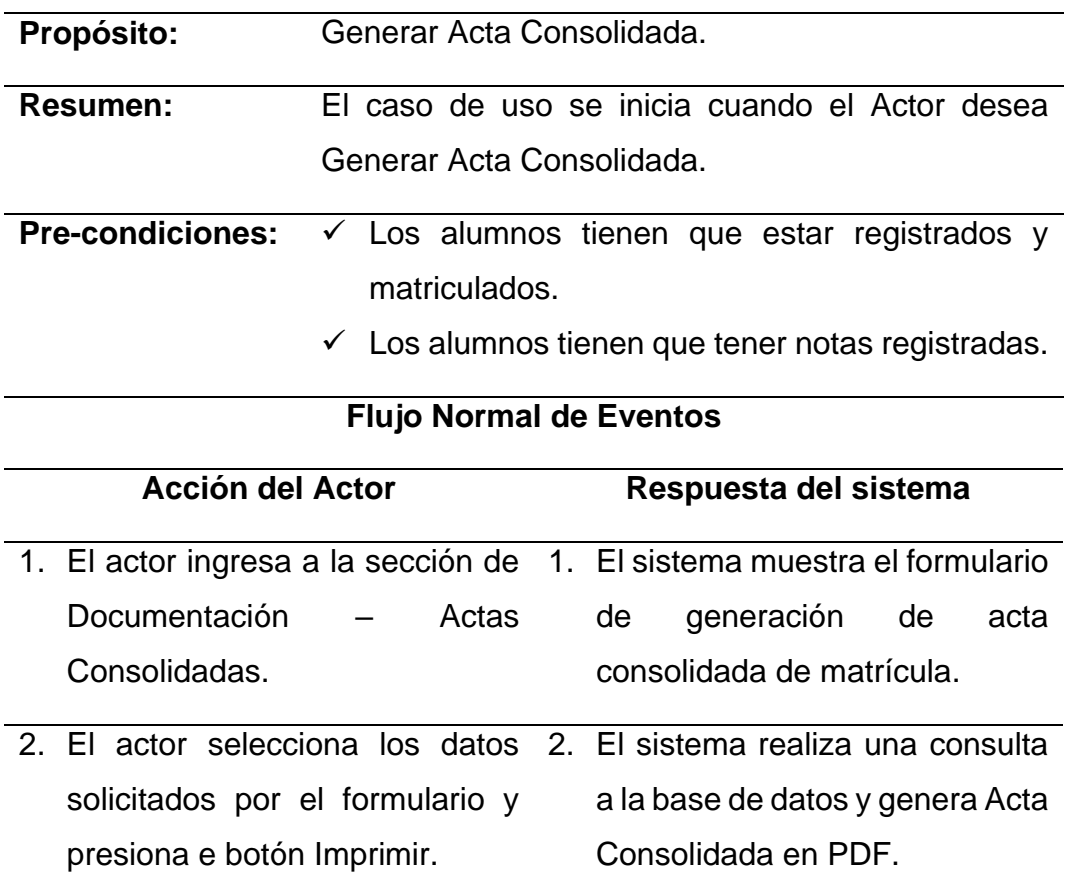

### Fuente: Elaboración propia.

#### **Figura Nº 18: Caso de Uso Nº 12 - Generar Actas Adicionales de Repitencia**

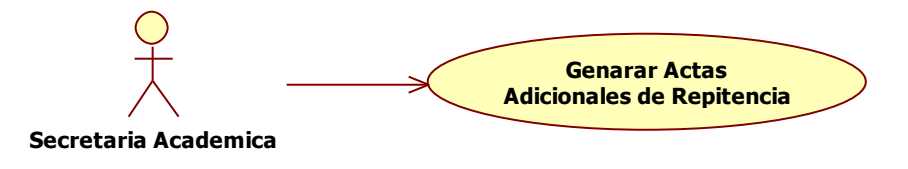

Fuente: Elaboración propia.

#### Tabla Nº 25

#### *Especificación de Caso de Uso Generar Actas Adicionales de Repitencia*

**Caso de uso:** CDU12 Generar Actas Adicionales de Repitencia

**Versión** v.1.0

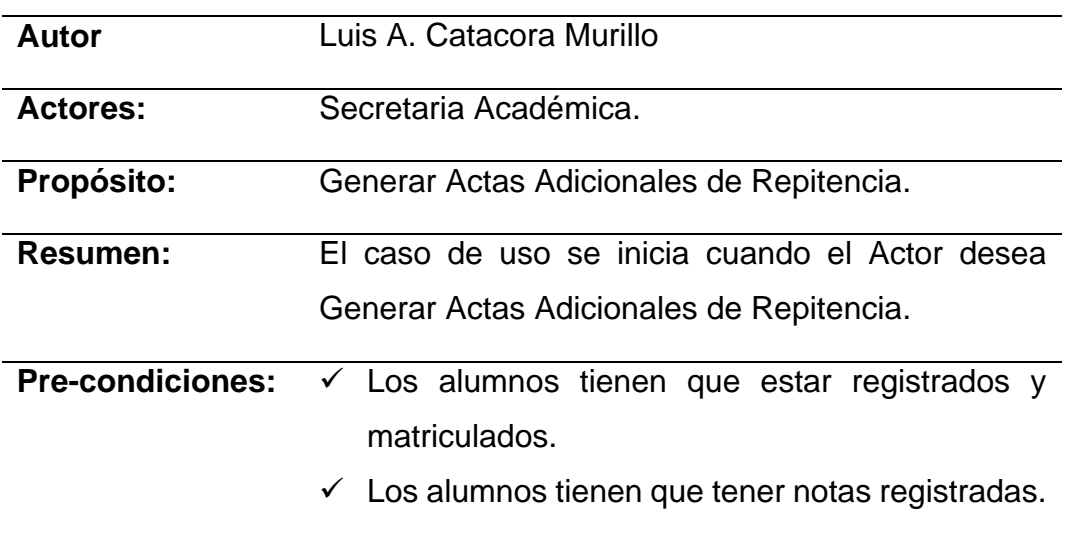

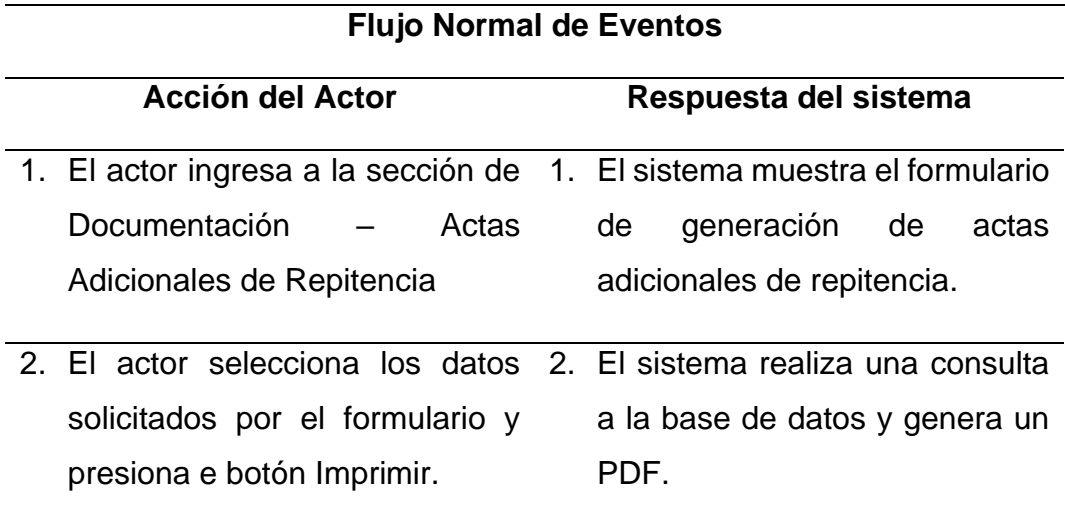

Fuente: Elaboración propia.

### **Figura Nº 19: Caso de Uso Nº 13 - Generar Actas Adicionales de Recuperación**

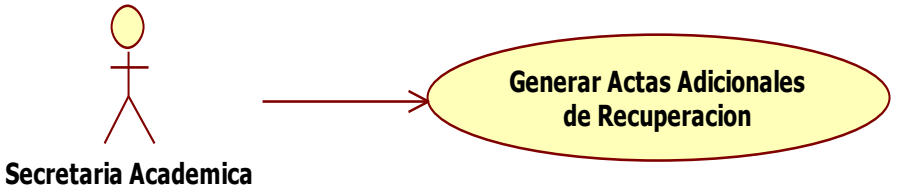

#### *Especificación de Caso de Uso Generar Actas Adicionales de Recuperación*

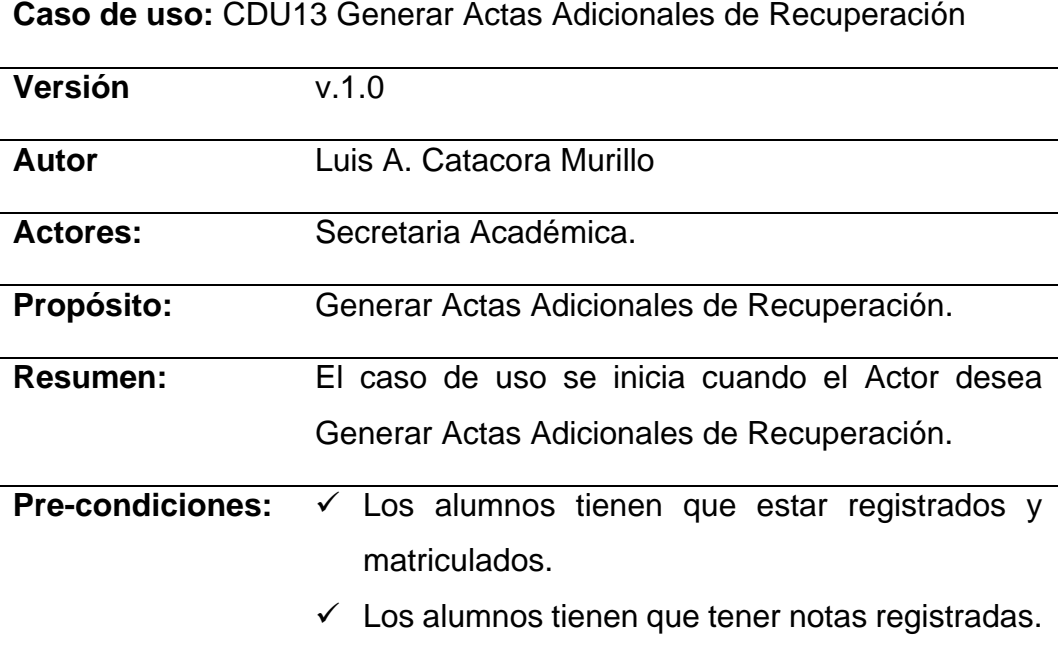

### **Flujo Normal de Eventos**

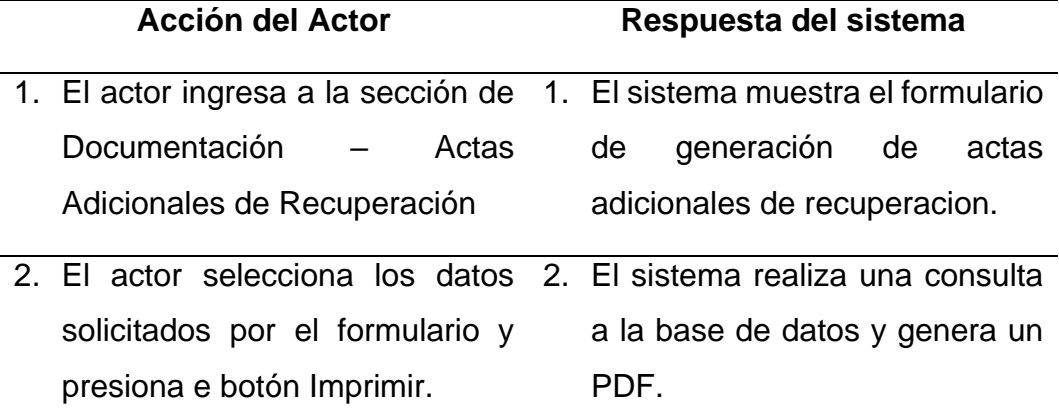

Fuente: Elaboración propia.

**Figura Nº 20: Caso de Uso Nº 14 - Generar Actas Consolidadas Finales**

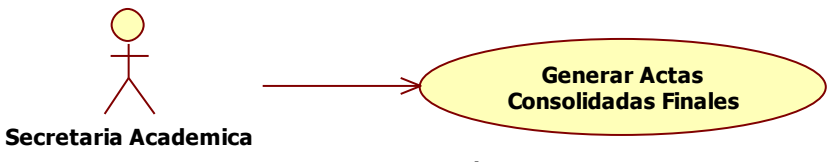

#### *Especificación de Caso de Uso Generar Actas Consolidadas Finales*

**Caso de uso:** CDU14 Generar Actas Consolidadas Finales

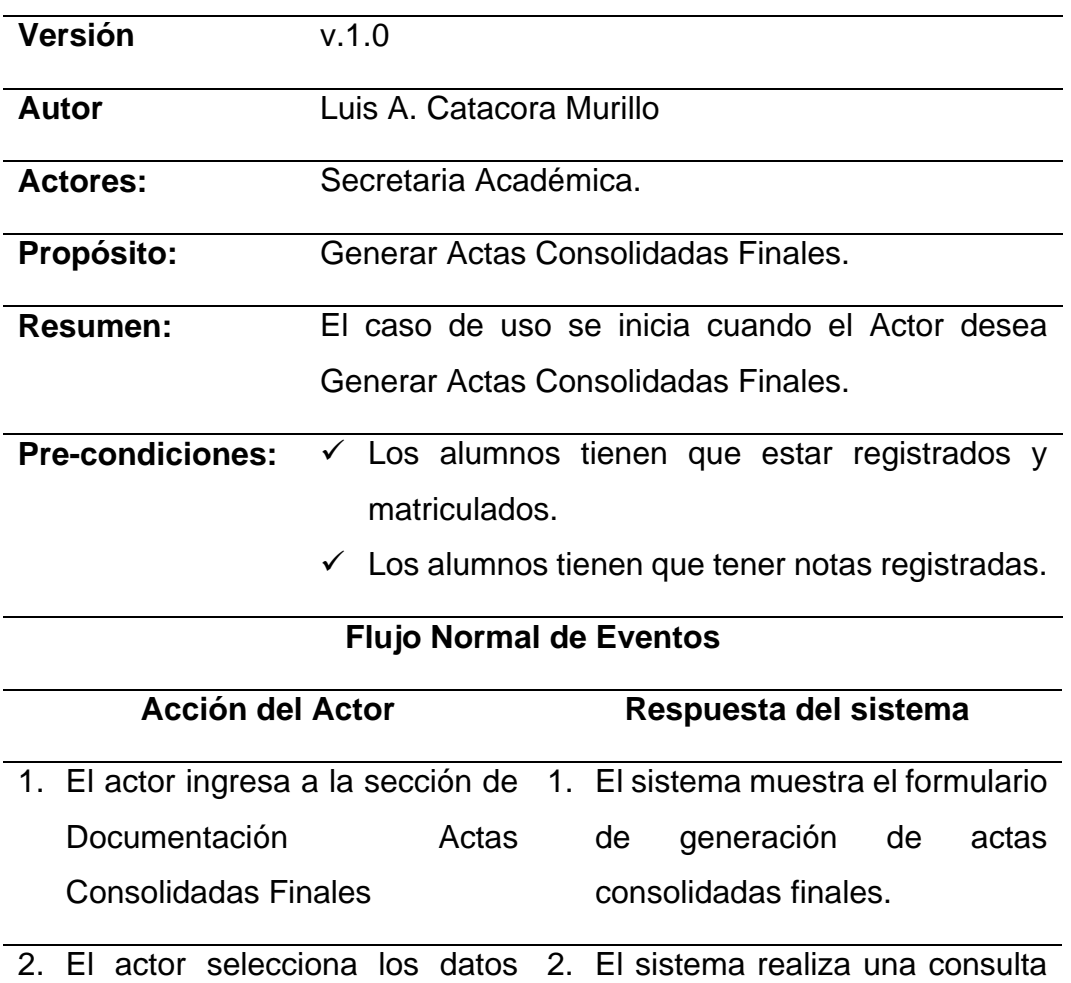

solicitados por el formulario y presiona e botón Imprimir. a la base de datos y genera un PDF.

Fuente: Elaboración propia.

#### **Figura Nº 21: Caso de Uso Nº 15 - Generar Boletas de Información**

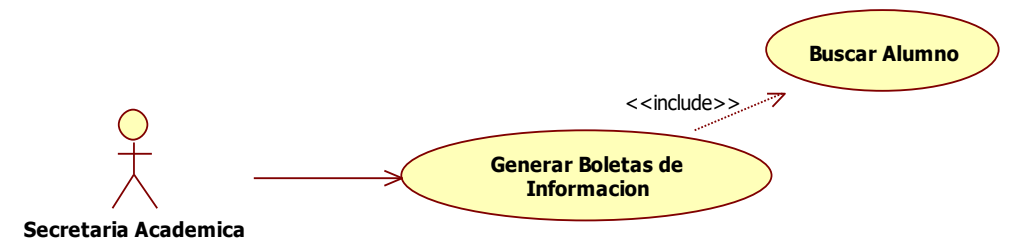

Fuente: Elaboración propia.

## *Especificación de Caso de Uso Generar Boletas de Información*

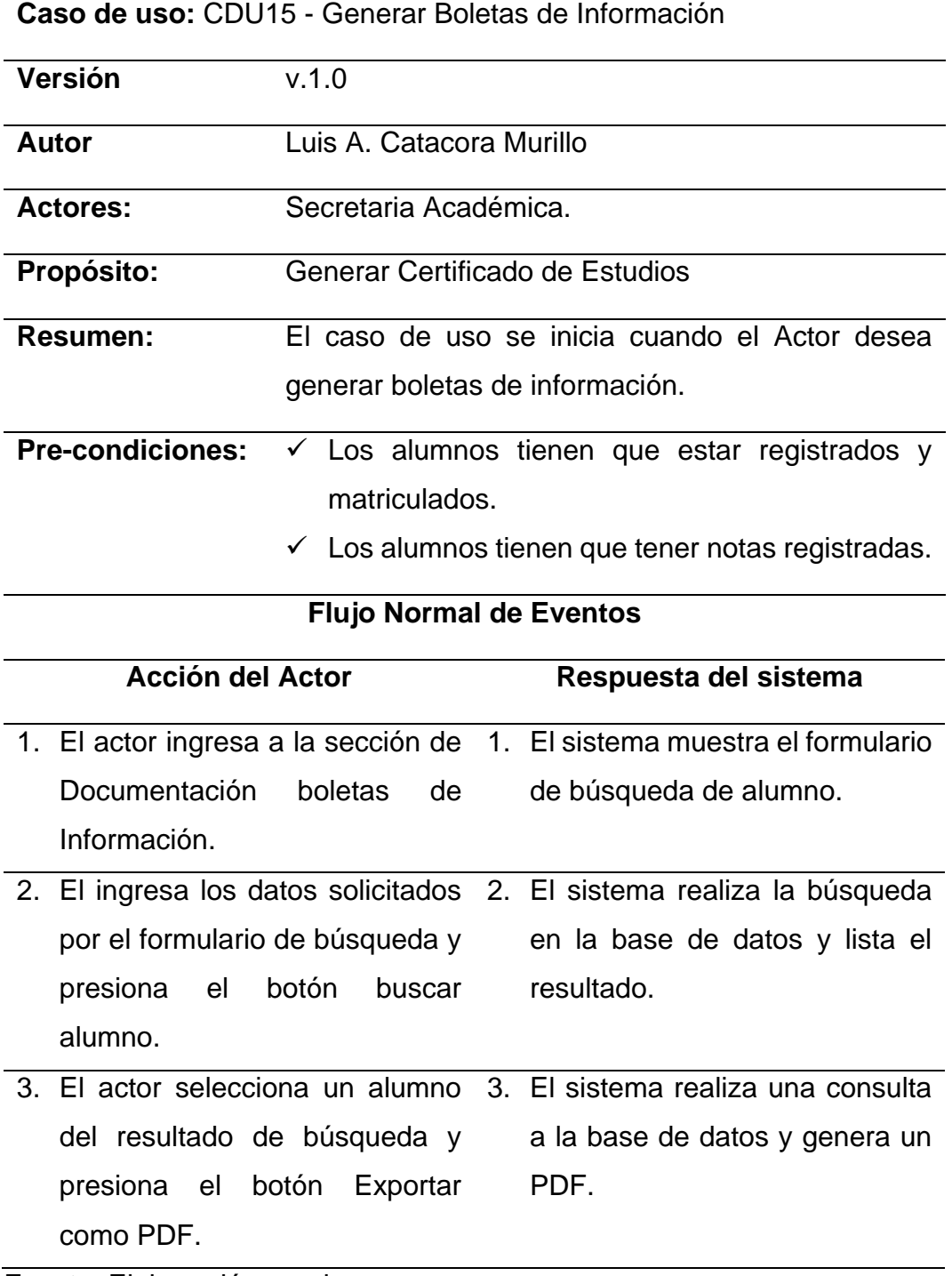

## 4.3.3.2. CASO DE USO DEL MODULO JEFE DE ÁREA.

#### **Figura Nº 22: Caso de Uso Nº 17 Gestionar Unidades Académica Opcionales**

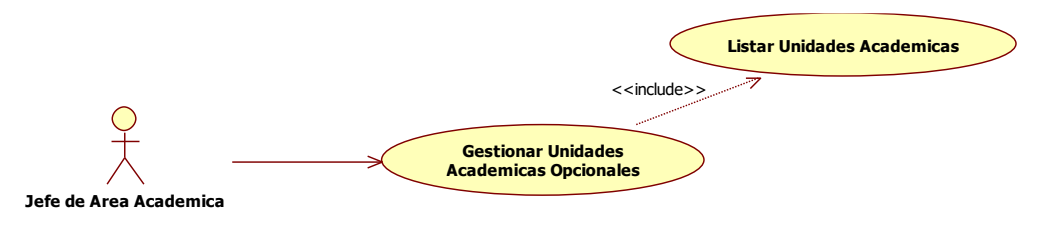

Fuente: Elaboración propia.

#### Tabla Nº 29

#### *Especificación de Caso de Uso Gestionar Unidades Académica Opcionales*

**Caso de uso:** CDU17 – Gestionar Unidades Académicas Opcionales.

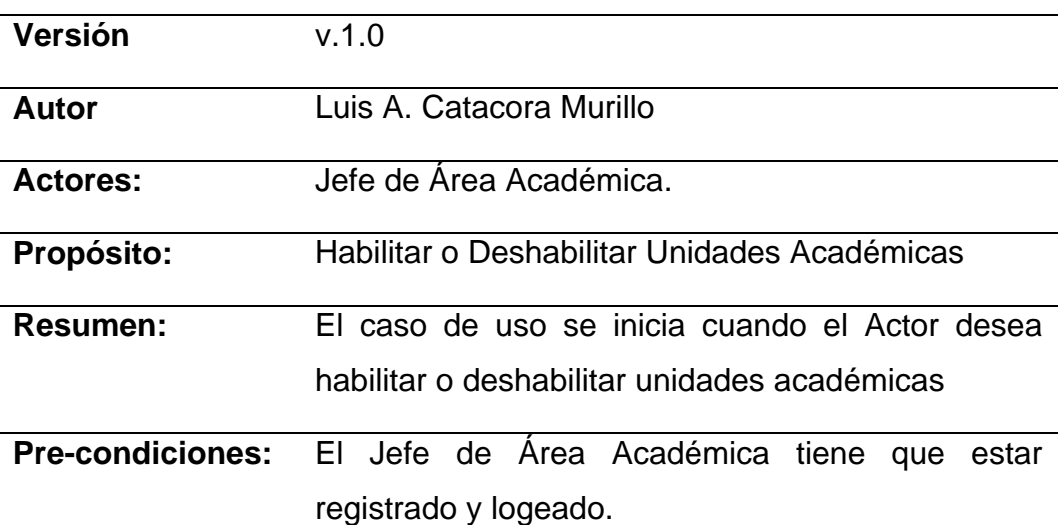

#### **Descripción Grafica**

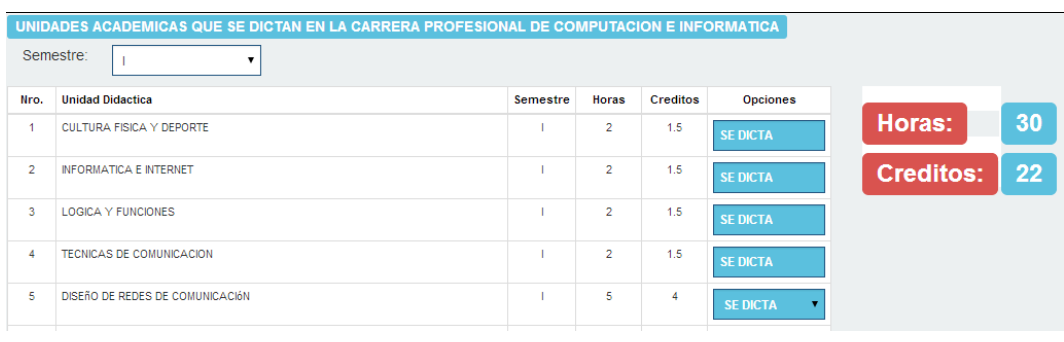

## **Flujo Normal de Eventos**

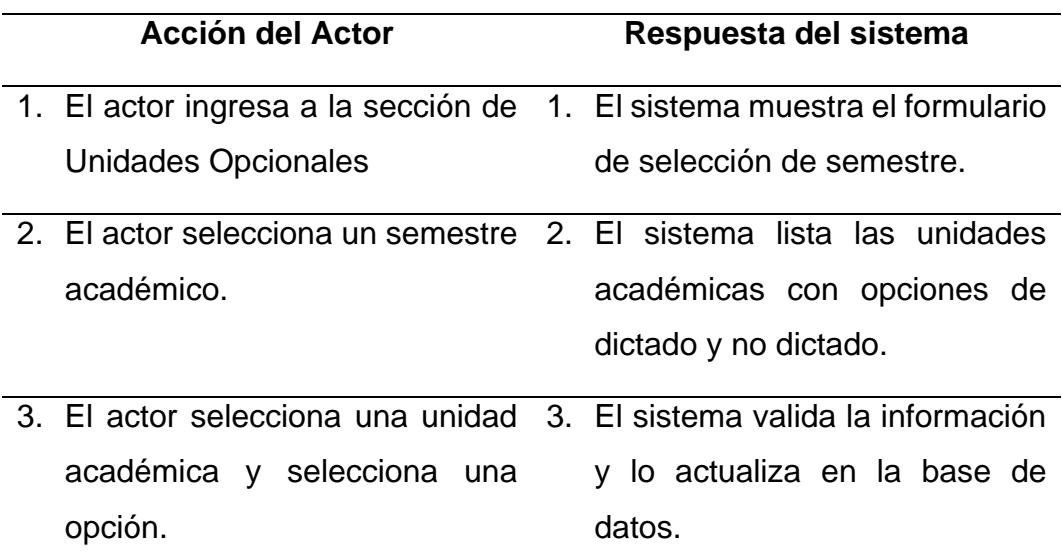

Fuente: Elaboración propia.

### **Figura Nº 23: Caso de Uso Nº 18 Gestionar Carga Académica**

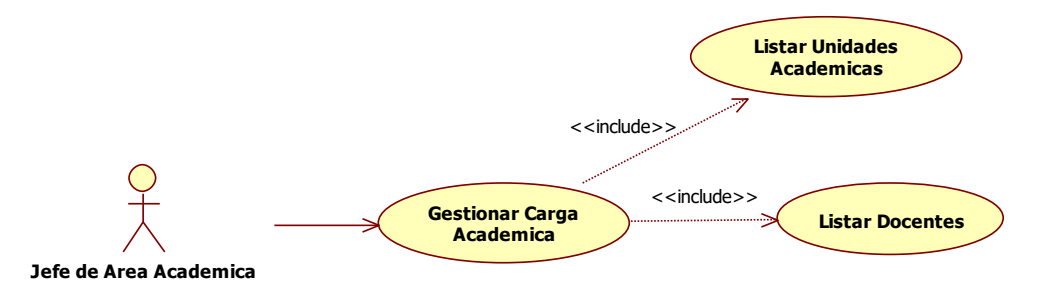

Fuente: Elaboración propia.

## Tabla Nº 30

### *Especificación de Caso de Uso Gestionar Carga Académica*

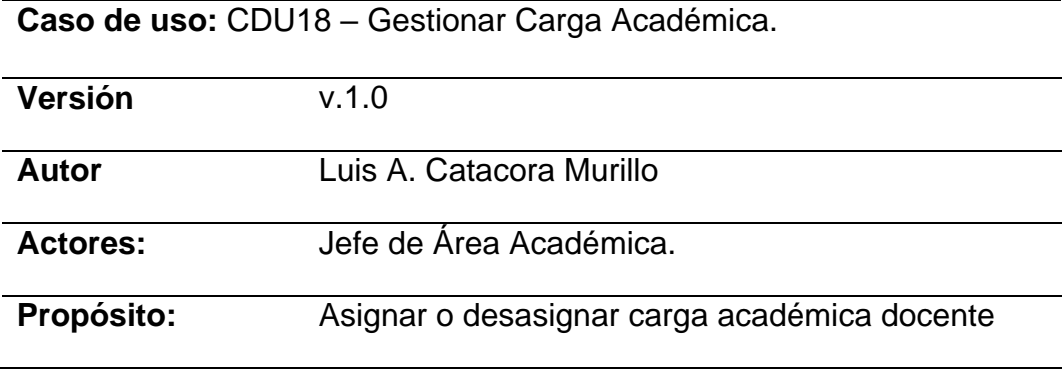

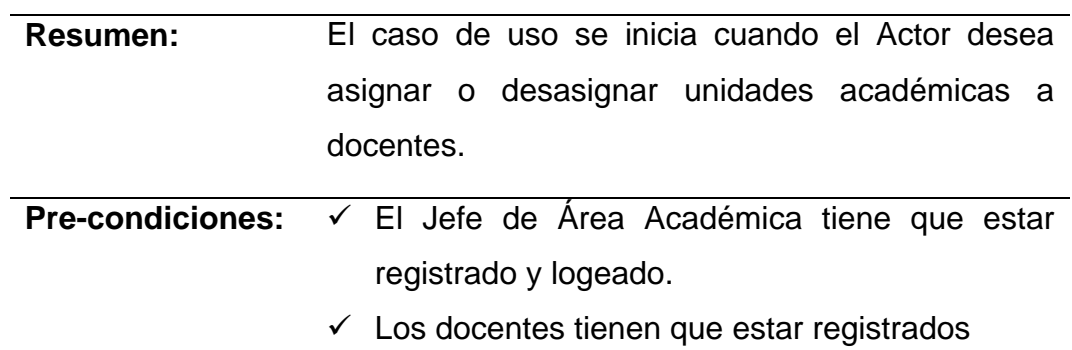

## **Descripción Grafica**

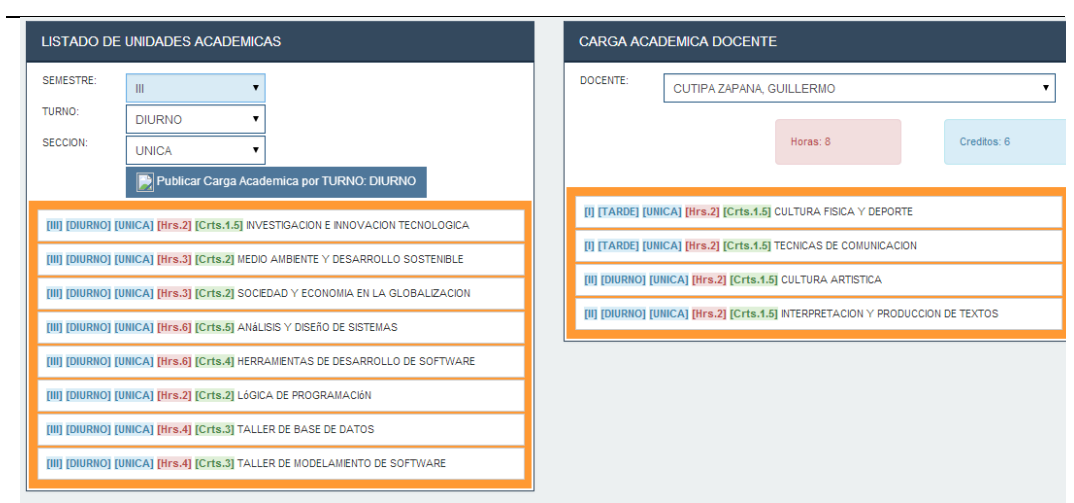

# **Flujo Normal de Eventos**

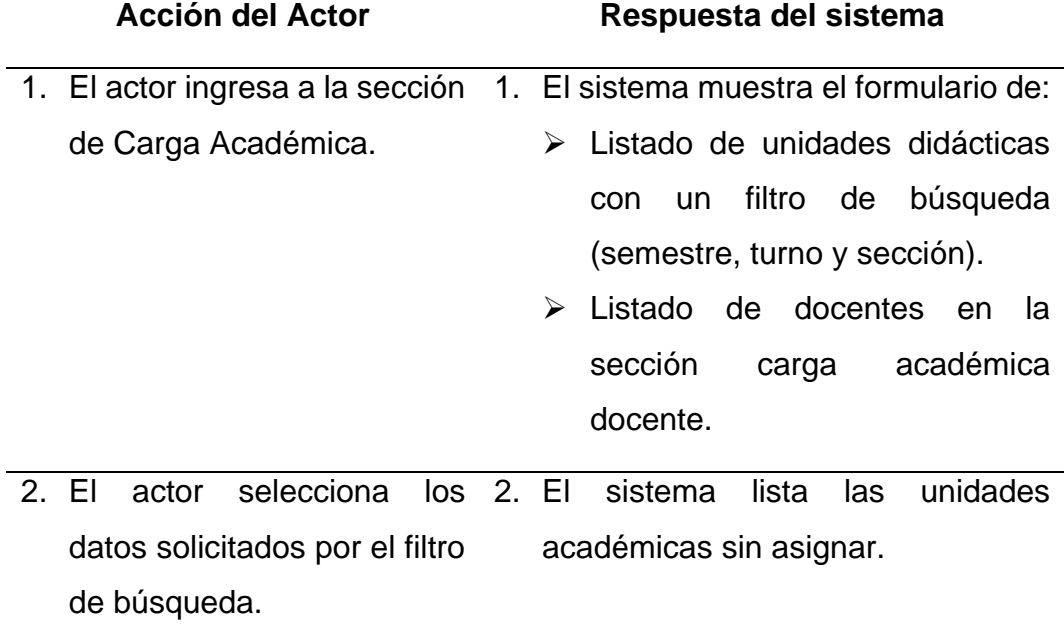

3. El actor selecciona un docente y arrastra la unidad académica a la sección carga académica docente. 3. El sistema valida la información y lo registra en la base de datos.

Fuente: Elaboración propia.

#### **Figura Nº 24: Caso de Uso Nº 19 Gestionar Asignación de Horarios**

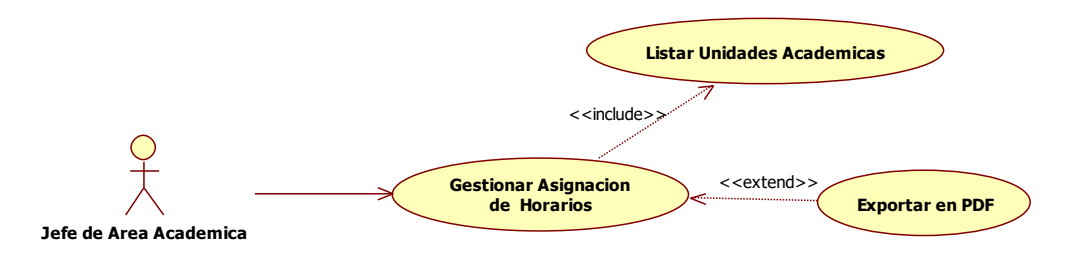

Fuente: Elaboración propia.

#### Tabla Nº 31

#### *Especificación de Caso de Uso Gestionar Asignación de Horarios*

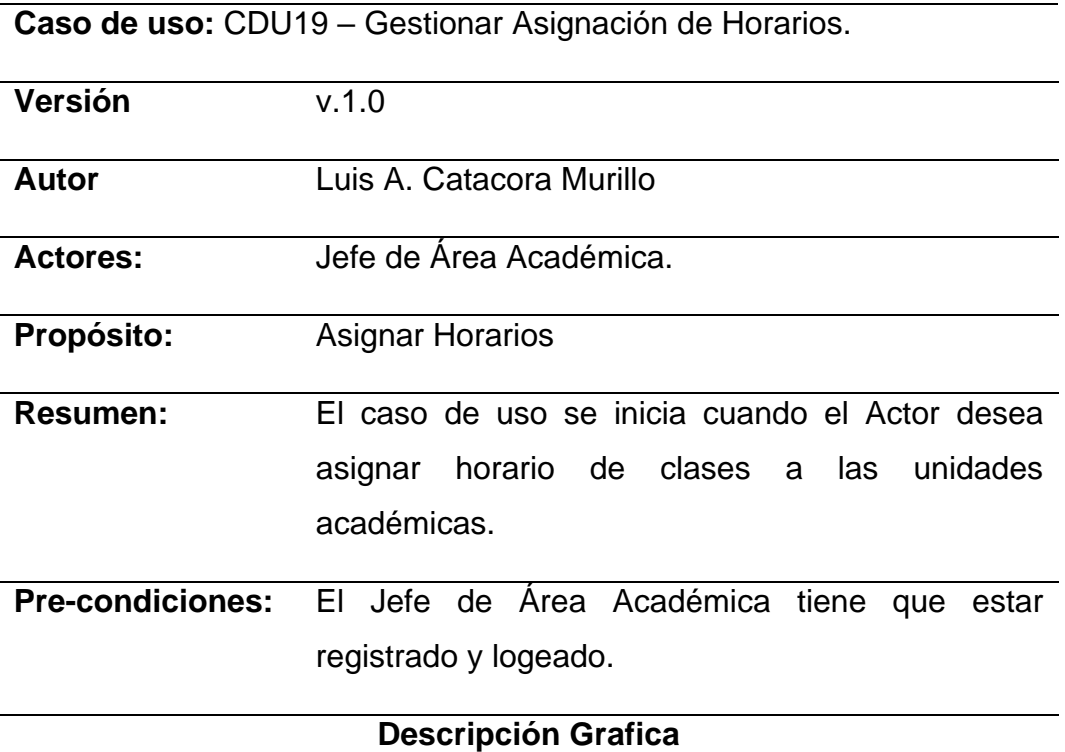

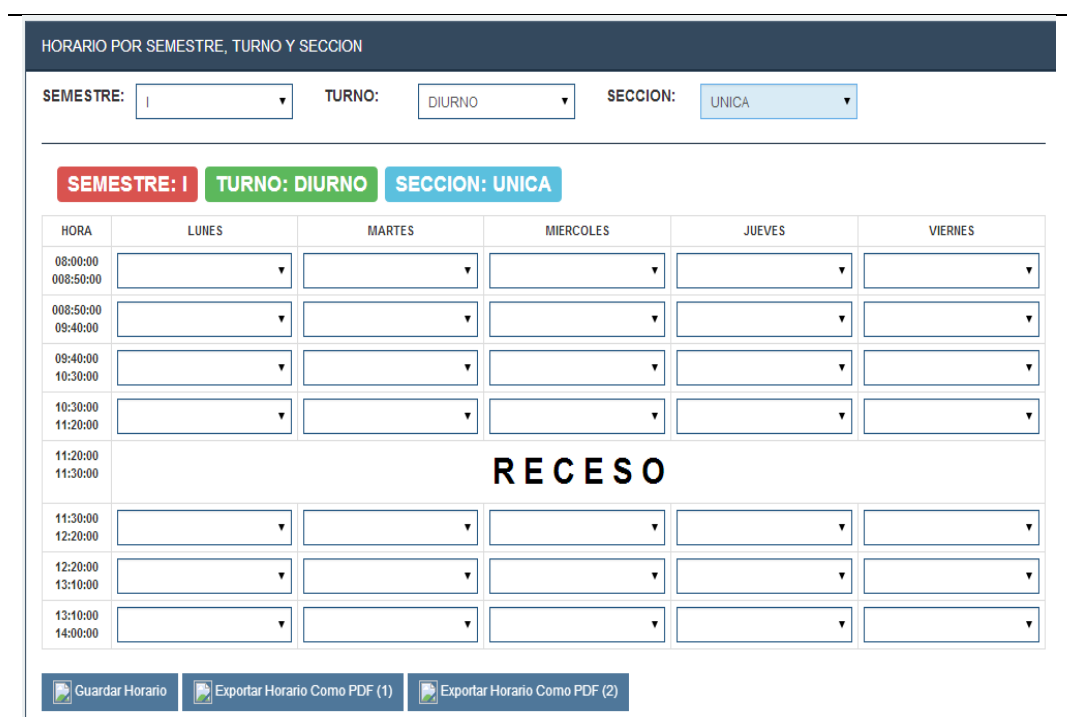

**Flujo Normal de Eventos**

| <b>Acción del Actor</b>                                                  |  | Respuesta del sistema          |  |  |
|--------------------------------------------------------------------------|--|--------------------------------|--|--|
| 1. El actor ingresa a la sección de 1. El sistema muestra el formulario  |  |                                |  |  |
| Horarios.                                                                |  | de selecciona de horario según |  |  |
|                                                                          |  | semestre, turno y sección.     |  |  |
| 2. El actor selecciona el semestre, 2. El sistema lista los días y horas |  |                                |  |  |
| turno y sección.                                                         |  | disponibles a ser asignados.   |  |  |
| 3. El actor selecciona un día y una 3. El sistema lista las unidades     |  |                                |  |  |
| hora.                                                                    |  | didácticas.                    |  |  |
| 4. El actor selecciona una unidad 4. El sistema registra los datos en    |  |                                |  |  |
| didáctica y presiona el botón                                            |  | la base de datos.              |  |  |
| Guardar Horario, si presiona el                                          |  |                                |  |  |
| botón<br><b>PDF</b><br>exportar como                                     |  |                                |  |  |
| "FA01",                                                                  |  |                                |  |  |
| FA01 - Flujo Alternativo de Eventos                                      |  |                                |  |  |

## 1. El actor presiona el botón 1. El sistema genera el horario en PDF

Fuente: Elaboración propia.

#### **Figura Nº 25: Caso de Uso Nº 20 Gestionar Jurados de Recuperación**

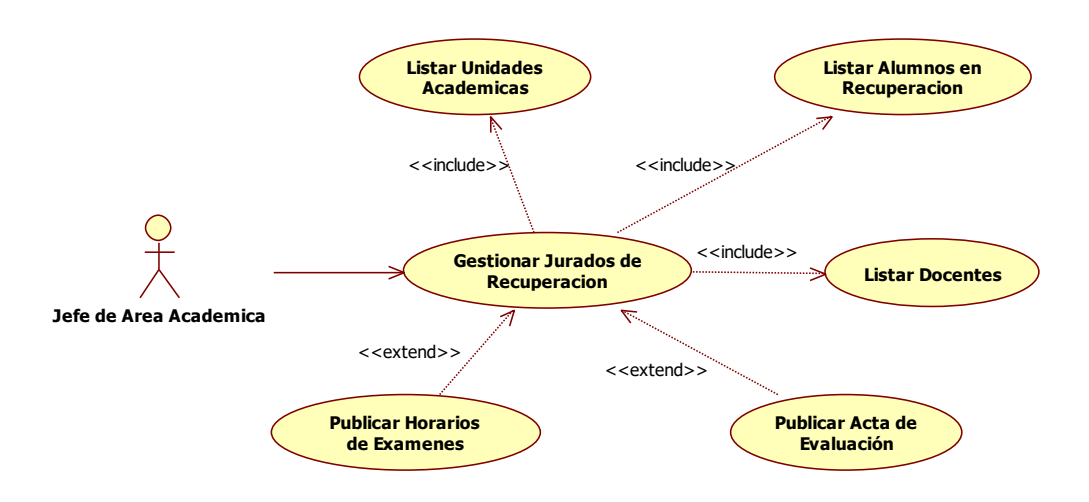

Fuente: Elaboración propia.

#### Tabla Nº 32

#### *Especificación de Caso de Uso Gestionar Jurados de Recuperación*

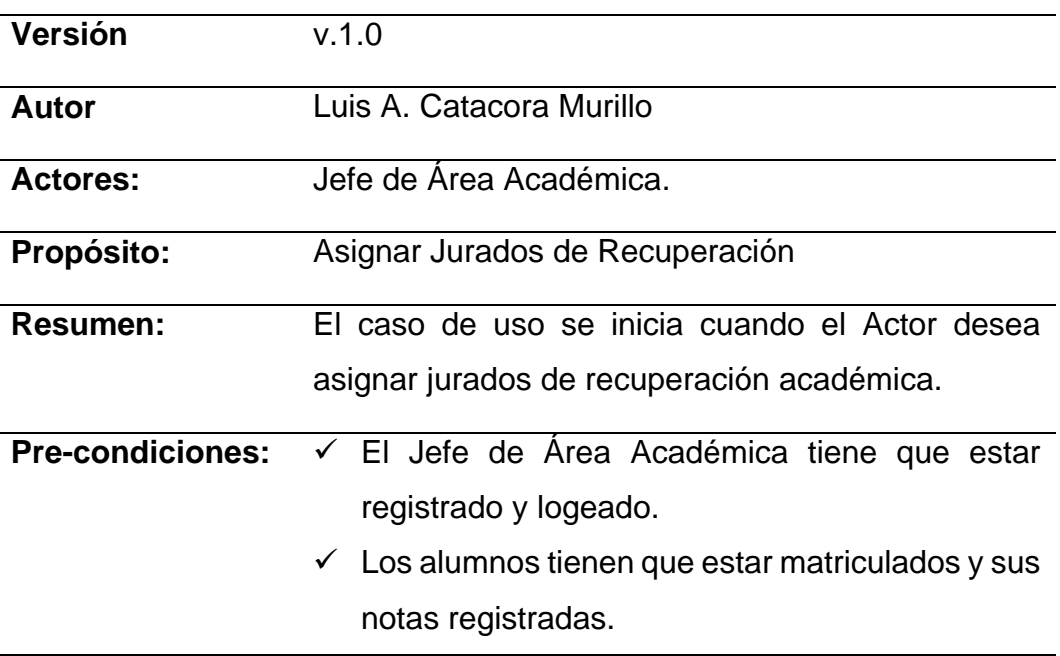

**Caso de uso:** CDU20 – Gestionar Jurados de Recuperación.

 $\checkmark$  Tiene que existir alumnos desaprobados.

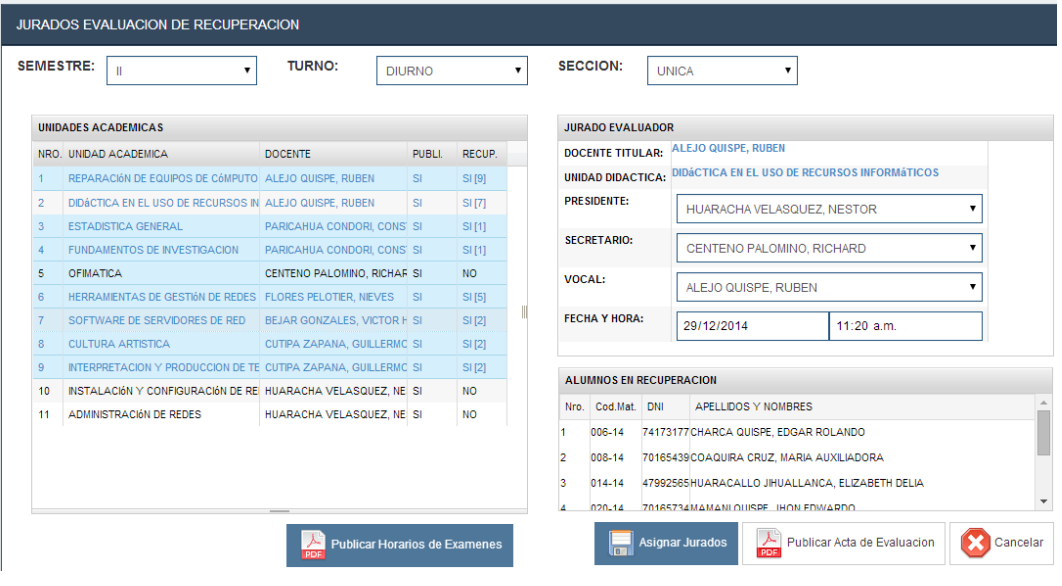

## **Descripción Grafica**

**Flujo Normal de Eventos**

| Acción del Actor                                                        | Respuesta del sistema                       |
|-------------------------------------------------------------------------|---------------------------------------------|
| 1. El actor ingresa a la sección de 1. El sistema muestra el formulario |                                             |
| Jurados.                                                                | de selecciona de Jurados según              |
|                                                                         | semestre, turno y sección.                  |
| 2. El actor selecciona el semestre, 2. El sistema lista las unidades    |                                             |
| turno y sección.                                                        | académicas con alumnos con                  |
|                                                                         | opción a recuperación y un                  |
|                                                                         | formulario para la selección de             |
|                                                                         | evaluadores<br>jurados                      |
|                                                                         | (Presidente, Secretario, Vocal y            |
|                                                                         | fecha<br>hora<br>la<br>de<br><b>y</b><br>la |
|                                                                         | recuperación).                              |
| 3. El actor selecciona una unidad 3. El sistema lista los alumnos en    |                                             |
| académica.                                                              | recuperación.                               |

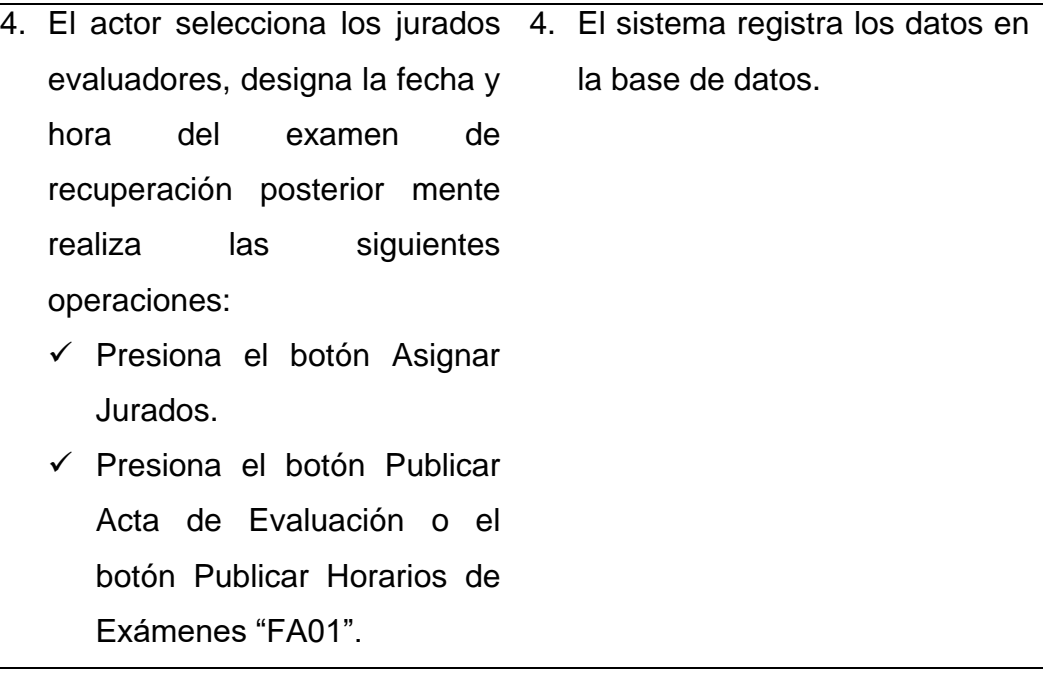

#### **FA01 - Flujo Alternativo de Eventos**

1. El actor presiona el botón. 1. El sistema genera el PDF

Fuente: Elaboración propia.

4.3.3.3. CASO DE USO DEL MÓDULO DOCENTE

**Figura Nº 26: Caso de Uso Nº 21 Listar Alumnos Matriculados**

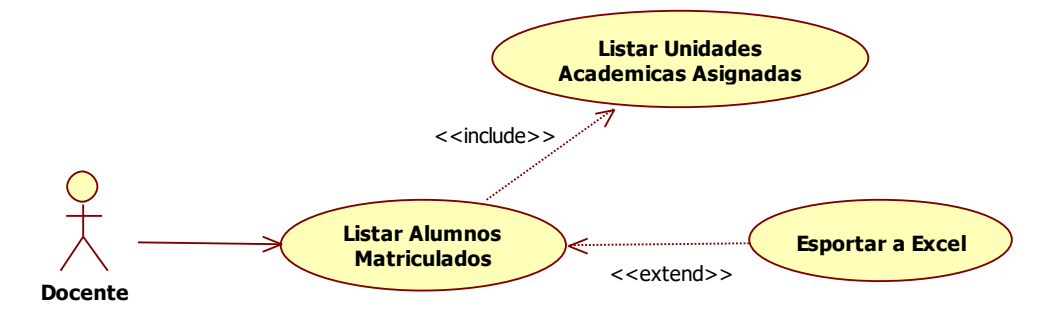

Fuente: Elaboración propia.

#### Tabla Nº 33

### *Especificación de Caso de Uso Listar Alumnos Matriculados*

**Caso de uso:** CDU21 – Listar Alumnos Matriculados.

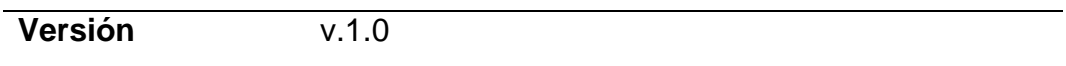

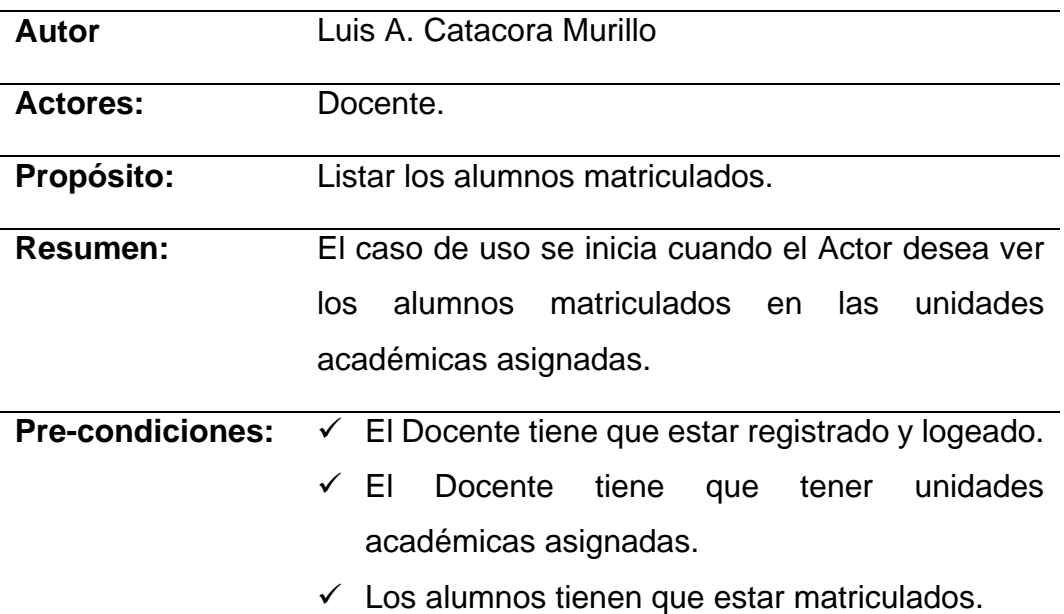

## **Descripción Grafica**

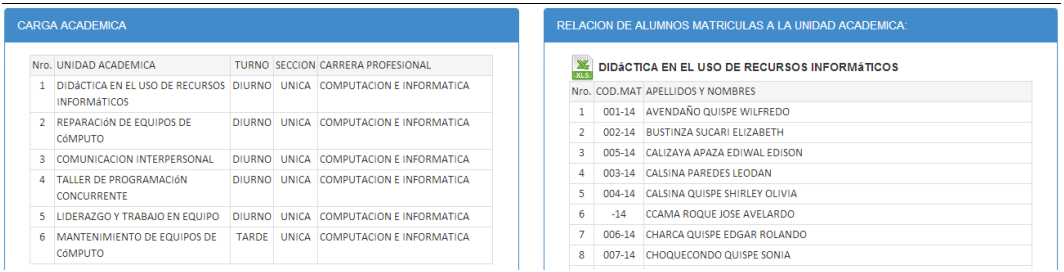

## **Flujo Normal de Eventos**

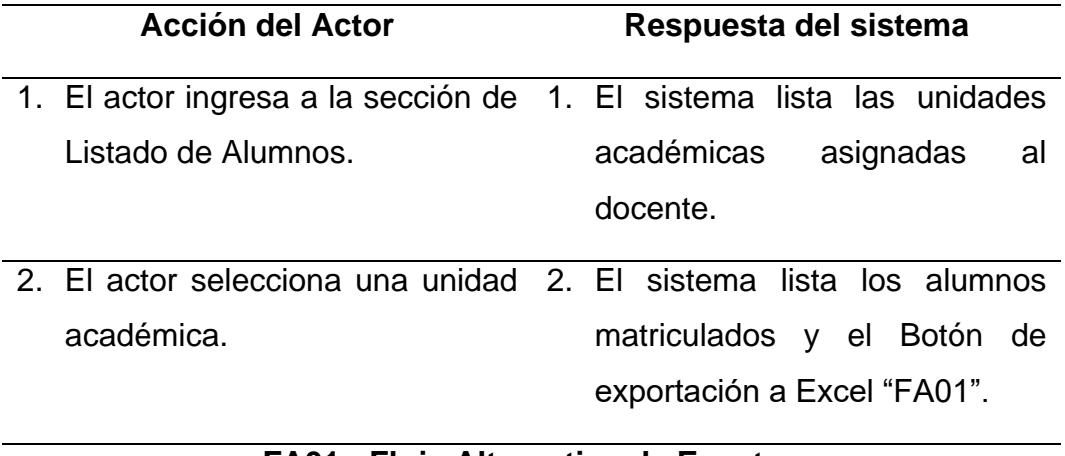

#### **FA01 - Flujo Alternativo de Eventos**

1. El actor presiona el botón. 1. El sistema genera el archivo Excel.

#### Fuente: Elaboración propia.

### **Figura Nº 27: Caso de Uso Nº 22 Gestionar Notas**

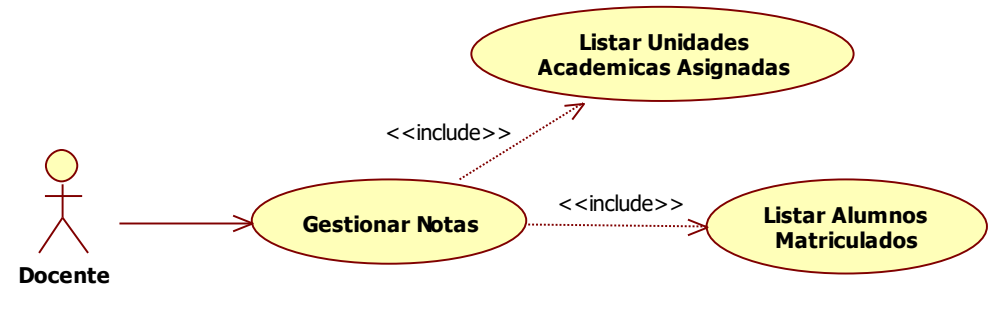

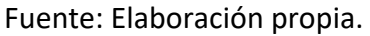

#### Tabla Nº 34

#### *Especificación de Caso de Uso Gestionar Notas*

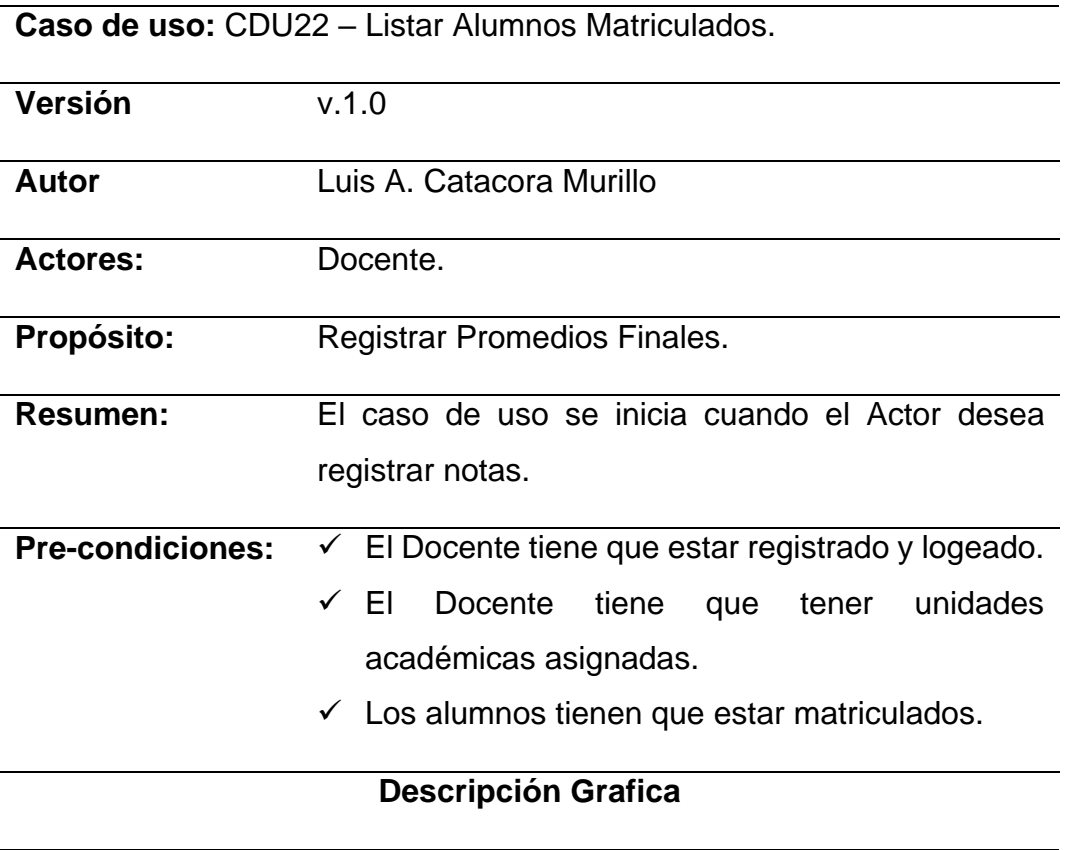

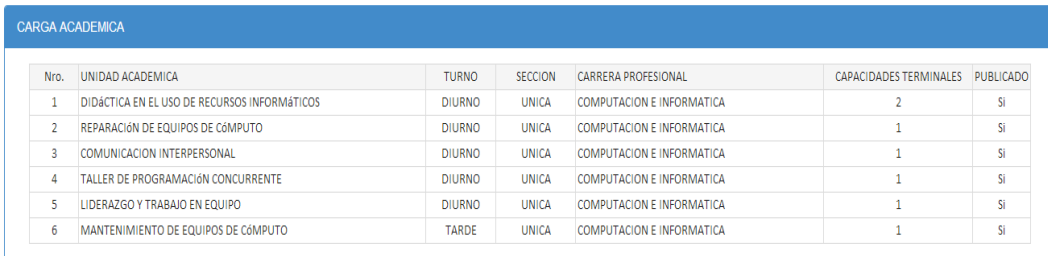

#### **COMPUTACION E INFORMATICA** REPARACIÓN DE EQUIPOS DE CÓMPUTO

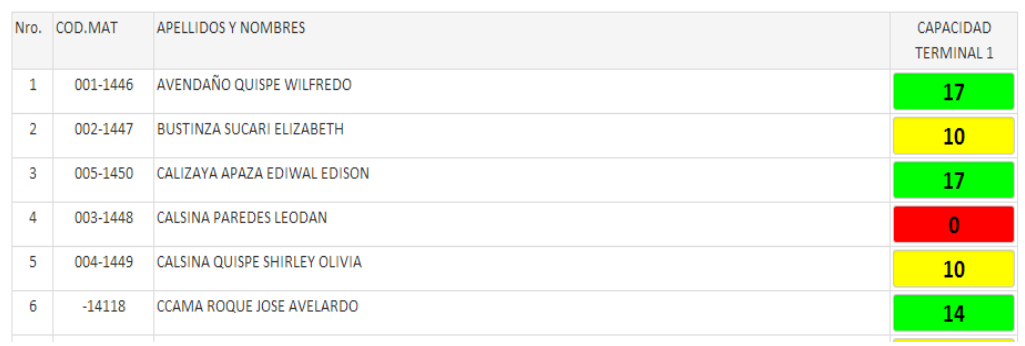

## **Flujo Normal de Eventos**

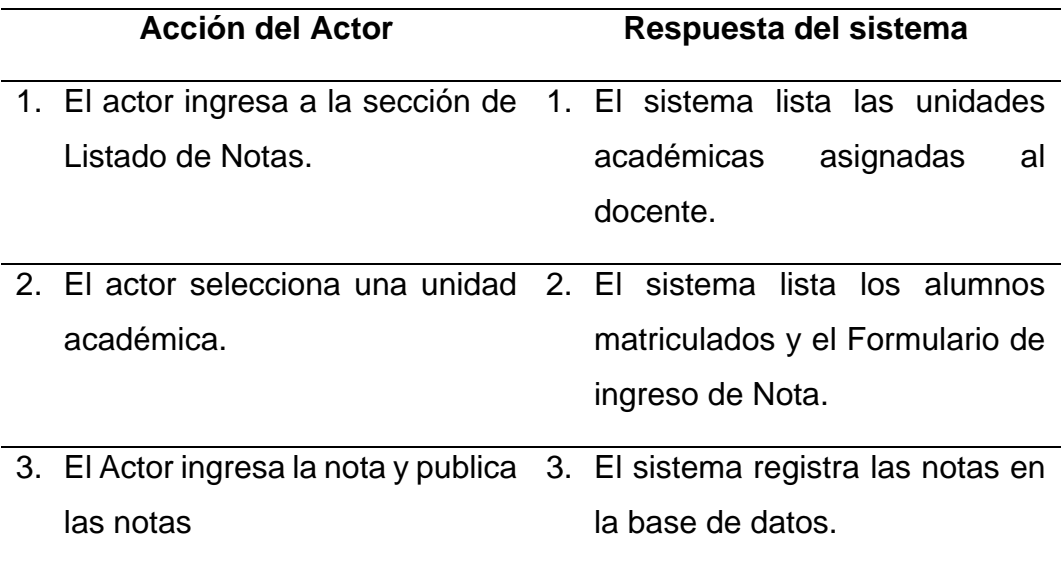

Fuente: Elaboración propia.

 $\mathcal{U}$ 

## **Figura Nº 28: Caso de Uso Nº 23 Generar Registro de Evaluación**

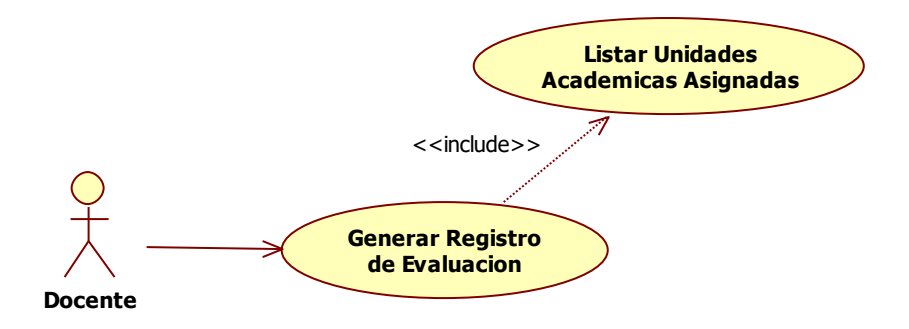

Fuente: Elaboración propia.

#### Tabla Nº 35

#### *Especificación de Caso de Uso Generar Registro de Evaluación*

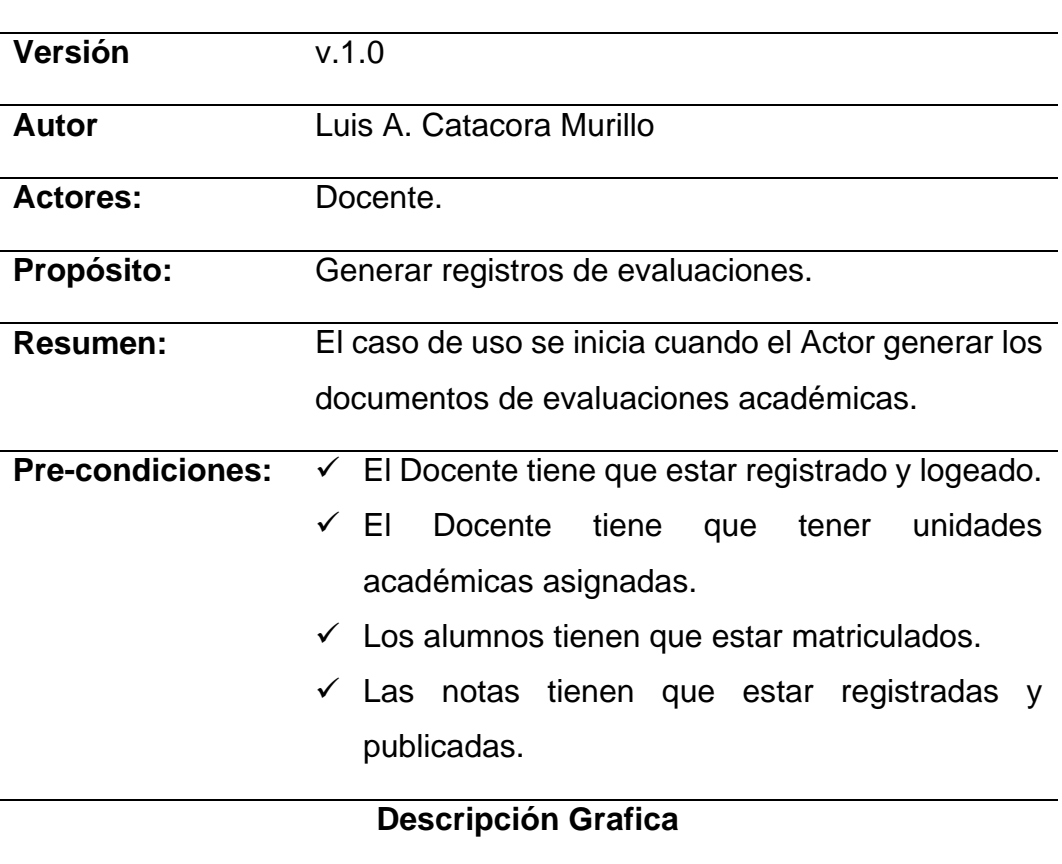

**Caso de uso:** CDU23 – Generar Registro de Evaluación.

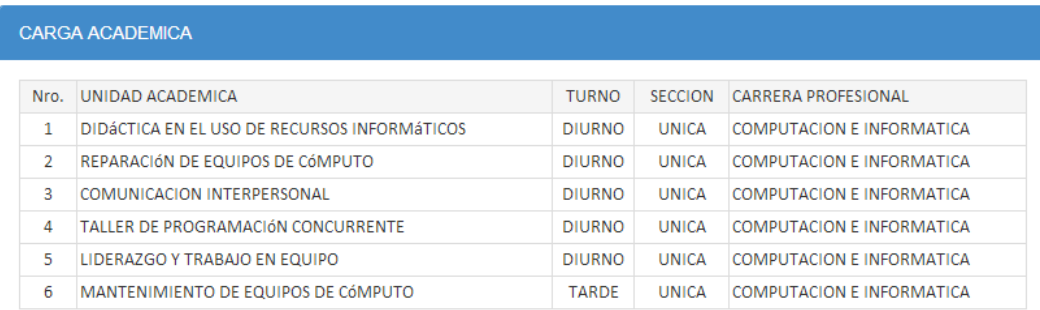

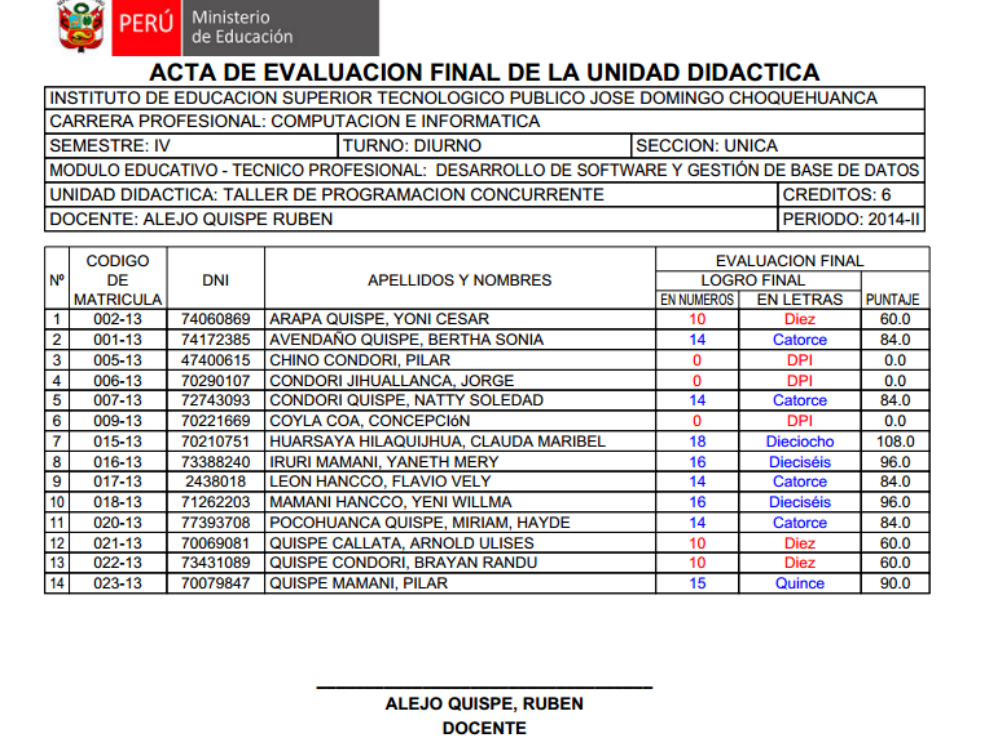

## **Flujo Normal de Eventos**

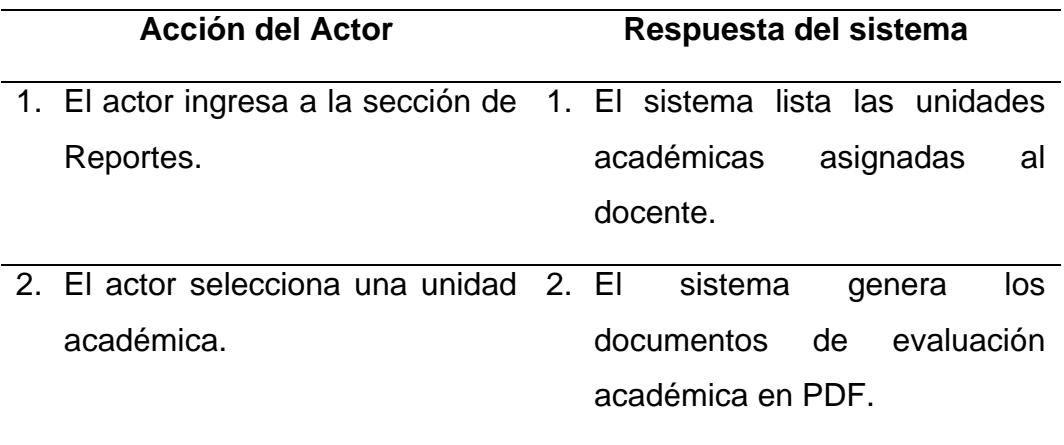

## **Figura Nº 29: Caso de Uso Nº 24 Actualizar Datos**

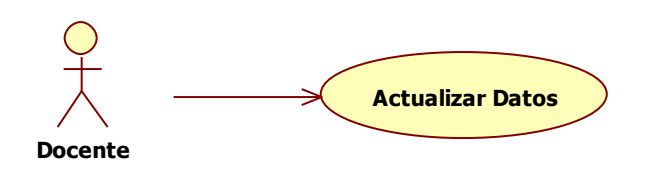

Fuente: Elaboración propia.

### Tabla Nº 36

### *Especificación de Caso de Uso Actualizar Datos*

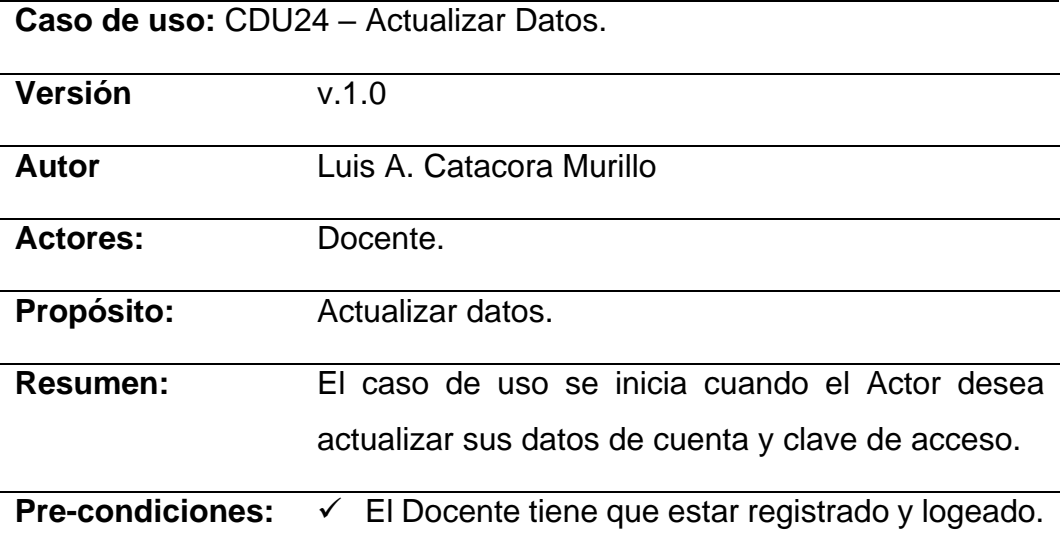

## **Descripción Grafica**

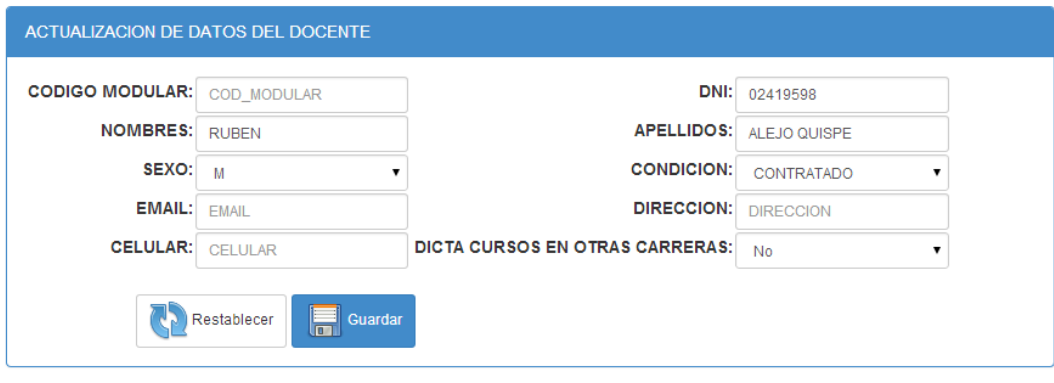
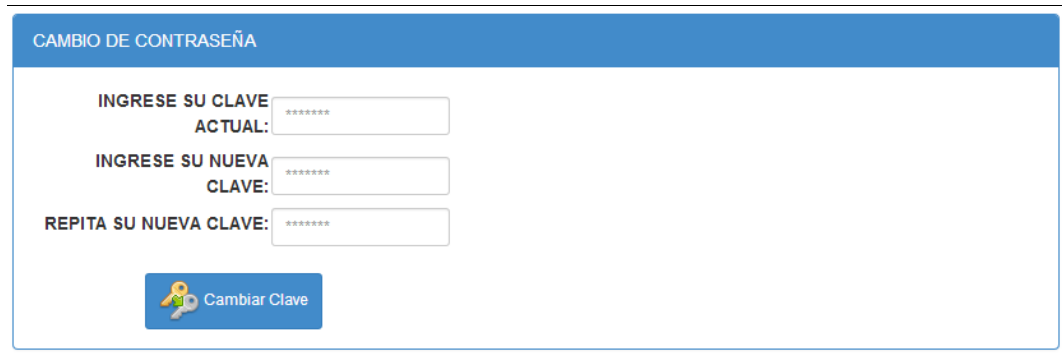

### **Flujo Normal de Eventos**

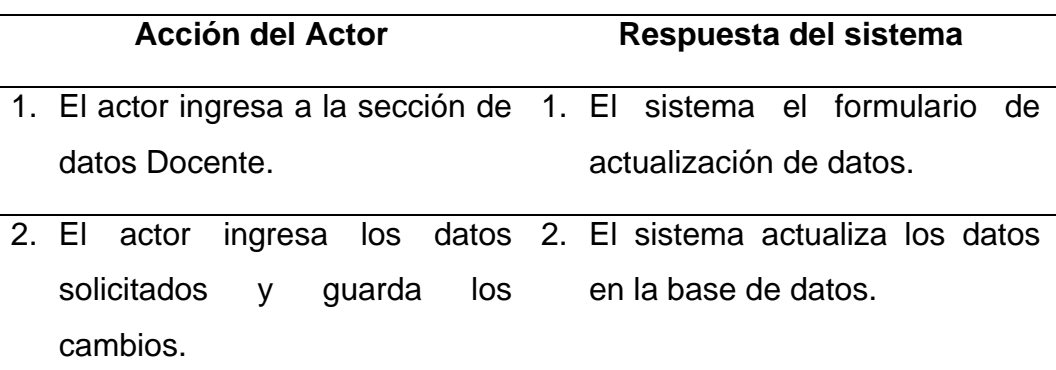

Fuente: Elaboración propia.

4.3.3.4. CASO DE USO DEL MÓDULO ALUMNO

## **Figura Nº 30: Caso de Uso Nº 25 Mostrar Cronograma Académico**

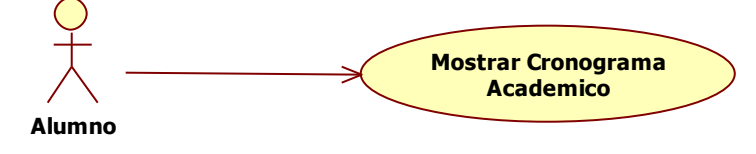

Fuente: Elaboración propia.

#### Tabla Nº 37

*Especificación de Caso de Uso Mostrar Cronograma Académico*

**Caso de uso:** CDU25 – Mostrar Cronograma Académico.

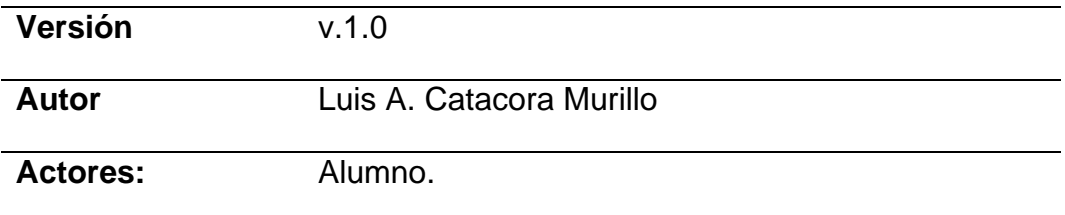

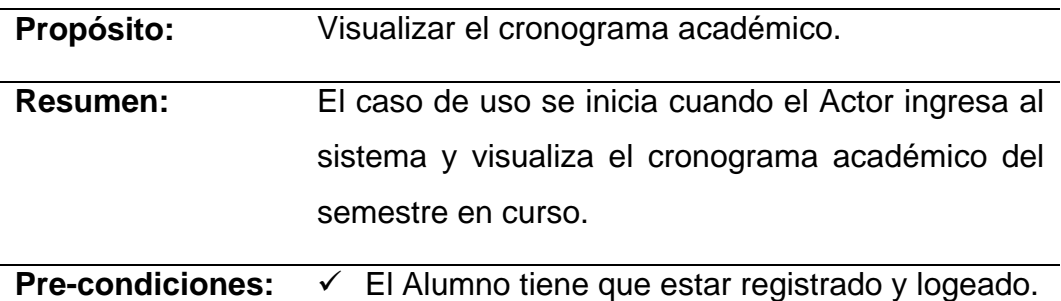

## **Descripción Grafica**

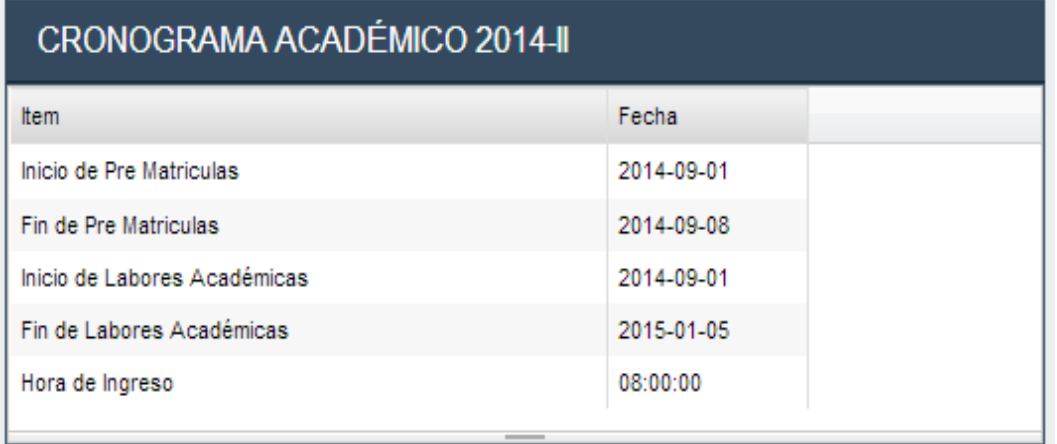

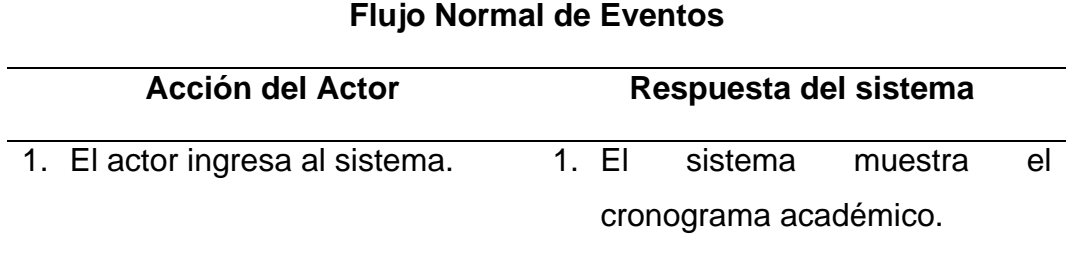

Fuente: Elaboración propia.

# **Figura Nº 31: Caso de Uso Nº 26 Mostrar Horarios de Clases**

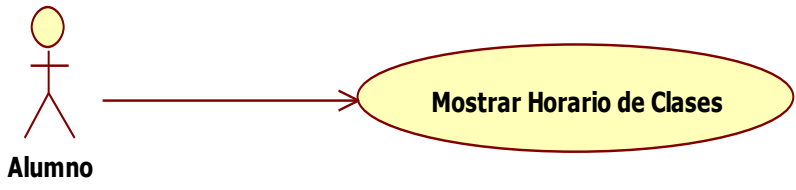

Fuente: Elaboración propia.

Tabla Nº 38

## *Especificación de Caso de Uso Mostrar Horarios de Clases*

**Caso de uso:** CDU26 – Mostrar Horario de Clases.

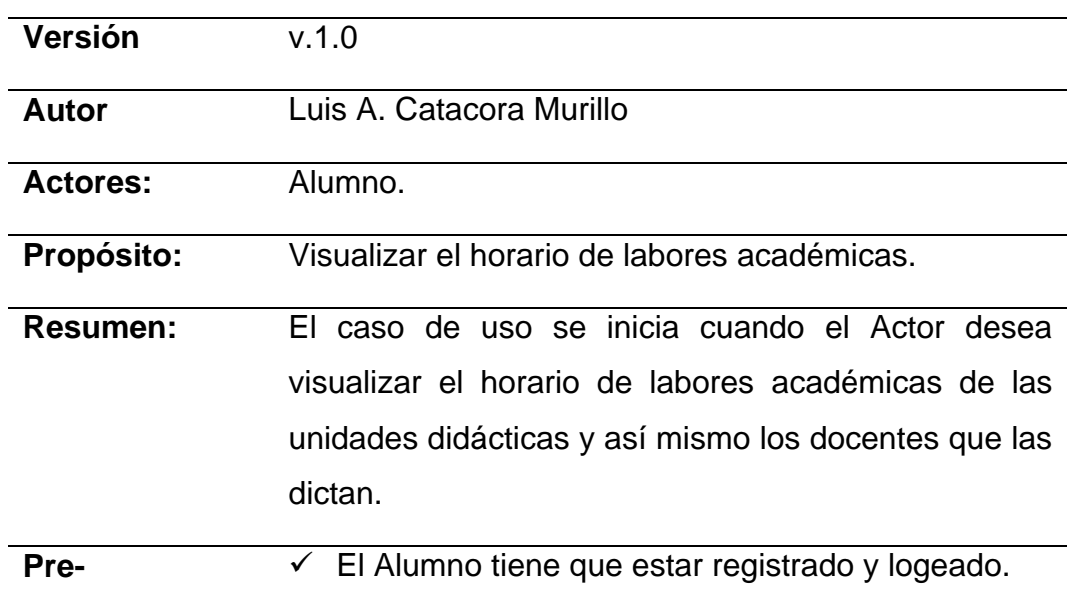

**condiciones:** 

## **Descripción Grafica**

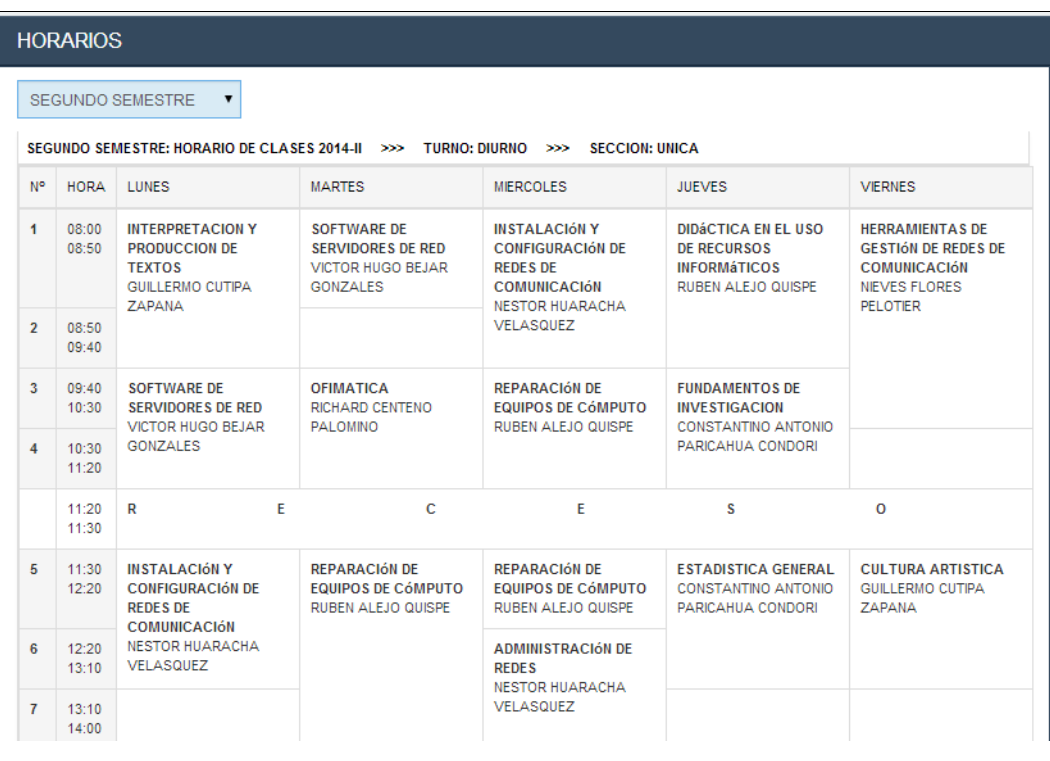

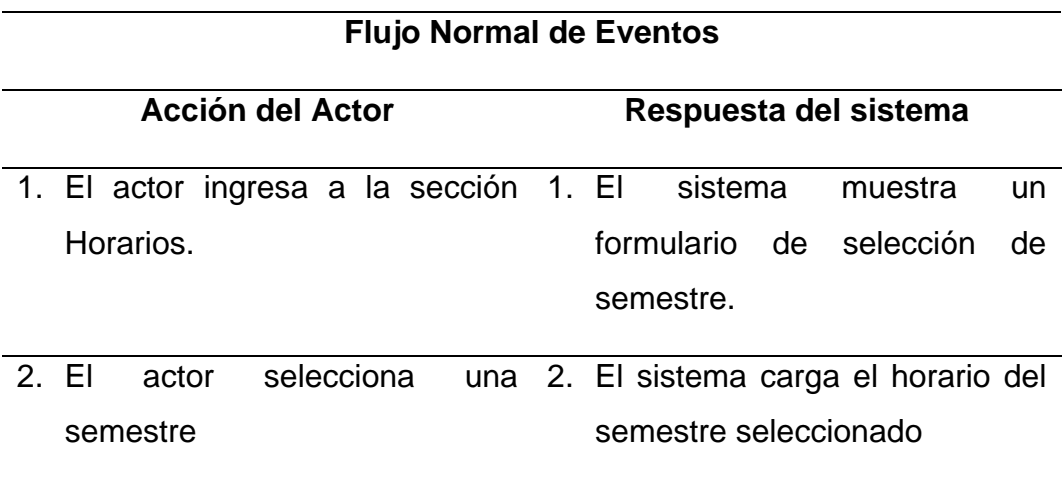

Fuente: Elaboración propia.

## **Figura Nº 32: Caso de Uso Nº 27 Mostrar Record Académico**

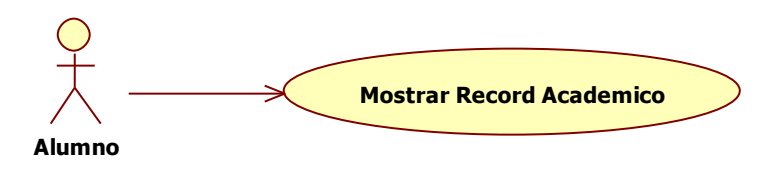

Fuente: Elaboración propia.

## Tabla Nº 39

*Especificación de Caso de Uso Mostrar Record Académico*

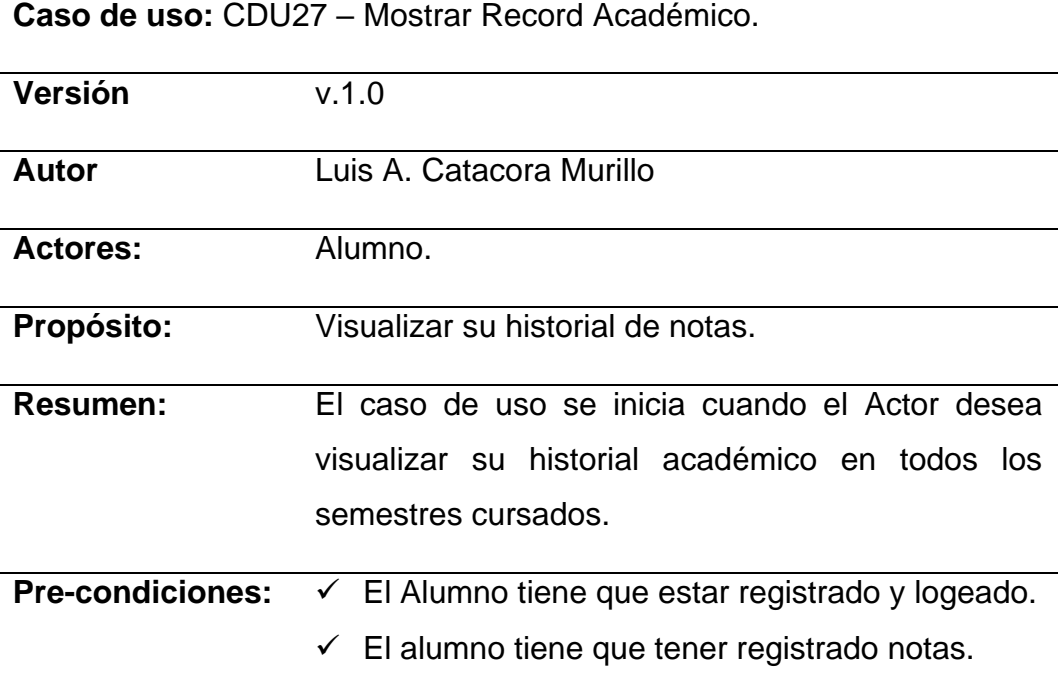

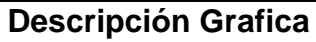

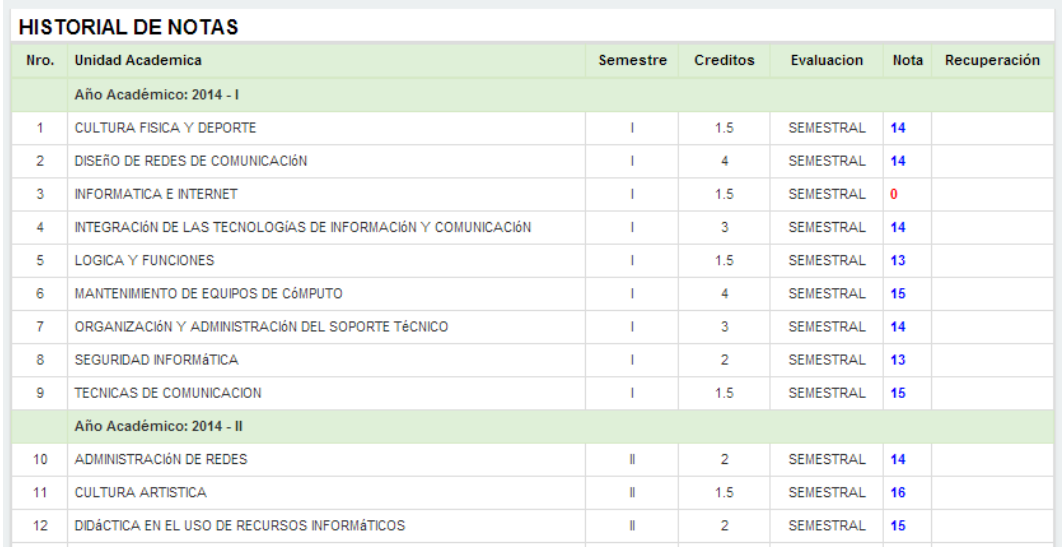

## **Flujo Normal de Eventos**

## **Acción del Actor Respuesta del sistema**

1. El actor ingresa a la sección 1. El sistema muestra el Historial Notas. de notas.

Fuente: Elaboración propia.

## **Figura Nº 33: Caso de Uso Nº 28 Actualizar Datos**

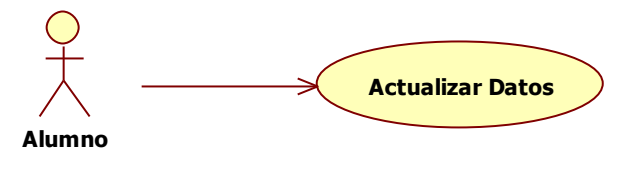

Fuente: Elaboración propia.

Tabla Nº 40

## *Especificación de Caso de Uso Actualizar Datos*

**Caso de uso:** CDU28 – Actualizar Datos.

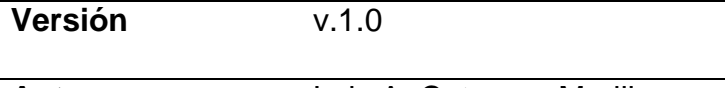

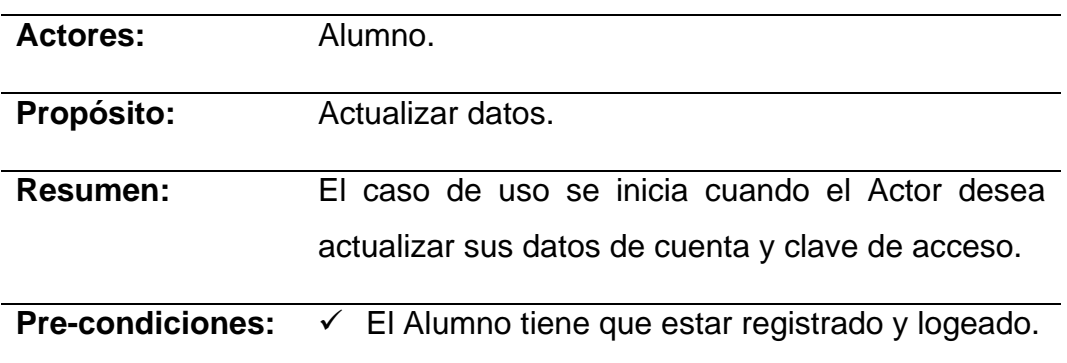

# **Descripción Grafica**

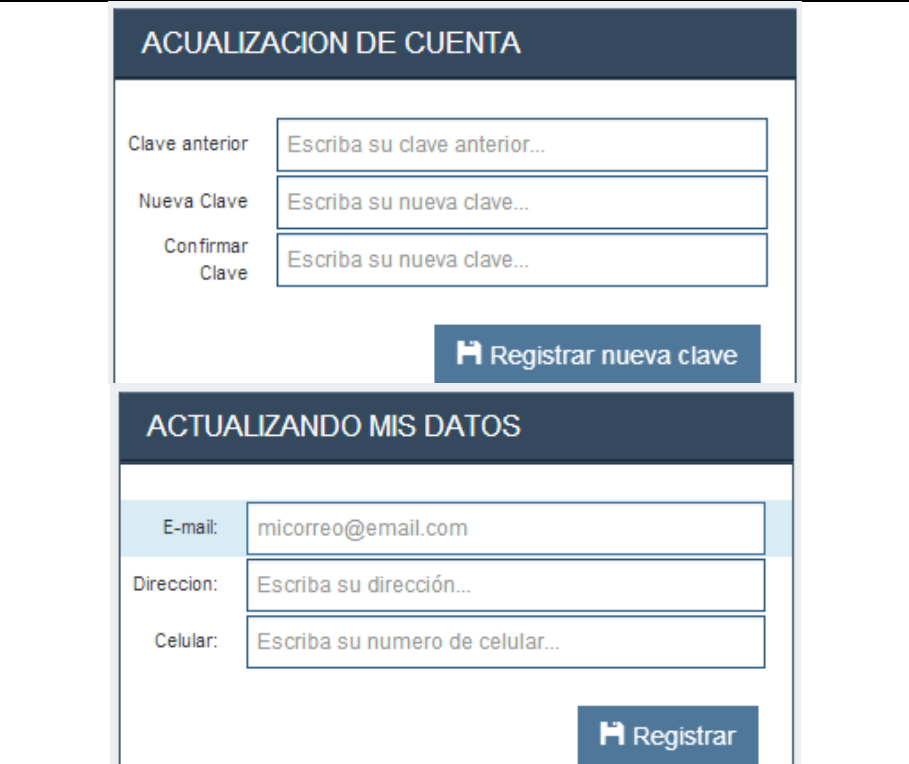

# **Flujo Normal de Eventos**

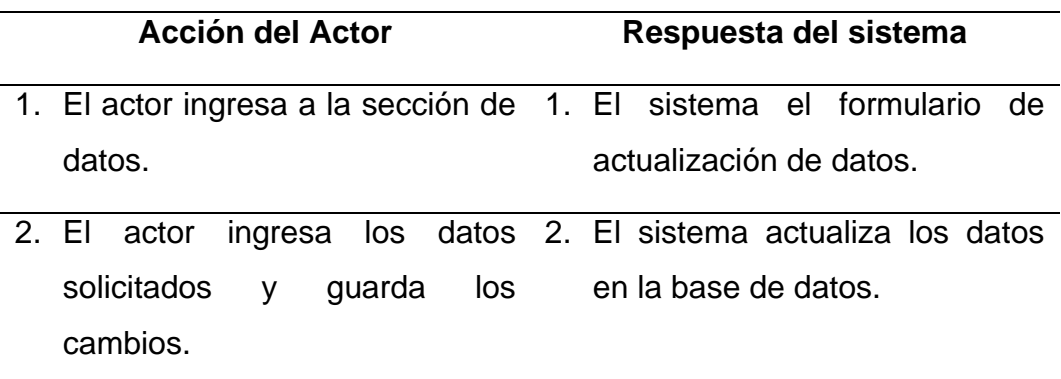

Fuente: Elaboración Propia.

## 4.3.4. MODELAMIENTO DE PROCESOS

## 4.3.4.1. DIAGRAMA DE ACTIVIDADES MODULO SECRETARIA ACADÉMICA

**Figura Nº 34: Diagrama de Actividades Registrar Institución**

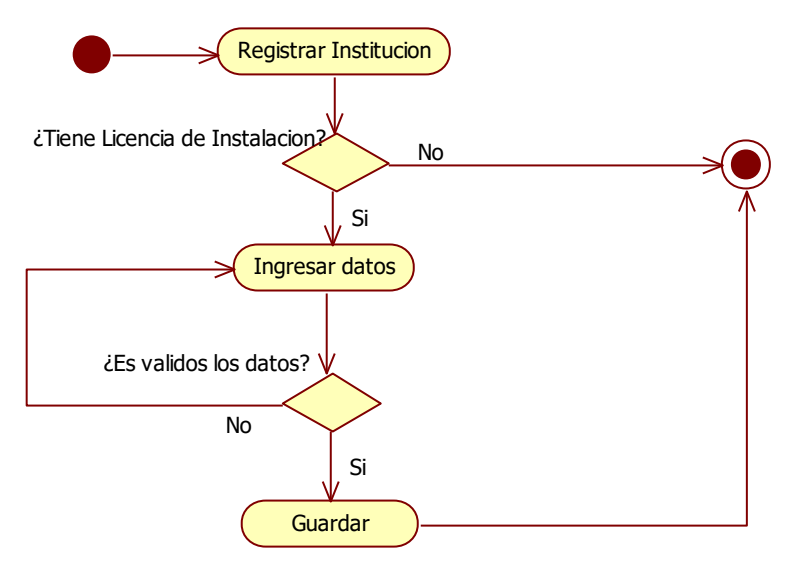

Fuente: Elaboración propia.

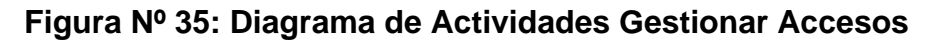

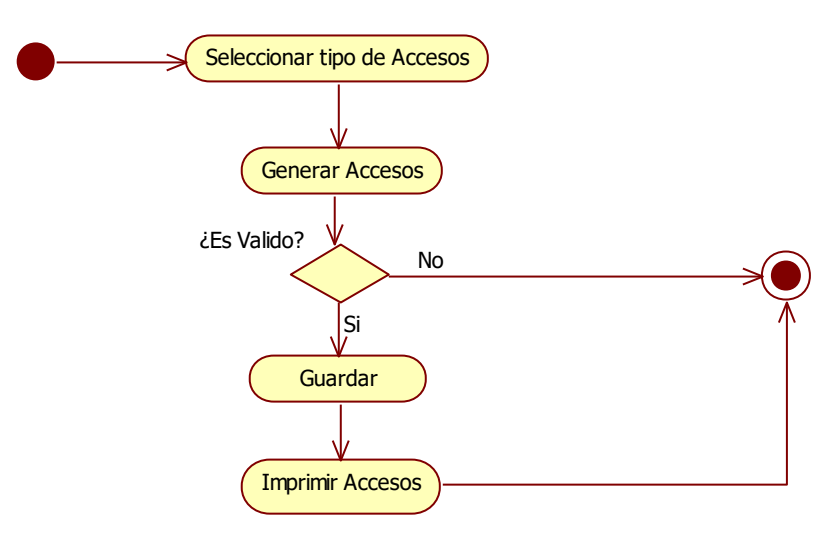

Fuente: Elaboración propia.

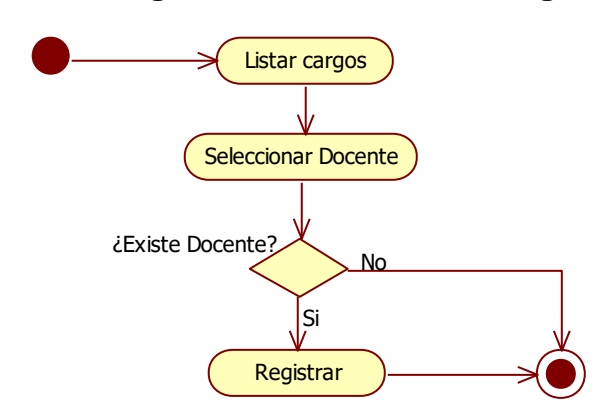

**Figura Nº 36: Diagrama de Actividades Asignar Cargos**

Fuente: Elaboración propia.

## **Figura Nº 37: Diagrama de Actividades Gestionar Vínculo Laboral**

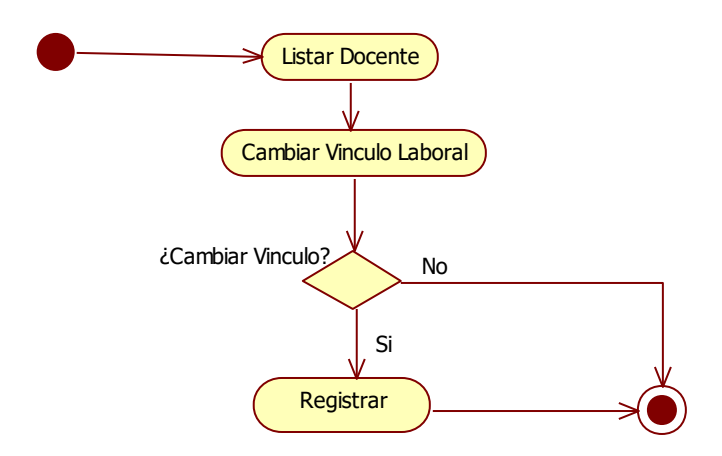

Fuente: Elaboración propia.

**Figura Nº 38: Diagrama de Actividades Configurar Sistema**

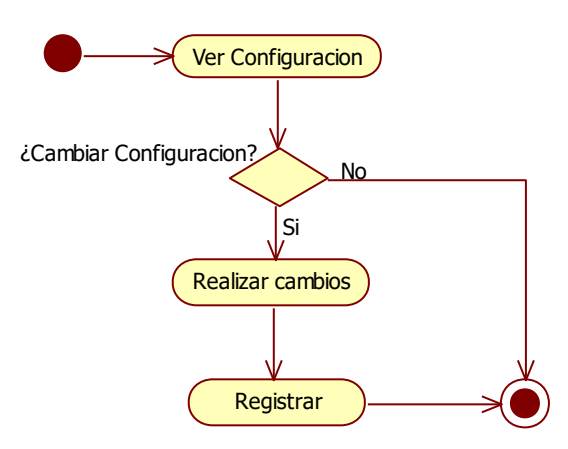

Fuente: Elaboración propia.

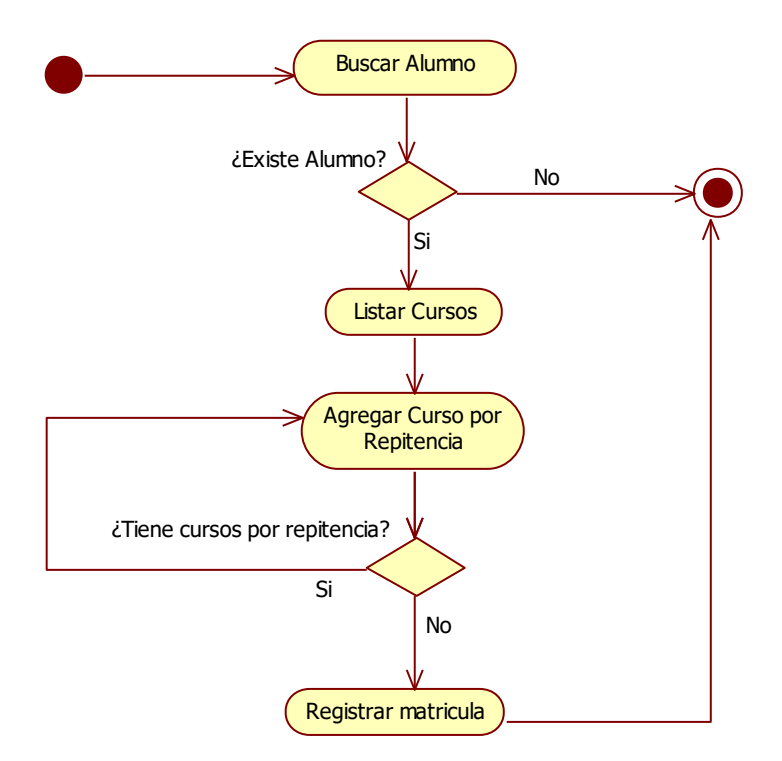

**Figura Nº 39: Diagrama de Actividades Gestionar Matriculas**

Fuente: Elaboración propia.

**Figura Nº 40: Diagrama de Actividades Gestionar Documentación**

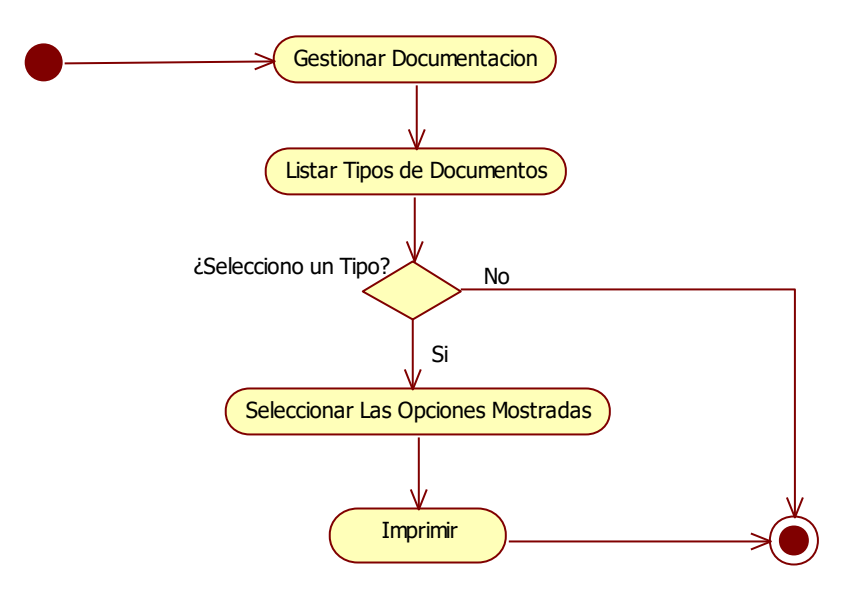

Fuente: Elaboración propia.

# 4.3.4.2. DIAGRAMA DE ACTIVIDADES MODULO JEFE DE ÁREA

**Figura Nº 41: Diagrama de Actividades Gestionar Cursos Opcionales**

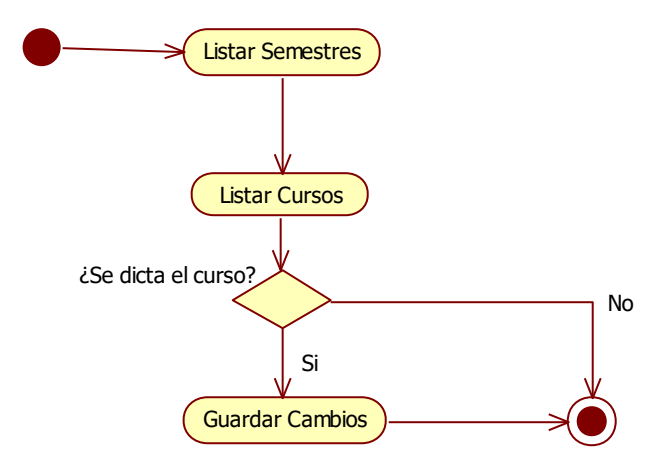

Fuente: Elaboración propia.

## **Figura Nº 42: Diagrama de Actividades Gestionar Carga Académica**

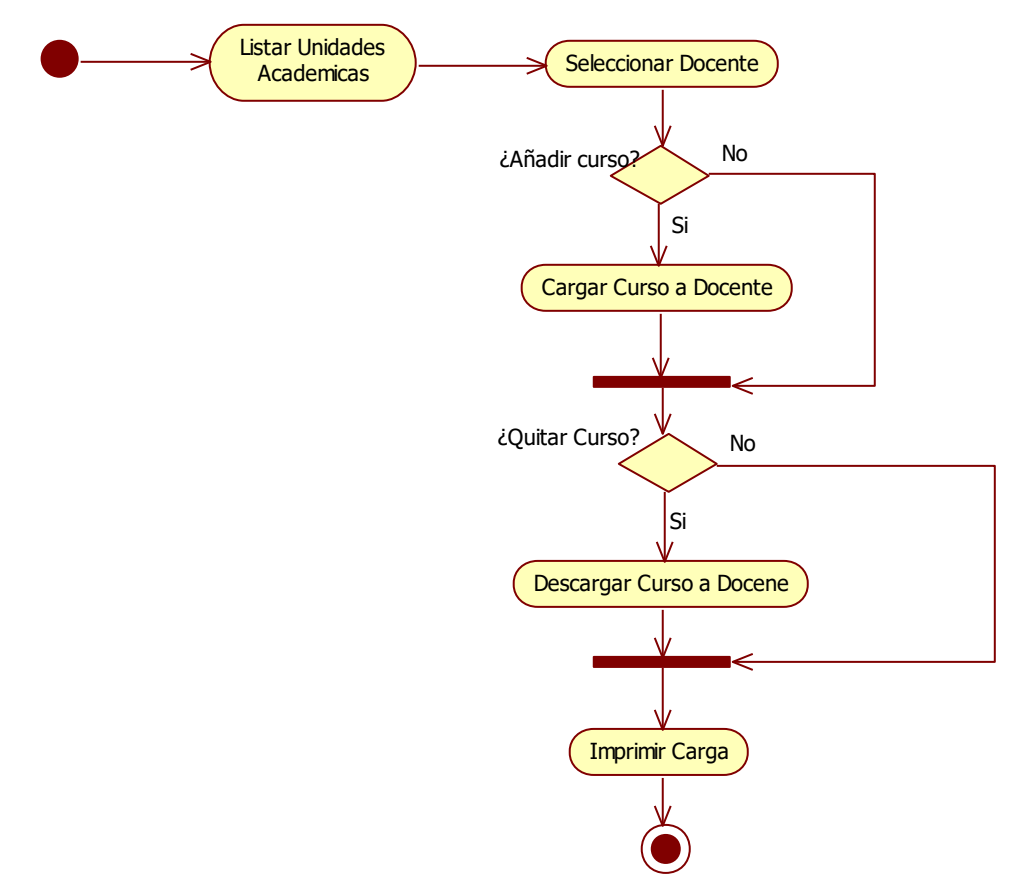

Fuente: Elaboración propia.

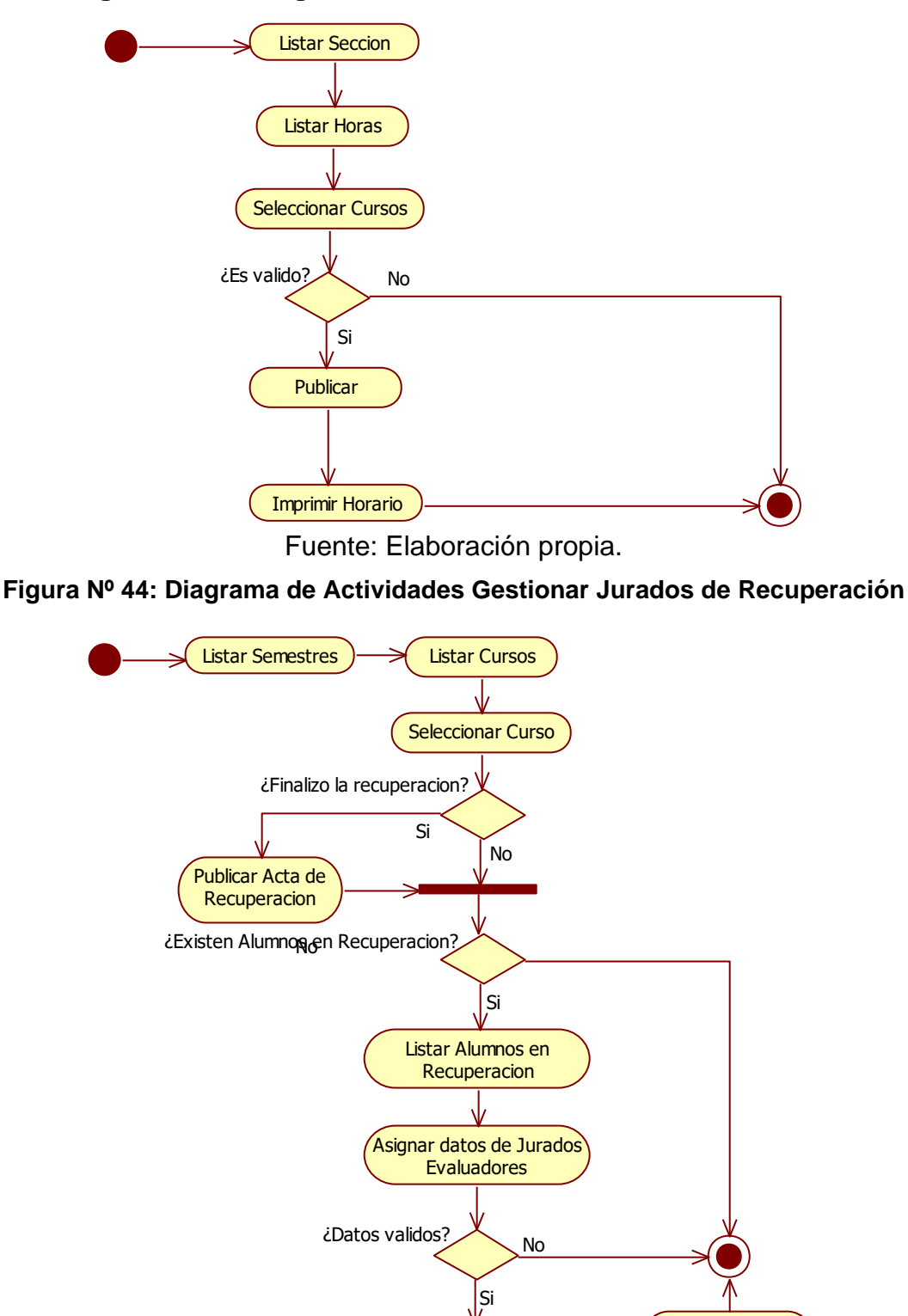

**Figura Nº 43: Diagrama de Actividades Gestionar Horarios**

Fuente: Elaboración propia.

**Registrar** 

Publicar Horario de **Recuperacion** 

# 4.3.4.3. DIAGRAMA DE ACTIVIDADES MODULO **DOCENTES**

**Figura Nº 45: Diagrama de Actividades Ver Nomina de Matricula**

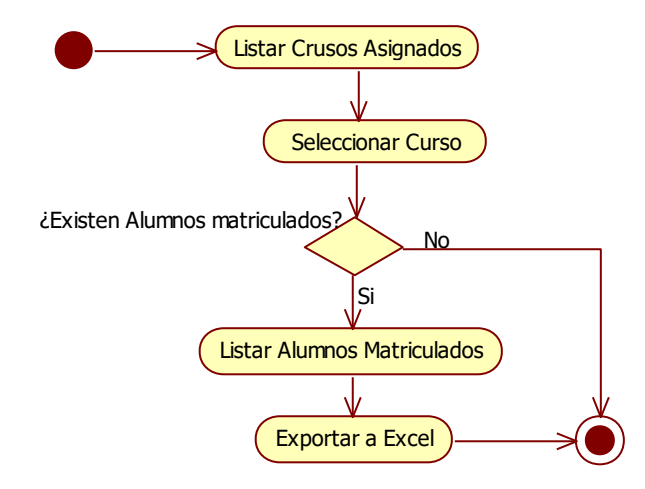

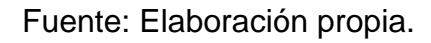

## **Figura Nº 46: Diagrama de Actividades Gestionar Notas**

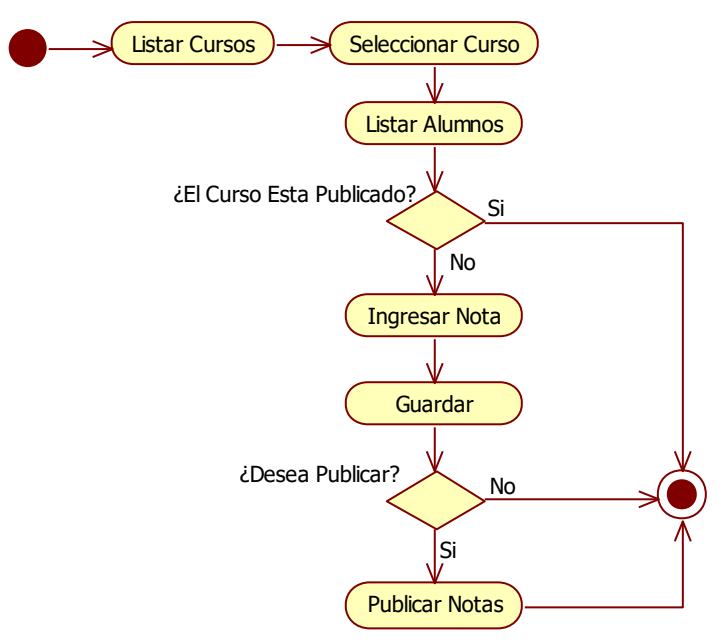

Fuente: Elaboración propia.

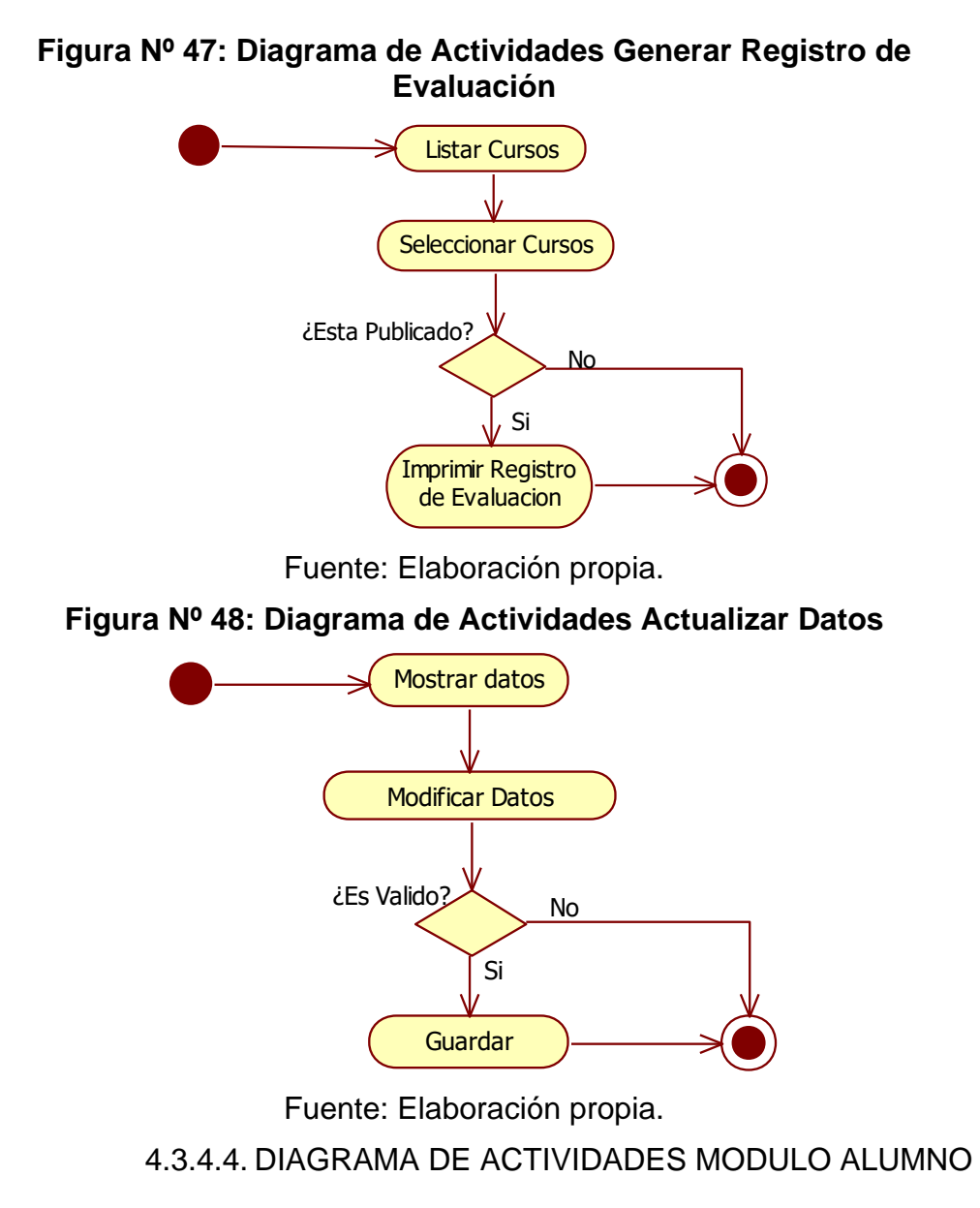

## **Figura Nº 49: Diagrama de Actividades Mostrar Cronograma de Matriculas**

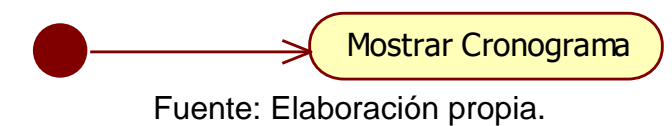

**Figura Nº 50: Diagrama de Actividades Mostrar Horarios**

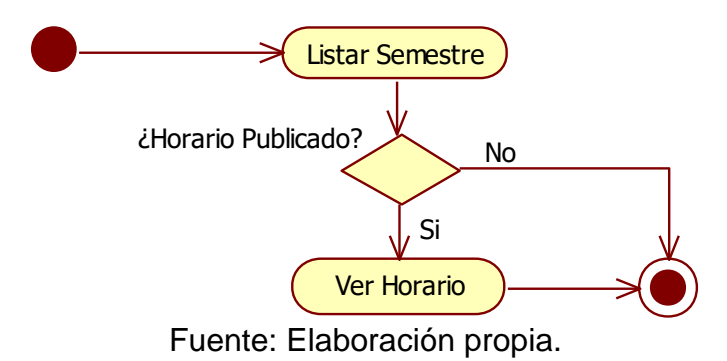

**Figura Nº 51: Diagrama de Actividades Mostrar Record Académico**

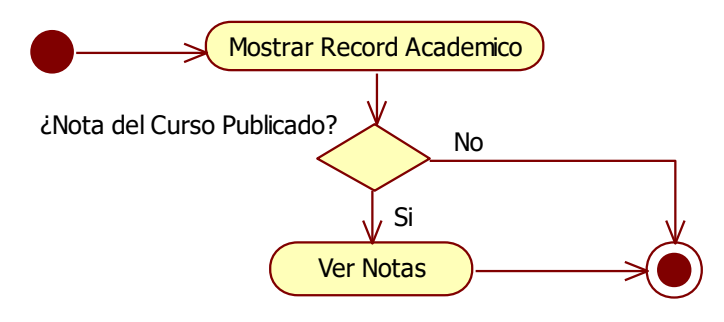

Fuente: Elaboración propia.

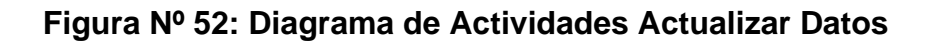

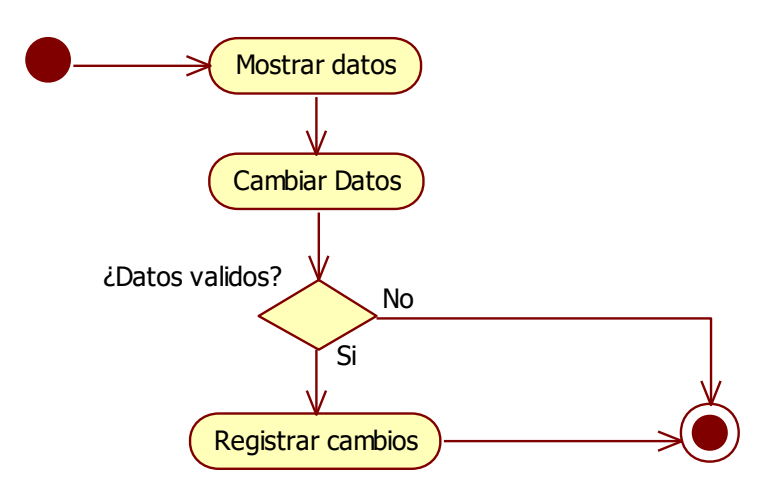

Fuente: Elaboración propia.

#### 4.3.5. MODELAMIENTO DE CLASES

#### 4.3.5.1. DIAGRAMA DE CLASES DEL CONTROLADOR

#### **Figura Nº 53: Diagrama de Clases Controlador**

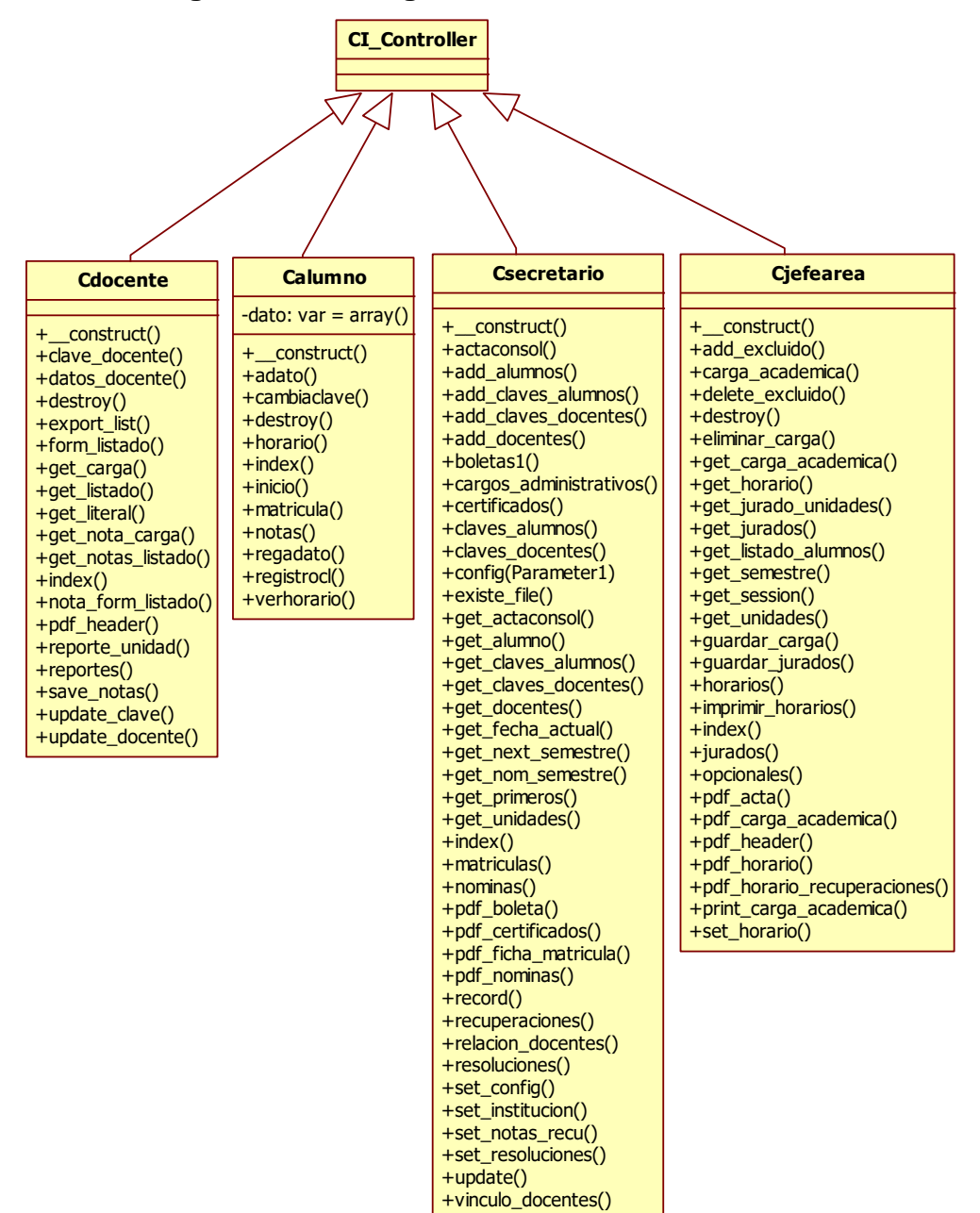

Fuente: Elaboración propia.

## 4.3.5.2. DIAGRAMA DE CLASES DEL MODELO

#### **Figura Nº 54: Diagrama de Clases Modelo**

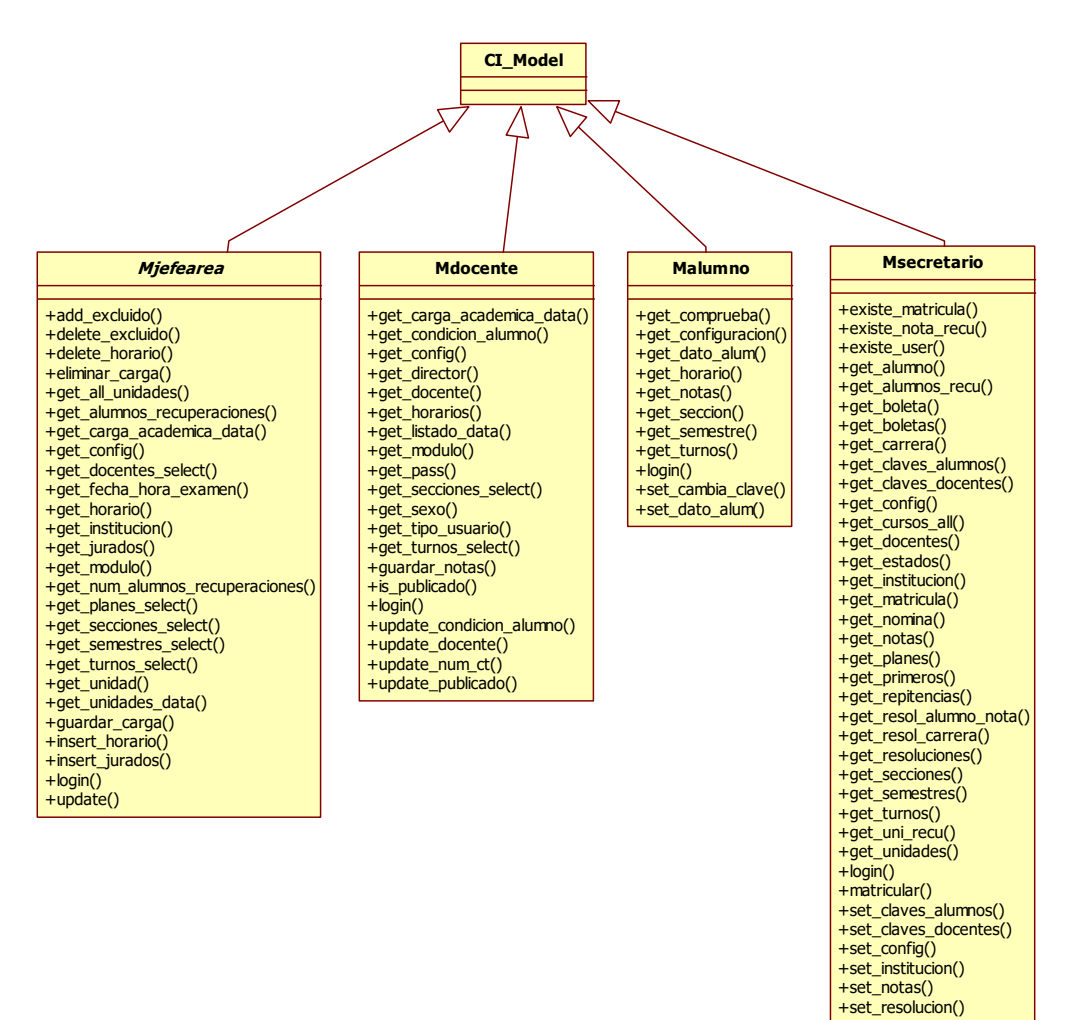

Fuente: Elaboración propia.

4.3.5.3. DIAGRAMA DE CLASES DE LA VISTA

#### **Figura Nº 55: Diagrama de Clases Vista**

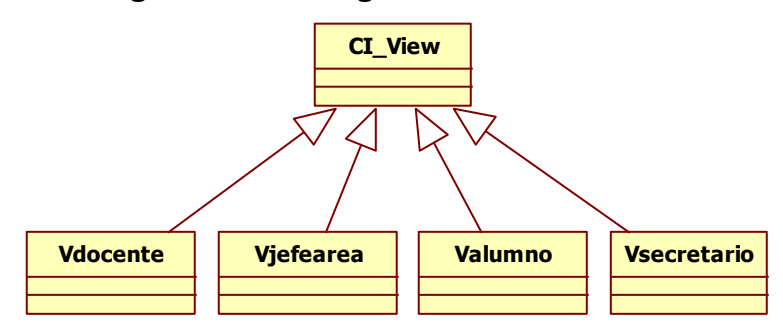

Fuente: Elaboración propia.

### 4.3.6. MODELAMIENTO DE INTERACCIONES

## 4.3.6.1. DIAGRAMA DE SECUENCIA MODULO SECRETARIA ACADÉMICA

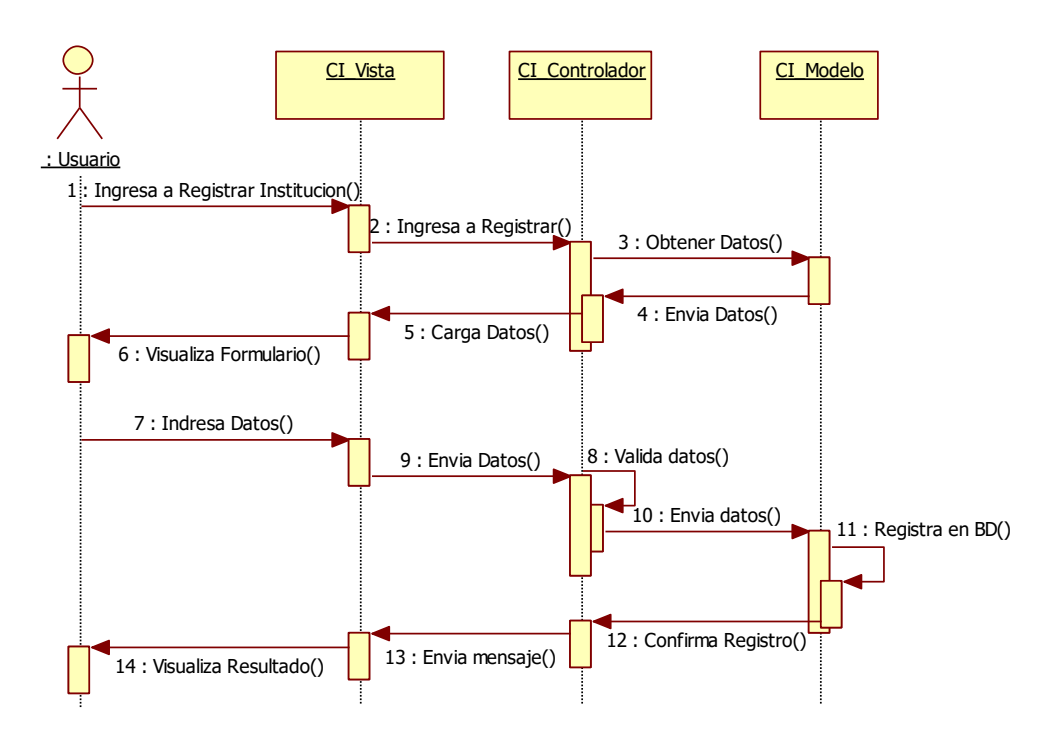

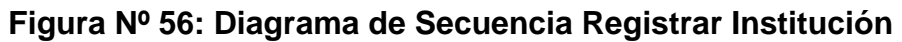

Fuente: Elaboración propia.

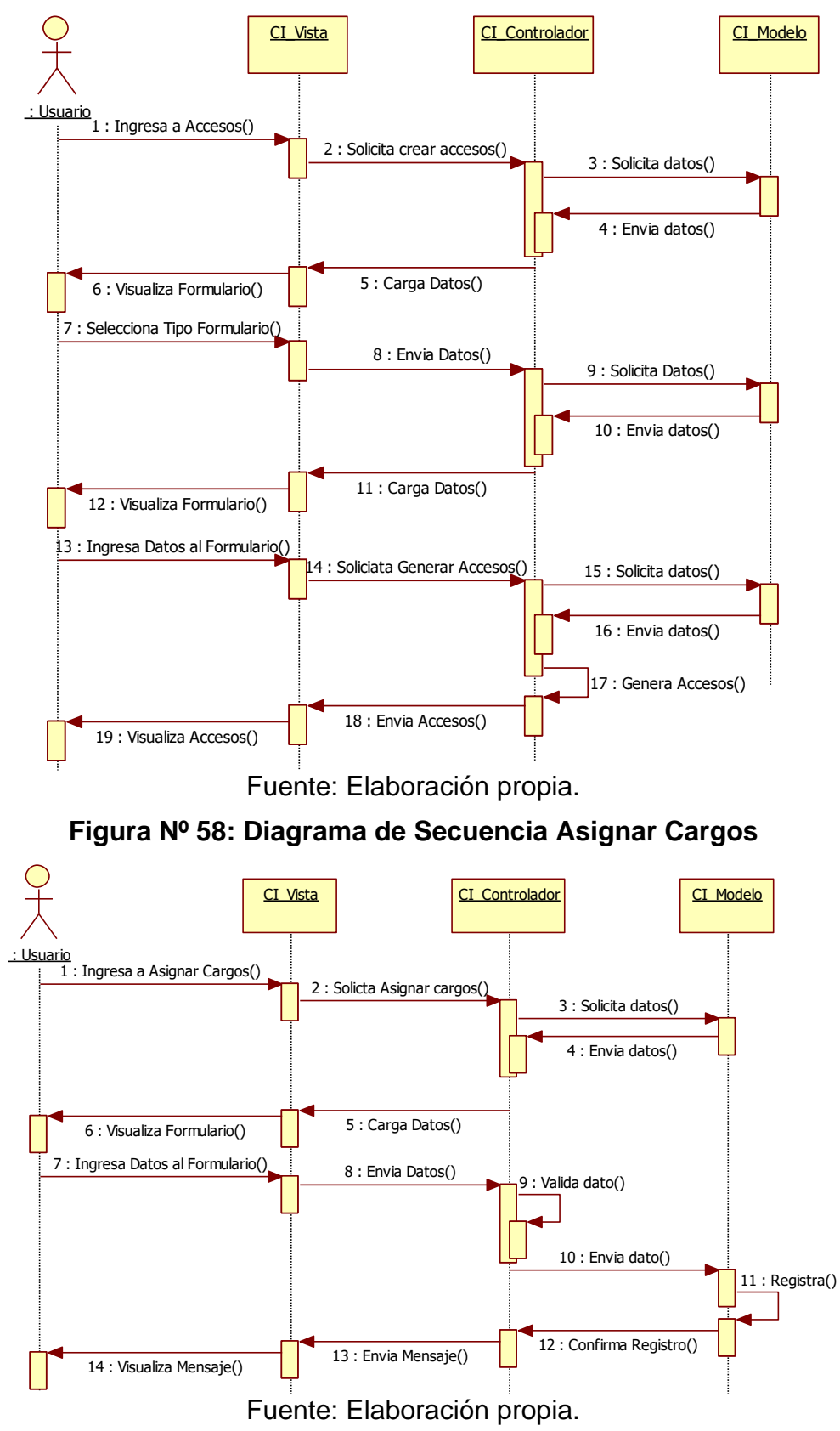

**Figura Nº 57: Diagrama de Secuencia Gestionar Accesos** 

**Figura Nº 59: Diagrama de Secuencia Gestionar Vínculo Laboral**

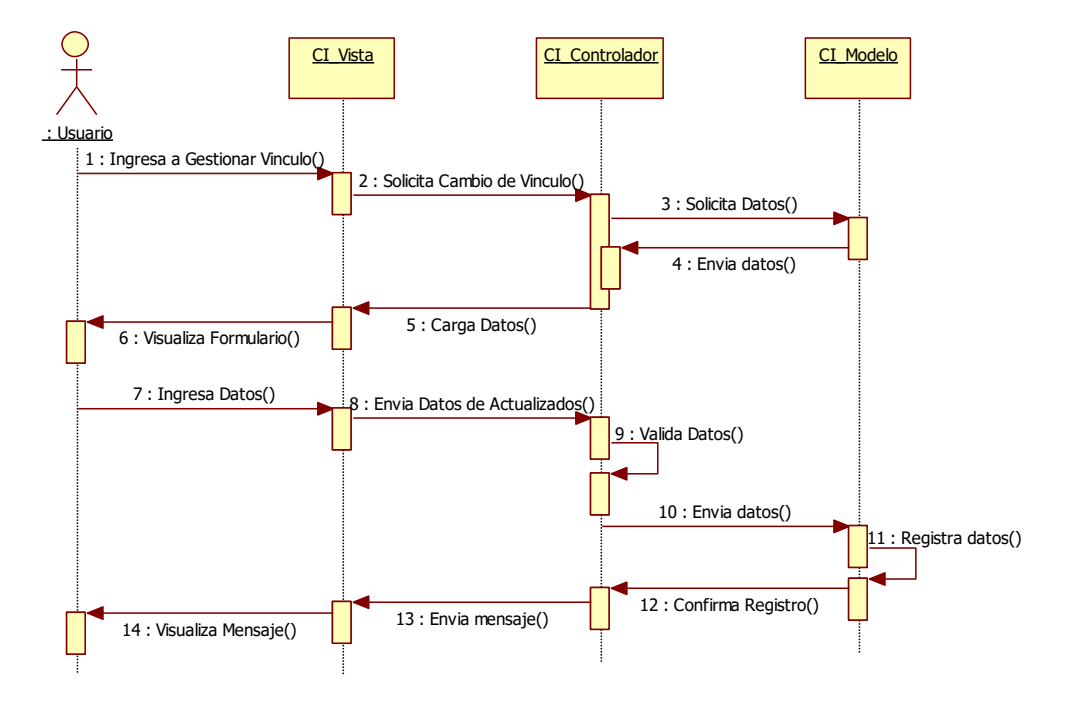

Fuente: Elaboración propia.

**Figura Nº 60: Diagrama de Secuencia Configurar Sistema**

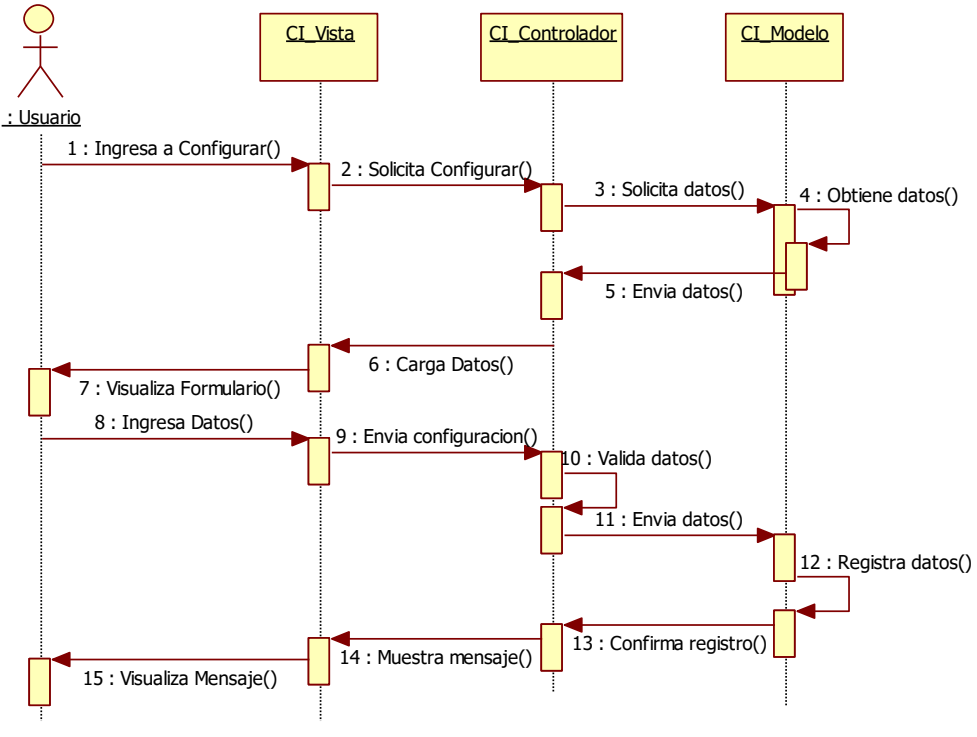

Fuente: Elaboración propia.

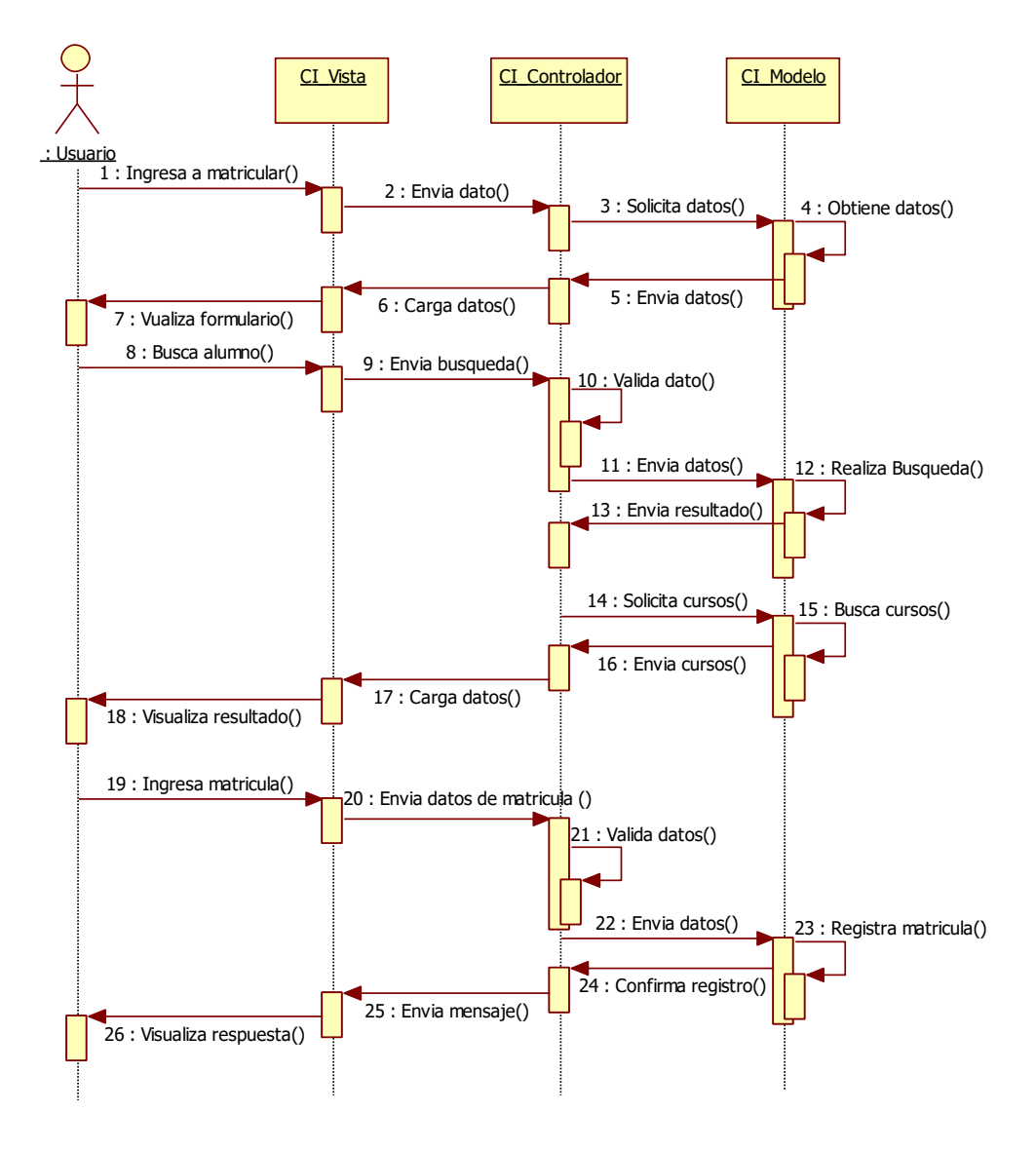

**Figura Nº 61: Diagrama de Secuencia Gestionar Matriculas**

Fuente: Elaboración propia.

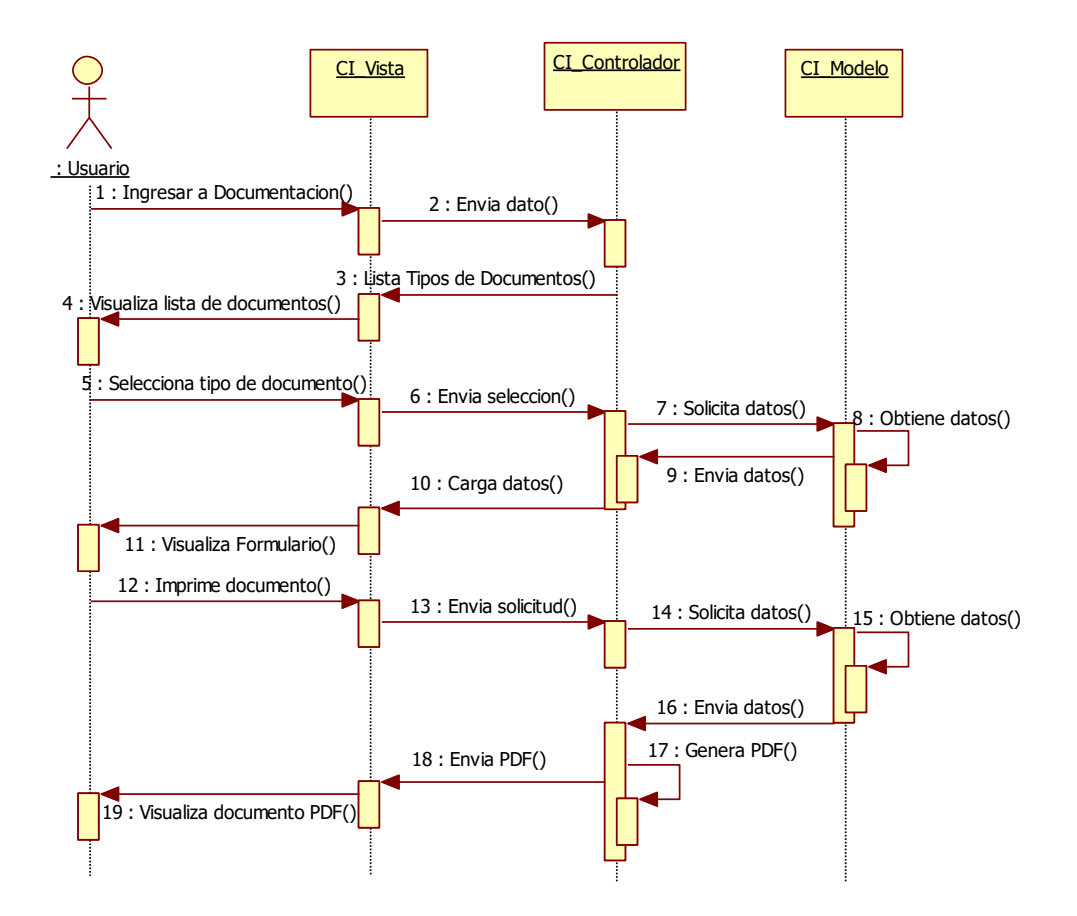

**Figura Nº 62: Diagrama de Secuencia Gestionar Documentación**

Fuente: Elaboración propia.

# 4.3.6.2. DIAGRAMA DE SECUENCIA MODULO JEFE DE ÁREA

**Figura Nº 63: Diagrama de Secuencia Gestionar Cursos Opcionales**

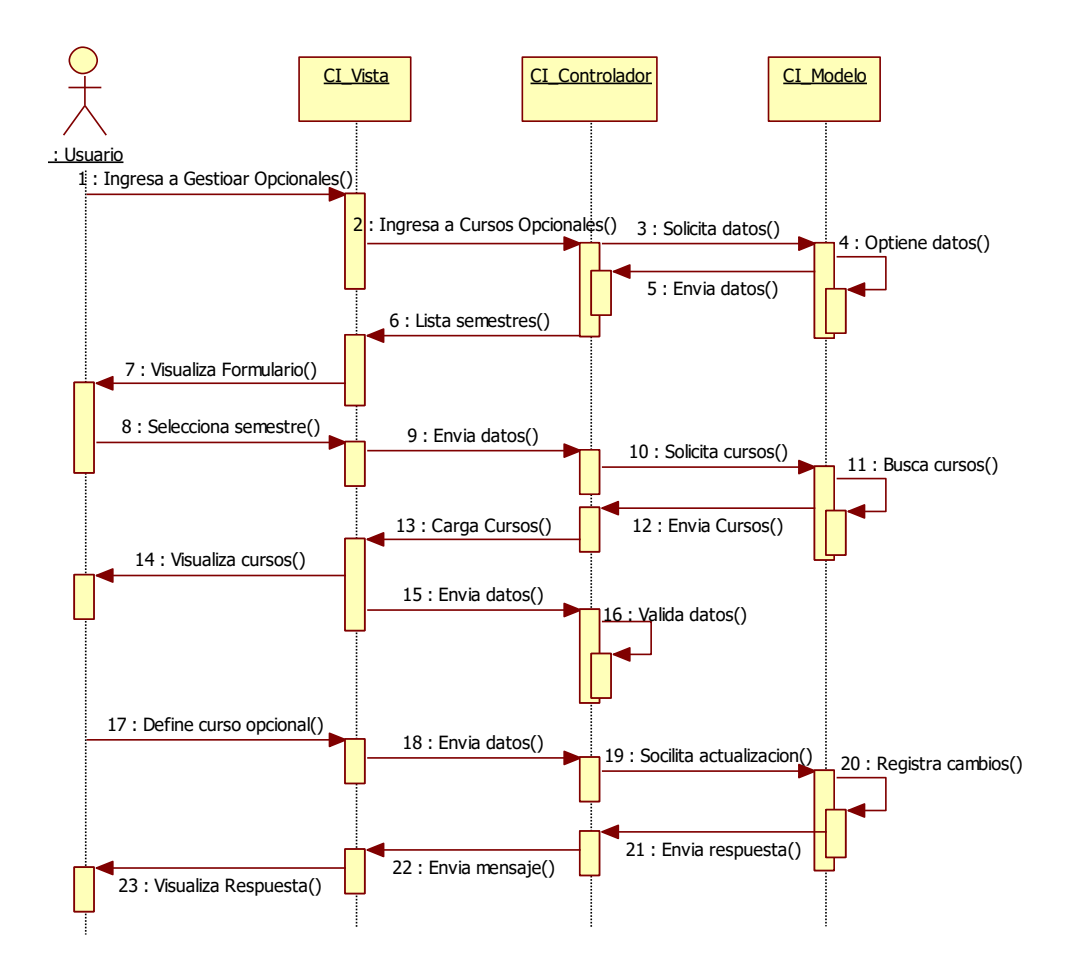

Fuente: Elaboración propia.

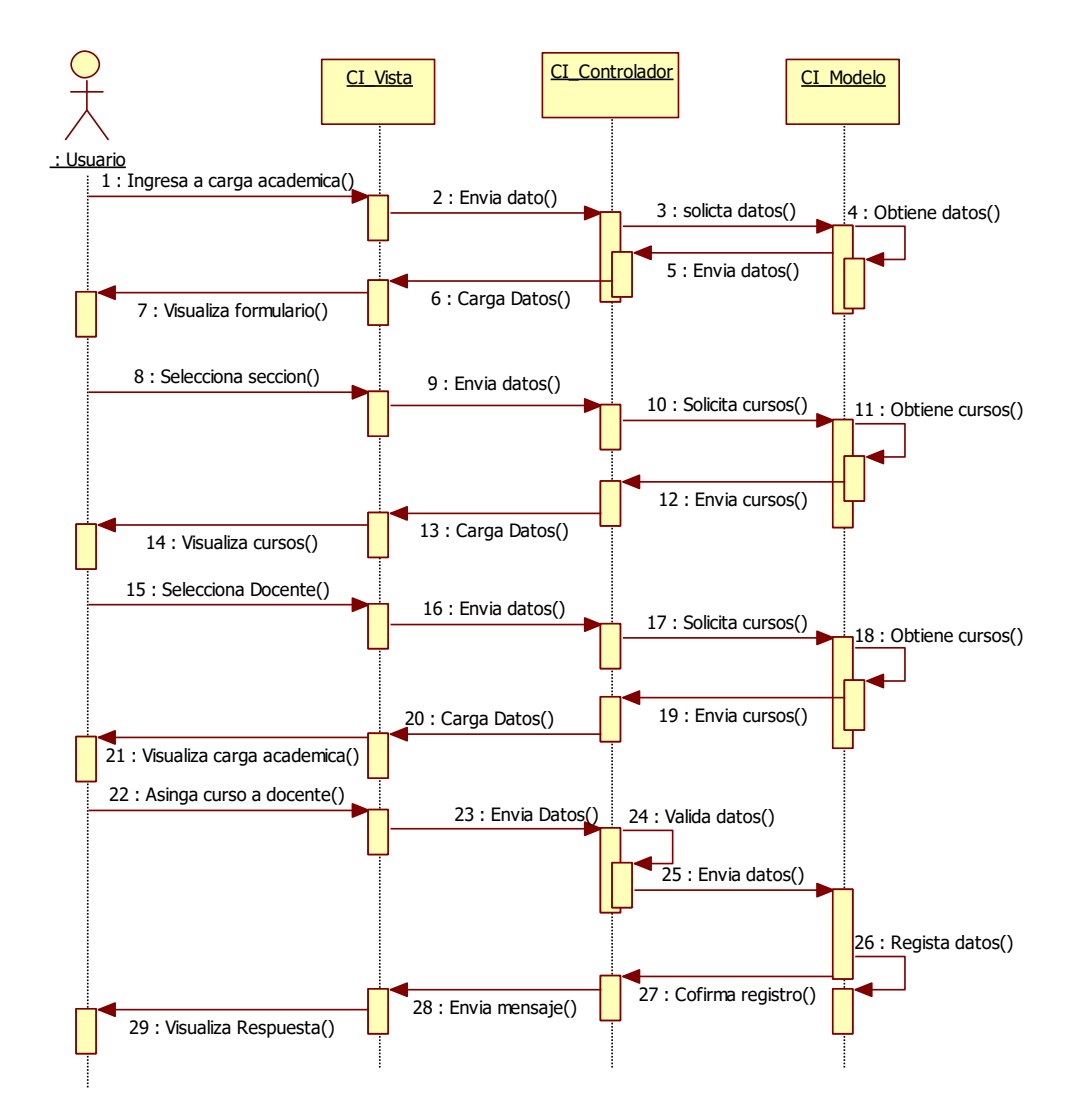

**Figura Nº 64: Diagrama de Secuencia Gestionar Carga Académica**

Fuente: Elaboración propia.

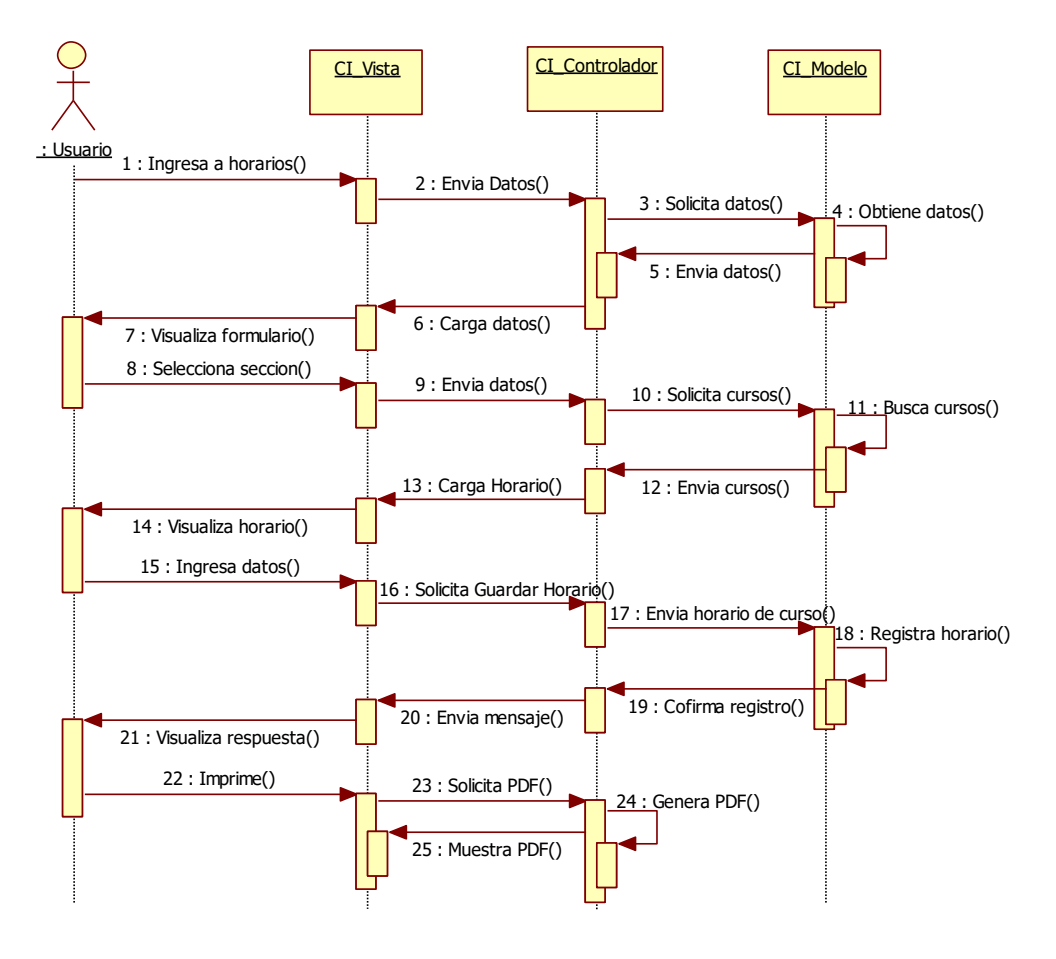

**Figura Nº 65: Diagrama de Secuencia Gestionar Horarios**

Fuente: Elaboración propia.

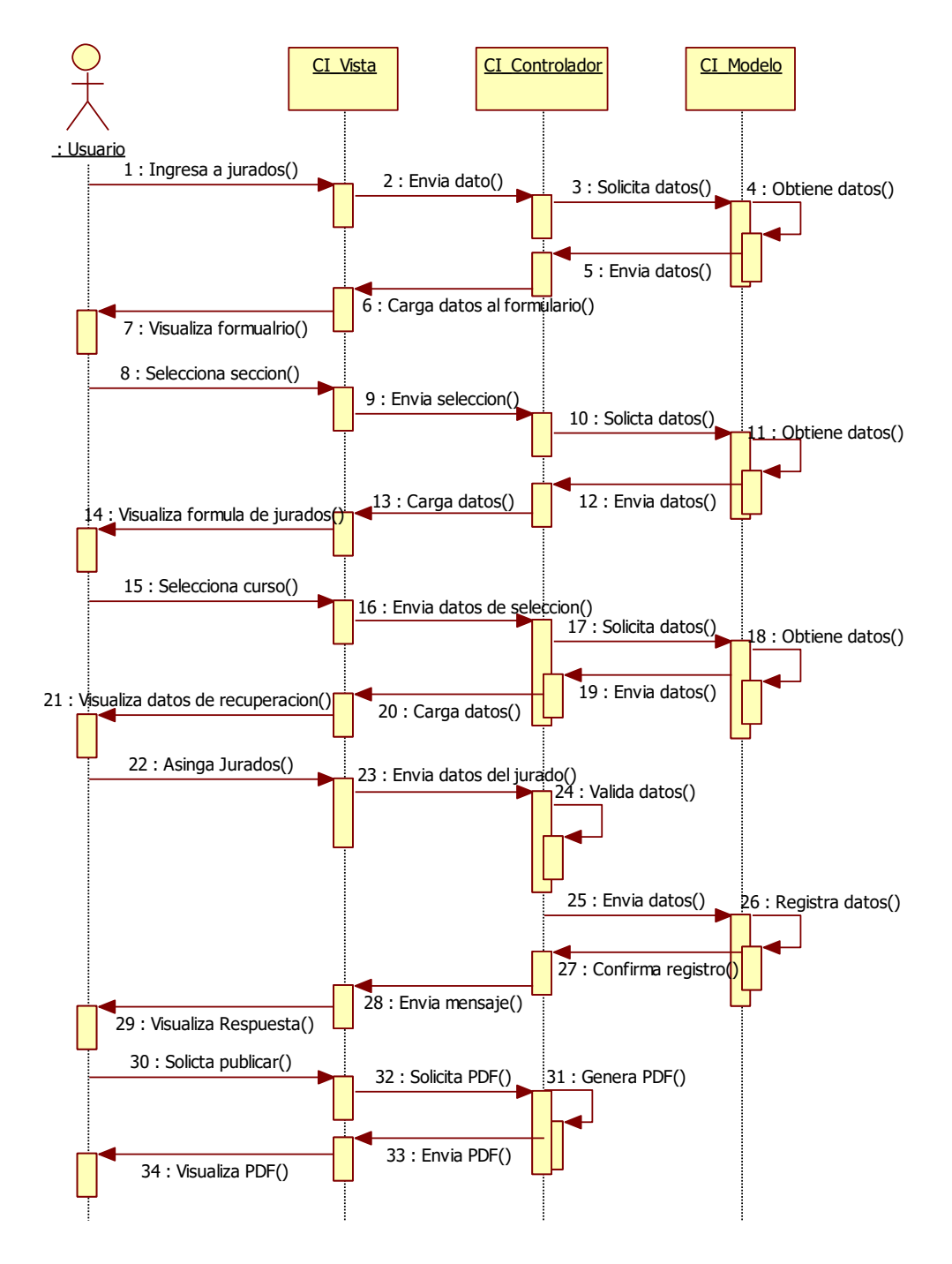

## **Figura Nº 66: Diagrama de Secuencia Gestionar Jurados de Recuperación**

Fuente: Elaboración propia.

## 4.3.6.3. DIAGRAMA DE SECUENCIA MODULO DOCENTE

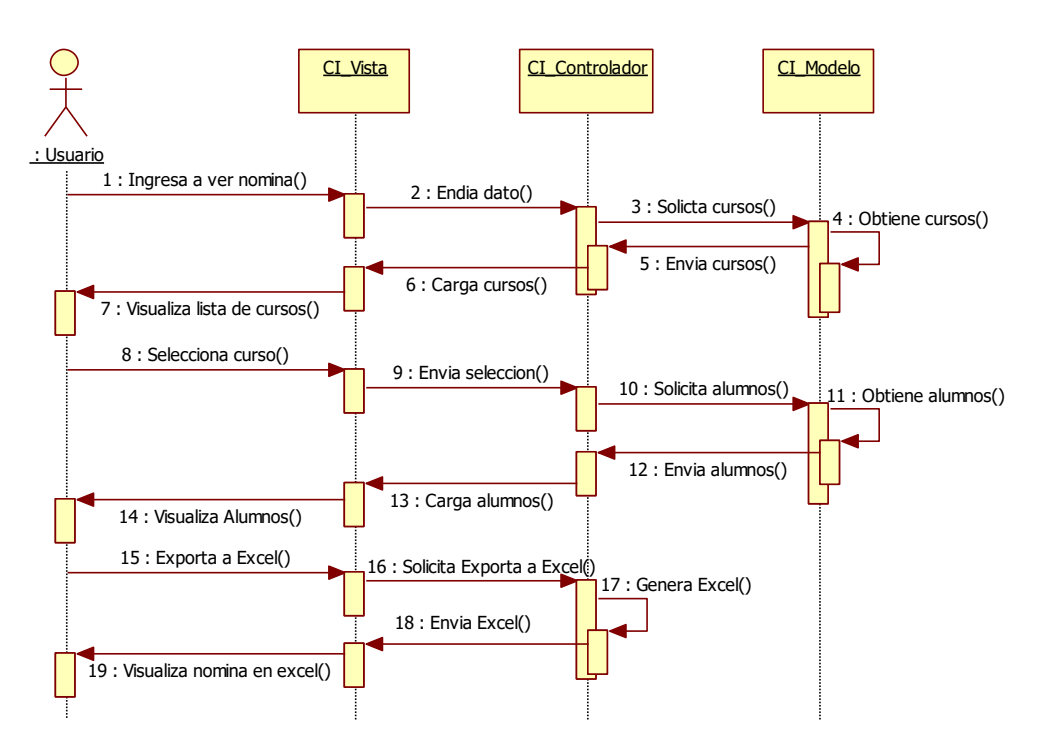

**Figura Nº 67: Diagrama de Secuencia Ver Nomina de Matricula**

Fuente: Elaboración propia.

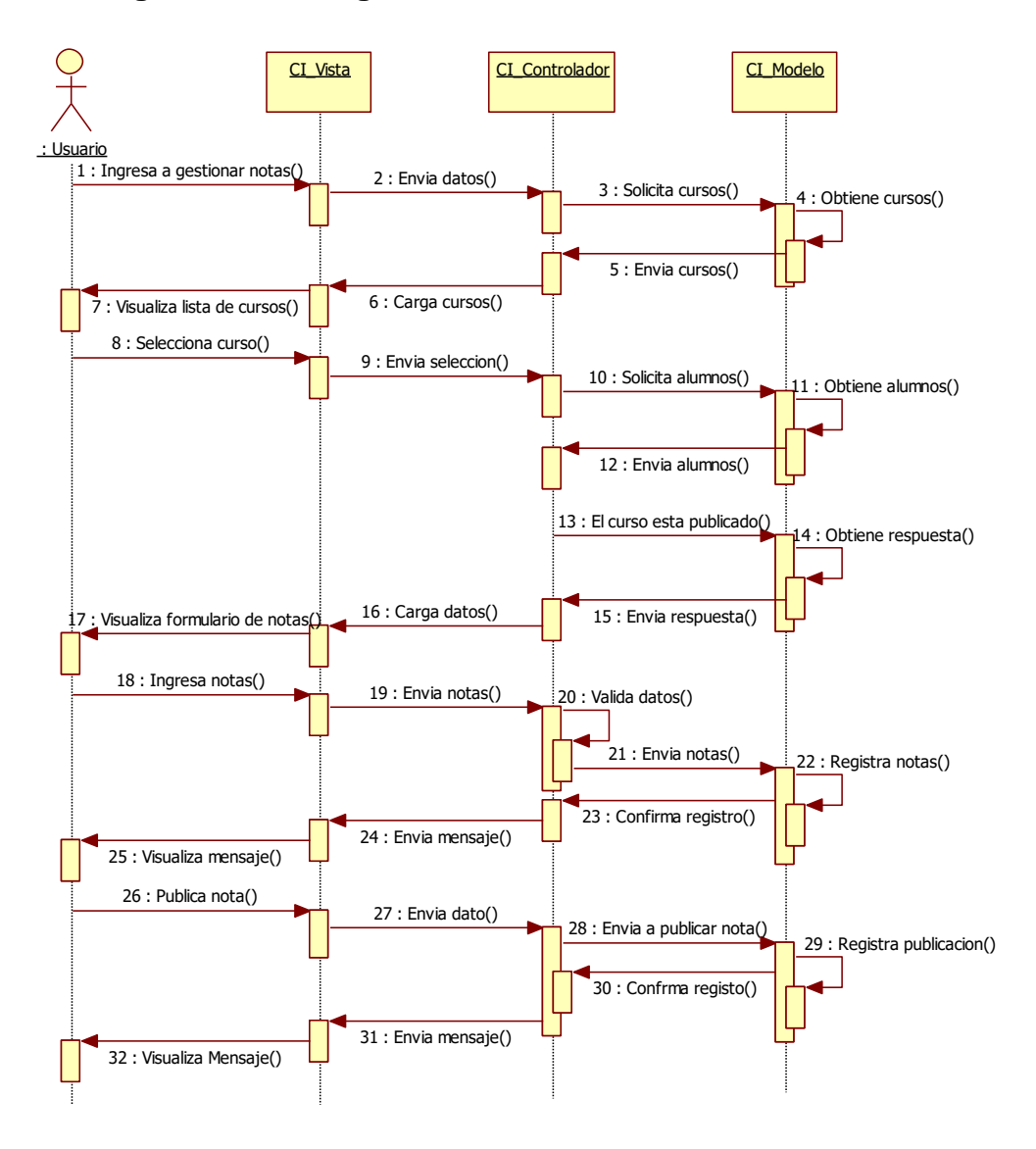

**Figura Nº 68: Diagrama de Secuencia Gestionar Notas**

Fuente: Elaboración propia.

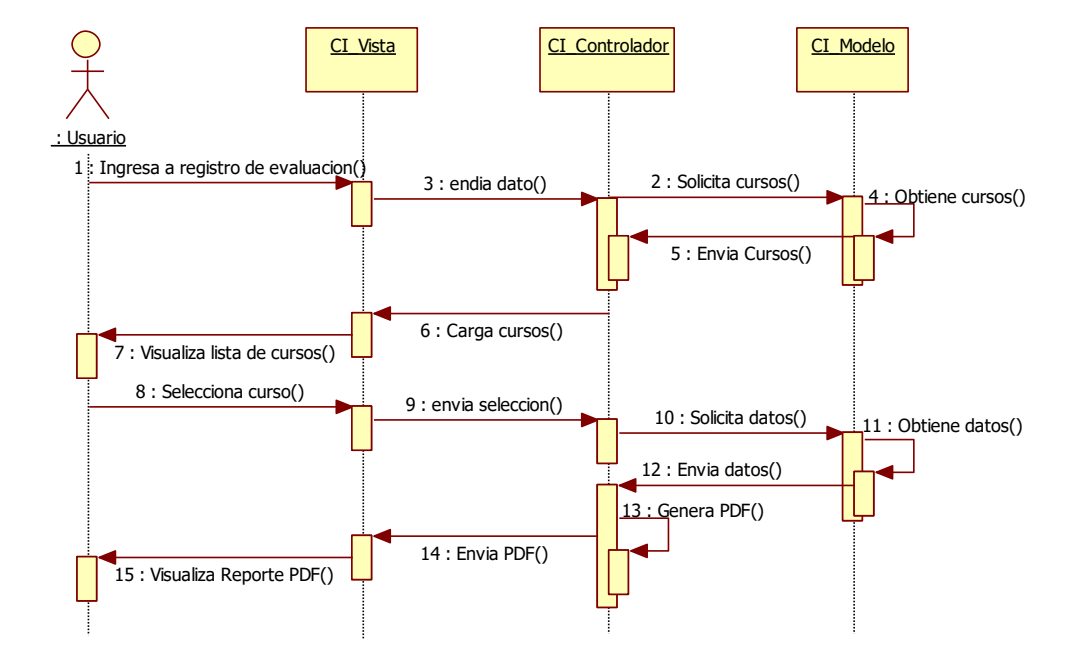

**Figura Nº 69: Diagrama de Secuencia Generar Registro de Evaluación**

Fuente: Elaboración propia.

**Figura Nº 70: Diagrama de Secuencia Actualizar Datos**

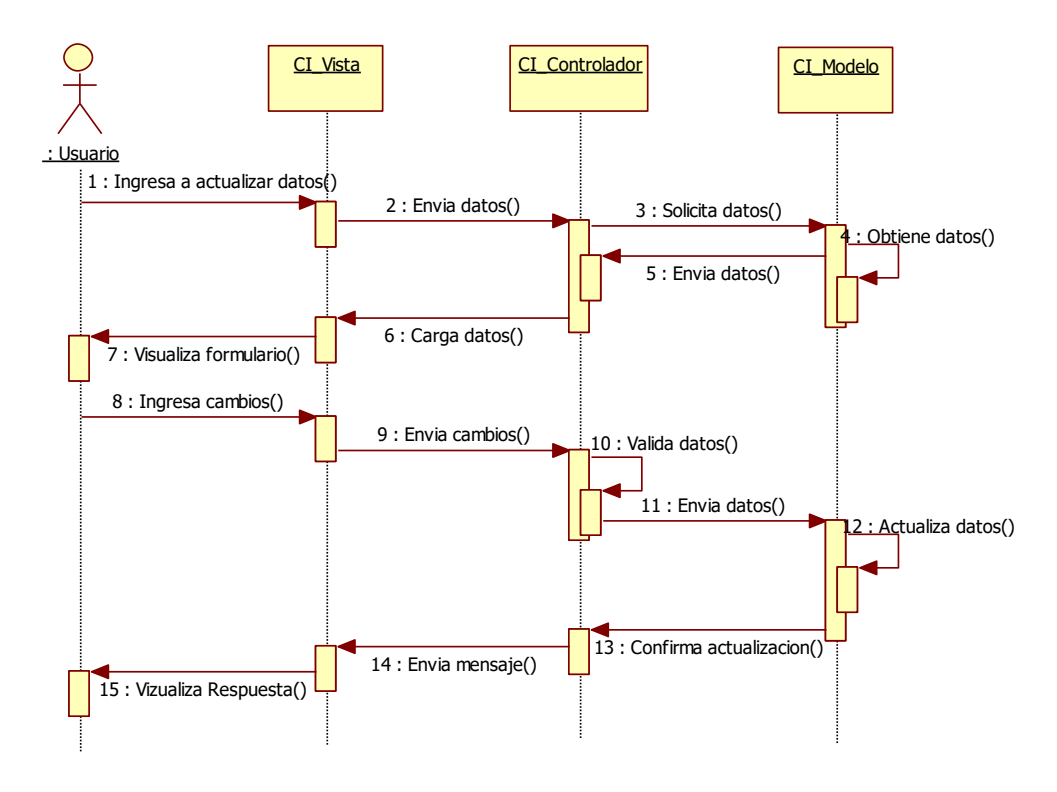

Fuente: Elaboración propia.

## 4.3.6.4. DIAGRAMA DE SECUENCIA MODULO ALUMNO

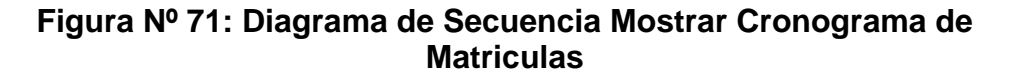

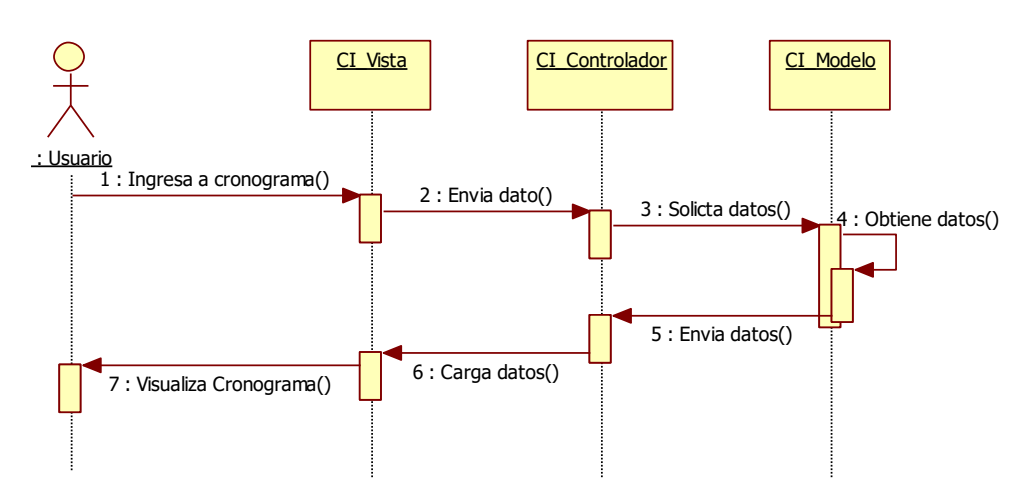

Fuente: Elaboración propia.

**Figura Nº 72: Diagrama de Secuencia Mostrar Horarios**

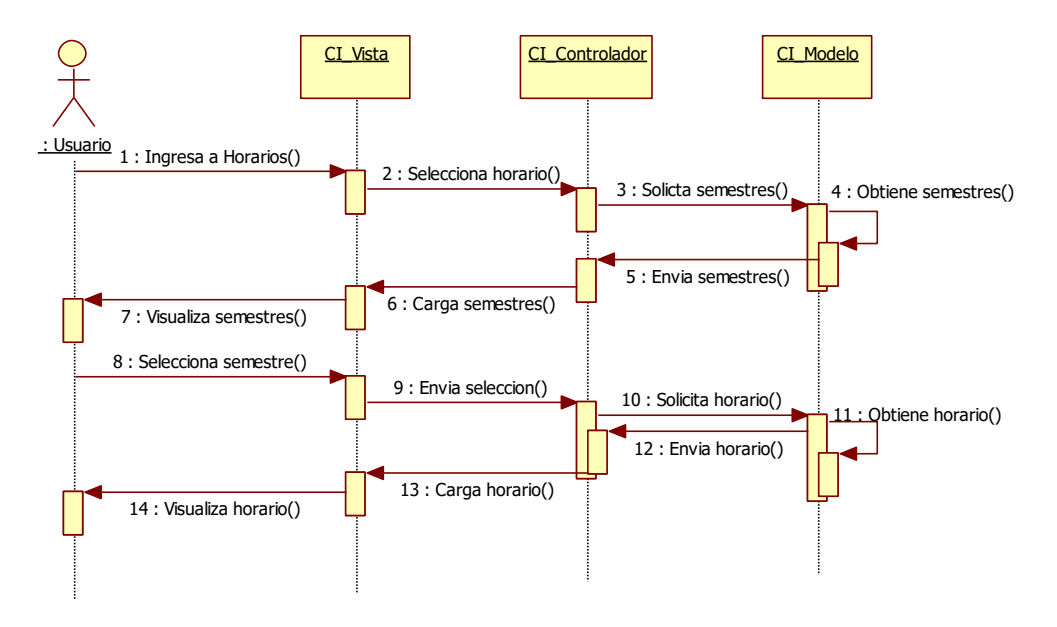

Fuente: Elaboración propia.

**Figura Nº 73: Diagrama de Secuencia Mostrar Record Académico**

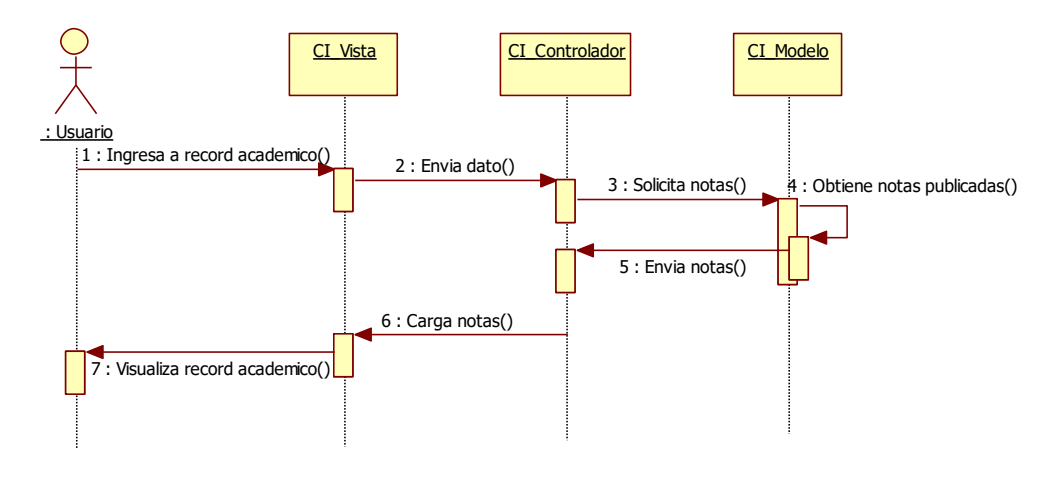

Fuente: Elaboración propia.

## 4.3.7. MODELO DE IMPLEMENTACION

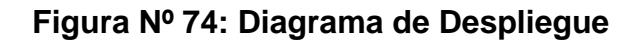

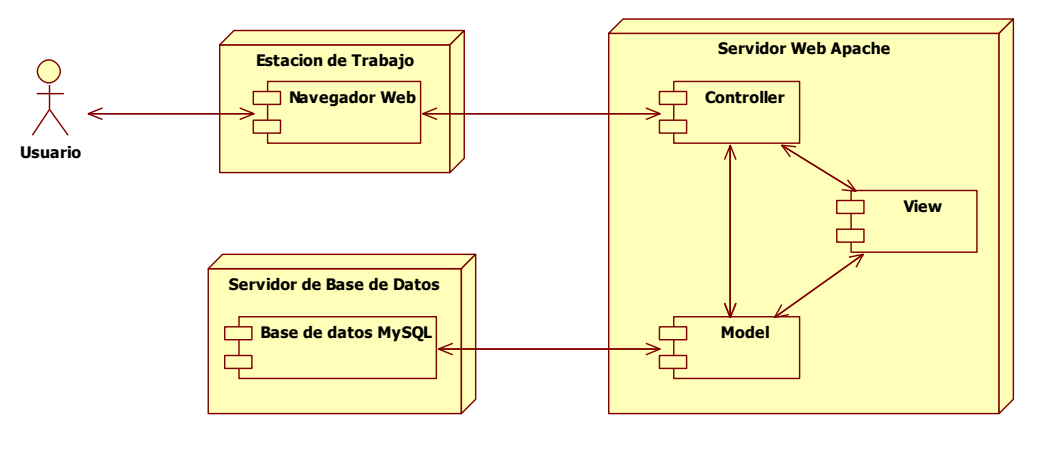

Fuente: Elaboración propia.

## 4.3.8. DISEÑO DE BASE DE DATOS

Como resultado del análisis y diseño, según lo requerimientos de los usuarios, se presenta el modelo final de la base de datos la que es el resultado de normalización y modelado,

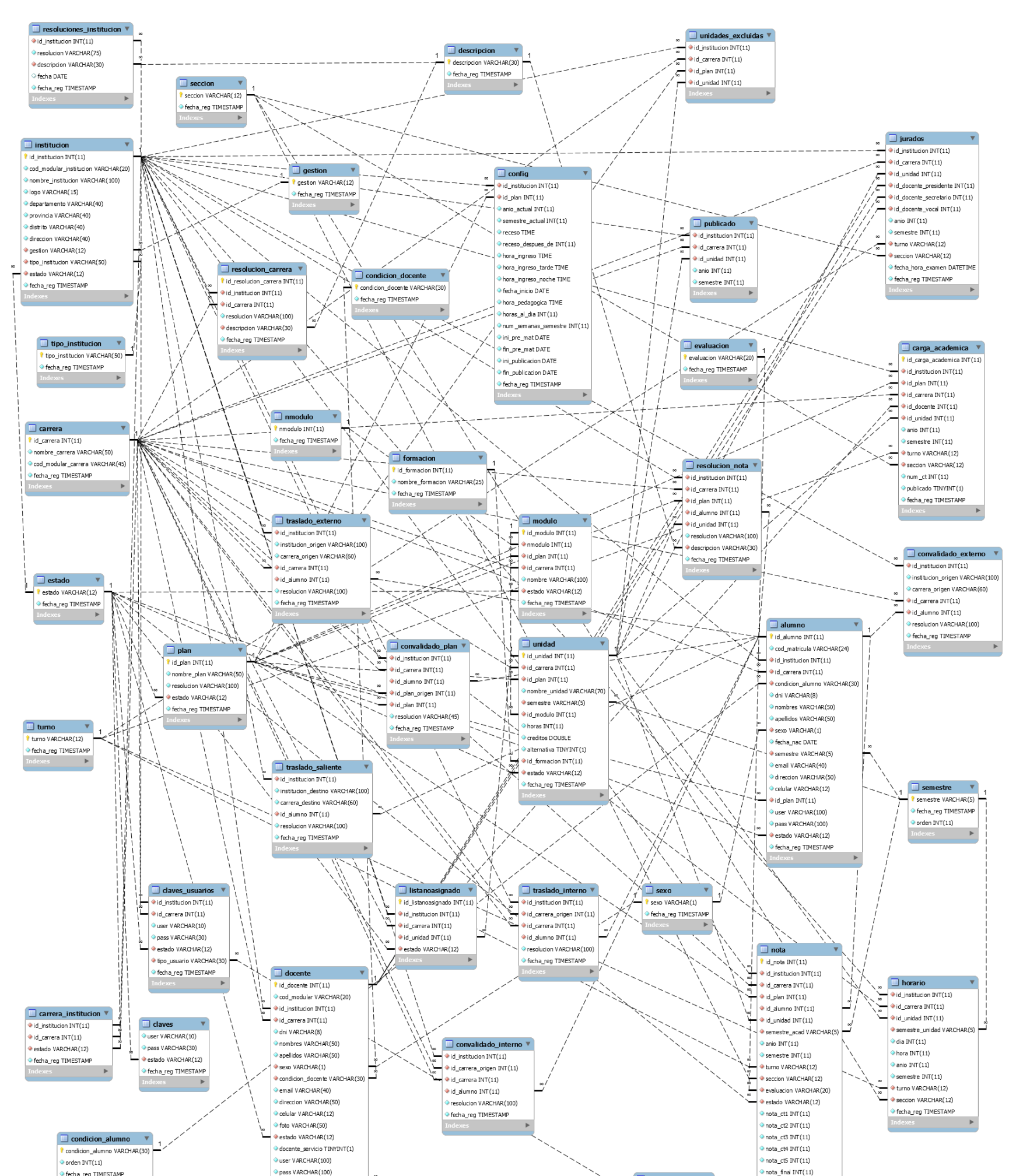

#### **Figura Nº 75: Diseño físico de la base de datos**

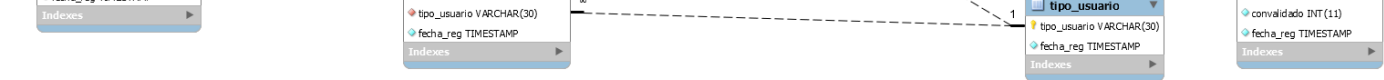

Fuente: Elaboración Propia

#### 4.4.DISEÑO Y MAQUETACIÓN

En el presente acápite se presenta las actividades realizadas en la implementación del sistema software como parte del Sistema Integrado de Administración y Gestión Educativa Superior Tecnológica (SIAGEST). Se incluyen, diseño de interfaces de usuarios, estándares, componentes de software, Librerías de Terceros y estrategias de programación.

4.4.1. DISEÑO DE INTERFACE DE USUARIO.

4.4.1.1. DISEÑO DE WIREFRAMES.

Según las buenas prácticas del diseño de aplicaciones orientadas a la web, es de suma importancia tener una previa al diseño de la interface de usuario, ya que esta depende de la estructura que definimos con antelación, una guía visual y/o borrador ordenado que representara la estructura de la interface de usuario. A esta guía visual se le denomina wireframe que simbolizaría al esqueleto u esquema del diseño, es decir representa la funcionalidad y la jerarquía de la información de cómo debería ser las distintas interfaces que utilizara el sistema, de ese modo tener una visión preliminar clara y consistente.

Para el desarrollo y creación Wireframes en estos tiempos, se puede decir que es un poco más sencilla que antes, ya que navegando por la web se pueden encontrar una cantidad diversa de herramientas y son de gran ayuda en la elaboración de Wireframes, tanto en formato de aplicaciones instalables libres o comerciales, como también se encuentras diversas herramientas online para la creación y diseño de wireframes más rápido y eficiente, como lo son Balsamiq, Mockup, Gomockingbird, etc.

Para ello se desarrolló se utilizó la herramienta online, obteniendo los siguientes wireframe de interfaces de usuario:

## **INTERFACE PRINCIPAL**

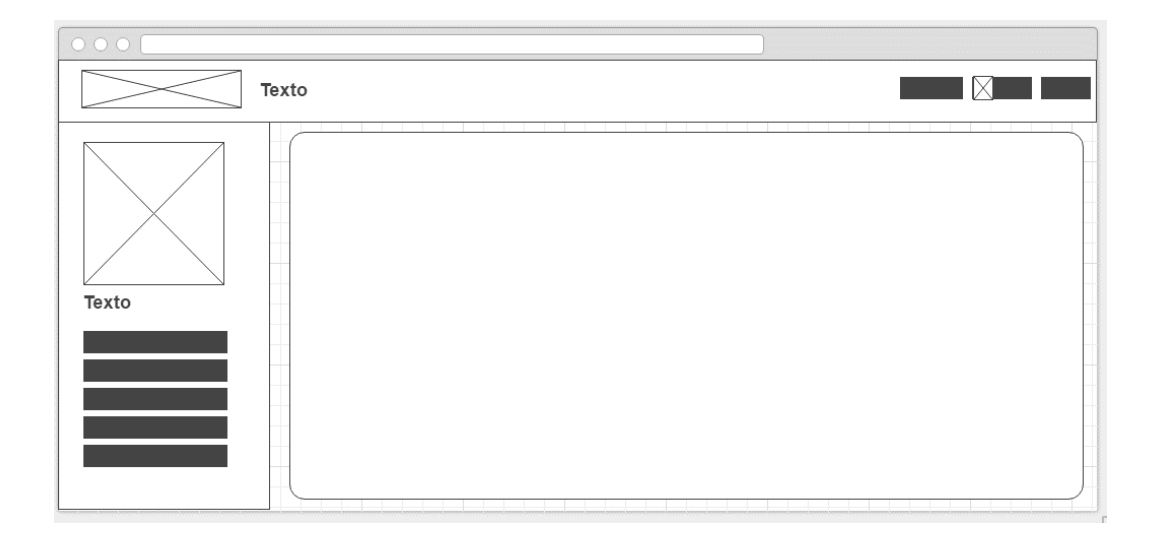

## **INTERFACE DE INICIO**

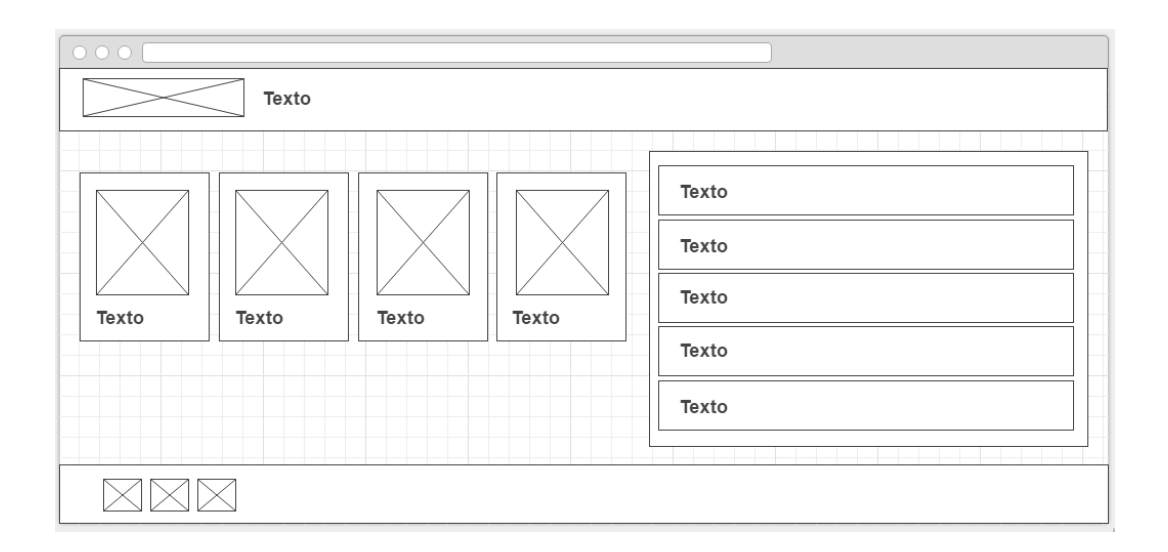

## **INTERFACE DE LOGIN**

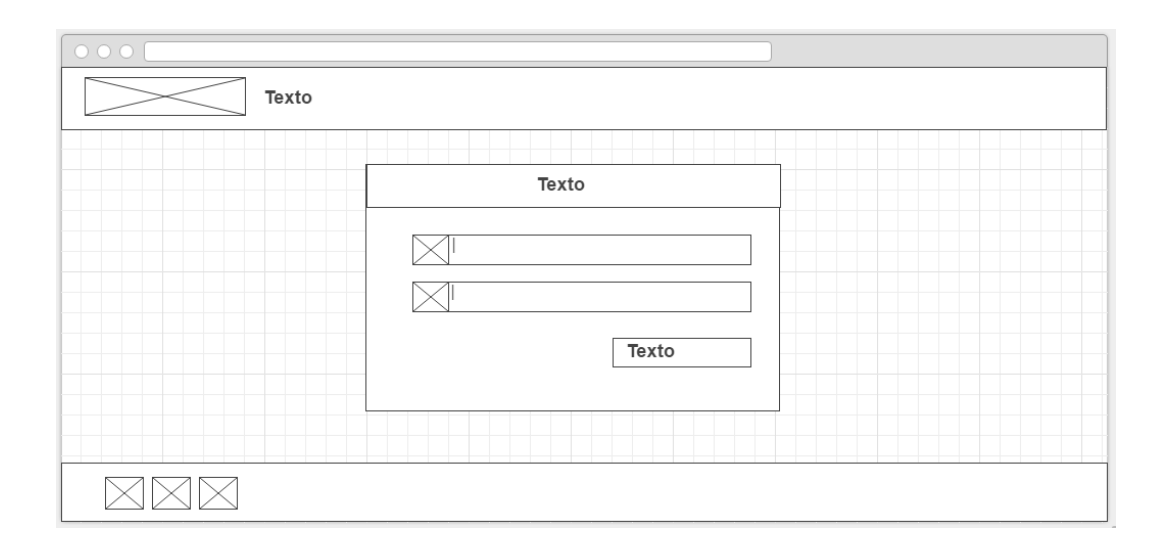

#### 4.4.1.2. ARQUITECTURA DE NAVEGABILIDAD WEB

Previamente al diseño de las Interface de usuario se debe tomar en cuenta la navegabilidad web, ya que una correcta definición de esta facilitara el desplazamiento de los usuarios por todas páginas que componen el sistema web. Para lograr este objetivo, un sistema basado en la web debe proporcionar diversos conjuntos de recursos y estrategias de navegación, elaboradas y diseñados para conseguir un resultado óptimo en la localización de la información y en la orientación del usuario independientemente del nivel de conocimientos en el uso de aplicaciones informáticas.

**Modulo jefe de área**

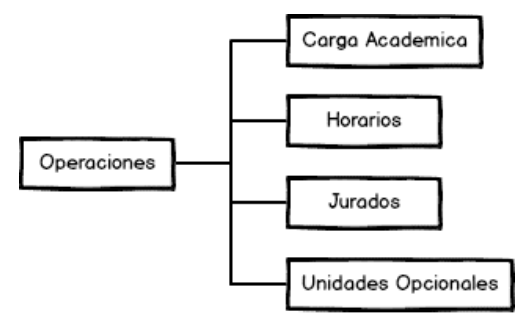

**Modulo Docente**

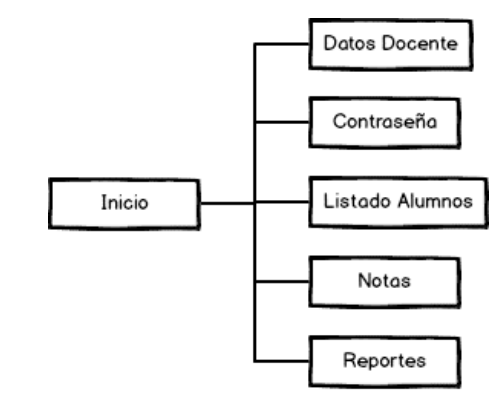

**Modulo Docente**

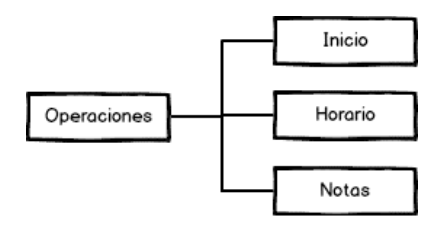

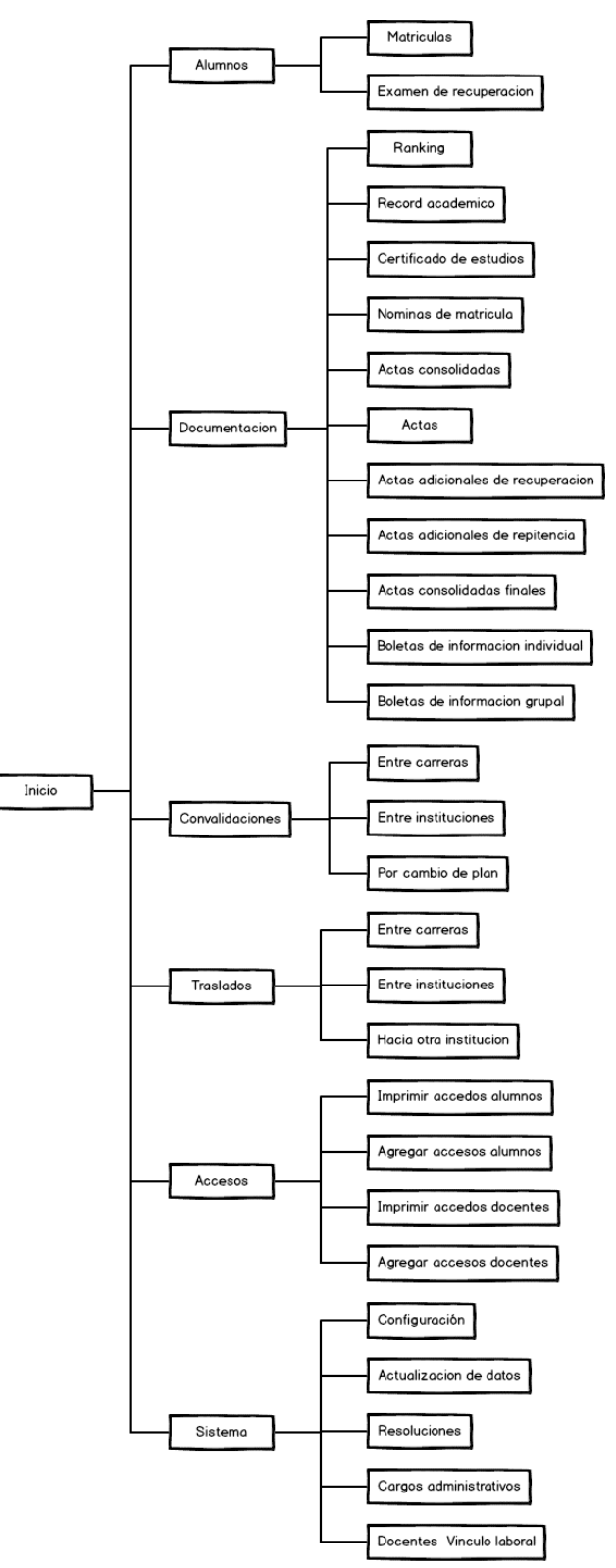

#### **Módulo secretaria académica.**
### 4.4.2. DESARROLLO DE LA INTERFACE DE USUARIO.

Luego de realizar analizar el prototipo de interface, se pasó a la maquetación en sí de la interface utilizando las siguientes tecnologías:

- HTML5
- CSS3
- JQuery
- Bootstrap
- Dreamweaver

Finalmente, luego de realizar la codificación y el maquetado se obtuvo las siguientes interfaces:

#### **INTERFACE PRINCIPAL**

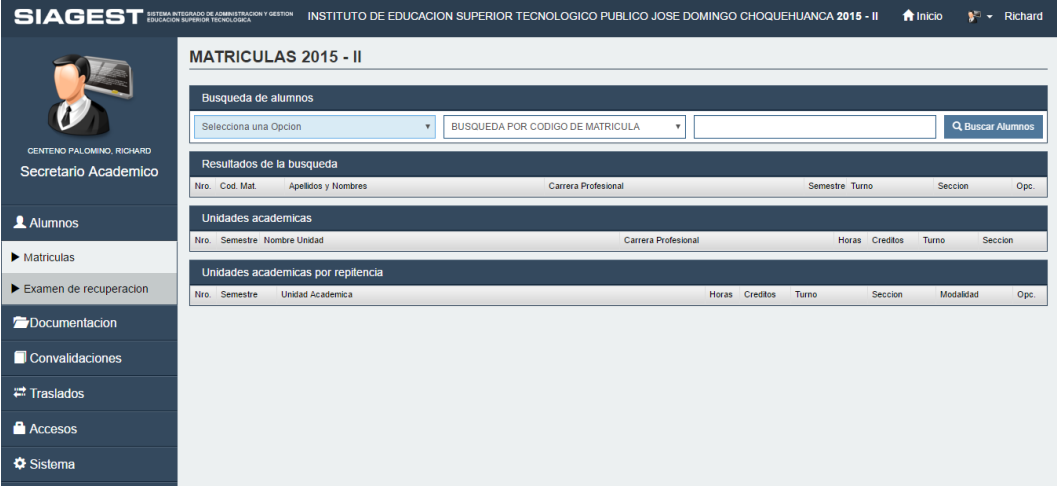

#### **INTERFACE DE INICIO**

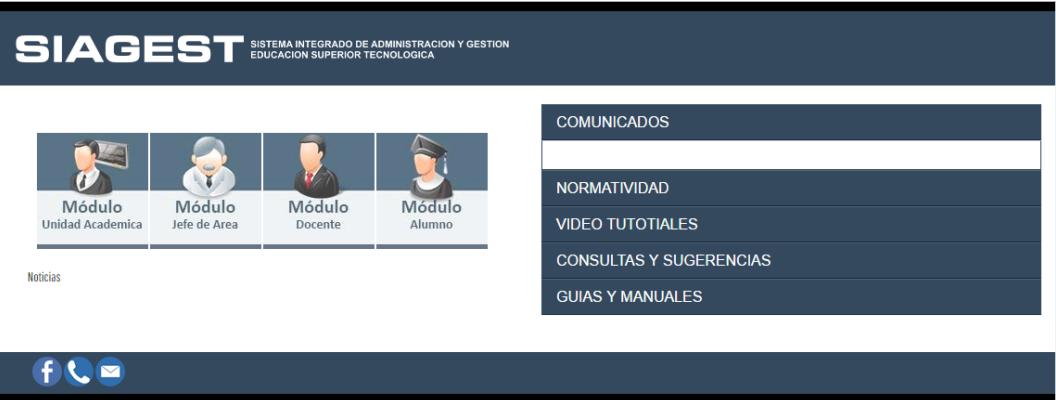

# **INTERFACE DE LOGIN**

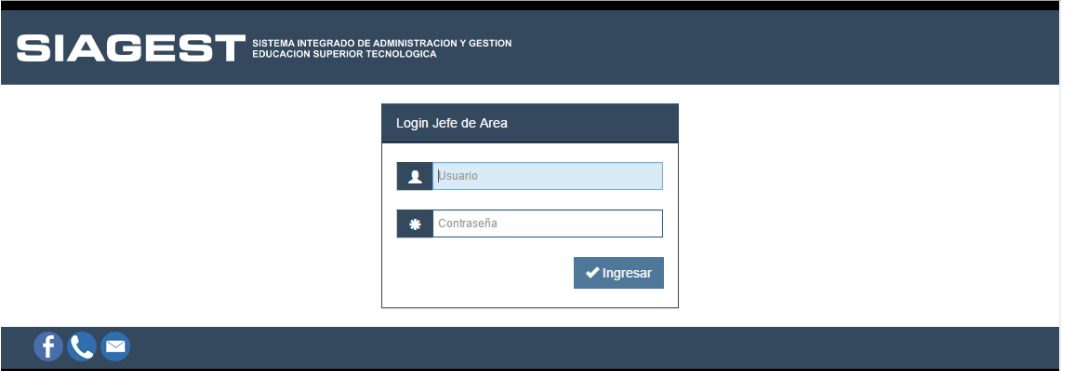

# 4.5.IMPLEMENTACIÓN DEL APLICATIVO WEB

# 4.5.1. ESTÁNDAR DE PROGRAMACIÓN

#### Tabla Nº 41

#### *Componentes de estándar de programación.*

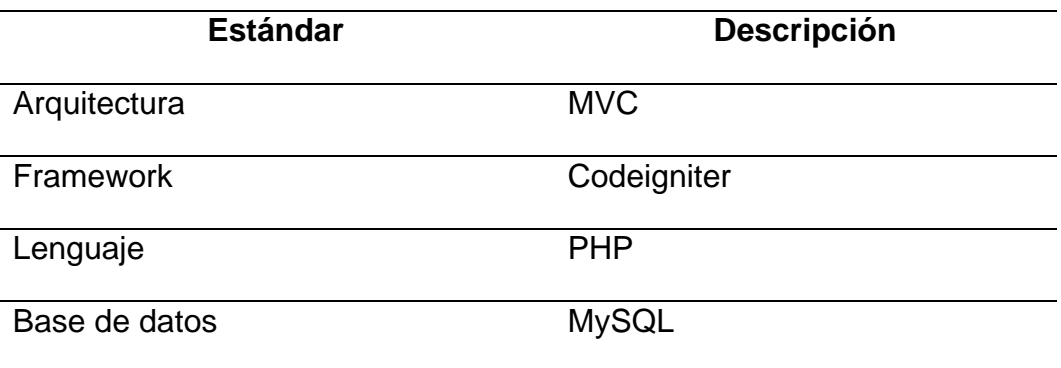

Fuente: Elaboración propia.

#### 4.5.2. ARQUITECTURA

El patrón de arquitectónico Modelo Vista Controlador (MVC) separa la codificación de la aplicación en la interfaz de usuario, lógica de negocio y acceso a datos en tres distintos componentes. El modelo representa a la gestión de la base de datos y lógica de negocio, el controlador ve los eventos de entrada y salida en viadas desde la vista por el usuario.

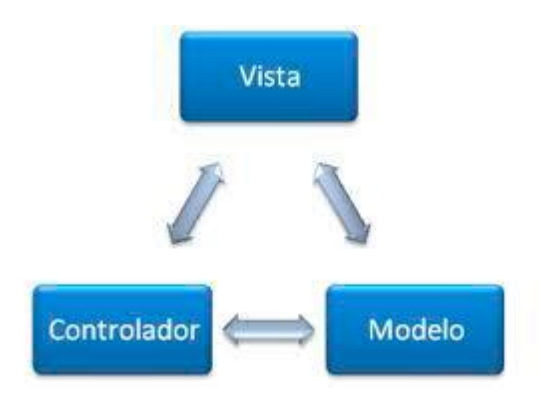

#### 4.5.3. FRAMEWORK

Codeigniter es un Framework pensado para el desarrollo de aplicaciones web dinámicas en PHP, que permite un entorno de desarrollo amigable y fácil de entender. Su principal objetivo, como el de cualquier Framework, es proveerles una ayudar a los desarrolladores para que puedan realizar sus proyectos software con mucha más rapidez que, creando toda la estructura desde cero, esto es posible por que Codeigniter posee un rico juego de librerías para tareas comúnmente necesarias, así como una interface simple y estructura lógica para acceder a esas librerías ya desarrolladas para tareas comunes.

#### 4.5.3.1. CONTENIDO DE DIRECTORIOS.

Por defecto Codeigniter nos presenta 3 carpetas

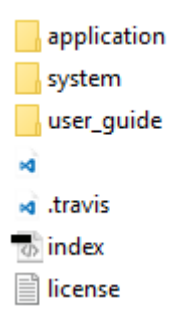

**Application:** En esta carpeta se encuentran todos los archivos de nuestro proyecto y es donde se tiene que crear los archivos del desarrollo del aplicativo.

**System:** En esta carpeta se encuentran todas las librerías del Framework, el contenido de esta carpeta no se debe modificar.

**User\_guide:** En esta carpeta se encuentra la guía de usuario proporcionado por el desarrollador del Framework con toda la documentación de la misma.

Dentro de la carpeta application nos encontramos las siguientes carpetas:

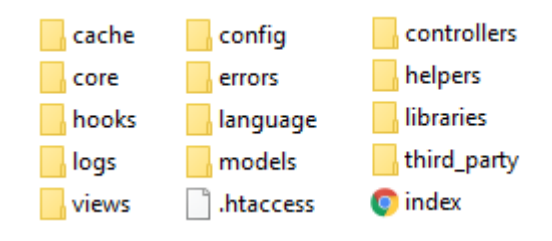

En estas carpetas nos encontramos con 3 básicas, estas serán usadas en el desarrollo de nuestra aplicación (el modelo, la vista y el controlador).

Otras carpetas que se utilizan son las siguientes carpetas:

- **Helpers:** En esta carpeta se encuentran aquellas funciones que permiten facilitar la codificación.
- **Hooks:** En esta carpeta alteraríamos el comportamiento que tiene normalmente el framework sin tocar en los archivos los contenidos de la carpeta system.
- **Libreries:** En esta carpeta se encuentra las funciones que desarrollaremos para ampliar las funcionalidades del Framework.
- **Config:** Se encuentras los archivos más comunes de configuración.

#### 4.5.3.2. LA VISTA

Los archivos que comúnmente se utilizaran en las vistas se deben crear en la raíz del sitio, en el siguiente orden.

- **In CSS**: Todos los archivos de hojas de estilo usados en la aplicación.
- $\bullet$   $\blacksquare$  is : Todos los archivos de Javascript utilizados en la aplicación.
- **Ima** : Todas las imágenes utilizadas en la aplicación.
- **Indian in the State of State 1** iconos utilizados en la aplicación.

**In** fonts : Todas las fuentes usadas en la aplicación.

Todas las vistas se crean en base a cada controlador, se de crear una carpeta con el mismo nombre del controlador.

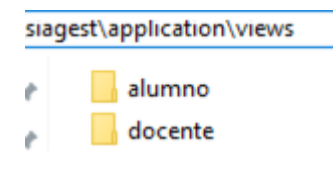

A cada formulario sé que se cree, le debe colocar el prefijo **v** seguido del nombre, de la siguiente forma:

siagest\application\views\alumno werhorario ف o vnotas À wmatricula

#### 4.5.3.3. EL CONTROLADOR

Para crear un controlador se debe anteponer el prefijo **c** seguido por el nombre del controlador, todos en minúsculas.

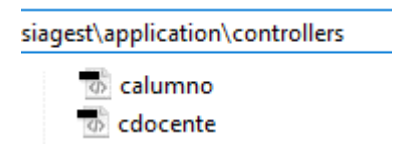

Al codificar el controlador, se debe escribir nombres el nombre prefijando **C** seguido por el nombre en minúsculas y debe extenderse de CI\_Controller, de la siguiente forma:

```
class Calumno extends CI_Controller{
function inicio(){
P
```
#### 4.5.3.4. EL MODELO

J.

3

Para crear un controlador se debe anteponer el prefijo **m** seguido por el nombre del controlador, todos en minúsculas.

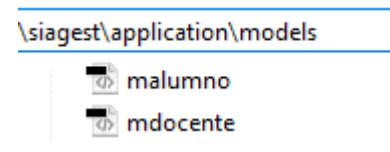

Al codificar el controlador, se debe escribir nombres el nombre prefijando **M** seguido por el nombre en minúsculas y debe extenderse de CI\_Model, de la siguiente forma:

```
class Malumno extends CI Model{
function get_notas(){
}
```
#### 4.5.3.5. CODIFICACIÓN

Para toda la declaración de variables y funcione del código fuente van en minúsculas y se usa guion abajo para separar palabras. No usar CAMELCASE.

- **Incorrecto:** NombreFuncion.
- **Correcto:** nombre\_funcion.

#### 4.5.4. COMPONENTES DE SOFTWARE DE TERCEROS

Para el desarrollo del software se utilizó algunos componentes de terceros, sin considerar el Framework Codeigniter, para lo cual se detalla lo siguiente:

#### Tabla Nº 42

#### *Librerías de desarrollo de software*

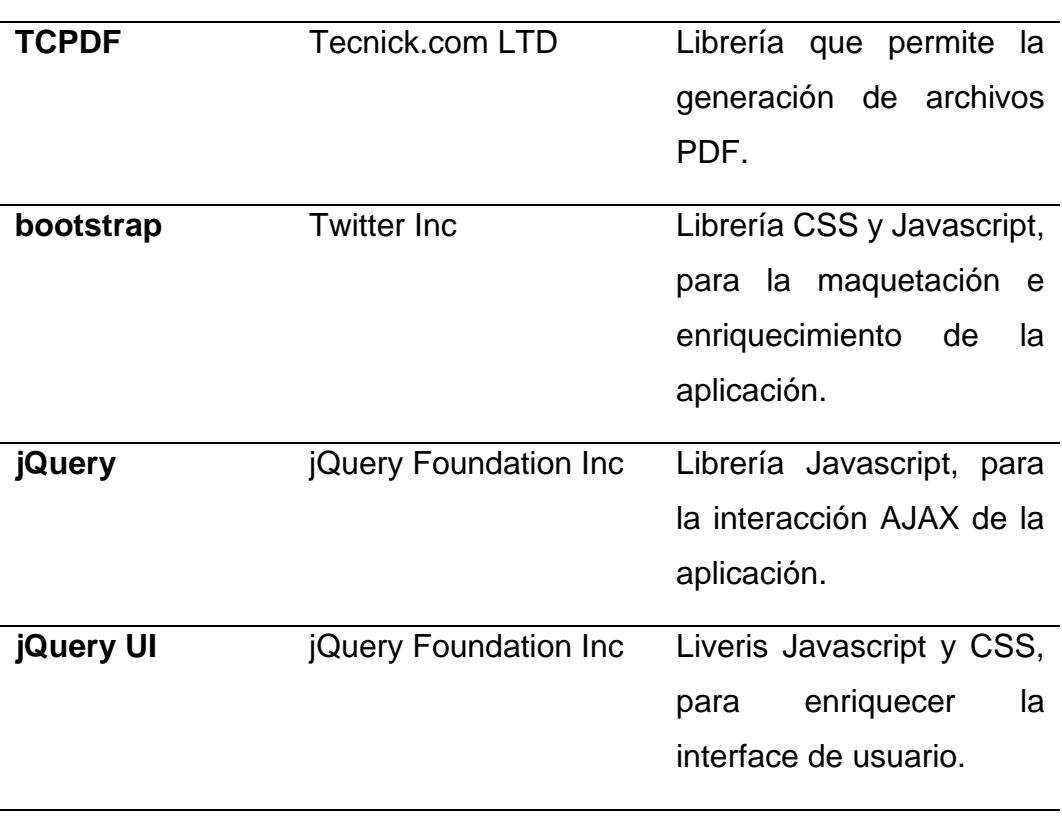

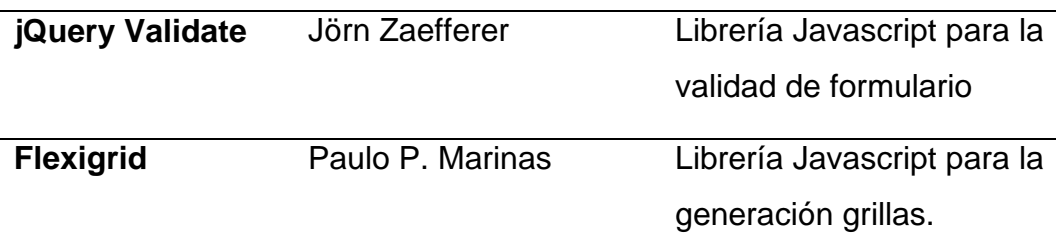

#### Fuente: Elaboración propia.

#### 4.5.5. CONFIGURACIÓN WEB

Para la configuración básica de codeIgniter vamos a trabajar con 2 archivos: config.php y database.php

#### 4.5.5.1. ARCHIVO CONFIG.PHP

Abrimos el archivo **config.php** que se encuentra ubicado en **application/config/config.php** y configuramos las siguientes opciones:

 **\$config['base\_url'] = 'http://localhost/siagest';** Indica la url de nuestro sitio, aunque si se deja en blanco toma la

ruta donde está instalado codeignite.

**\$config['charset'] = 'UTF-8';**

Indica la codificación de caracteres que se va a utilizar

 **\$config['encryption\_key'] = 'mi\_clave\_encriptacion';**

Es una cadena que permite desencriptar los datos, se utiliza cuando se trabaja con la clase Encryption o Session, se recomienda que se utilicen letras en mayúsculas, minúsculas, números, caracteres especiales para aumentar la seguridad.

#### 4.5.5.2. ARCHIVO DATABASE.PHP

Abrimos el archivo **database.php** ubicado en **application/config/database.php** y configuramos lo siguiente:

- **\$db['default']['hostname'] = 'servidor';** El servidor que por lo general es localhost a menos que el servidor de base de datos este instalado en un servidor diferente al de la aplicación PHP.
- **\$db['default']['username'] = 'usuario\_base\_datos';** El usuario de la base de datos
- **\$db['default']['password'] = 'clave\_usuario\_base\_datos';**  La contraseña del usuario de la base de datos.
- **\$db['default']['database'] = 'nombre\_base\_datos';**  El nombre de la base de datos.

#### 4.5.5.3. ARCHIVO ROUTES.PHP

Abrimos el archivo **routes.php** ubicado en **application/config/ routes.php** y configuramos lo siguiente:

**\$route['default\_controller'] = 'Defecto';**

Cambia el controlador por defecto.

# **CAPÍTULO V**

#### **RESULTADOS Y DISCUSIÓN**

- 5.1.TRATAMIENTO ESTADÍSTICO E INTERPRETACIÓN DE CUADROS.
	- 5.1.1. IMPACTO DE UN SISTEMA WEB EN PROCESOS DE GESTIÓN Y ADMINISTRACIÓN ACADÉMICA A NIVEL GENERAL.

Guiándome por el objetivo general "Determinar en qué medida el impacto de un sistema web empleando la arquitectura MVC influye en los procesos de gestión y administración académica de los institutos de Educación Superior Tecnológico Público de la DRE Puno en el año 2015", se procedió a recolectar información utilizando el instrumento de investigación de la encuesta con la escala de Likert en dos momentos específicos; Una antes de aplicar el sistema web (PRE TEST) y otra luego de aplicar el sistema web (POST TEST), llegando a los siguientes resultados:

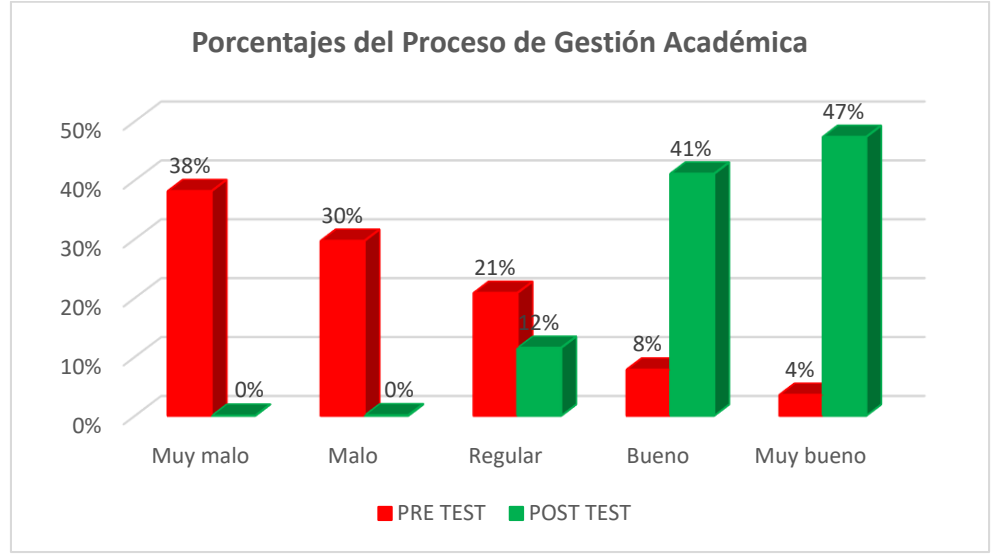

#### **Figura Nº 76 Porcentajes del Proceso de Gestión Académica en los IESPT, PUNO**

Fuente: Elaboración Propia.

**Interpretación:** La figura se describe la comparación de los resultados de la medición realizada a 108 agentes educativos, en donde se aprecia una diferencia significativa entre los resultados obtenidos en el pre-test frente al post-test, en el pre-test los mayores porcentajes indican que la mejora de los procesos de gestión académica son muy malo, malo y hasta regular, en cambio en el post-test se tiene una convergencia de los porcentajes altos en las categorías bueno y muy bueno, ello permite concluir que la implementación del sistema web influye favorablemente en los procesos de gestión académica y administración académica.

# 5.1.2. OPTIMIZAR LOS PROCESOS DE GESTIÓN Y ADMINISTRACIÓN ACADÉMICA.

Guiados por el objetivo específico Nº 1: Determinar de qué manera optimizar los procesos de gestión y administración académica en los institutos de educación superior tecnológico público de la DRE Puno en el año 2015.

Después de la implantación del sistema web empleando la arquitectura MVC en los Instituto de Educación Superior Tecnológico Publico de la DRE, se procedió a realizar una encuesta Post Test para verificar el impacto del sistema web en los procesos de gestión y administración académica, es decir que luego de la implantación del sistema web se obtuvieron los siguientes resultados:

#### Tabla Nº 43

| <b>DOCENTE</b> |     | <b>JEFE DE AREA</b> |       | <b>SECRETARIA</b><br><b>ACADEMICA</b> |       |
|----------------|-----|---------------------|-------|---------------------------------------|-------|
| Frec.          | %   | Frec.               | $\%$  | Frec.                                 | %     |
| 0              | 0%  | 0                   | $0\%$ | 0                                     | $0\%$ |
| 0              | 0%  | 0                   | 0%    | 1                                     | 0%    |
| 51             | 3%  | 47                  | 3%    | 101                                   | 6%    |
| 179            | 10% | 179                 | 10%   | 352                                   | 20%   |
| 202            | 12% | 206                 | 12%   | 410                                   | 24%   |
| 432            | 25% | 432                 | 25%   | 864                                   | 50%   |
|                |     |                     |       |                                       |       |

*Estadísticos Descriptivos en el Post-Test de Procesos de Gestión y Administración Académica*

Fuente: Elaboración Propia.

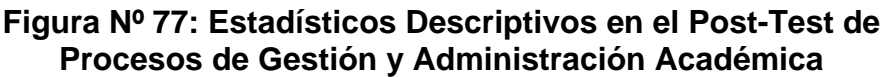

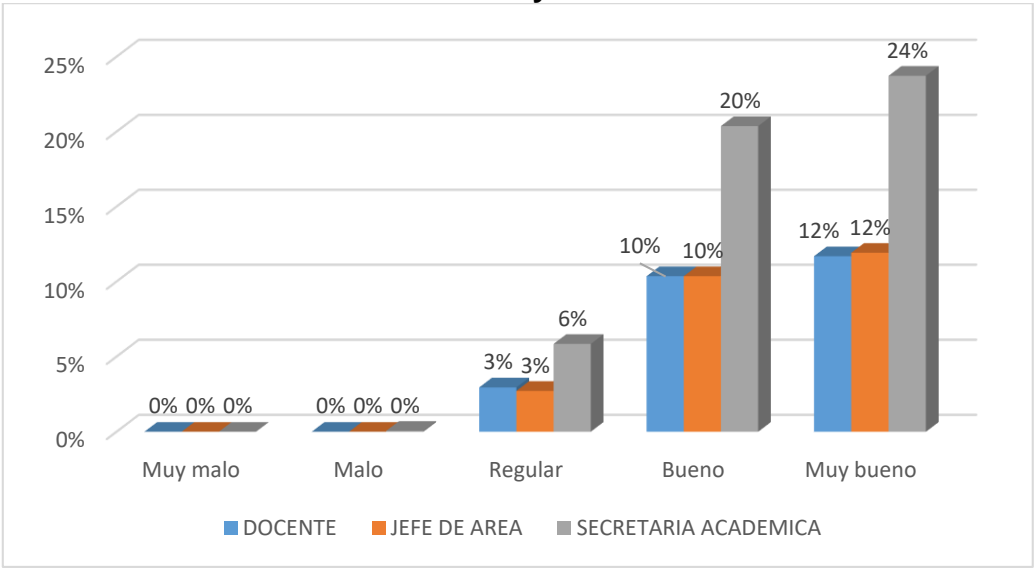

Fuente: Elaboración Propia.

**Interpretación:** En la figura se muestra los resultados obtenidos tras aplicar el instrumento de investigación a 108 agentes educativos, en la que podemos apreciar los resultados en las categorías de mucho y considerable en los procesos de Docente, Jefe de Área y Secretaria Académica del el POST-TEST, así como lo muestran las frecuencias y los porcentajes, ello permite concluir que luego de la implementación del sistema académico web los procesos de gestión y administración académica se optimizan con el impacto de un sistema web empleando la arquitectura MVC en los institutos de educación superior tecnológico público de la DRE Puno en el año 2015, teniendo mayor incidencia en los procesos que interviene la secretaria académica.

# 5.1.3. MANERA EN QUE INFLUYE EL IMPACTO DE UN SISTEMA WEB EMPLEANDO LA ARQUITECTURA MVC

Guiados por el objetivo específico N° 2: Determinar de qué manera influye el impacto de un sistema web empleando la arquitectura MVC en la gestión de procesos académicos de la secretaria académica, jefe de unidad académica, docente y alumno en los institutos de educación superior tecnológico público de la DRE Puno en el año 2015.

Luego de procesar los resultados obtenidos del pre test y post test, se procede a analizar la manera en que influye el impacto de un sistema web en los procesos de gestión y administración académica, teniendo los resultados siguientes:

#### Tabla Nº 44

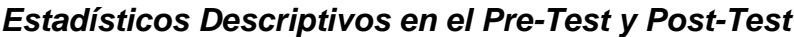

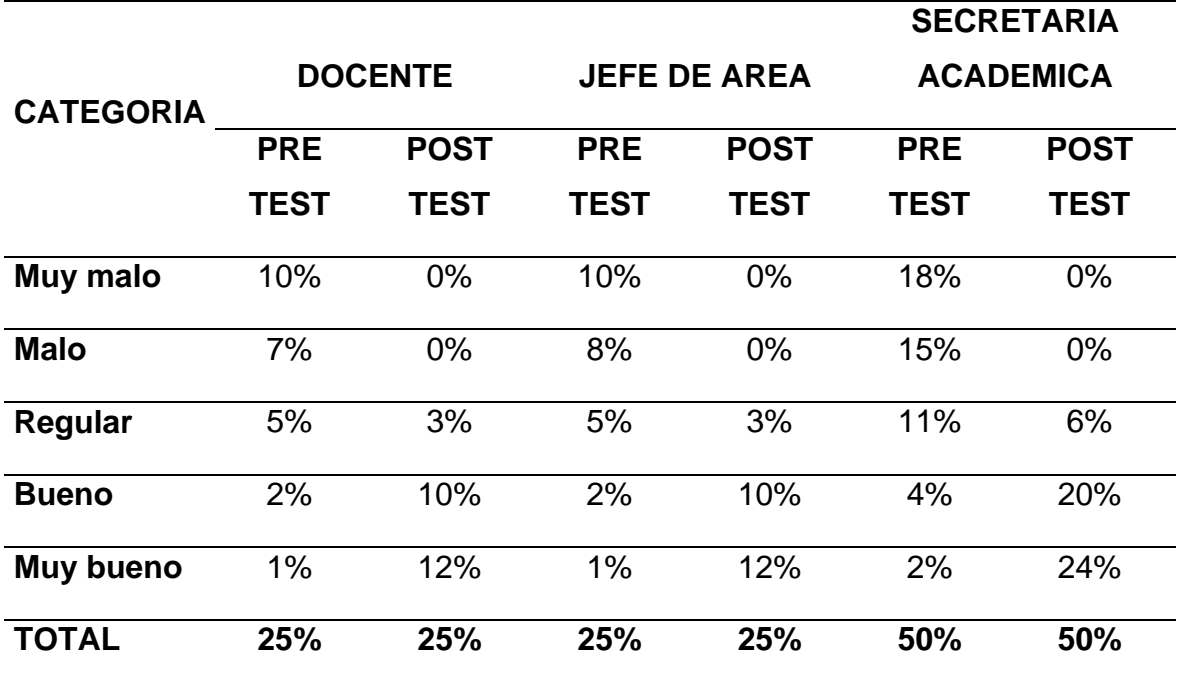

Fuente: Elaboración Propia.

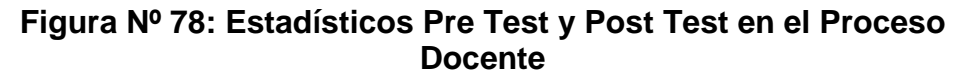

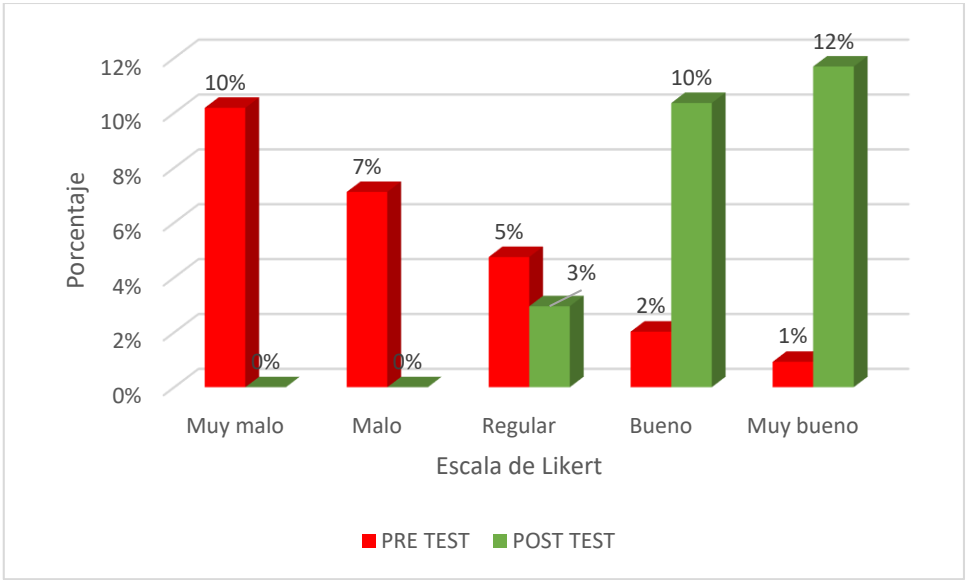

Fuente: Elaboración Propia.

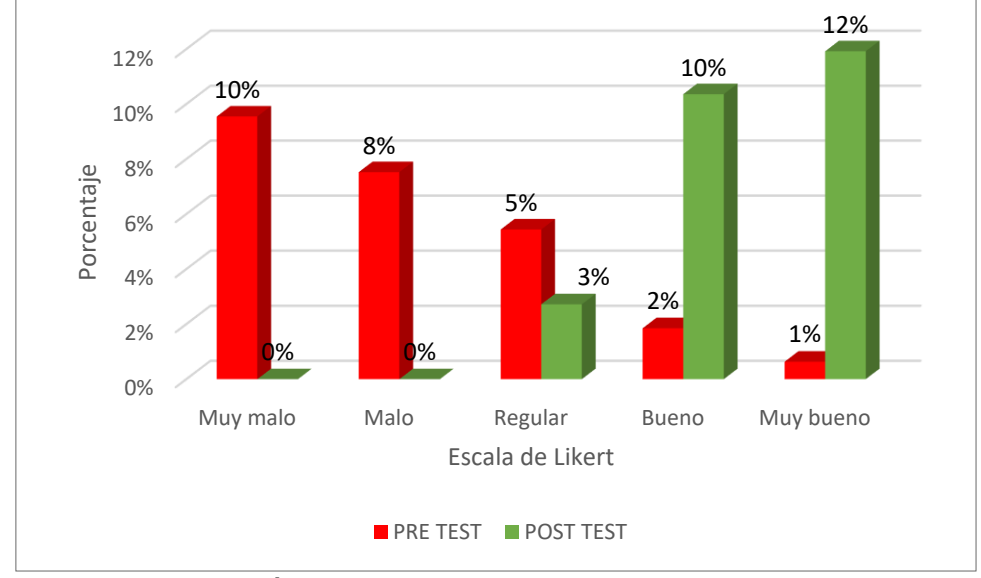

**Figura Nº 79: Estadísticos Pre Test y Post Test en el Proceso Jefe de Área Académica**

Fuente: Elaboración Propia.

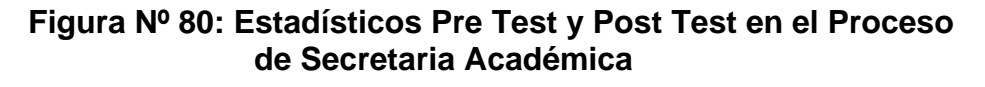

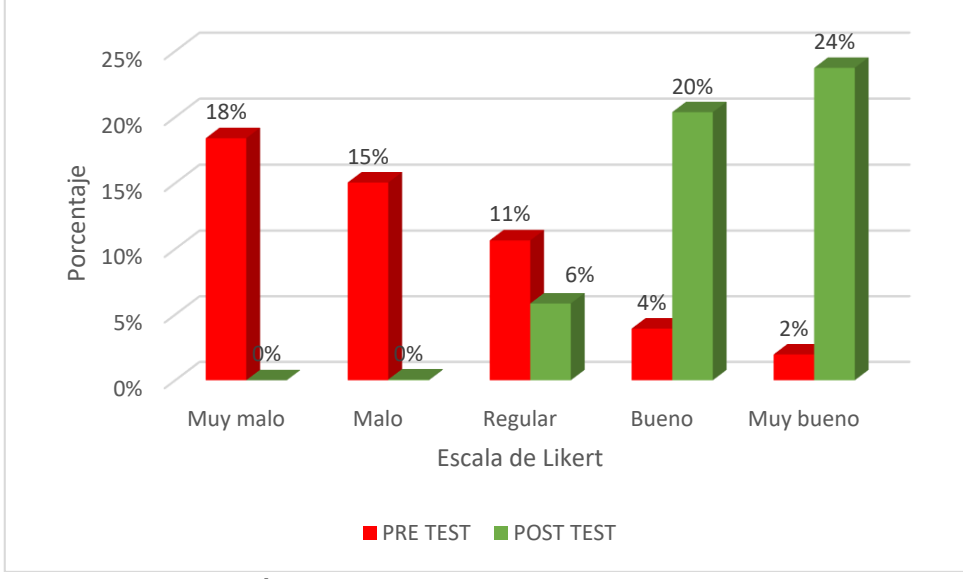

Fuente: Elaboración Propia.

**Interpretación**: En los gráficos Nº 78, 79 y 80 se muestran los resultados del pre test y el post test, en cada uno de los procesos de Docente, Jefe de Área y Secretaria Académica, estos datos se obtuvieron de 108 agentes educativos

encuestados en donde podemos ver una diferencia significativa en los resultados, en el pre test nos indican que el impacto favorable de los procesos de gestión y administración académica son muy poco y poco, en cambio en el post test se tiene una gran convergencia de valores en bueno y muy bueno, por ello todo lo mencionado nos permite concluir que el impacto de un sistema web empleando la arquitectura MVC influye significativamente de manera favorable en la gestión de procesos académicos de la secretaria académica, jefe de unidad académica, docente y alumno en los institutos de educación superior tecnológico público de la DRE Puno en el año 2015.

5.2.CONTRASTE DE HIPÓTESIS.

| 4.3.1. PRUEBA DE HIPÓTESIS GENERAL |  |  |
|------------------------------------|--|--|
|                                    |  |  |

Tabla Nº 45

*Estadísticos Descriptivos de los Procesos de Gestión Académica en los IESTP, Puno*

|                  | Media | N   | Desviación<br>estándar | Media de error<br>estándar |
|------------------|-------|-----|------------------------|----------------------------|
| <b>PRE TEST</b>  | 40,65 | 108 | 8,29                   | 0.79                       |
| <b>POST TEST</b> | 69,71 | 108 | 4.78                   | 0.46                       |

Fuente: Proceso de cálculo en SPSS.

**Interpretación:** El Tabla Nª 42 presenta los estadísticos descriptivos de los procesos de gestión y administración académica, tanto en el momento del pre-test como en el momento del post-test, facilitando la comparación entre ambos momentos, así se tiene que la media en el post-test es mayor (69,71) siendo superior al obtenido en el pre-test (40,65) esto indica que los encuestados asignan puntajes altos a los procesos de gestión académica luego de la aplicación del sistema web.

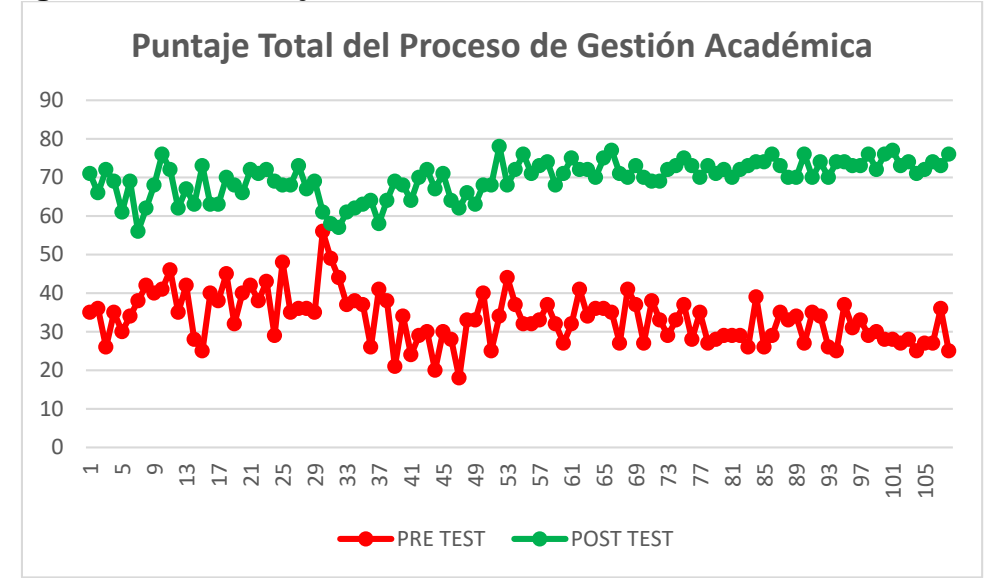

**Figura Nº 81: Puntaje Total Proceso de Gestión Académica.**

#### Fuente: Elaboración propia

**Interpretación:** En la figura Nº 81 se puede observar que existe una notable diferencia de resultados en el pre-test y el post-test respecto a los procesos de gestión y administración académica en forma general en los IESTP de la DRE-Puno, evidenciando de forma clara que los resultados en el post-test son altos, es decir; son mejores comparados con el pre-test.

#### **a) Formulación de hipótesis.**

#### **Hipótesis nula (H0)**

El impacto de un sistema web empleando la arquitectura MVC no influye significativamente de manera favorable en los procesos de gestión y administración académica de los institutos de educación superior tecnológico público de la DRE Puno en el año 2015.

#### **Hipótesis alterna (H1)**

El impacto de un sistema web empleando la arquitectura MVC influye significativamente de manera favorable en los procesos de gestión y administración académica de los institutos de educación superior tecnológico público de la DRE Puno en el año 2015.

#### **b) Determinación del tipo de prueba.**

Según la H1 la prueba aplicada fue bilateral con distribución "T-Student" con n-1grados de libertad

#### **c) Especificación del nivel de significancia.**

Tomamos un nivel de significancia de 5% (α=0.05) Los grados de libertad están dados por: g= n-1=108 -1= 107

```
Valor critico =t_{\left(\alpha/2, 107\right)} = 1.982
```
#### **Figura Nº 82: Distribución de la Prueba T-Student Hipótesis General**

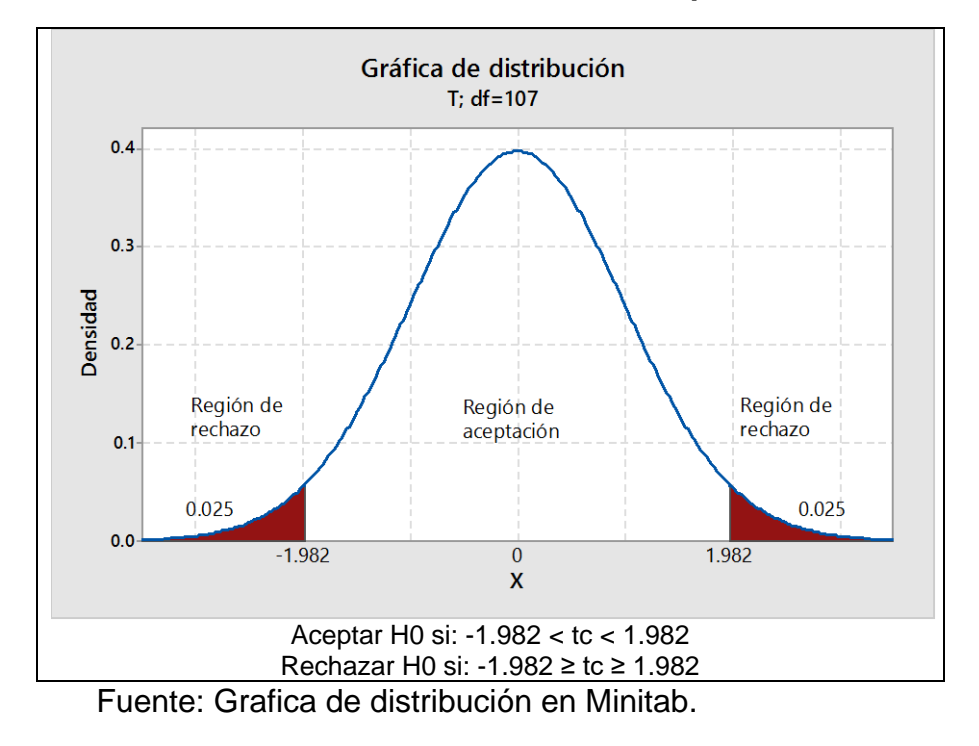

#### **d) Calculo del estadístico de la prueba.**

#### Tabla Nº 46 *Análisis de Varianza de la Hipótesis General*

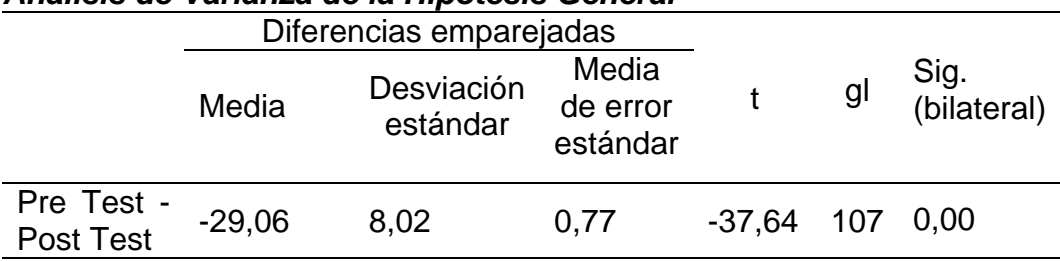

Fuente: Proceso de cálculo en SPSS.

**Interpretación:** En la Tabla Nª 44 muestra el análisis de varianza de la diferencia entre los resultados obtenidos en el pre-test frente a los resultados en el post-test a través de una prueba de muestras relacionadas por tratarse de un solo grupo, en ello se aprecia el valor calculado para la prueba t (-37.64) el cual debe ser ubicado en la distribución "t" de Student.

#### **e) Toma de decisión.**

Dado que el valor de la prueba "t" calculada (-37.64) es menor a la "t" tabular (-1.982) y se ubica en la región de rechazo, entonces se rechaza la hipótesis nula (H0) lo cual quiere decir que el impacto de un sistema web empleando la arquitectura MVC influye significativamente de manera favorable en los procesos de gestión y administración académica de los institutos de educación superior tecnológico público de la DRE Puno en el año 2015, es decir que si existe diferencia significativa entre los resultados obtenidos en el pre-test frente al post-test.

#### 4.3.2. PRUEBA DE HIPÓTESIS ESPECÍFICA N° 1

# **a) Formulación de hipótesis.**

#### **Hipótesis nula (H0):**

Los procesos de gestión y administración académica no se optimizan con el impacto de un sistema web empleando la arquitectura MVC en los institutos de educación superior tecnológico público de la DRE Puno en el año 2015.

#### **Hipótesis alterna (H1):**

Los procesos de gestión y administración académica se optimizan con el impacto de un sistema web empleando la arquitectura MVC en los institutos de educación superior tecnológico público de la DRE Puno en el año 2015.

#### **b) Determinación del tipo de prueba.**

Según la H1 la prueba aplicada fue bilateral con distribución t de Student.

#### **c) Especificación del nivel de significancia.**

Tomamos un nivel de significancia de 5% (α=0.05) Los grados de libertad están dados por: g= n-1=108 -1= 107

Valor critico = $t_{\alpha/2, 107}$  = 1.982

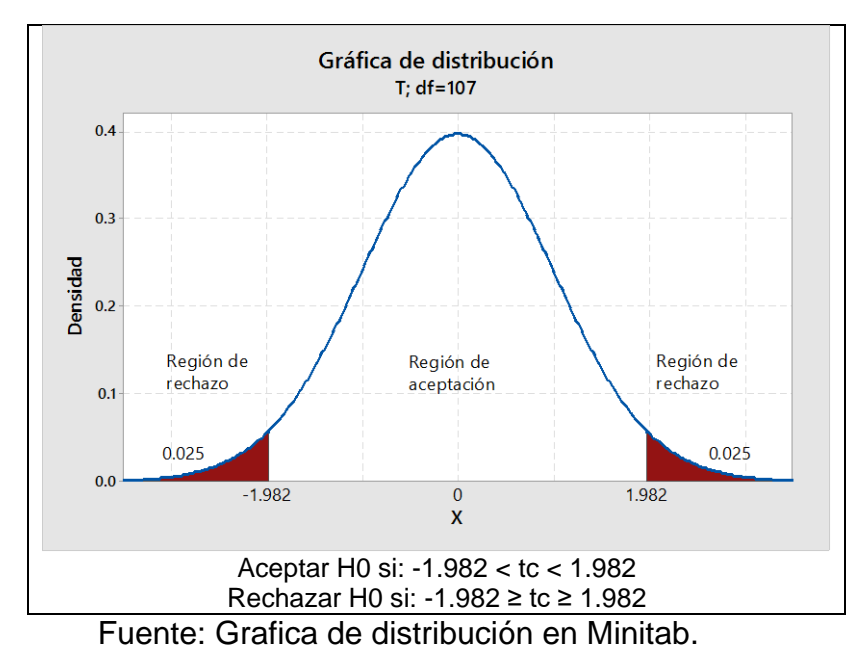

#### **Figura Nº 83: Distribución de la Prueba T-Student Hipótesis Especifica 1**

#### **d) Calculo del estadístico de la prueba.**

#### Tabla Nº 47

*Análisis de Varianza de la Hipótesis Especifica Nº 1*

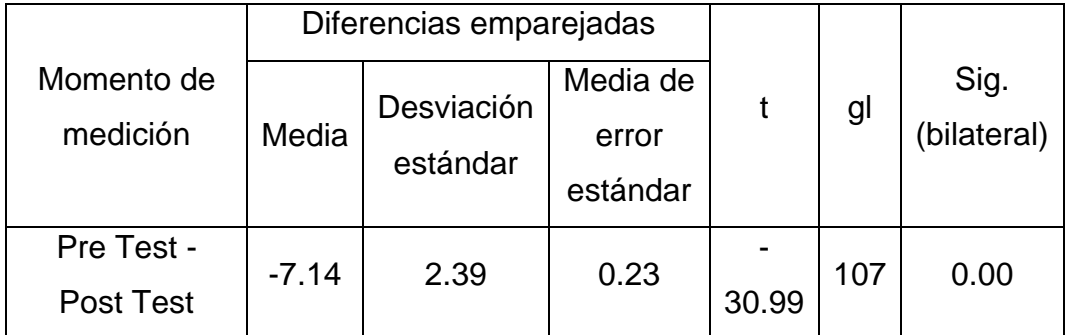

Fuente: Proceso de cálculo en SPSS.

**Interpretación:** En la Tabla Nª 45 se muestra el análisis de varianza de la diferencia entre los resultados obtenidos en el pre-test frente a los resultados en el posttest a través de una prueba de muestras relacionadas por tratarse de un solo grupo, en ello se aprecia el valor calculado para la prueba t (-30.99) el cual debe ser ubicado en la distribución "t" de Student.

#### **e) Toma de decisión.**

Dado que el valor de la prueba "t" calculada (-30.99 es menor a la "t" tabular (-1.982) y se ubica en la región de rechazo, entonces se rechaza la hipótesis nula (H0) lo cual quiere decir que los procesos de gestión y administración académica se optimizan con el impacto de un sistema web empleando la arquitectura MVC en los institutos de educación superior tecnológico público de la DRE Puno en el año 2015, es decir que si existe diferencia significativa entre los resultados obtenidos en el pre-test frente al post-test.

#### 4.3.3. PRUEBA DE HIPÓTESIS ESPECÍFICA N° 2

#### **a) Formulación de hipótesis.**

#### **Hipótesis nula (H0):**

El impacto de un sistema web empleando la arquitectura MVC no influye significativamente de manera favorable en la gestión de procesos académicos de la secretaria académica, jefe de unidad académica, docente y alumno en los institutos de educación superior tecnológico público de la DRE Puno en el año 2015.

#### **Hipótesis alterna (H1):**

El impacto de un sistema web empleando la arquitectura MVC influye significativamente de manera favorable en la gestión de procesos académicos de la secretaria académica, jefe de unidad académica, docente y alumno en los institutos de educación superior tecnológico público de la DRE Puno en el año 2015.

#### **b) Determinación del tipo de prueba.**

Según la H1 la prueba aplicada fue bilateral con distribución T de Student.

#### **c) Especificación del nivel de significancia.**

Tomamos un nivel de significancia de 5% (α=0.05) Los grados de libertad están dados por: g= n-1=108 -1= 107

Valor critico = $t_{\alpha/2, 107}$  = 1.982

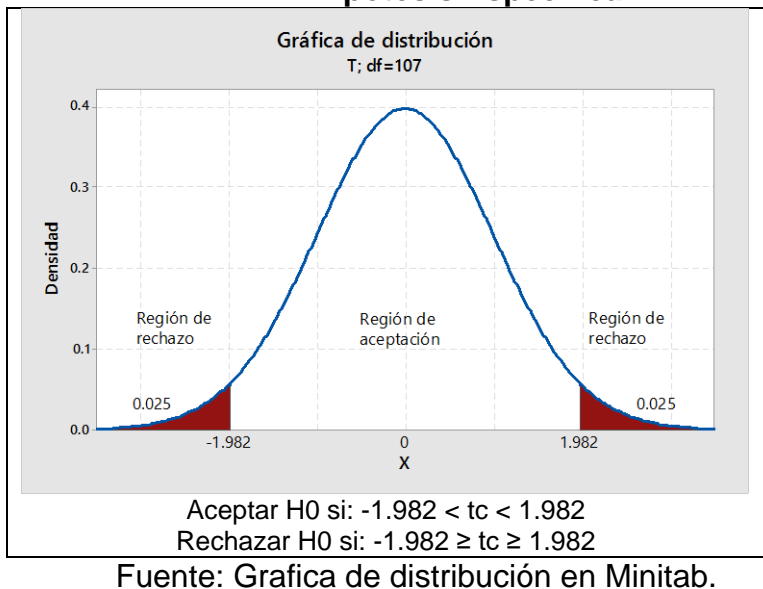

#### **Figura Nº 84: Distribución de la Prueba T-Student Hipótesis Especifica 2**

**d) Calculo del estadístico de la prueba.**

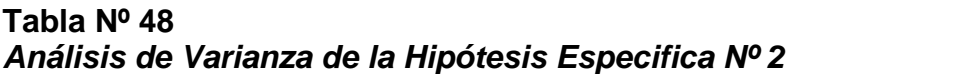

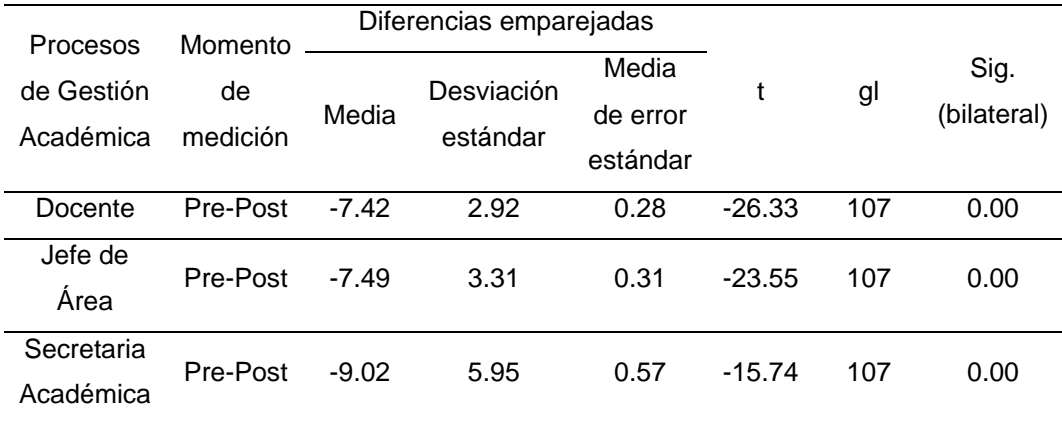

Fuente: Proceso de cálculo en SPSS.

**Interpretación:** En la Tabla Nª 46 se muestra el análisis de varianza de la diferencia entre los resultados obtenidos en el pre-test frente a los resultados en el posttest a través de una prueba "t" de muestras relacionadas por tratarse de un solo grupo en los procesos de Docente, Jefe de Área, Secretaria Académica, el cual debe ser ubicado en la distribución "t" de Student en la figura Nº 84 encontrándose todos los casos en la región de rechazo.

#### **e) Toma de decisión.**

Todos los valores calculados en la prueba "t" son menores a la "t" tabular (-1.982) ubicándose en la región de rechazo, entonces se rechaza la hipótesis nula (H0) lo cual nos indica que el impacto de un sistema web empleando la arquitectura MVC influye significativamente de manera favorable en la gestión de procesos académicos de la secretaria académica, jefe de unidad académica, docente y alumno en los institutos de educación superior tecnológico público de la DRE Puno en el año 2015, es decir que si existe diferencia significativa entre los resultados obtenidos en el pre-test frente al post-test.

#### 5.3.DISCUSIÓN DE RESULTADOS.

Luego del análisis de los resultados obtenidos se afirma que el impacto del sistema web empleando la arquitectura MVC influye significativamente de manera favorable en los procesos de gestión y administración académica de los institutos de educación superior tecnológico público de la DRE Puno en el año 2015.

#### **CONCLUSIONES**

- Luego de consumar la implementación de un sistema web empleando la arquitectura MVC, el impacto logrando en los procesos de gestión y administración académica de los IESTP de la DRE Puno en el año 2015 permitió conseguir una considerable eficiencia de en todos los procesos mencionados, ya que se constató la existencia de una diferencia significativa entre los resultados obtenidos en el pre-test frente al post-test, teniendo mayor incidencia en valores buenos y muy buenos.
- Con la implementación del sistema web empleando la arquitectura MVC se logró optimizar los procesos de gestión y administración académica en los Institutos de Educación Superior Tecnológico Publico de la DRE Puno en el año 2015, ya que en los resultados obtenidos en la investigación existe diferencia significativa entre los resultados obtenidos en el pre-test frente al post-test teniendo mayor incidencia en valores positivos.
- Evidentemente el impacto de un sistema web empleando la arquitectura MVC influye significativamente con una mayor rapidez de atención al usuario y una alta disponibilidad de la información académica las 24 horas al día, logrado con ello acortar de forma considerable los lapsos de tiempo en la gestión de procesos académicos de la secretaria académica, jefe de unidad académica, docente y alumno en los institutos de educación superior tecnológico público de la DRE Puno en el año 2015, ya que en cada una de estas dimensiones existen diferencias significativas entre los resultados obtenidos en el pre-test frente al post-test teniendo mayor realce los valores positivos en el trabajo de investigación.

#### RECOMENDACIONES

- ▶ Se recomienda que los Institutos de Educación Superior Tecnológica de la DREP utilicen el sistema SIAGEST para automatizar sus procesos académicos, mejorar la calidad de atención al estudiante, mantener una información consistente y de fácil acceso y conllevar al ahorro de tiempo y recursos.
- $\triangleright$  Para el desarrollo de proyectos medianos a grandes es aconsejable la utilización de un Framework PHP puesto que estos permiten obtener resultados de calidad en menos tiempo, siempre y cuando la curva de aprendizaje del Framework sea corta, como también facilita el desarrollo en equipo.
- $\triangleright$  Para mejorar la experiencia del usuario en cuanto a accesibilidad, interactividad y facilidad de manejo es aconsejable la utilización de AJAX con HTML5 y CSS3.
- $\triangleright$  Para el desarrollo de aplicaciones Web es recomendable utilizar herramientas de software libre, para de esta manera evitar los altos costos de licenciamiento.

#### **REFERENCIAS**

- [1]. Hernández Sampieri, Roberto. Metodología de la Investigación. México. Editorial Mc-Graw Hill, 2006.
- [2]. Abel Andrés Zavala. Metodología de la investigación científica. Editorial San Marcos, Perú. 2006
- [3]. Caballero Romero, Alejandro E. Guías Metodológicas para los Planes y Tesis de Maestría y Doctorado, Peru, Editorial Instituto Metodológico Alen Caro. 2006.
- [4]. Julio Domínguez Granda. Dinámica de Tesis. Peru, Ediciones de la Universidad Los Ángeles de Chimbote, Peru, 2007.
- [5]. Plattini, M., & García, F. Calidad de Sistemas Informáticos. Mexico, Alfaomega, 2007.
- [6]. Michael V. Mannino. Administración de bases de datos diseño y desarrollo de aplicaciones. Tercera edición, México, Mc-Graw Hill, 2007.
- [7]. Catherine M. Ricardo. Bases de datos, México, Mc-Graw Hill, 2009.
- [8]. Luis Miguel Cabezas Granado. Manual Imprescindible de PHP5. España, Anaya Multimedia, 2004.
- [9]. Roger S. Pressman. Ingeniería del software un enfoque práctico. Séptima edición, México, Mc-Graw Hill, 2010.
- [10].Gilfillan, I. La Biblia de MySQL. España, Anaya Multimedia, 2003.
- [11].Luis Miguel Cabezas Granado. Manual Imprescindible de PHP5. España, Anaya Multimedia, 2004.
- [12]. Jason Lengstorf. Pro PHP and jQuery. EEUU, Apress, 2010.
- [13].Jonathan Chaffer & Karl Swedberg, Aprende jQuery, España, Anaya Multimedia, 2009.
- [14]. FPDF Library. [http://www.fpdf.org,](http://www.fpdf.org/) Febrero 2015.
- [15].CodeIgniter, Guía del Usuario en Español, Rev. 01 10/2012.
- [16].Manual Oficial de PHP 2014.
- [17].jQAPI Alternative jQuery Documentation Browser, 2013.
- [18].Ley Nª 29394, Julio 2009.

[19].DIGESUTPA-MINEDU, Diseño Curricular Básica Nacional de Educación Superior Tecnología.

# **ANEXOS**

# **ANEXO 01**

#### **MATRIZ DE CONSISTENCIA**

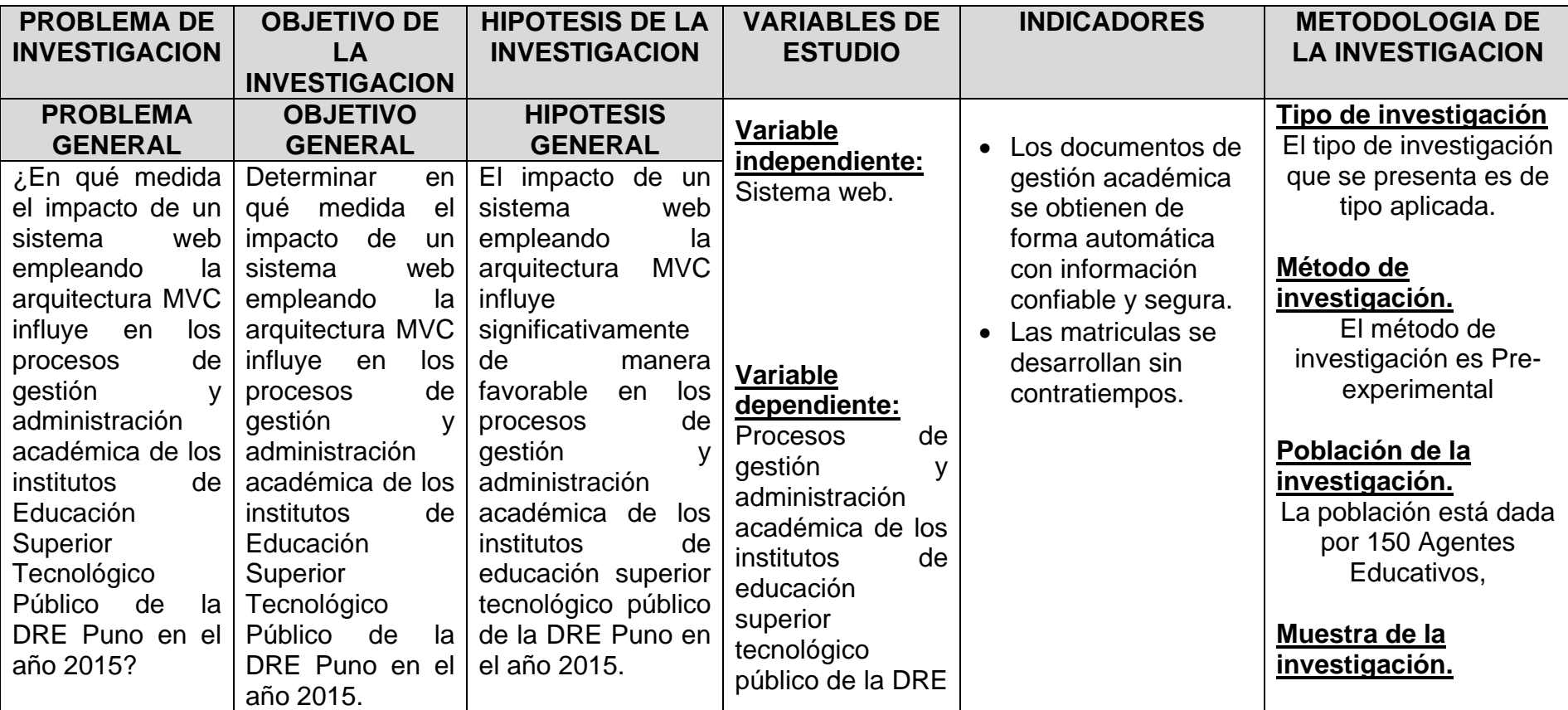

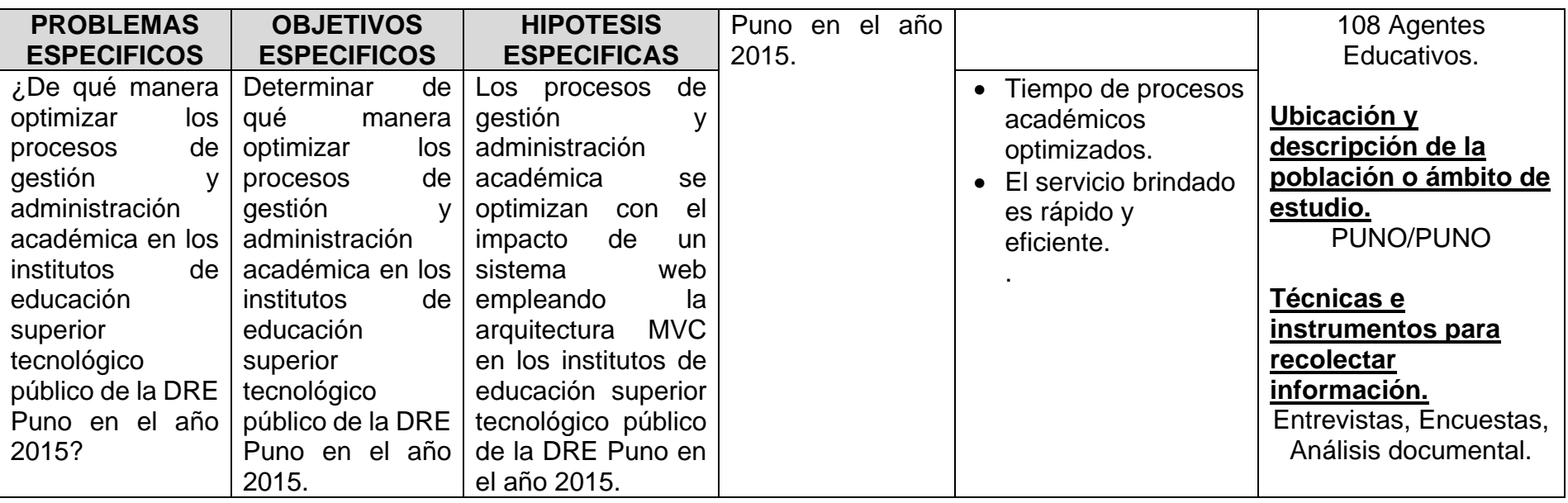

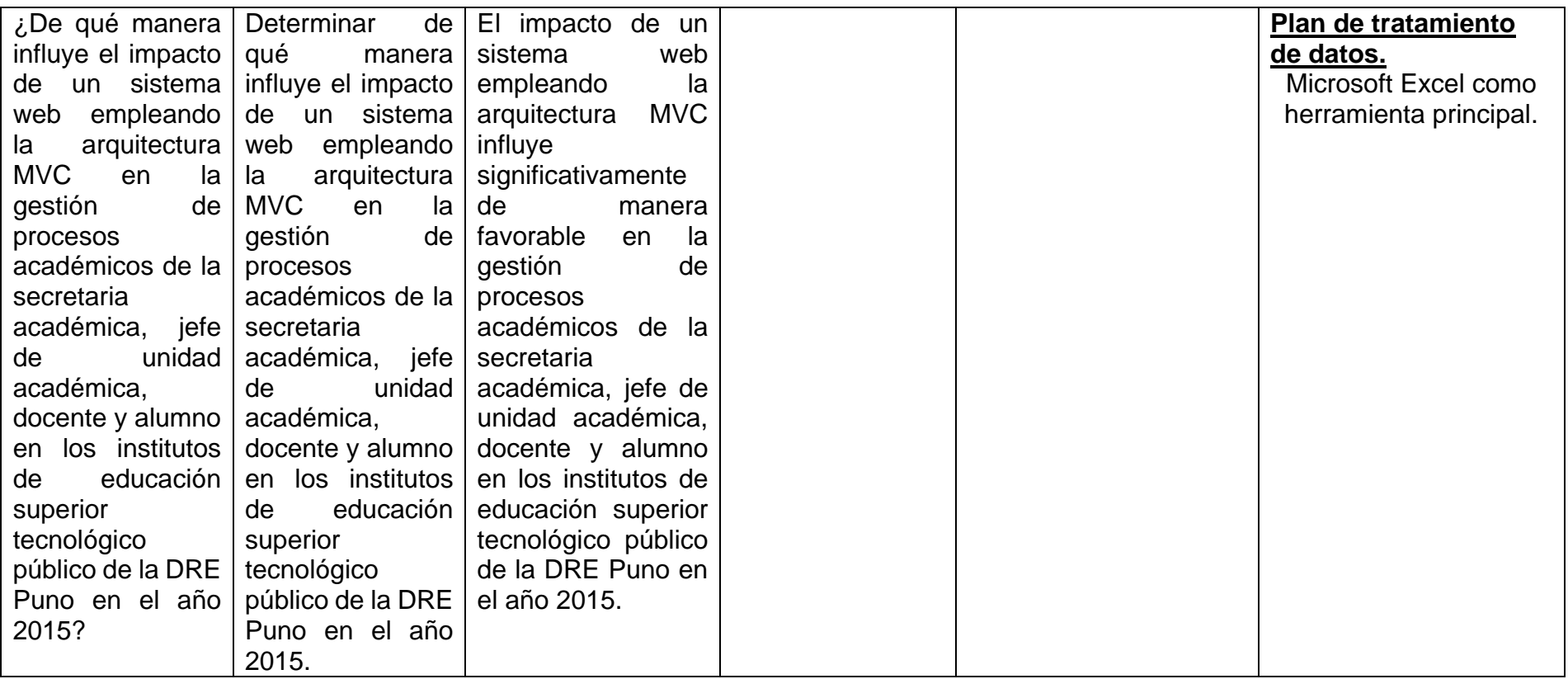

#### **ANEXO 02**

#### **INSTRUMENTOS**

#### **ENCUESTA SOBRE LOS PROCESOS DE GESTIÓN Y ADMINISTRACIÓN ACADÉMICA**

Encuesta para analizar los procesos de gestión y administración académica.

Conteste las preguntas de este cuestionario indicando, mediante un aspa (X), la valoración 1, 2, 3, 4 ó 5, eligiendo de las cinco descripciones de las siguientes, la que más se adapte a la situación.

- 1 Muy malo
- 2 Malo
- 3 Regular
- 4 Bueno
- 5 Muy bueno
- 1. ¿Cuál es su apreciación acerca de los procesos en el que está involucrado el docente?  $\sim$   $\sim$   $\sim$   $\sim$

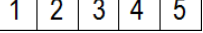

2. ¿Cuál es su apreciación acerca del proceso recuperación de unidades académicas?

 $\mathbf{1}$  $2|3|4|5$ 

3. ¿Cuál es su apreciación acerca del proceso de registro de notas?

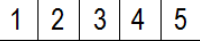

4. ¿Cuál es su apreciación acerca del proceso de entrega de notas?

```
1|2|3|4|5
```
5. ¿Cuál es su apreciación acerca de los procesos en el que está involucrado el jefe de área académica?

 $2|3|4|5$  $1<sup>1</sup>$ 

6. ¿Cuál es su apreciación acerca del proceso de asignación de carga académica?

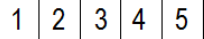

7. ¿Cuál es su apreciación del proceso de emisión de horarios de unidades académicas?

 $2|3|4|5$  $\mathbf{1}$ 

8. ¿Cuál es su apreciación acerca del proceso de asignación de jurados de recuperaciones?

 $2|3|4|5$  $\mathbf 1$ 

9. ¿Cuál es su apreciación acerca de los procesos en el que está involucrado la secretaria académica?

 $1|2|3|4|5$ 

10. ¿Cuál es su apreciación acerca del proceso de matrículas y emisión de fichas de matrícula?

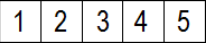

11. ¿Cuál es su apreciación acerca del proceso de emisión de ficha de matrícula?

 $1|2|3|4|5$ 

12. ¿Cuál es su apreciación acerca de la emisión de nóminas de matrícula?

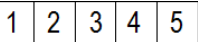

13. ¿Cuál es su apreciación acerca de la emisión de boletas de notas?

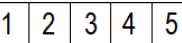

14. ¿Cuál es su apreciación acerca del proceso de elaboración y emisión de actas finales?

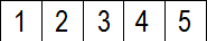

15. ¿Cuál es su apreciación acerca del proceso de emisión de record de notas?

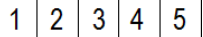

16. ¿Cuál es su apreciación acerca de la emisión de certificado de estudios?

 $2|3|4|5$ 1.

#### **ANEXO 03**

#### **VALIDACIÓN DE INSTRUMENTOS**

En la validación de los instrumentos se utilizó la fórmula del Alfa de Crombach:

$$
\alpha = \frac{K}{K-1} \left[ 1 - \frac{\sum S_i^2}{S_T^2} \right]
$$

Para analizar el resultado se acudió al siguiente rango de coeficiente de fiabilidad:

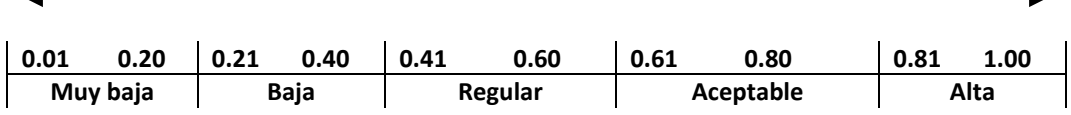

1) Resultados de la encuesta PRE TEST sobre los procesos de gestión y administración académica.

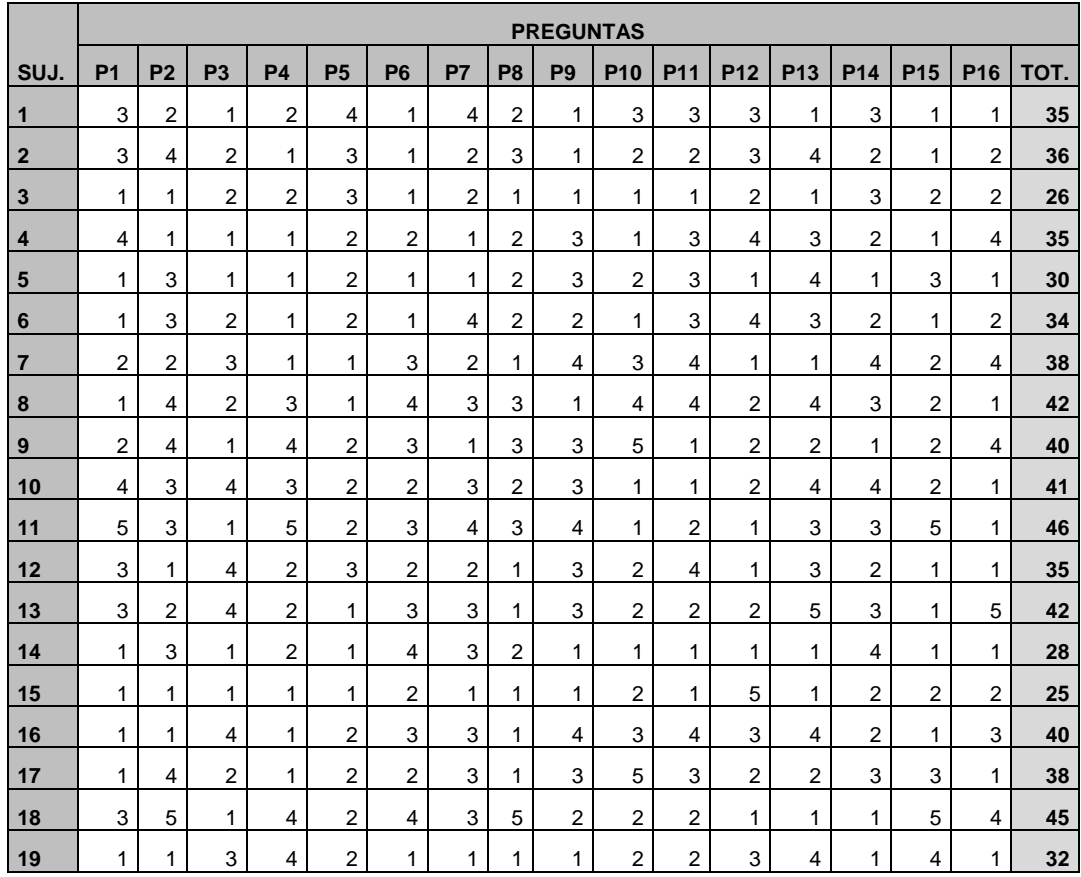

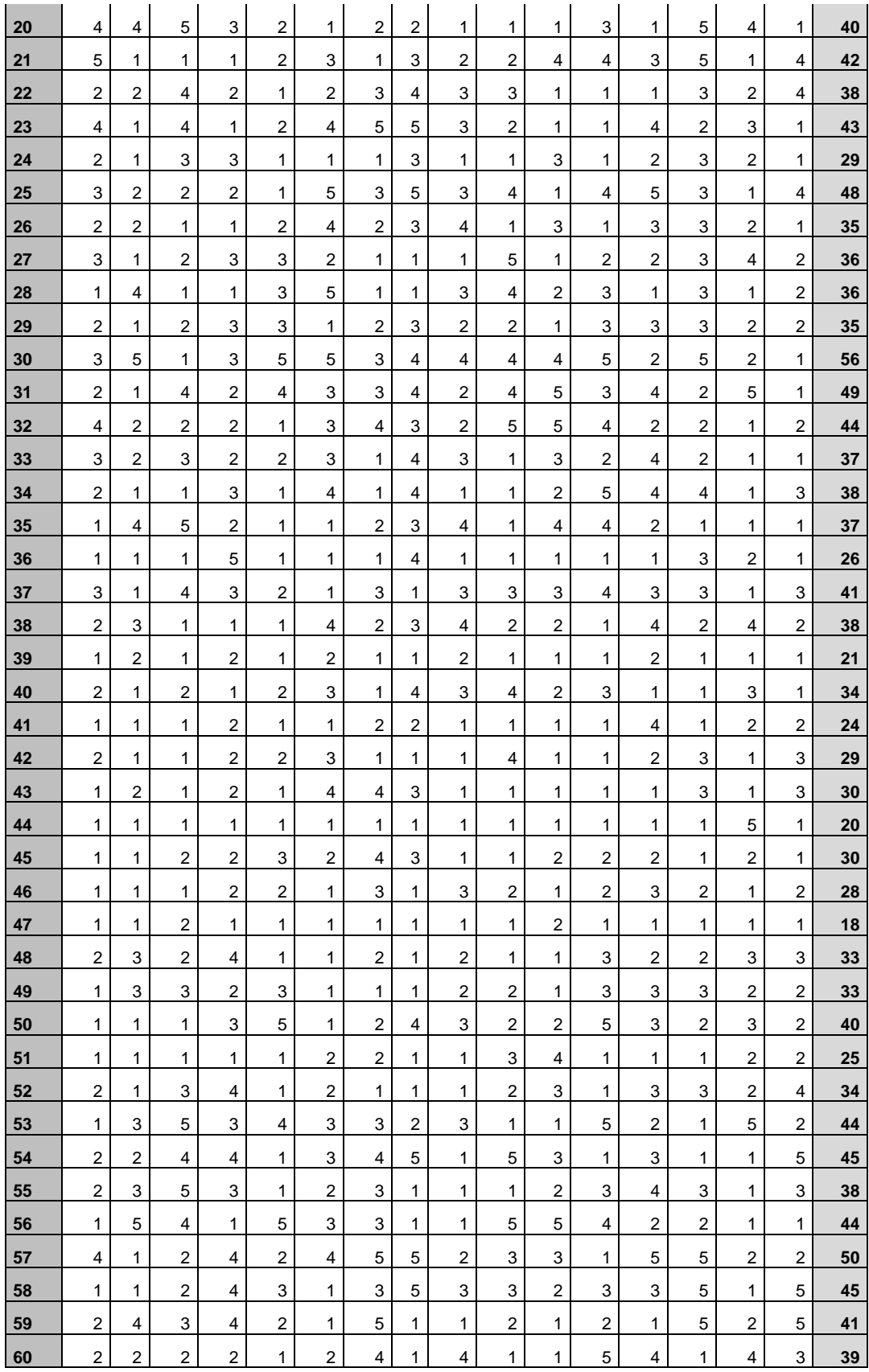
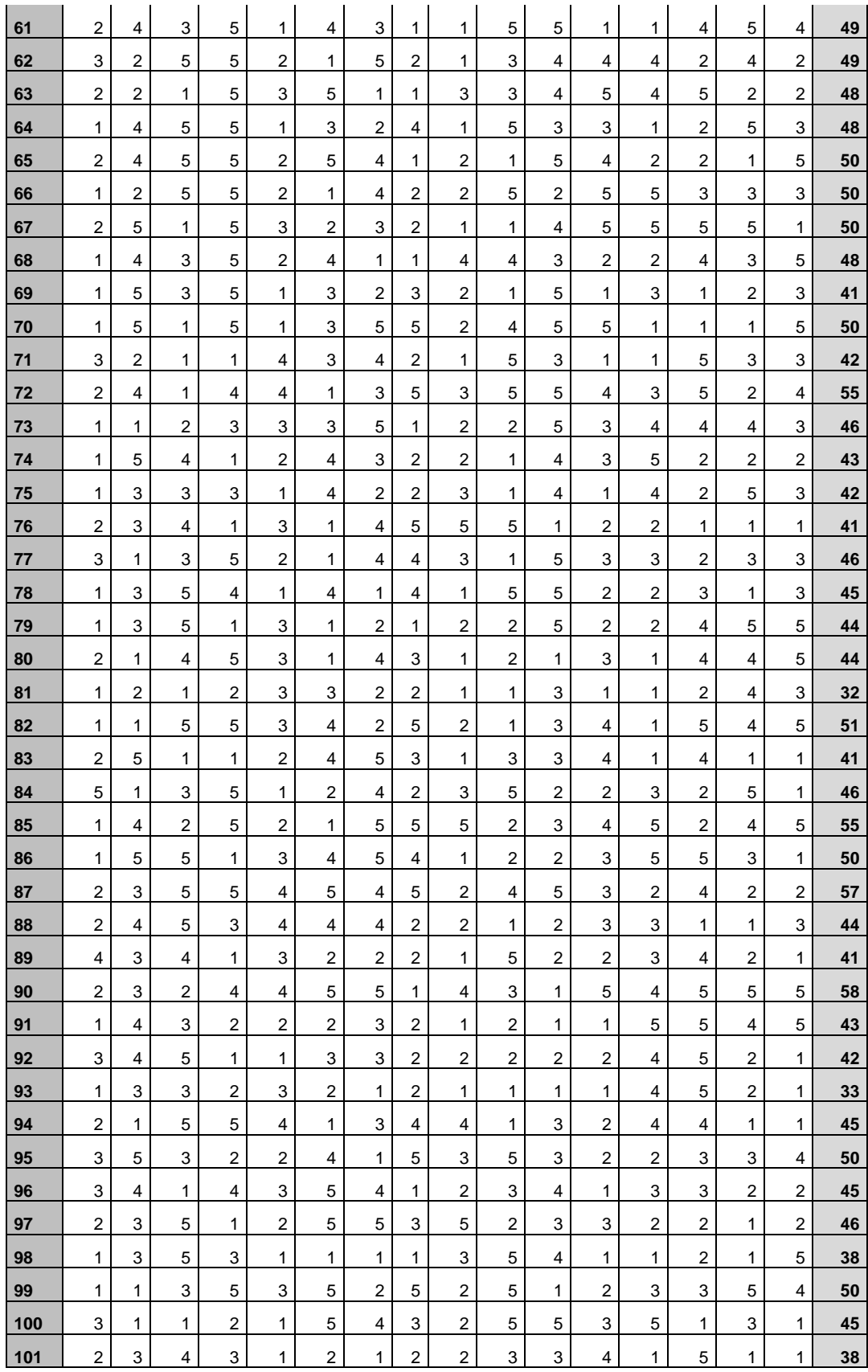

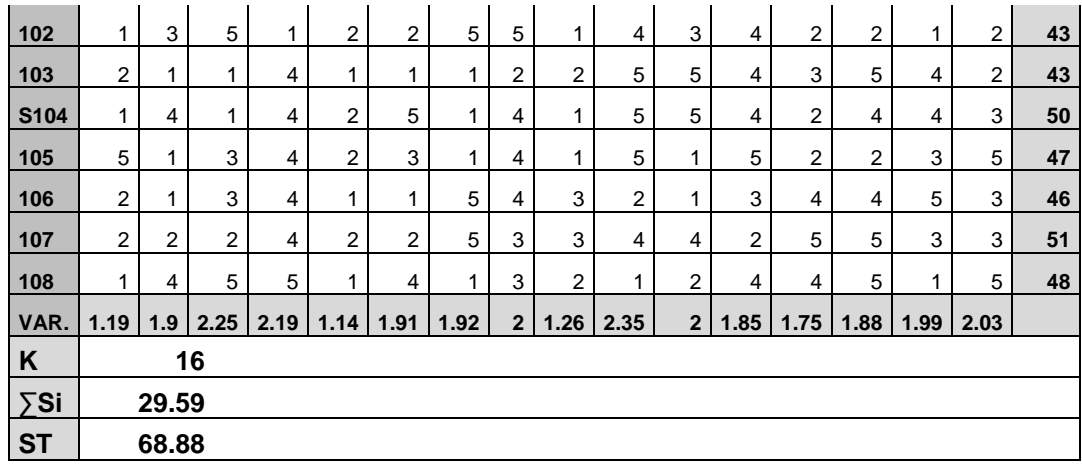

Aplicando la Fórmula Alfa de Cronbach:

$$
\alpha=\frac{16}{16-1}\Bigg[1-\frac{29.59^2}{68.88^2}\Bigg]
$$

$$
\alpha = 0.87
$$

El instrumento tiene una confiabilidad Alta

2) Resultados de la encuesta POST TEST sobre los procesos de gestión y administración académica.

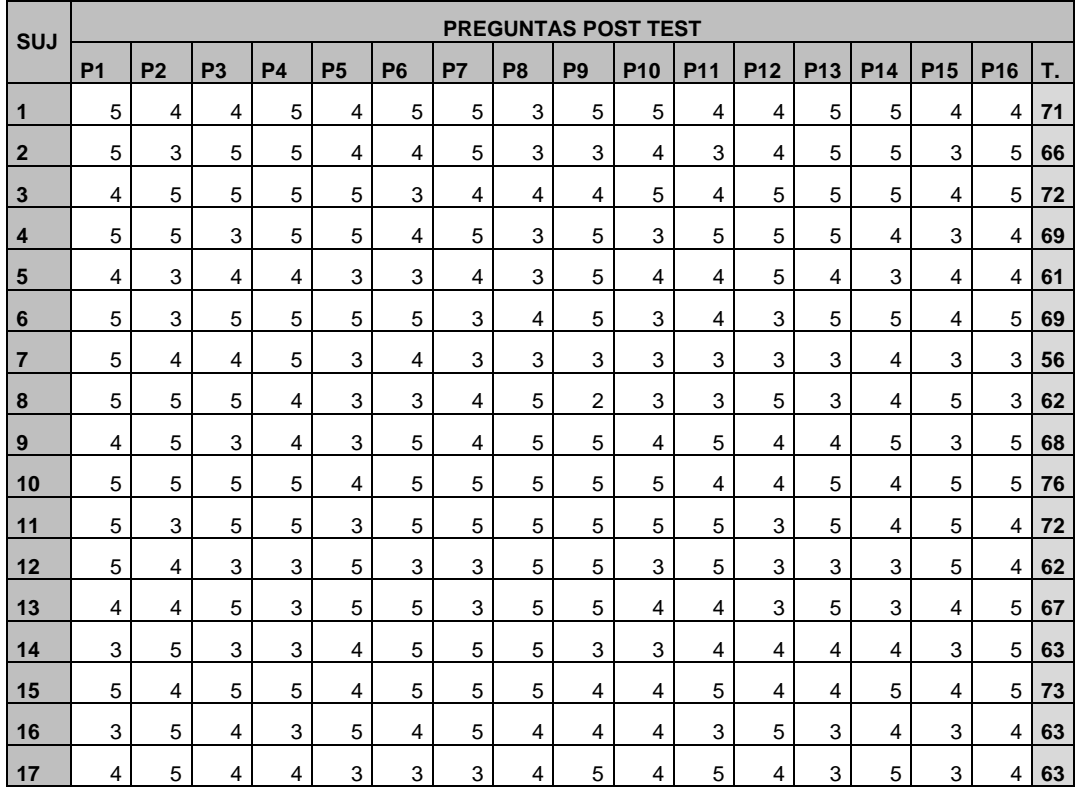

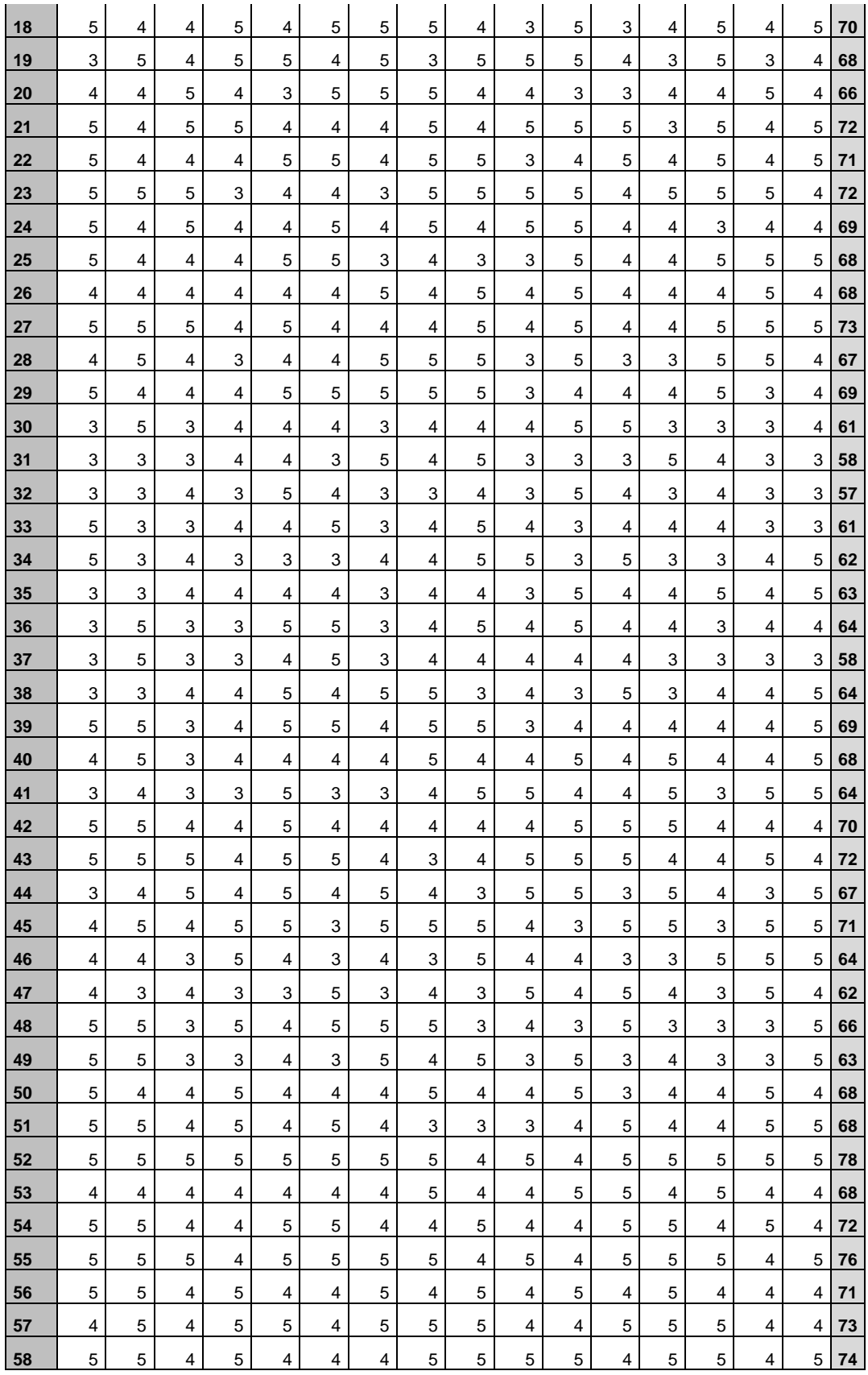

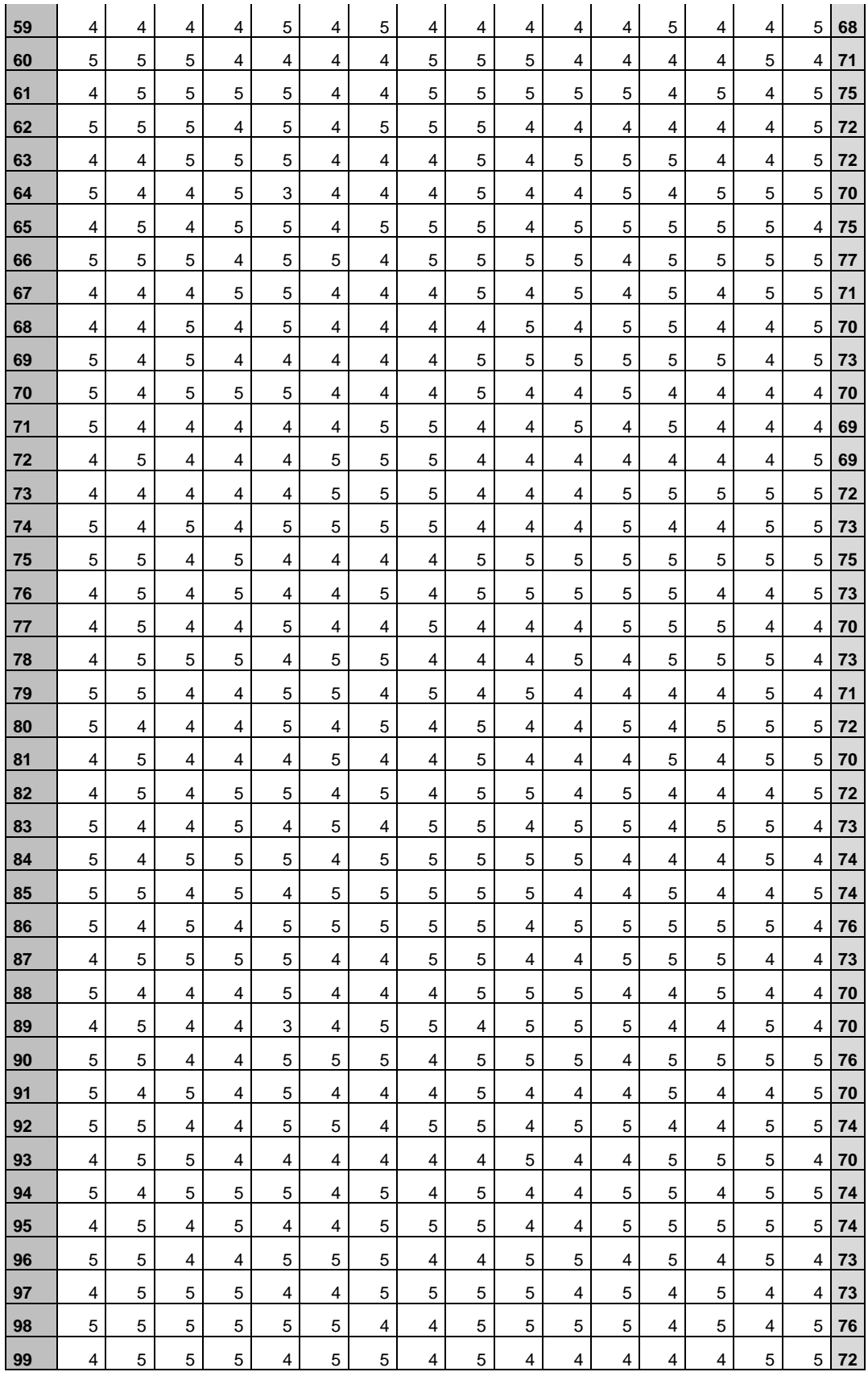

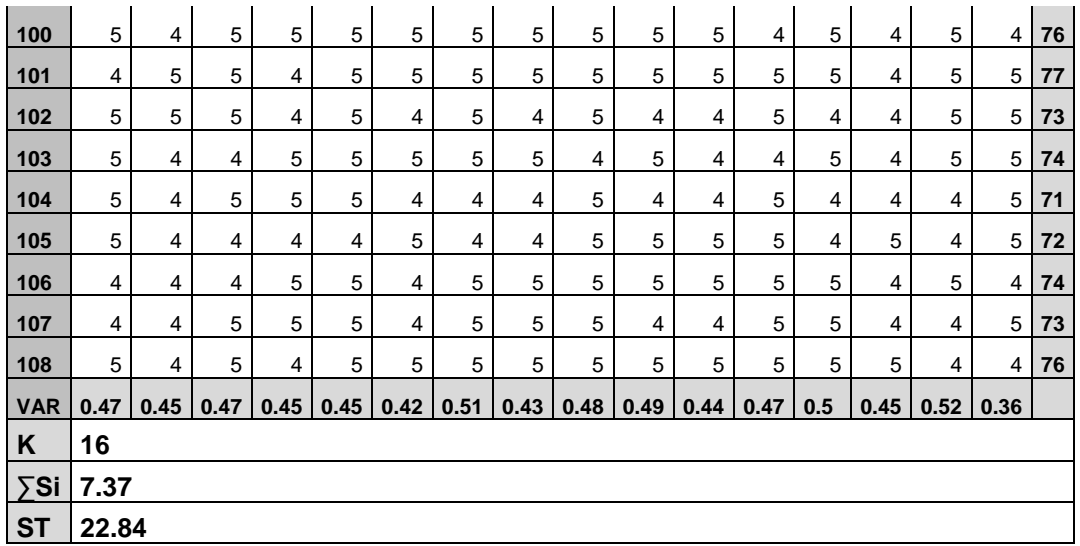

Aplicando la Fórmula Alfa de Cronbach:

$$
\alpha = \frac{16}{16 - 1} \left[ 1 - \frac{7.37^2}{22.84^2} \right]
$$

$$
\alpha = 0.96
$$

El instrumento tiene una confiabilidad Alta

### **ANEXO04**

### **APLICACIÓN DE INSTRUMENTO**

#### ENCUESTA SOBRE LOS PROCESOS DE GESTIÓN Y **ADMINISTRACIÓN ACADÉMICA PRE TEST**

Encuesta para analizar los procesos de gestión y administración académica.

Conteste las preguntas de este cuestionario indicando, mediante un aspa (X), la valoración 1, 2, 3, 4 ó 5, eligiendo de las cinco descripciones de las siguientes, la que más se adapte a la situación

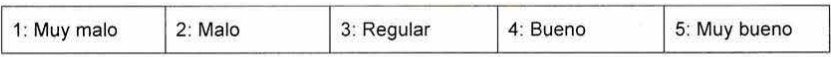

- ¿Cuál es su apreciación acerca de los procesos en el que está involucrado el docente?  $1.$  $12 \times 45$
- 2. ¿Cuál es su apreciación acerca del proceso recuperación de unidades académicas?  $1 \times 3 | 4 | 5$
- ¿Cuál es su apreciación acerca del proceso de registro de notas?  $3.$  $\begin{array}{|c|c|c|c|c|} \hline \text{2} & 2 & 3 & 4 & 5 \end{array}$
- $4.$ ¿Cuál es su apreciación acerca del proceso de entrega de notas? 1 2 3 4 5
- 5. ¿Cuál es su apreciación acerca de los procesos en el que está involucrado el jefe de área académica?
- 1 2 3  $\sqrt{6}$ <br>¿Çuál es su apreciación acerca del proceso de asignación de carga académica? 6  $\left| \bigtimes \right| 2 \left| 3 \right| 4 \left| 5 \right|$
- ¿Cuál es su apreciación del proceso de emisión de horarios de unidades académicas?  $7.$  $123|45$
- ¿Cuál es su apreciación acerca del proceso de asignación de jurados de 8. recuperaciones? 1 2 3 4 5
- 9. ¿Cuál es su apreciación acerca de los procesos en el que está involucrado la secretaria académica?  $2345$
- 10. ¿Cuál es su apreciación acerca del proceso de matrículas y emisión de fichas de matrícula?
- $\boxed{1\mid 2 \mid \text{1}\mid 4 \mid 5}$ <br>11. ¿Cuál es su apreciación acerca del proceso de emisión de ficha de matrícula?  $12 | 2 | 4 | 5$
- 12. ¿Cuál es su apreciación acerca de la emisión de nóminas de matricula?  $1 \mid 2 \mid \lambda \mid 4 \mid 5$
- 13. ¿Cuál es su apreciación acerca de la emisión de boletas de notas?
- 14. ¿Cuál es su apreciación acerca del proceso de elaboración y emisión de actas finales?  $12$   $45$
- 15. ¿Cuál es su apreciación acerca del proceso de emisión de record de notas?<br> $\left(\frac{\sqrt{2}}{2}, \frac{3}{2}, \frac{4}{5}\right)$
- ¿Cuál es su apreciación acerca de la emisión de certificado de estudios? 16.

#### ENCUESTA SOBRE LOS PROCESOS DE GESTIÓN Y **ADMINISTRACIÓN ACADÉMICA** POST TEST

Encuesta para analizar los procesos de gestión y administración académica.

Conteste las preguntas de este cuestionario indicando, mediante un aspa (X), la valoración 1, 2, 3, 4 ó 5, eligiendo de las cinco descripciones de las siguientes, la que más se adapte a la situación.

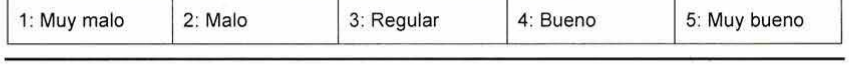

- 1. ¿Cuál es su apreciación acerca de los procesos en el que está involucrado el docente?  $1|2|3|4|$
- ¿Cuál es su apreciación acerca del proceso recuperación de unidades académicas?  $2.$  $12345$
- ¿Cuál es su apreciación acerca del proceso de registro de notas?  $3.$  $123A5$
- 4. ¿Cuál es su apreciación acerca del proceso de entrega de notas?
- $\frac{1}{2}$   $\frac{2}{3}$   $\frac{3}{4}$   $\frac{1}{8}$ <br>
¿Cuál es su apreciación acerca de los procesos en el que está involucrado el jefe de  $5<sub>1</sub>$ área académica?
- $123$   $45$ 6. ¿Cuál es su apreciación acerca del proceso de asignación de carga académica?  $1234$
- Cuál es su apreciación del proceso de emisión de horarios de unidades académicas?<br>1234 X 7.
- 8. ¿Cuál es su apreciación acerca del proceso de asignación de jurados de recuperaciones?  $1 \mid 2 \mid \bigwedge 4 \mid 5$
- 9. ¿Cuál es su apreciación acerca de los procesos en el que está involucrado la secretaria académica?  $1 \ 2 \ 3 \ 4 \ 3$
- 10. ¿Cuál es su ápreciación acerca del proceso de matrículas y emisión de fichas de matrícula?
- $1234$ 11. ¿Cuál es su apreciación acerca del proceso de emisión de ficha de matrícula?  $1 \mid 2 \mid 3 \mid 4 \mid 5$
- 12. ¿Cuál es su apreciación acerca de la emisión de nóminas de matrícula?  $1|2|3$   $\overline{)15}$
- 13. ¿Cuál es su apreciación acerca de la emisión de boletas de notas?  $1234$
- 14. ¿Cuál es su apreciación acerca del proceso de elaboración y emisión de actas finales?<br>  $\begin{bmatrix} 1 & 2 & 3 & 4 & \mathbb{A} \end{bmatrix}$
- 15. ¿Cuál es su apreciación acerca del proceso de emisión de record de notas?  $1$  2 3  $\lambda$  5

16. ¿Cuál es su apreciación acerca de la emisión de certificado de estudios?  $1 \mid 2 \mid 3 \mid 4 \mid 5$ 

#### ENCUESTA SOBRE LOS PROCESOS DE GESTIÓN Y **ADMINISTRACIÓN ACADÉMICA** PRE TEST

Encuesta para analizar los procesos de gestión y administración académica.

Conteste las preguntas de este cuestionario indicando, mediante un aspa (X), la valoración 1, 2, 3, 4 ó 5, eligiendo de las cinco descripciones de las siguientes, la que más se adapte a la situación.

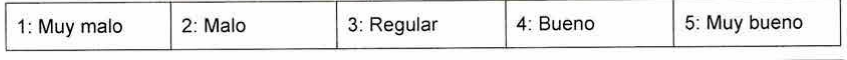

- ¿Cuál es su apreciación acerca de los procesos en el que está involucrado el docente?  $1<sub>1</sub>$  $12 \times 45$
- ¿Cuál es su apreciación acerca del proceso recuperación de unidades académicas?  $\overline{2}$  $1 \mid 2 \mid 3 \mid \bigtimes 5$
- ¿Cuál es su apreciación acerca del proceso de registro de notas?  $3.$  $1 \times 3 | 4 | 5$
- ¿Cuál es su apreciación acerca del proceso de entrega de notas?  $\overline{4}$ .  $\chi$  2 3 4 5
- ¿Cuál es su apreciación acerca de los procesos en el que está involucrado el jefe de 5. área académica?
- $12 \times 45$ ¿Cuál es su apreciación acerca del proceso de asignación de carga académica? 6.  $\chi$  2 3 4 5
- ¿Cuál es su apreciación del proceso de emisión de horarios de unidades académicas?  $7<sub>1</sub>$  $1 \times 3 | 4 | 5$
- ¿Cuál es su apreciación acerca del proceso de asignación de jurados de 8. recuperaciones?  $12 \times 45$
- ¿Cuál es su apreciación acerca de los procesos en el que está involucrado la secretaria 9. académica?
- $\big| \big| \big| \big| 2 \big| 3 \big| 4 \big| 5$ 10. ¿Cuál es su apreciación acerca del proceso de matrículas y emisión de fichas de matrícula?
- $1 \times 3 | 4 | 5$ 11. ¿Cuál es su apreciación acerca del proceso de emisión de ficha de matrícula?
- $1 \times 3 4 5$ 12. ¿Cuál es su apreciación acerca de la emisión de nóminas de matrícula?  $1|2|2|4|5$
- 13. ¿Cuál es su apreciación acerca de la emisión de boletas de notas?  $123X5$
- 14. ¿Cuál es su apreciación acerca del proceso de elaboración y emisión de actas finales?  $1 \times 3 | 4 | 5$
- ¿Cuál es su apreciación acerca del proceso de emisión de record de notas? 15.  $X2345$
- 16. ¿Cuál es su apreciación acerca de la emisión de certificado de estudios?  $1 \times 3 | 4 | 5$

#### ENCUESTA SOBRE LOS PROCESOS DE GESTIÓN Y **ADMINISTRACIÓN ACADÉMICA POST TEST**

Encuesta para analizar los procesos de gestión y administración académica.

Conteste las preguntas de este cuestionario indicando, mediante un aspa (X), la valoración 1, 2, 3, 4 ó 5, eligiendo de las cinco descripciones de las siguientes, la que más se adapte a la situación. ۰.

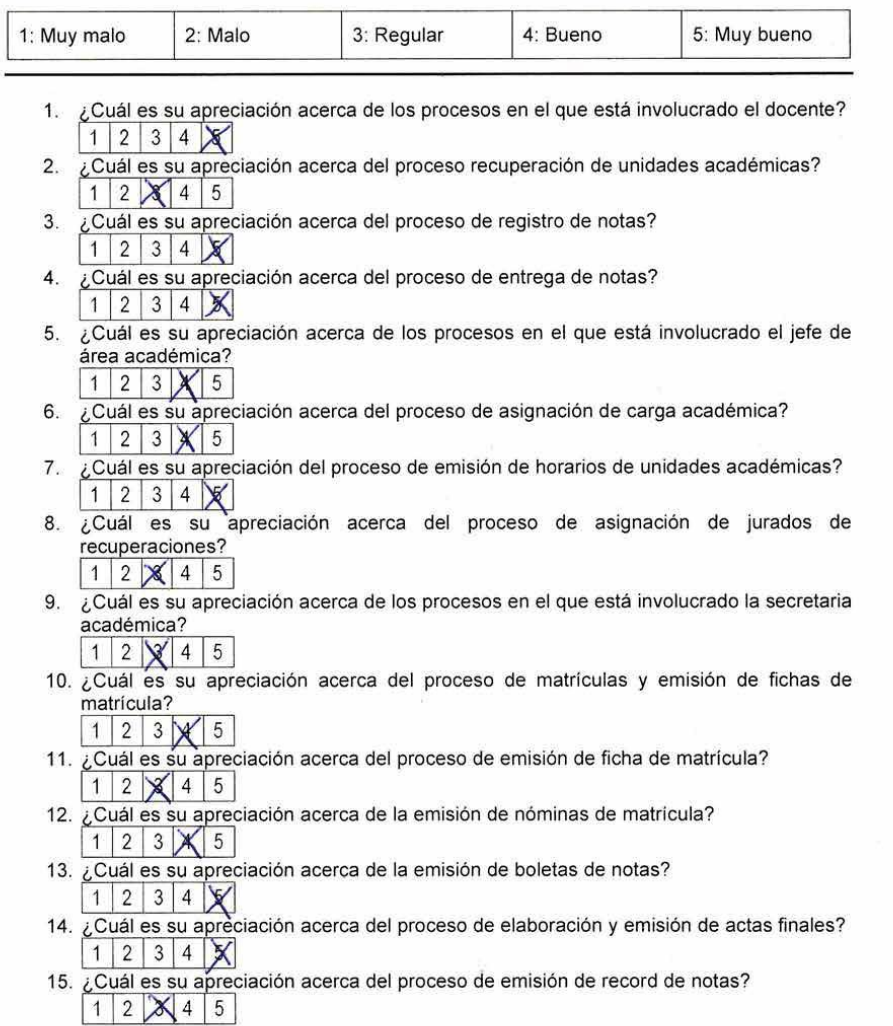

16. ¿Cuál es su apreciación acerca de la emisión de certificado de estudios?<br>
1 2 3 4  $\times$ 

#### ENCUESTA SOBRE LOS PROCESOS DE GESTIÓN Y ADMINISTRACIÓN ACADÉMICA PRE TEST

Encuesta para analizar los procesos de gestión y administración académica.

Ξ

Conteste las preguntas de este cuestionario indicando, mediante un aspa (X), la valoración 1, 2,<br>3, 4 ó 5, eligiendo de las cinco descripciones de las siguientes, la que más se adapte a la<br>situación.

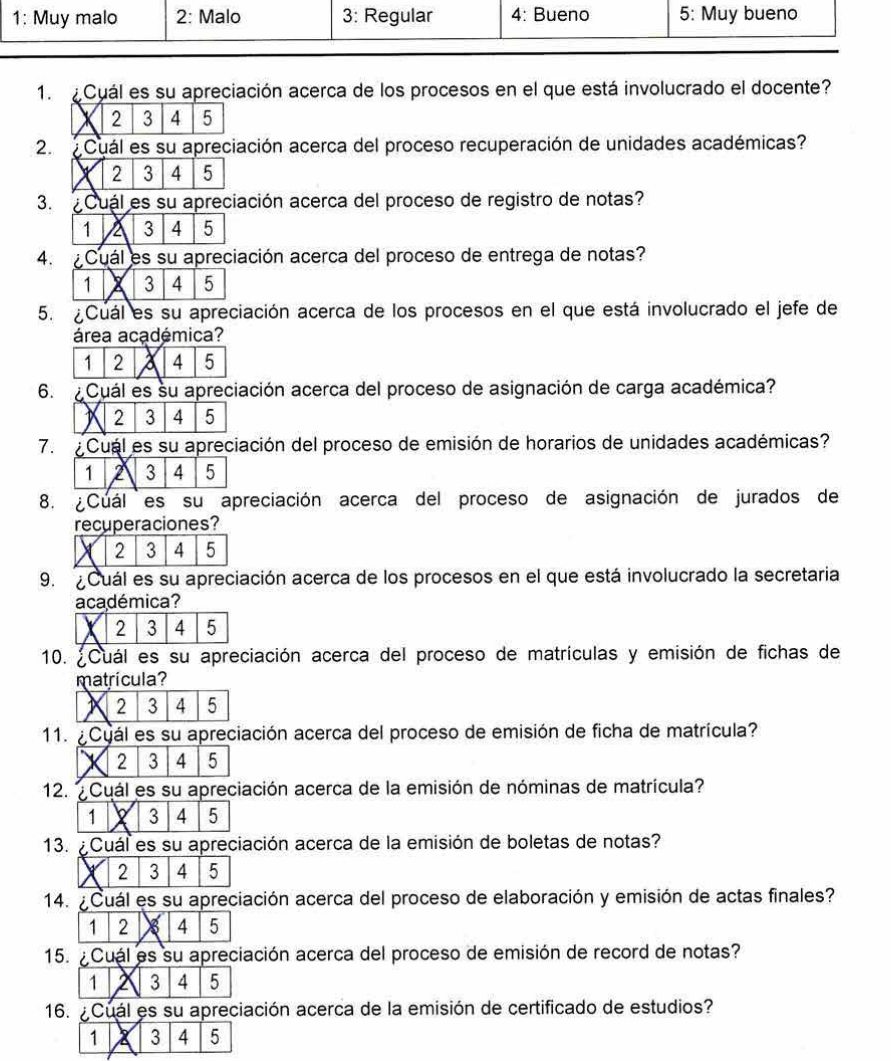

### ENCUESTA SOBRE LOS PROCESOS DE GESTIÓN Y **ADMINISTRACIÓN ACADÉMICA POST TEST**

Encuesta para analizar los procesos de gestión y administración académica.

Ξ

Conteste las preguntas de este cuestionario indicando, mediante un aspa (X), la valoración 1, 2, 3, 4 ó 5, eligiendo de las cinco descripciones de las siguientes, la que más se adapte a la situación.

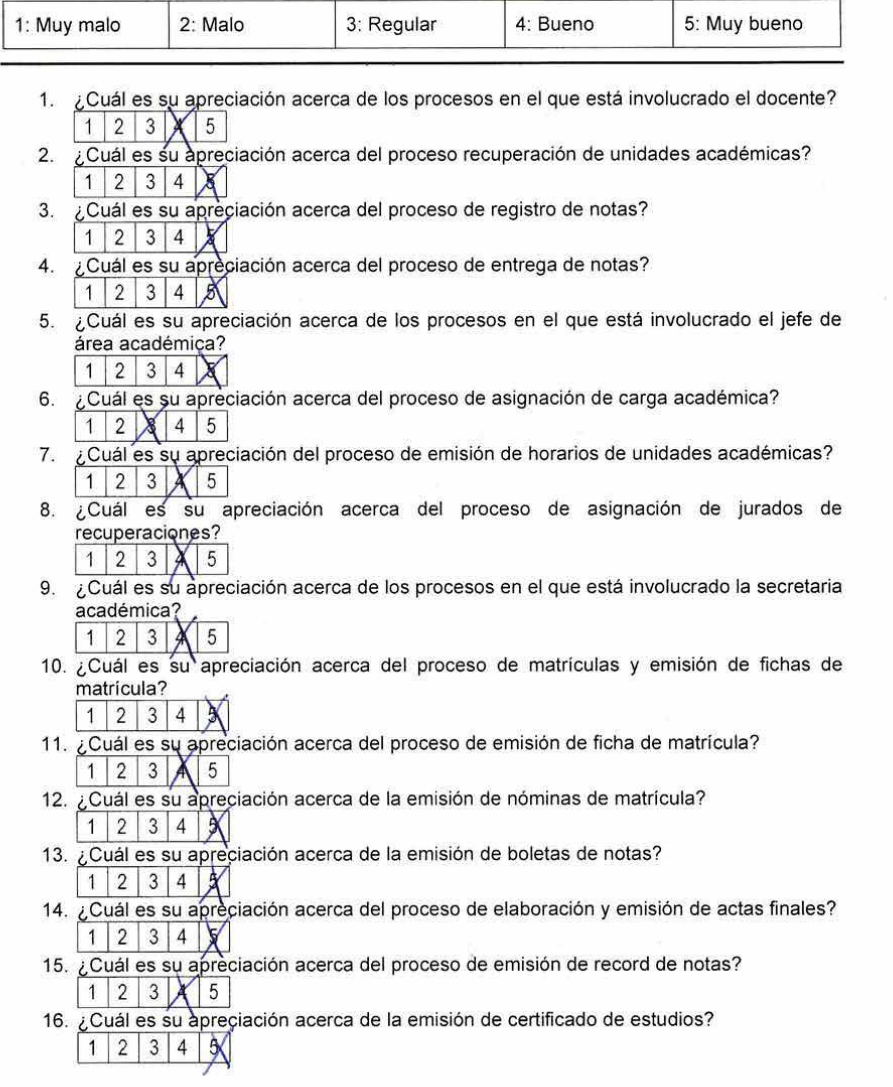

#### ENCUESTA SOBRE LOS PROCESOS DE GESTIÓN Y ADMINISTRACIÓN ACADÉMICA **PRE TEST**

Encuesta para analizar los procesos de gestión y administración académica.

Conteste las preguntas de este cuestionario indicando, mediante un aspa (X), la valoración 1, 2, 3, 4 ó 5, eligiendo de las cinco descripciones de las siguientes, la que más se adapte a la situación.

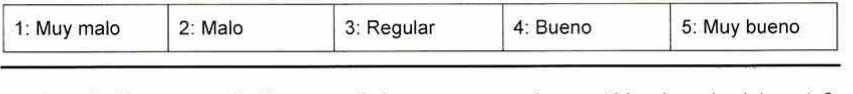

- 1. ¿Cuál es su apreciación acerca de los procesos en el que está involucrado el docente?  $123$   $\neq 5$
- ¿Cuál es su apreciación acerca del proceso recuperación de unidades académicas?  $\overline{2}$  $\mathcal{X}$  2 3 4 5
- ¿Cuál es su apreciación acerca del proceso de registro de notas?  $3.$  $\chi$  2 3 4 5
- ¿Cuál es su apreciación acerca del proceso de entrega de notas?  $\overline{4}$ .
- ¿Cuál es su apreciación acerca de los procesos en el que está involucrado el jefe de 5. área académica?
- 1 2 3 4 5 6. ¿Cuál es su apreciación acerca del proceso de asignación de carga académica?  $1 \mid 2 \mid 3 \mid 4 \mid 5 \mid$
- ¿Cuál es su apreciación del proceso de emisión de horarios de unidades académicas? 7.  $\mathbf{X}$  2 3 4 5
- 8. ¿Cuál es su apreciación acerca del proceso de asignación de jurados de recuperaciones?  $1 \times 3 | 4 | 5$
- 9. ¿Cuál es su apreciación acerca de los procesos en el que está involucrado la secretaria académica?
- $1$  2  $\le$  4 5 10. ¿Cuál es su apreciación acerca del proceso de matrículas y emisión de fichas de matrícula?
- $\mathbf{X}$  2 3 4 5 11. ¿Cuál es su apreciación acerca del proceso de emisión de ficha de matrícula?  $12845$
- 12. ¿Cuál es su apreciación acerca de la emisión de nóminas de matricula?  $1|2|3|$   $\cancel{1}|5|$
- 13. ¿Cuál es su apreciación acerca de la emisión de boletas de notas?  $12$   $3$   $4$  5
- 14. ¿Cuál es su apreciación acerca del proceso de elaboración y emisión de actas finales?  $1 \mid \chi \mid 3 \mid 4 \mid 5$
- 15. ¿Cuál es su apreciación acerca del proceso de emisión de record de notas?  $X$  2 3 4 5
- 16. ¿Cuál es su apreciación acerca de la emisión de certificado de estudios?  $1 \ 2 \ 3 \ 4 \ 5$

#### ENCUESTA SOBRE LOS PROCESOS DE GESTIÓN Y **ADMINISTRACIÓN ACADÉMICA POST TEST**

Encuesta para analizar los procesos de gestión y administración académica.

Conteste las preguntas de este cuestionario indicando, mediante un aspa (X), la valoración 1, 2, 3, 4 ó 5, eligiendo de las cinco descripciones de las siguientes, la que más se adapte a la situación.

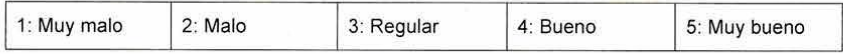

- 1. ¿Cuál es su apreciación acerca de los procesos en el que está involucrado el docente?  $12345$
- ¿Cuál es su apreciación acerca del proceso recuperación de unidades académicas?  $2.$  $1|2|3|4$
- $3.$ ¿Cuál es su apreciación acerca del proceso de registro de notas?  $12$  | 2 | 4 | 5
- ¿Cuál es su apreciación acerca del proceso de entrega de notas?  $4.$  $12348$
- ¿Cuál es su apreciación acerca de los procesos en el que está involucrado el jefe de  $\overline{5}$ área académica?  $12348$
- 6. ¿Cuál es su apreciación acerca del proceso de asignación de carga académica?  $12345$
- ¿Cuál es su apreciación del proceso de emisión de horarios de unidades académicas?  $7.$  $1 \ 2 \ 3 \ 4 \ 5$
- 8. ¿Cuál es su apreciación acerca del proceso de asignación de jurados de recuperaciones?  $1|2|8|4|5$
- ¿Cuál es su apreciación acerca de los procesos en el que está involucrado la secretaria 9 académica?  $12348$
- 10. ¿Cuál es su apreciación acerca del proceso de matrículas y emisión de fichas de matrícula?  $12245$

11. ¿Cuál es su apreciación acerca del proceso de emisión de ficha de matrícula?  $12348$ 

- 12. ¿Cuál es su apreciación acerca de la emisión de nóminas de matrícula?  $1|2|3|4$  X
- 13. ¿Cuál es su apreciación acerca de la emisión de boletas de notas?  $1|2|3|4|8$
- 14. ¿Cuál es su apreciación acerca del proceso de elaboración y emisión de actas finales?  $12345$
- 15. ¿Cuál es su apreciación acerca del proceso de emisión de record de notas?  $12$   $(4)5$
- 16. ¿Cuál es su apreciación acerca de la emisión de certificado de estudios?  $12345$

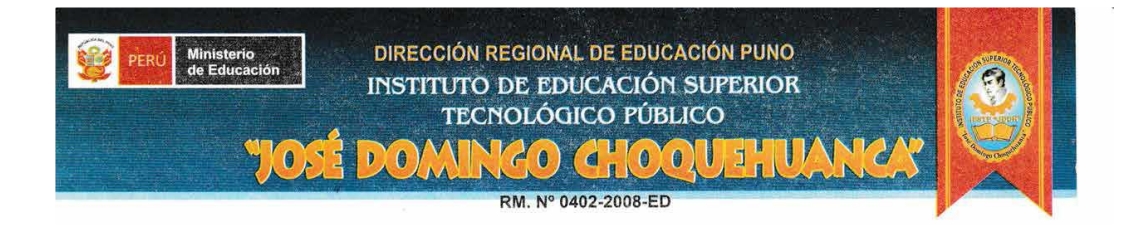

# **CONSTANCIA**

#### EL DIRECTOR GENERAL DEL INSTITUTO DE EDUCACIÓN SUPERIOR TECNOLÓGICO PUBLICO JOSÉ DOMINGO CHOQUEHUANCA.

### **HACE CONSTAR:**

Que, el Bachiller LUIS ABAD CATACORA MURILLO, identificado con DNI Nº 44319564 ha solicitado la autorización para realizar y aplicar los instrumentos para su tesis titulado "IMPACTO DE UN SISTEMA WEB EMPLEANDO LA ARQUITECTURA MVC EN LOS PROCESOS DE GESTIÓN Y ADMINISTRACIÓN ACADÉMICA DE LOS INSTITUTOS DE EDUCACIÓN SUPERIOR TECNOLÓGICO PÚBLICO DE LA DRE PUNO EN EL AÑO 2015", por lo tanto, esta dirección accede a la solicitud presentada y pueda tener acceso para obtener la información necesaria.

Se expide la presente constancia a solicitud del interesado para fines que viere por conveniente.

**AVG. JOSE JUSTING QUISPE CAYO**<br>CM: 1001216042<br>DIRECTOR GENERAL (e)<br>JESTP JOSE DOMINGO CHOQUEHUANCA

Puno, 14 de diciembre del 2015.

# **CONSTANCIA**

# LA DIRECCIÓN REGIONAL DE EDUCACIÓN PUNO.

### **HACE CONSTAR:**

Que, el Bachiller LUIS ABAD CATACORA MURILLO, identificado con DNI Nº 44319564 ha solicitado la autorización para realizar y aplicar el instrumento encuesta para su tesis titulado "IMPACTO DE UN SISTEMA WEB EMPLEANDO LA ARQUITECTURA MVC EN LOS PROCESOS DE GESTIÓN Y ADMINISTRACIÓN ACADÉMICA DE LOS INSTITUTOS DE EDUCACIÓN SUPERIOR TECNOLÓGICO PÚBLICO DE LA DRE PUNO EN EL AÑO 2015", por lo tanto, se accede a la solicitud presentada y pueda tener acceso para obtener la información necesaria.

Se expide la presente constancia a solicitud del interesado, según expediente 290/17-05-2016/IESTPA y constancia emitida en la fecha 14-12-2015 por el Director General del IESTPJDCH Ing. José Justino Quispe Cayo, y como evidencia se tiene los registros de evaluación y asistencias; para fines que viere por conveniente.

Puno, 10 de octubre del 2016.

DIRECCIÓN REGIO 新兴 Bril Cesar ESPECIALE i ne er

# **ANEXO 05**

## **MANUAL DE USUARIO**

### **1. INGRESAR AL SISTEMA**

Una vez desplegado el sistema en el ambiente de producción, debe ingresar mediante un navegador (se recomienda Chrome) a la ruta del servidor web donde se aloja en sistema SIAGEST, esto siempre en cuando que se encuentre registrado, caso contrario ver en Ítem 2.1 del presente manual.

Una vez ingresado a la ruta del sistema, visualizara la siguiente interface:

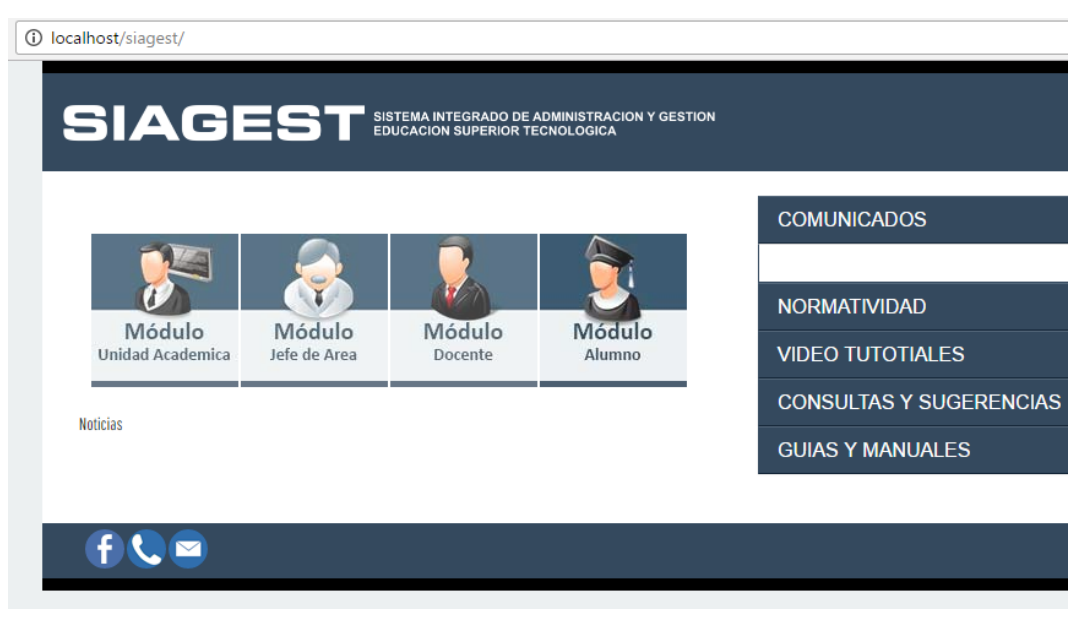

En ella podemos observar que nos lista una serie de módulos, cada uno de los botones te enviara a Login del módulo seleccionado.

En este caso seleccionados el modulo Unidad académico, y el sistema nos redirige al login del módulo como se puede apreciar en la siguiente figura.

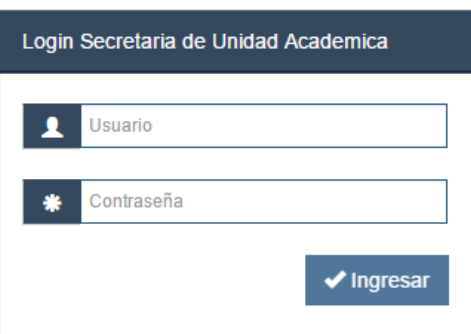

# **2. MODULO SECRETARIO ACADÉMICO**

# **2.1.REGISTRAR INSTITUCIÓN**

Antes de iniciar el registro de su institución debe poseer una clave de acceso, como se muestra a continuación:

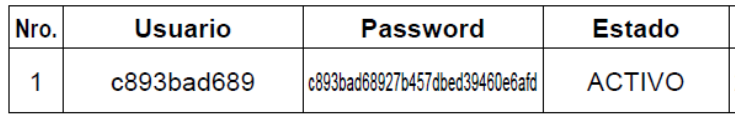

Recuerde que una vez registrado su institución, la clave de acceso se deshabilitara y no podrá volver a registrar.

En su navegador escriba la siguiente dirección para comenzar el registro, recuerde que el dominio cambia según el nombre del servidor hosting.

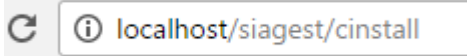

Luego de ingresar a la URL, el sistema nos mostrará el login, en ella deberá ingresar los datos de accesos de la licencia de uso.

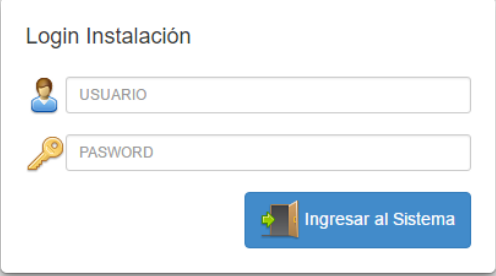

Una vez iniciado sesión el sistema le mostrara la siguiente interface:

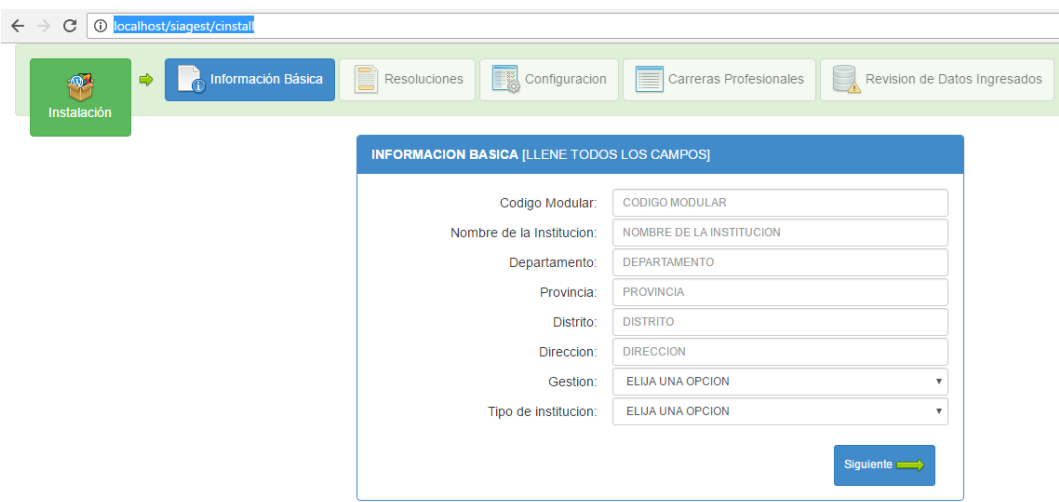

Como puede observar, tendrá que llenar cada uno de los formularios con los datos se su institución y los datos de configuración para el correcto funcionamiento, finalmente cuando haya ingresado todos los datos solicitados por el sistema presione el botón Finalizar y el sistema le solicitara que salga del sistema.

## **2.2.GESTIONAR ACCESOS**

Ingrese al sistema y se visualizara la siguiente interface:

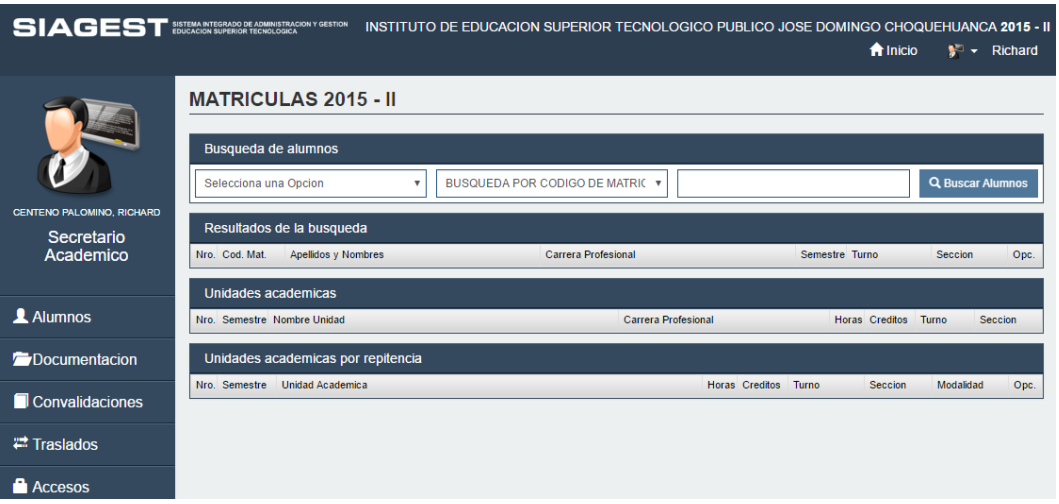

En la parte inferior izquierda de la interface se encuentra el enlace Accesos, presione:

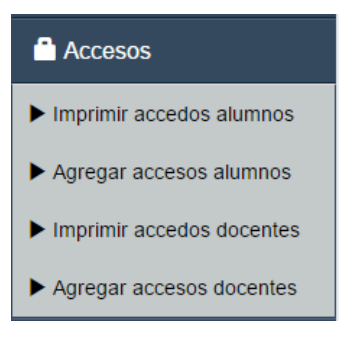

El menú desplegara unos submenús seleccione el tipo de accesos que desea generar, en este caso seleccionaremos Agregar accesos a docentes.

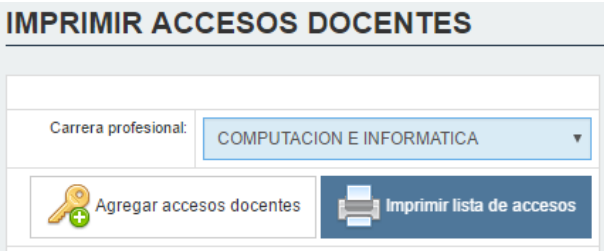

En el formulario que le muestra seleccione la carrera profesional y presione el botón Agregar accesos a docente e imprima los accesos, estos accesos debe proporcionarlos a los docentes que registraran en su institución.

Para los accesos de alumnos es similar a lo escrito líneas arriba.

# **2.3.ASIGNAR CARGOS**

En la barra de menús izquierdo seleccione el menú Sistema/Cargos administrativos, el sistema le mostrara la siguiente interface:

**CARGOS ADMINISTRATIVOS** 

| <b>CARGO</b>                                                       | <b>APELLIDOS Y NOMBRES</b>                      |         |
|--------------------------------------------------------------------|-------------------------------------------------|---------|
|                                                                    | DIRECTOR GENERAL: QUISPE CAYO, JOSE JUSTINO     | Cambiar |
|                                                                    | SECRETARIA ACADEMICA: CENTENO PALOMINO, RICHARD | Cambiar |
| JEFE DE AREA COMPUTACION E INFORMATICA: HUARACHA VELASQUEZ, NESTOR |                                                 | Cambiar |

Para realizar cambios presione el botón Cambiar, el sistema le mostrara una ventana modal.

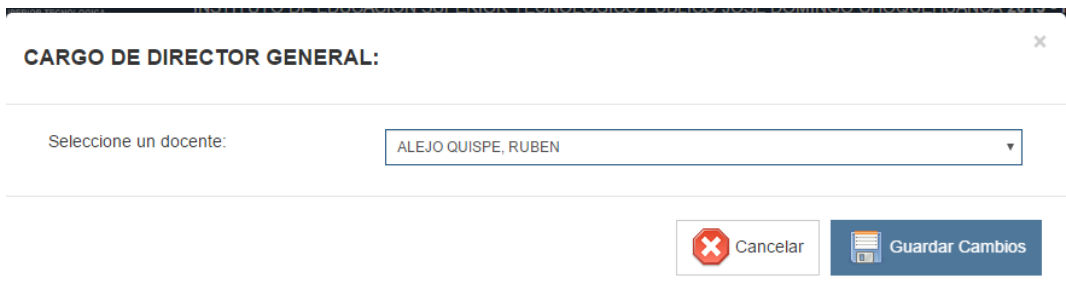

Seleccione un docente y guarde los cambios.

### **2.4.VÍNCULO LABORAL**

En la barra de menús izquierdo seleccione el menú Sistema/ Vínculo laboral, el sistema le mostrara lo siguiente:

**VINCULO LABORAL DOCENTES CON LA INSTITUCION** 

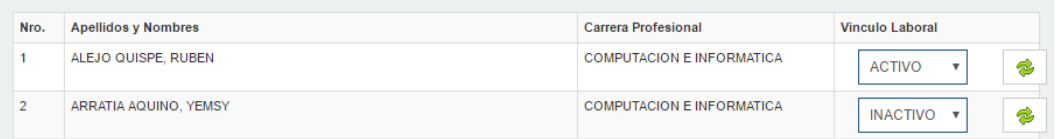

Realice el cambio y presione el botón.

# **2.5.CONFIGURAR SISTEMA**

En la barra de menús izquierdo seleccione el menú Sistema/Configuración.

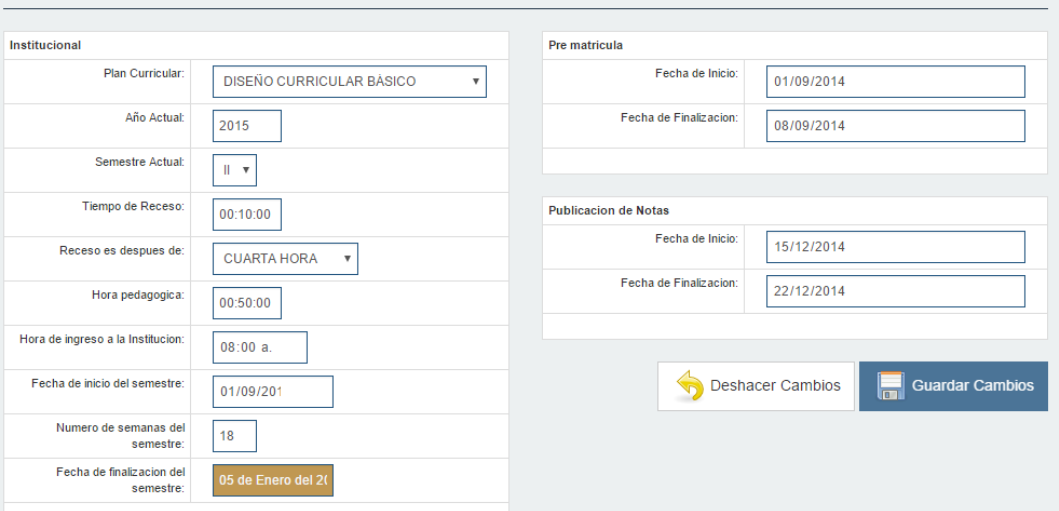

Realice los cambios que considere necesario y presione el botón Guardar Cambios.

**CONFIGURACION DEL SISTEMA** 

# **2.6.GESTIONAR MATRICULA**

En la barra de menús izquierdo seleccione el menú Alumno/Matriculas.

**MATRICULAS 2015 - II** 

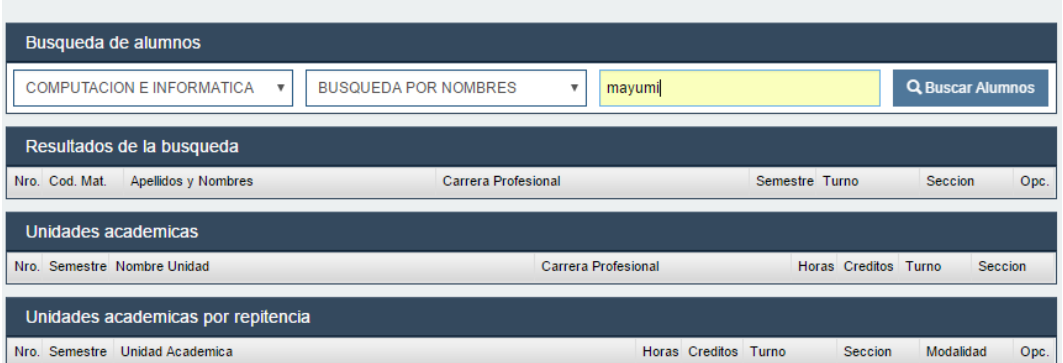

En el formulario mostrado seleccione una carrea profesional y un criterio de búsqueda, seguidamente ingrese el dato del alumno a buscar y presione el botón Buscar alumno.

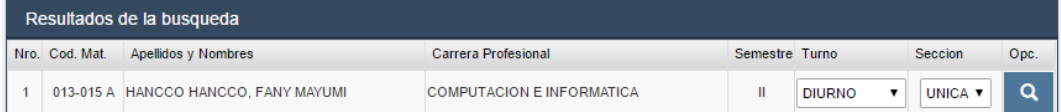

Presione el botón en forma de lupa y el sistema mostrara el siguiente resultado.

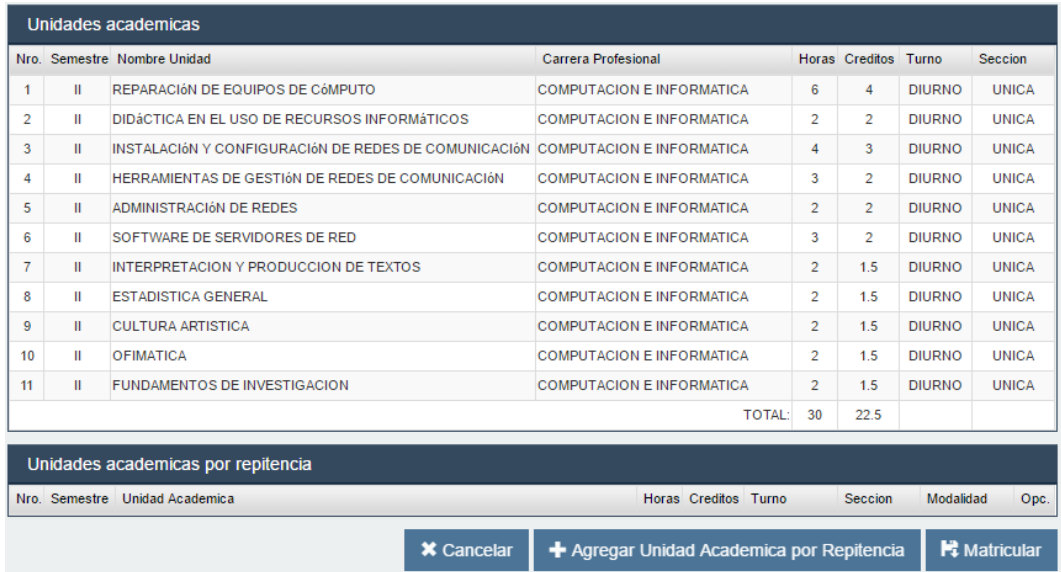

En esta sección le lista todos los cursos, si el alumno tiene cursos por repitencia y desea agregarlo a la matricula, presione el botón Agregar Unidades Académicas por Repitencia y el sistema mostrara una ventana modal.

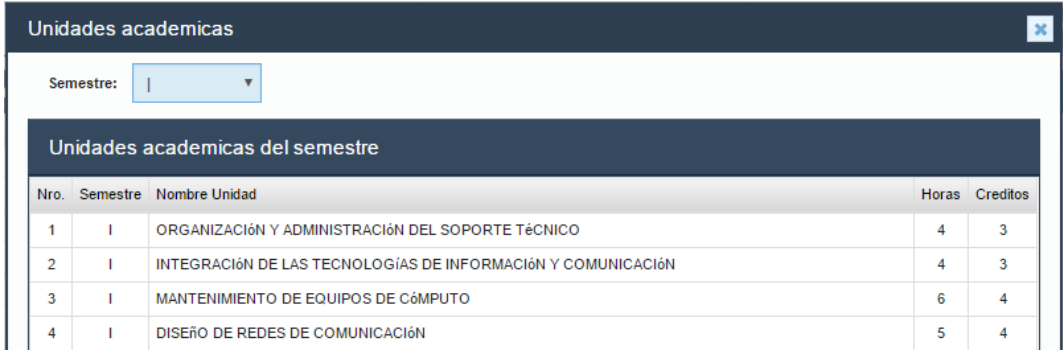

Seleccione el curso de repitencia, el sistema mostrara el curso agregado por repitencia.

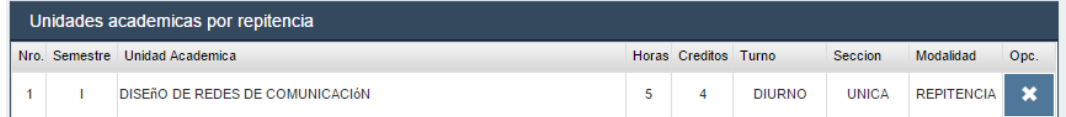

Final mente presione el botón Matricular.

# **2.7.GESTIONAR DOCUMENTACIÓN**

En la barra de menús izquierdo seleccione el menú Documentación, el sistema desplegara los submenús siguientes:

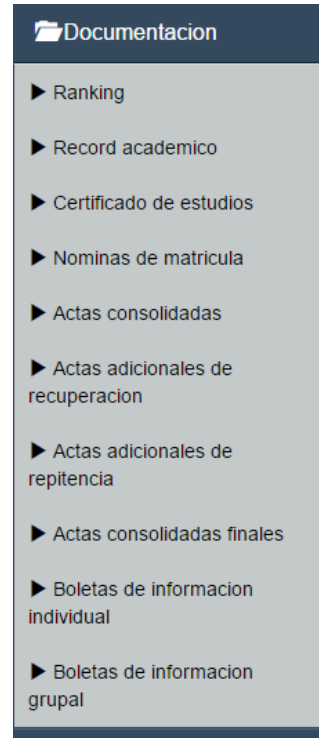

Seleccione uno de los documentos que desee imprimir, el sistema le mostrara un formulario de filtro de búsqueda, ingrese los datos a filtrar y presione el botón Imprimir.

### **Ranking**

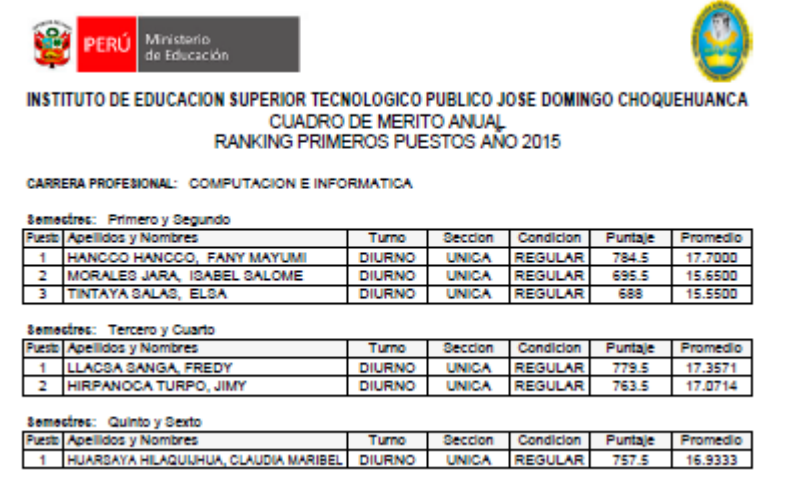

### Record Académico

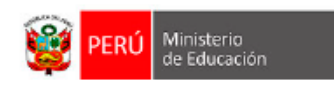

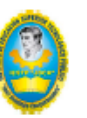

#### INSTITUTO DE EDUCACION SUPERIOR TECNOLOGICO PUBLICO JOSE DOMINGO CHOQUEHUANCA **COMPUTACION E INFORMATICA**

#### Alumno(a) HANCCO HANCCO, FANY MAYUMI

#### **PRIMER SEMESTRE**

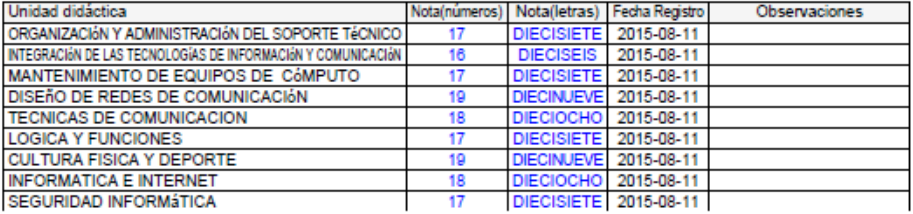

#### **SEGUNDO SEMESTRE**

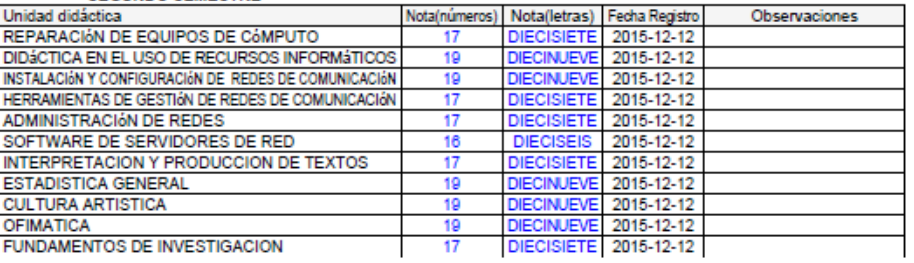

### **Nomina**

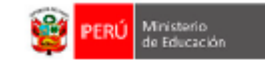

#### **NOMINA DE MATRICULA** EDUCACION SUPERIOR TECNOLOGICA

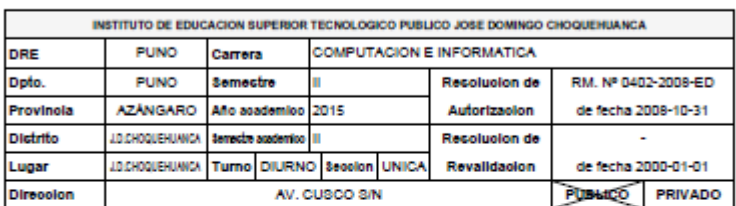

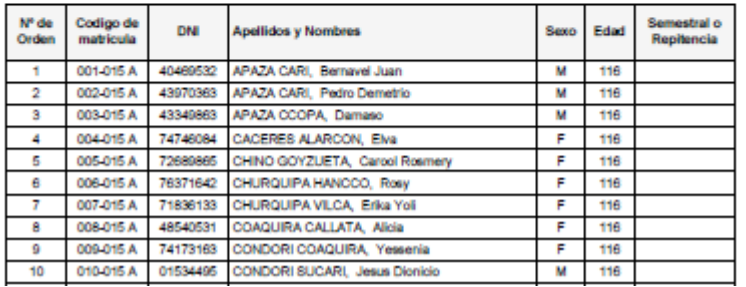

# **Acta Consolidada**

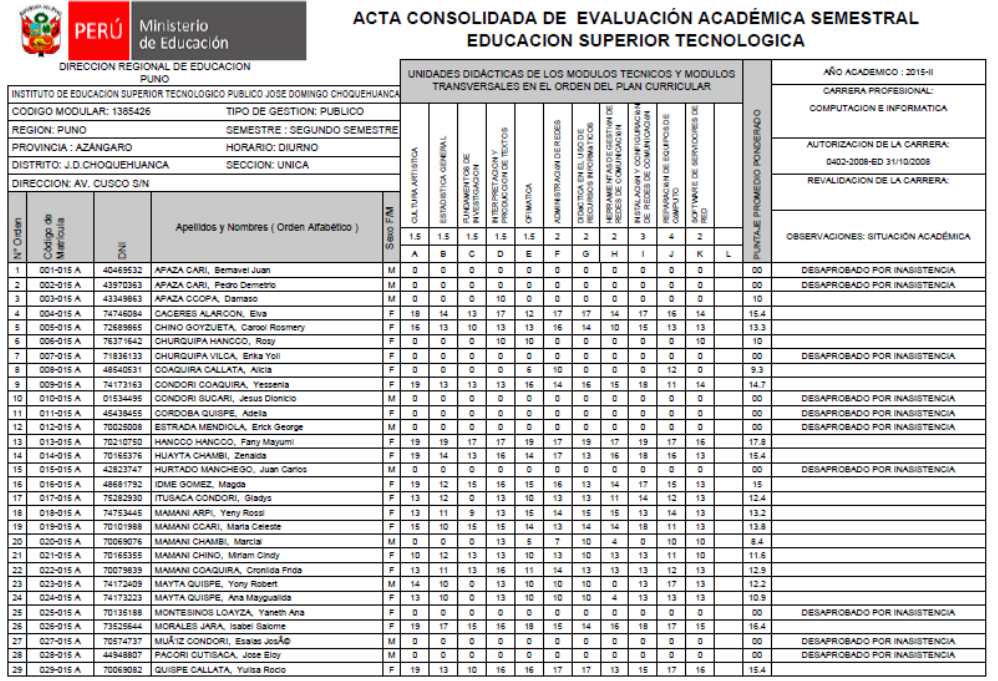

# **Boletas de Notas**

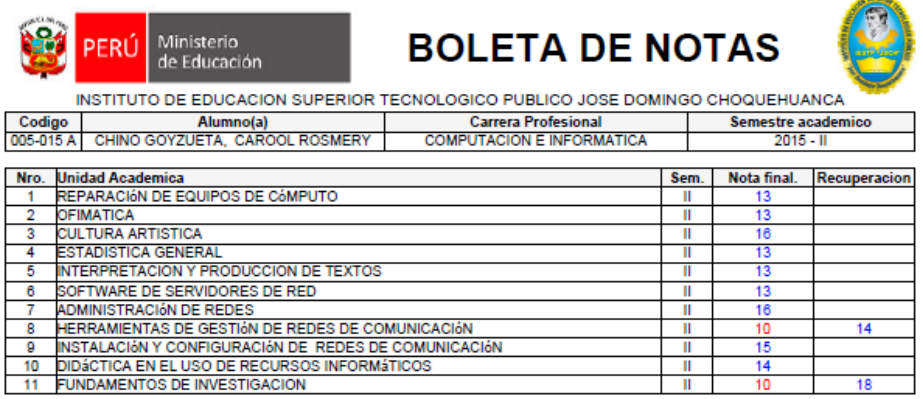

SECRETARIO ACADEMICO

ALUMNO (A)

 $\overline{\phantom{0}}$ 

u.

# **3. MODULO JEFE DE ÁREA ACADÉMICA**

Ingrese al sistema por el login del módulo y el sistema le mostrara la siguiente interface:

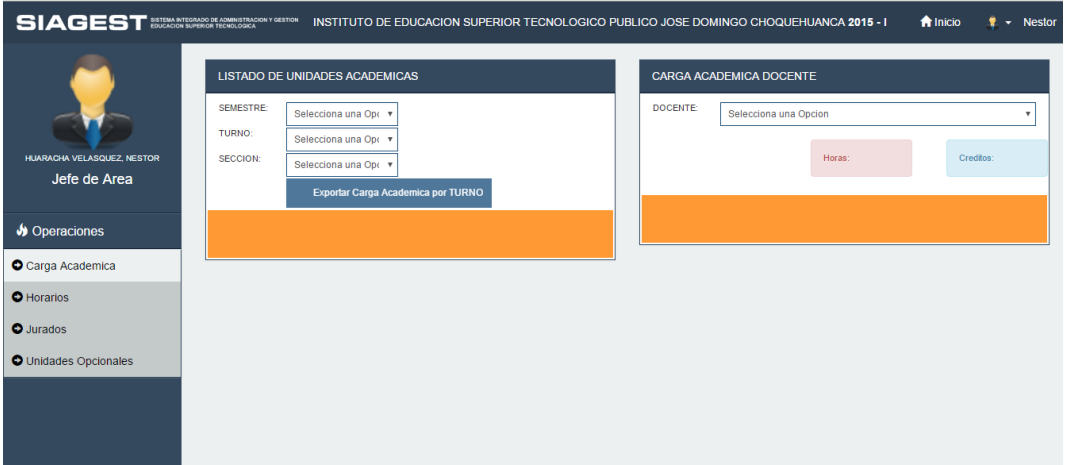

# **3.1.GESTIONAR CURSOS OPCIONALES**

En el menú izquierdo seleccione Unidades opciones, y seleccione un semestre, el sistema mostrara lo siguiente:

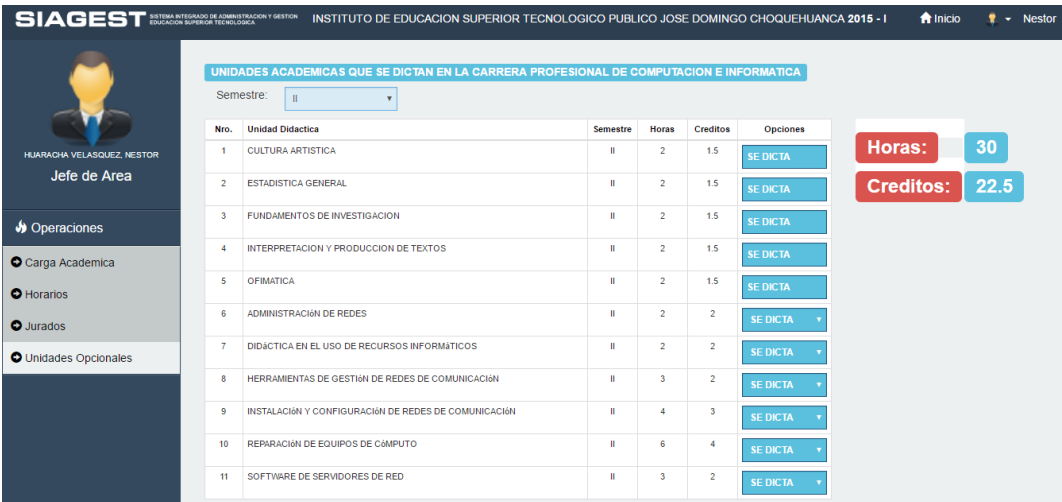

Seleccione un semestre, por defecto todos los cursos se dictan, pero si desea que un curso en específico no se dicte, presione en el boto desplegables de color celestre y seleccione No se dicta.

# **3.2.GESTIONAR CARGA ACADÉMICA**

En el menú izquierdo seleccione Carga Académica, el sistema le mostrara el siguiente formulario:

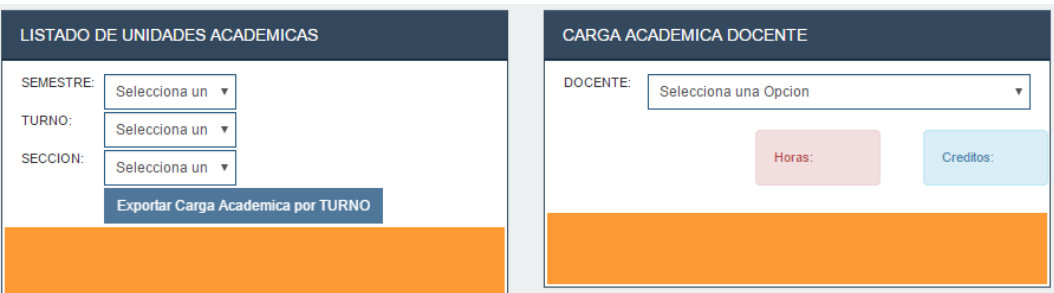

Seleccione un semestre, turno y sección, el sistema listara los cursos que aún no sean cargados a ningún docente.

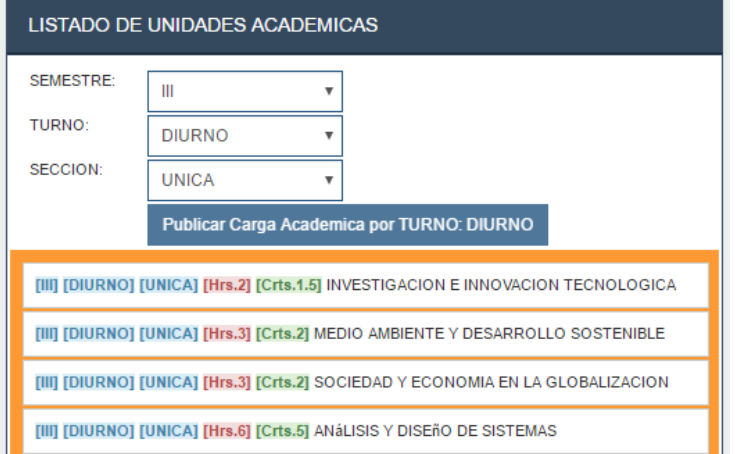

Luego en la parte derecha seleccione un docente al que desea cargar el curso. El sistema listara los cursos que tienen cargados, en caso que no tenga cursos asignados se visualizara vacío esta sección.

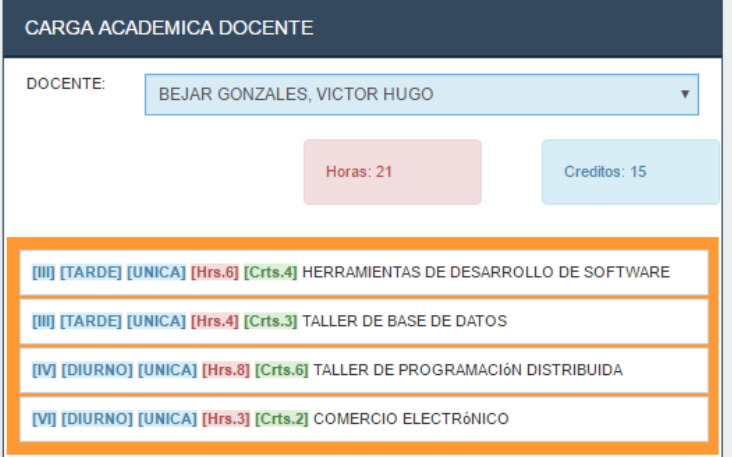

Si desea borrar el curso asignado al docente solo tiene arrastras el curso fuera del recuadro amarillo.

Para asignar un curso al docente solo arrastré el curso al recuadro amarillo del docente.

Final mente presione el botón Publicar carga académica por turno, el sistema mostrara lo siguiente:

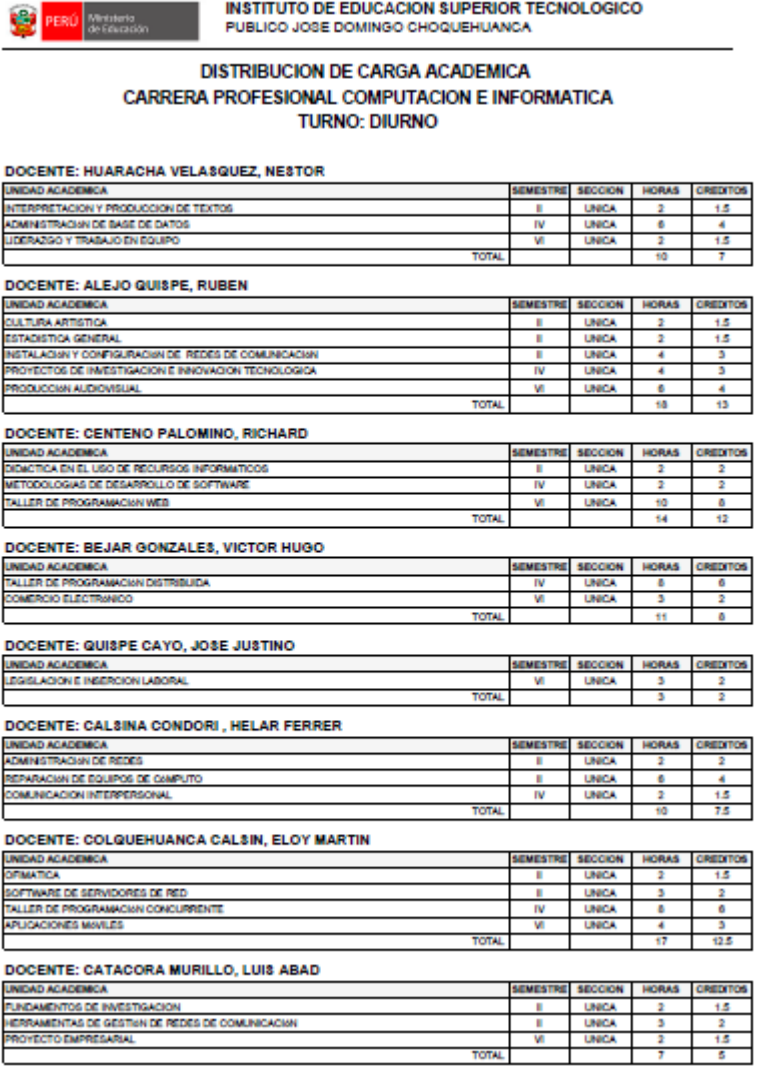

## **3.3.GESTIONAR HORARIOS**

En el menú izquierdo seleccione Horario, el sistema mostrara el siguiente formulario:

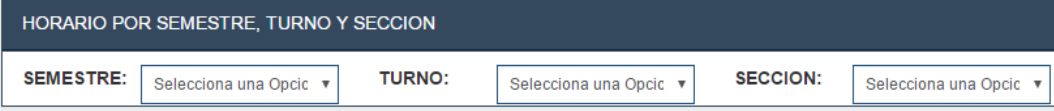

Seleccione el semestre, curso y sección al que desea generar un horario.

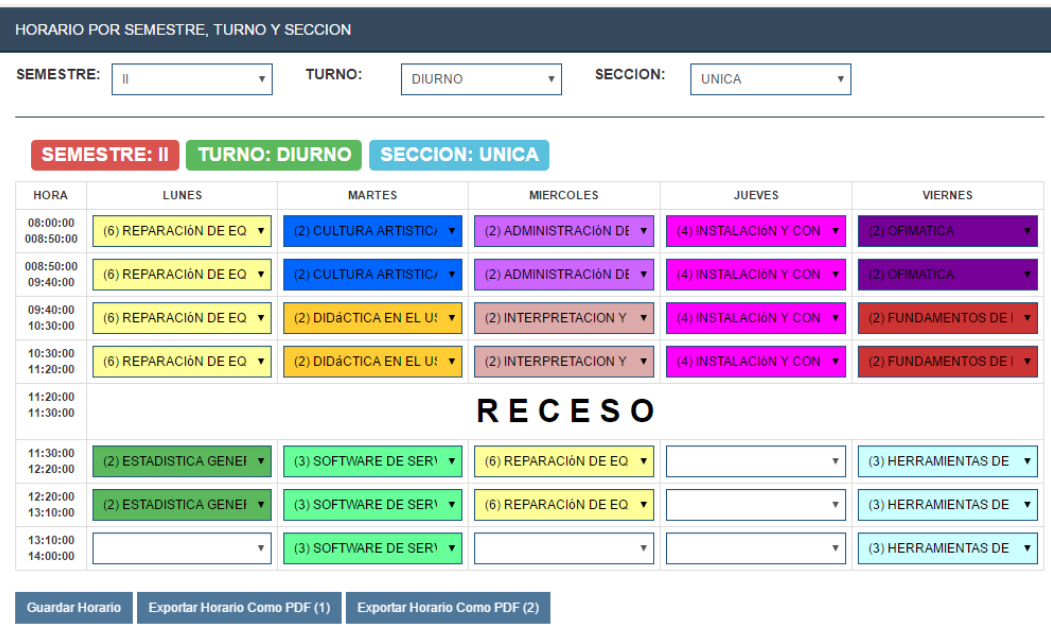

Seleccione los cursos según el día y la hora que desea que se dicten el curso, Presione el botón Guardar Horario, si desea imprimir en horario presione el botón Exportar Horario Como PDF

# **3.4.GESTIONAR JURADOS**

En el menú izquierdo seleccione Jurados, el sistema le muestra un formulario de filtro de búsqueda, seleccione un semestre, turno y sección.

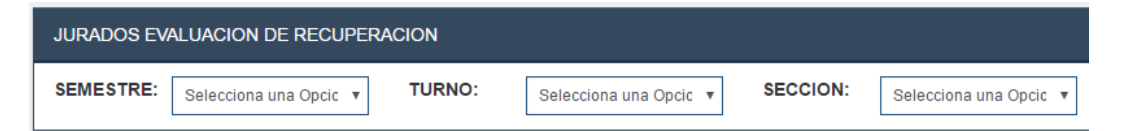

Luego de realizar el filtro el sistema mostrara el formulario de designación de jurados de recuperación, así como también una lista de los cursos con estudiantes desaprobados.

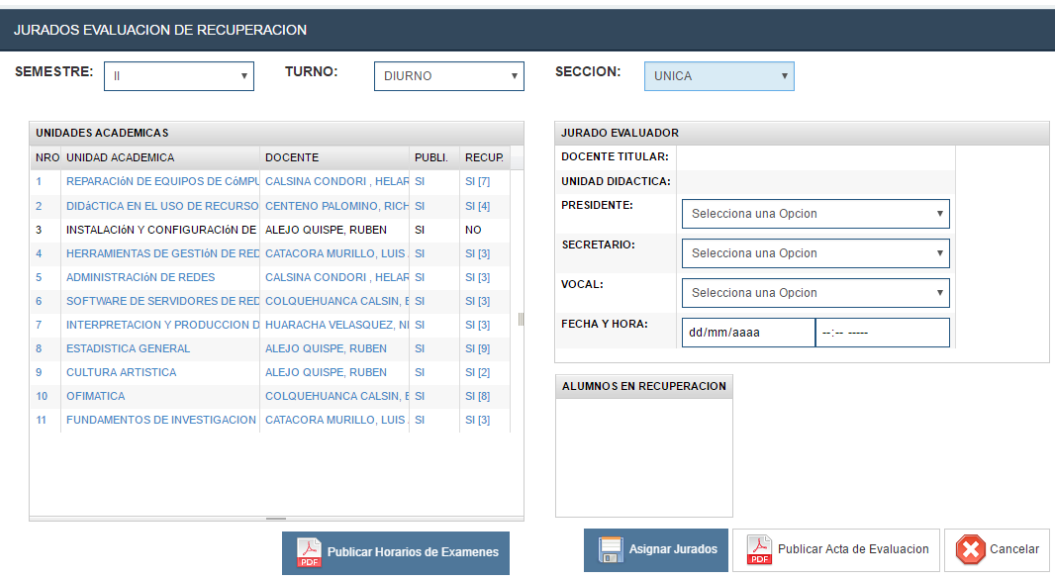

Selección un curso, el sistema mostrara a los alumnos desaprobados en la sección Alumnos en recuperación.

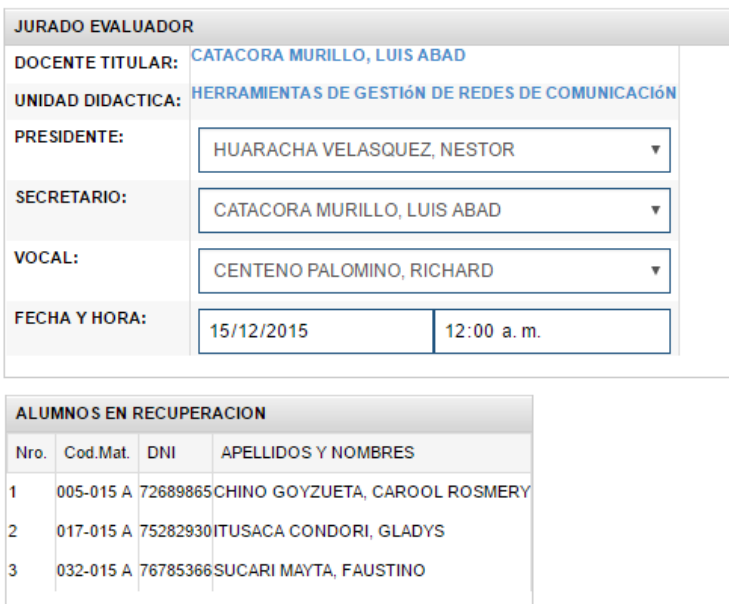

Seleccione un presidente, Secretario y Vocal, así como también la fecha y hora de la recuperación, seguida mente presione el botón Asignar Jurados y el botón Publicar Horarios de Exámenes.

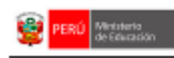

INSTITUTO DE EDUCACION SUPERIOR TECNOLOGICO<br>PUBLICO JOSE DOMINGO CHOQUEHUANCA

#### **HORARIO DE RECUPERACIONES COMPUTACION E INFORMATICA** SEGUNDO SEMESTRE

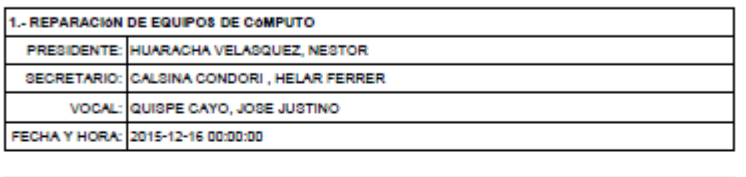

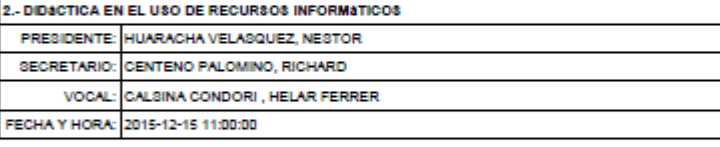

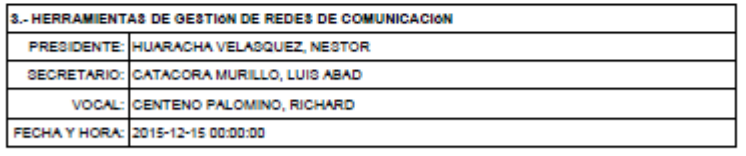

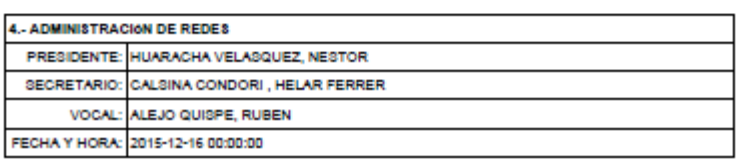

En esta sección también puede Publicar el Acta de evaluación del curso en recuperación, presionando el botón Publicar Acta de Evaluación.

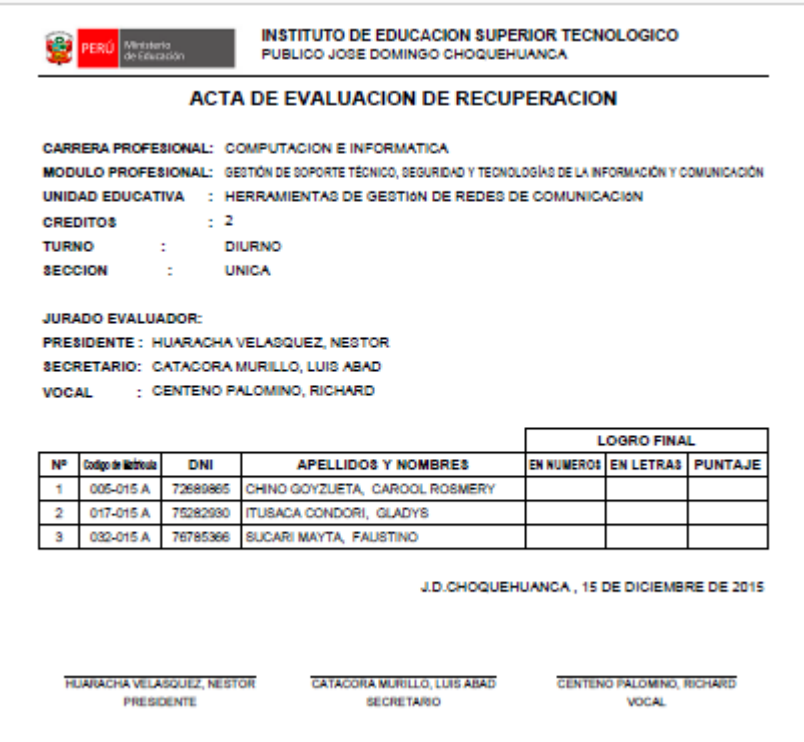

# **4. MODULO DOCENTE**

Ingrese al sistema por el login del módulo y el sistema le mostrara la siguiente interface:

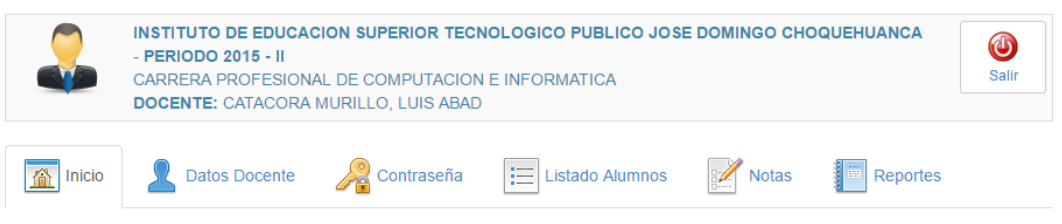

# **4.1.LISTAR NÓMINA DE MATRICULA**

En el menú principal seleccione Listado Alumnos, el sistema listara

los cursos asignados al docente.

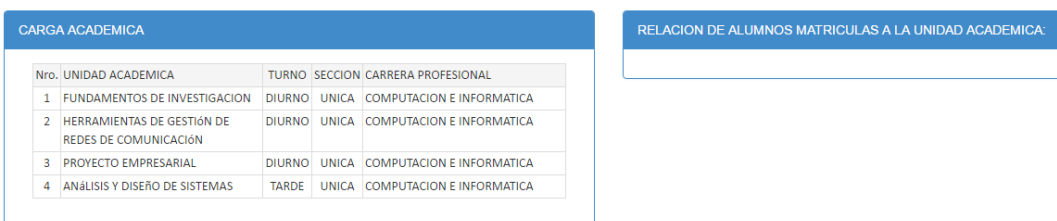

Seleccione un curso, el sistema listara los alumnos matriculados en la unidad didáctica seleccionada.

| RELACION DE ALUMNOS MATRICULAS A LA UNIDAD ACADEMICA: |            |                                      |  |  |
|-------------------------------------------------------|------------|--------------------------------------|--|--|
| X<br>X15                                              |            | <b>PROYECTO EMPRESARIAL</b>          |  |  |
|                                                       |            | Nro. COD.MAT APELLIDOS Y NOMBRES     |  |  |
| 1.                                                    |            | 002-13 ARAPA QUISPE YONI CESAR       |  |  |
| $\mathcal{D}$                                         | $001 - 13$ | AVENDAÑO QUISPE BERTHA SONIA         |  |  |
| 3                                                     | 007-13     | <b>CONDORI QUISPE NATTY SOLEDAD</b>  |  |  |
| 4                                                     | 015-13     | HUARSAYA HILAQUIJHUA CLAUDIA MARIBEL |  |  |
| 5                                                     |            | 016-13   IRURI MAMANI YANFTH MFRY    |  |  |
| 6.                                                    | 017-13     | <b>LEON HANCCO ELAVIO VELY</b>       |  |  |
| 7                                                     | 018-13     | MAMANI HANCCO YENI WILLMA            |  |  |
| 8                                                     | $020 - 13$ | POCOHUANCA QUISPE MIRIAM HAYDE       |  |  |
| 9                                                     | $021 - 13$ | QUISPE CALLATA ARNOLD ULISES         |  |  |
| 10                                                    | 022-13     | QUISPE CONDORI BRAYAN RANDU          |  |  |
| 11                                                    | 023-13     | <b>QUISPE MAMANI PILAR</b>           |  |  |

Presione el botón Excel.

# **4.2.GESTIONAR NOTAS**

En el menú principal seleccione Notas, el sistema listara los cursos asignados al docente.

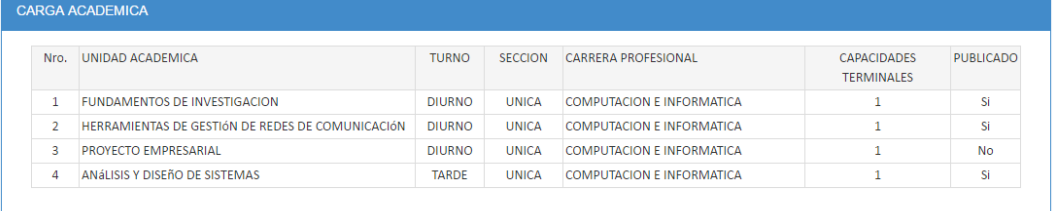

Seleccione un curso, el sistema mostrara una ventana modal con el listado de alumnos.

**COMPUTACION E INFORMATICA PROYECTO EMPRESARIAL** 

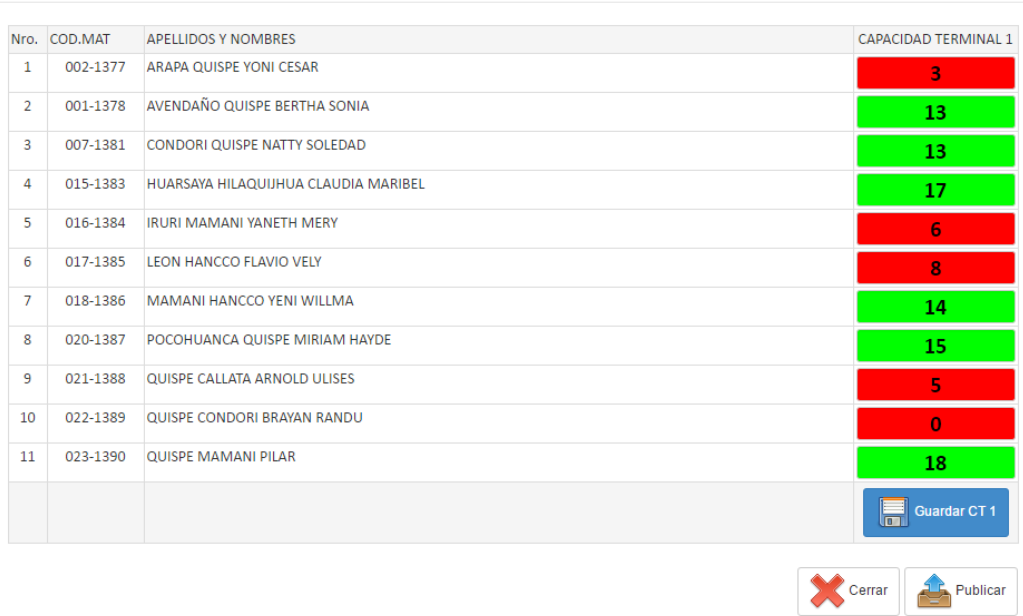

Ingrese las todas finales y presione Guardar. Finalmente presione el botón Publicar, cabe recalcar si una nota está en estado publicado esta ya no se puede modificar.

# **4.3.GENERAR REGISTRO DE EVALUACIÓN**

En el menú principal seleccione Reportes, el sistema listara cursos asignados.

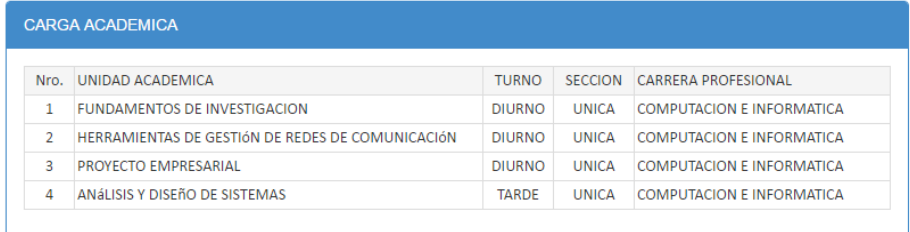

Seleccione un curso, el sistema generara un PDF con el registro de evaluación listo para imprimir.

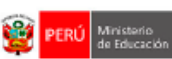

# INSTITUTO DE EDUCACION SUPERIOR TECNOLOGICO

**REGISTRO DE EVALUACION** 

#### **CARRERA PROFESIONAL**

**COMPUTACION E INFORMATICA** 

#### MODULO EDUCATIVO - TRANSVERSAL

GESTION EMPRESARIAL

**UNIDAD DIDACTICA** 

PROYECTO EMPRESARIAL

#### **HORARIO**

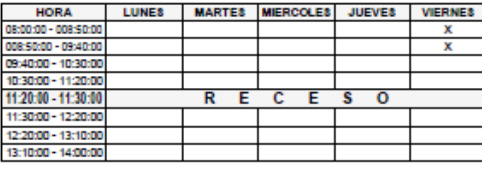

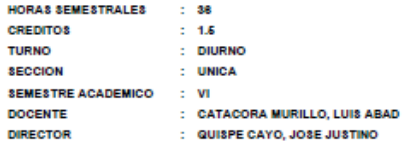

# CATACORA MURILLO, LUIS ABAD<br>DOCENTE<br>PERIODO: 2015 - II

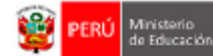

#### **EVALUACIÓN DE LA UNIDAD DIDACTICA**

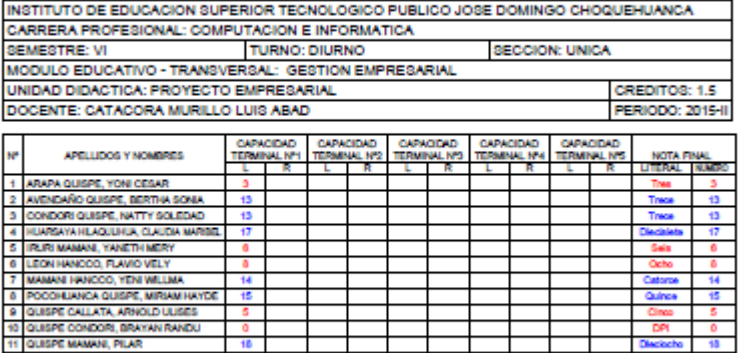

CATACORA MURILLO, LUIS ABAD **DOCENTE** 

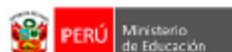

### ACTA DE EVALUACION FINAL DE LA UNIDAD DIDACTICA

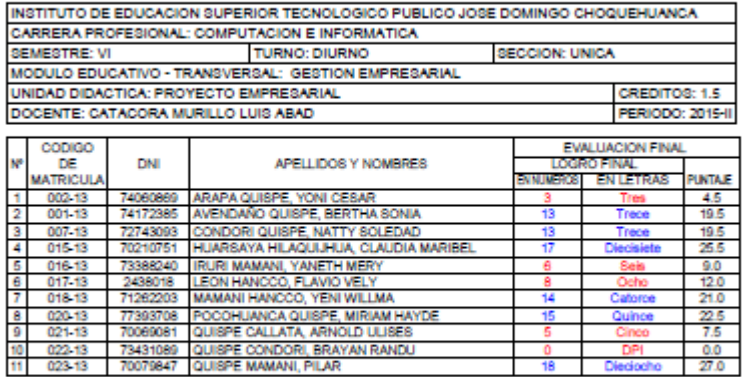

CATACORA MURILLO, LUIS ABAD **DOCENTE**
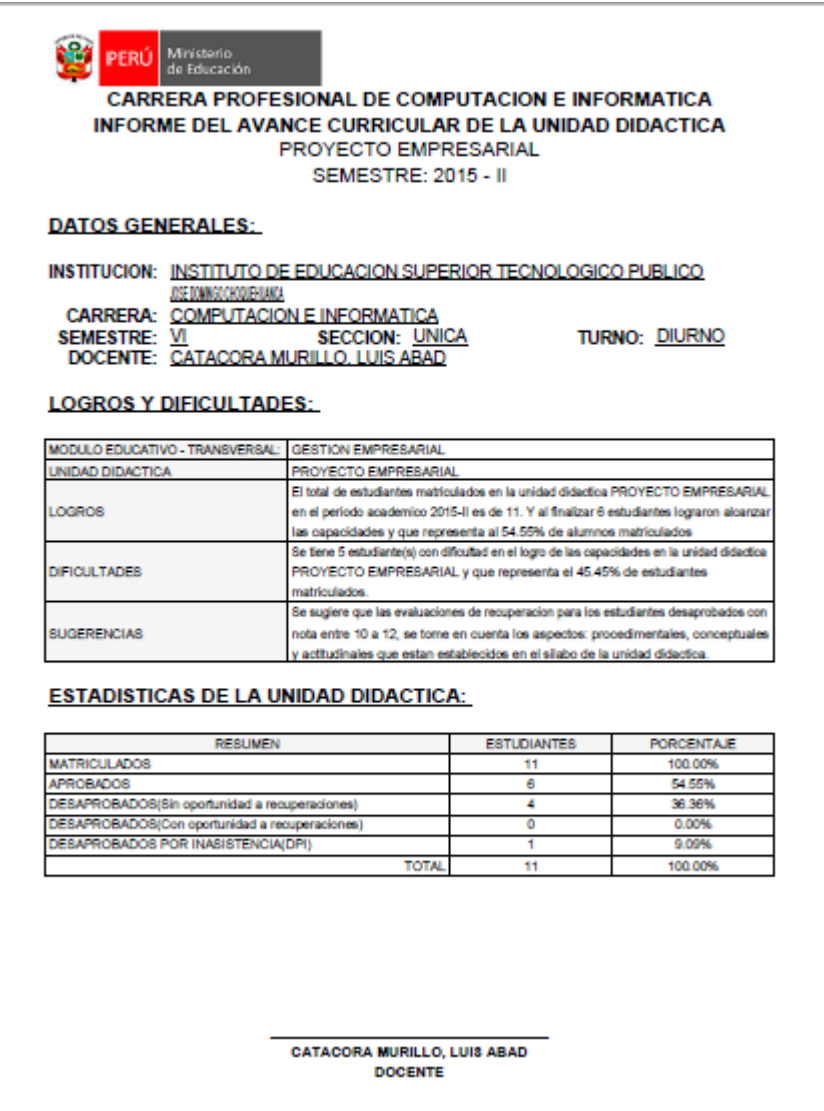

## **4.4.ACTUALIZAR DATOS.**

En el menú principal seleccione Datos docente,

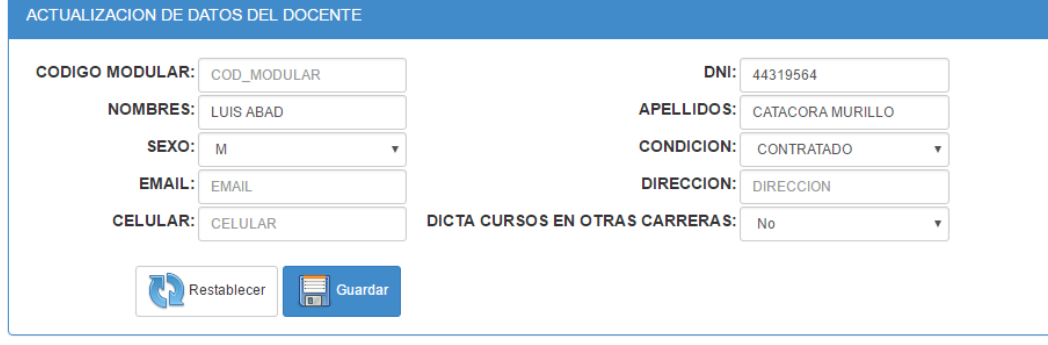

Realice los cabios y presione Guardar.

#### **5. MODULO ALUMNO**

Ingrese al sistema por el login del módulo y el sistema le mostrara la siguiente interface:

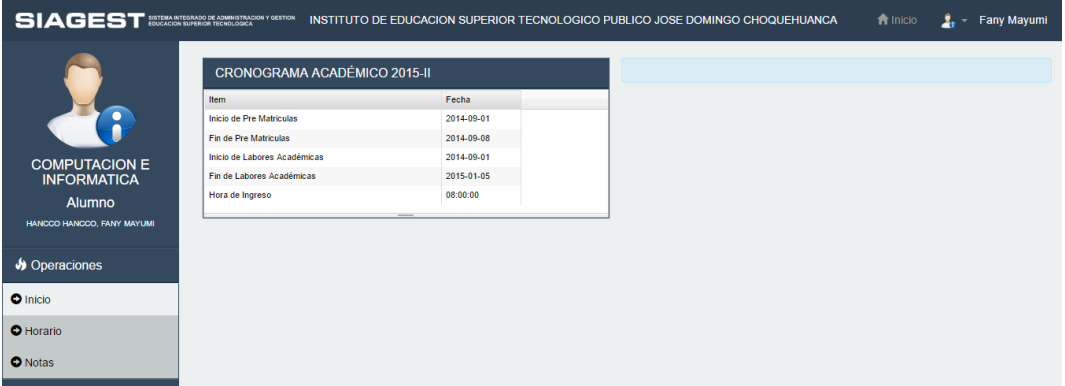

#### **5.1.VER CRONOGRAMA ACADÉMICO.**

En el menú de la parte izquierda de la interface seleccione Inicio, el sistema visualizara el cronograma académico.

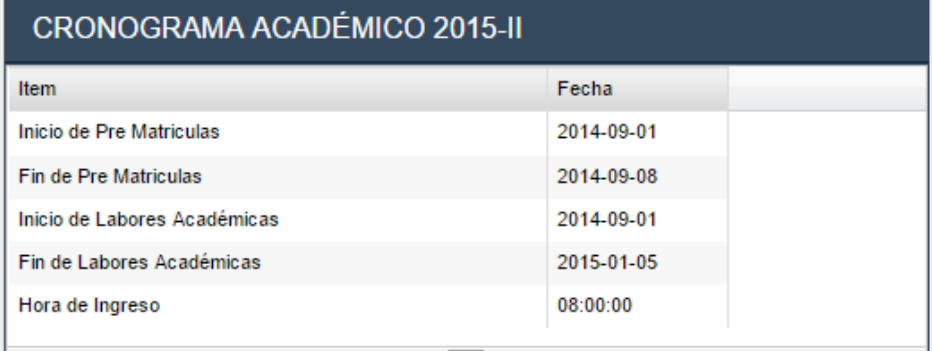

#### **5.2.MOSTRAR HORARIO.**

En el menú de la parte izquierda de la interface seleccione Horario, seleccione el semestre y el sistema mostrara el horario.

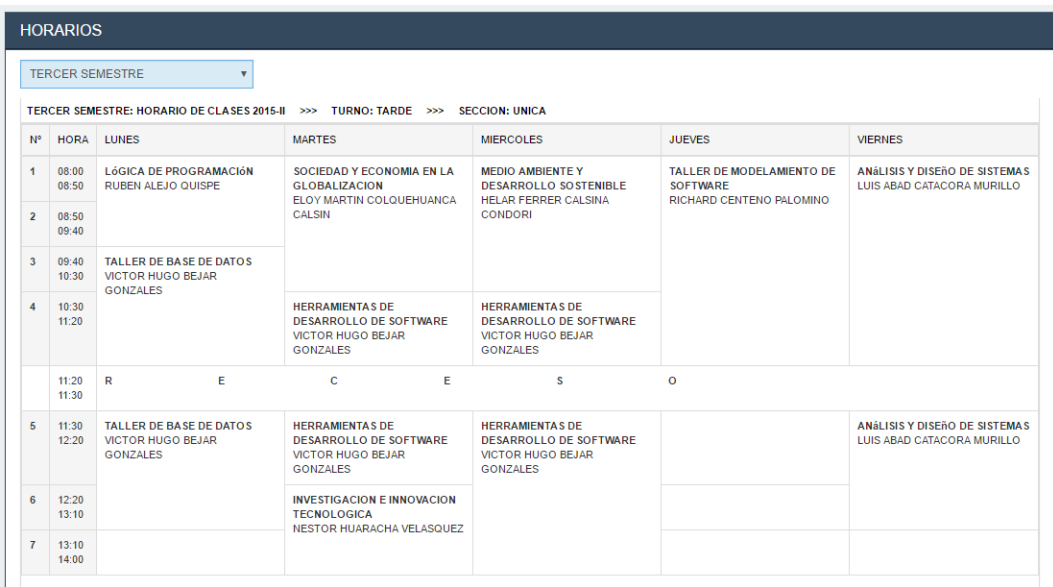

# **5.3.VER RECORD ACADÉMICO.**

En el menú de la parte izquierda de la interface seleccione Notas, el sistema mostrara el record académico.

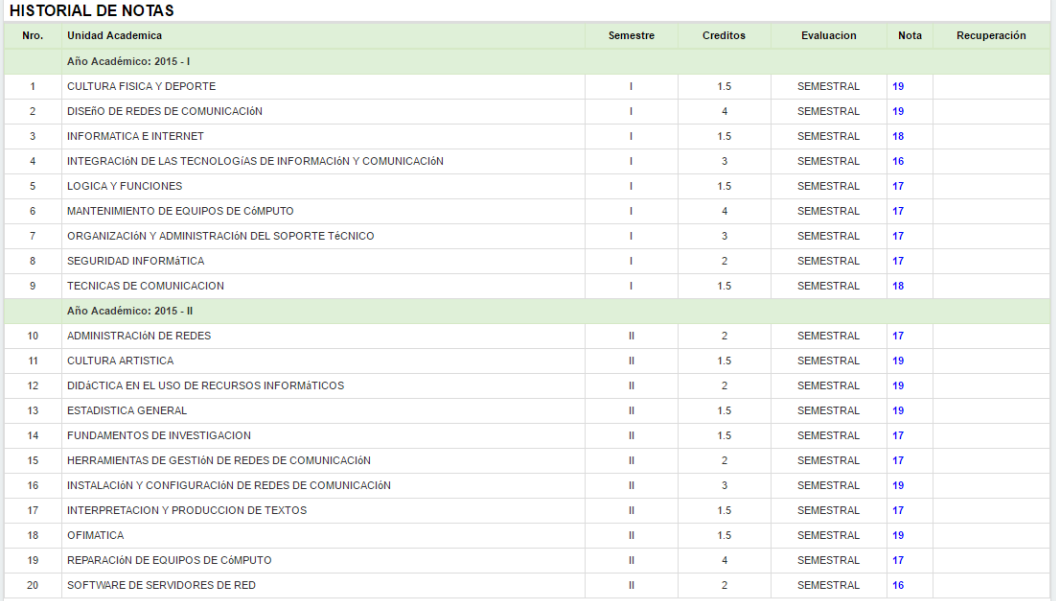

### **5.4.ACTUALIZAR DATOS.**

En el menú de la parte derecha de la interface seleccione Actualizar mis datos, el sistema mostrara el formulario de actualización de datos.

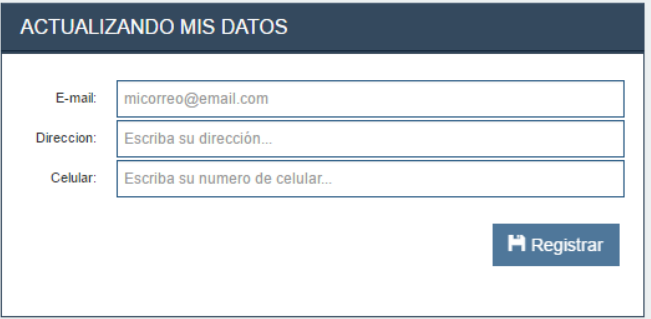

También puede cambiar de clave en el menú derecho Cambiar Clave

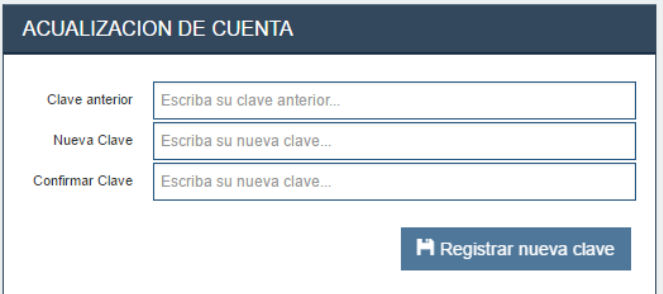